# TT-PACKARD<br>Business Calculator

<sup>70</sup>8

100 10

**CONSTRUCTION OF STRAIG** 

### Business Calculator

### Benutzerhandbuch

SUSINESS

### $HP-10B$

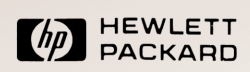

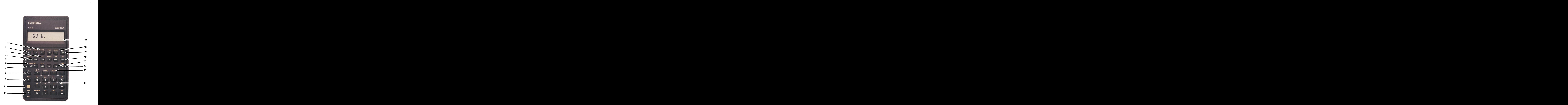

- 1. Zinssatzkonvertierung (S. 77).
- 2. Annuitätenrechnung (S. 55).
- 3. Cashflows (S. 80).
- 4. Speichern und Zurückrufen(S. 42).
- 5. Prozent (S. 34).
- 6. Speicherbereich löschen(S. 25).
- 7. Trennen zweier Zahlen (S. 27).
- 8. Vorzeichen wechseln (S. 25).
- 9. Konstante (S. 39).
- 10. Umschalttaste: aktiviert gelb beschriftete Zweitfunktionen (S. 27).
- 11. Einschalten, Löschen der Anzeige, Aufheben der Operation (S. 23).
- 12. n bis  $\Sigma$  xy: Statistik-Summationsregister (S. 95).
- 13. Statistische Funktionen (S. 93).
- 14. Rückschritt-Taste (S. 25).
- 15. 3 Speicherfunktionen (S. 41).
- 16. Marge und Kostenaufschlag (S. 36).
- 17. Akkumulieren von Statistikdaten (Seite 92 und 93).
- 18. Tilgungsplan-Berechnungen(S. 71)-
- 19. Indikator-Zeile (S. 26).

### Eine kleine Anstrengung ... Eine kleine Anstrengung...

Bitte nehmen Sie sich die Zeit, um diese Karte auszufüllen. Sie helfen damit Hewlett-Packard, Ihre Anforderungen besser zu verstehen. Lesen Sie zuerst alle Fragen durch, bevor Sie mit dem Ausfüllen beginnen. Vielen Dank! **IE Kleine Anstrengung ...**<br>
nehmen Sie sich die Zeit, um diese Karte auszufüllen. Sie<br>
damit Hewlett-Packard, Ihre Anforderungen besser zu<br>
hen. Lesen Sie zuerst alle Fragen durch, bevor Sie mit dem<br>
llen beginnen. Vielen **e kleine Anstrengung ...**<br>
Ehmen Sie sich die Zeit, um diese Karte auszufüllen. Sie<br>
damit Hewlett-Packard, Ihre Anforderungen besser zu<br>
en. Lesen Sie zuerst alle Fragen durch, bevor Sie mit dem<br>
len beginnen. Vielen Dan **Example 18 Anstrengung**<br> **Commentains Scrib die Zeit, um diese Karte auszufüllen**. Sie<br>
Lamit Hewlett-Packard, Ihre Anforderungen besser zu<br>
Eine Dank!<br>
Eine kleine Anstrengung ...<br>
Eine kleine Anstrengung ... **Anstrengung ...**<br>
Zeit, um diese Karte auszufüllen. Sie<br>
kard, Ihre Anforderungen besser zu<br>
st alle Fragen durch, bevor Sie mit dem<br>
en Dank!<br>
(leine Anstrengung ...

### Eine kleine Anstrengung...

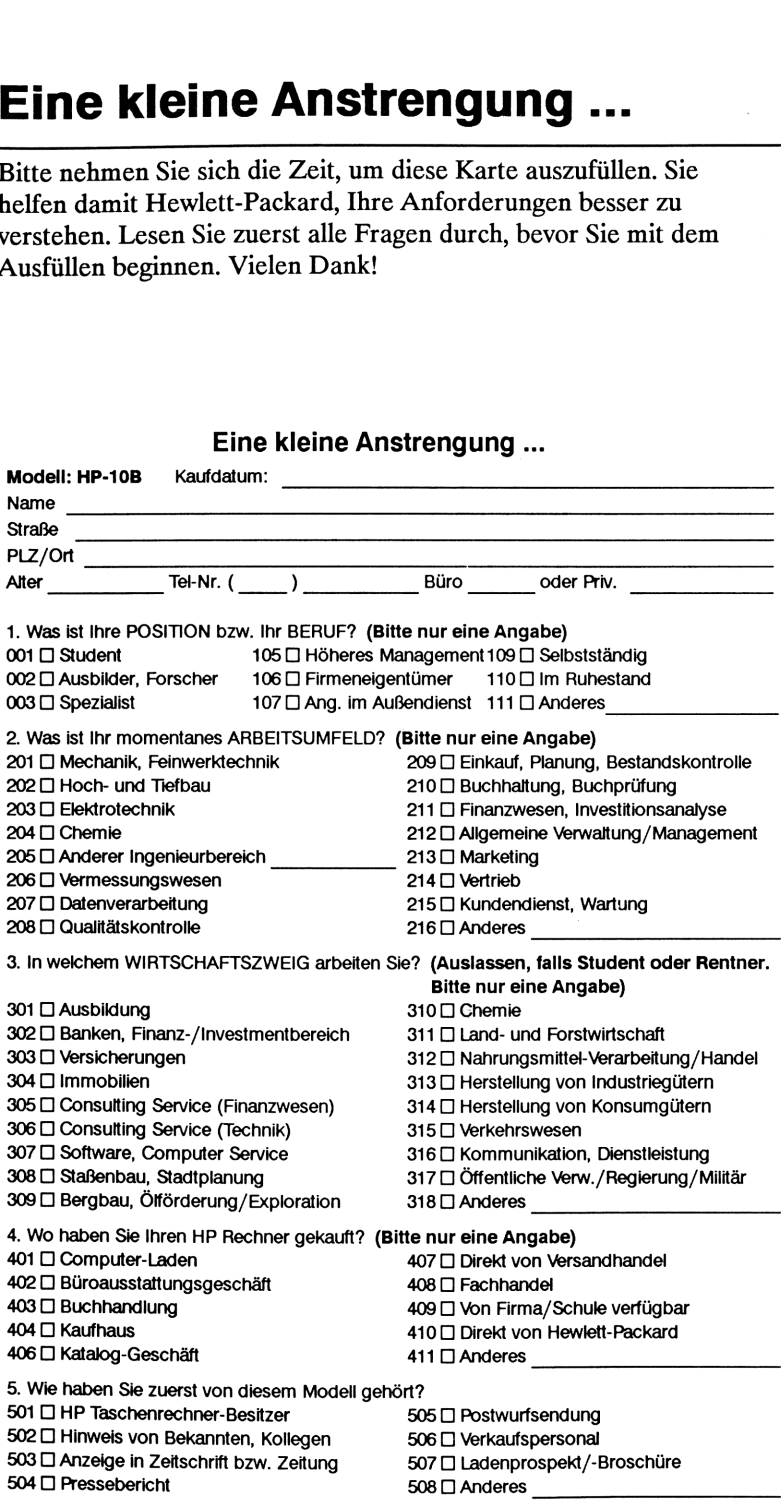

bitte<br>freimachen freimachen

Postkarte

Antwort

D-6380 Bad Homburg v.d.H. D-6380 Bad Homburg v.d.H.Hewlett-Packard GmbH<br>Calculator Marketing<br>Hewlett-Packard-Str. Hewlett-Packard GmbH Calculator Marketing Hewlett-Packard-Str.

### Kommentare zum Kommentare zum<br>HP-10B Benutzerhandbuch HP-10B Benutzerhandbuch

Hewlett-Packard begrüßt Ihre Auswertung dieses Handbuchs. Ihre Kommentare und Anregungen helfen mit zur Verbesserung unserer Publikationen. **ndbuch**<br>
g dieses Handbuchs. Ihre<br>
zur Verbesserung unserer

### HP-10B Benutzerhandbuch

Druckdatum (aufder Titelseite ersichtlich)

Bitte kreisen Sie für die nachstehenden Aussagen eine Kennziffer ein, die Ihre Auffassung wiedergibt. Sie können unter Kommentar nähere Angaben zu Ihrer Meinung machen.

1=Große Zustimmung 4=Ablehnung 2=Zustimmung 5=Große Ablehnung 3=Neutral

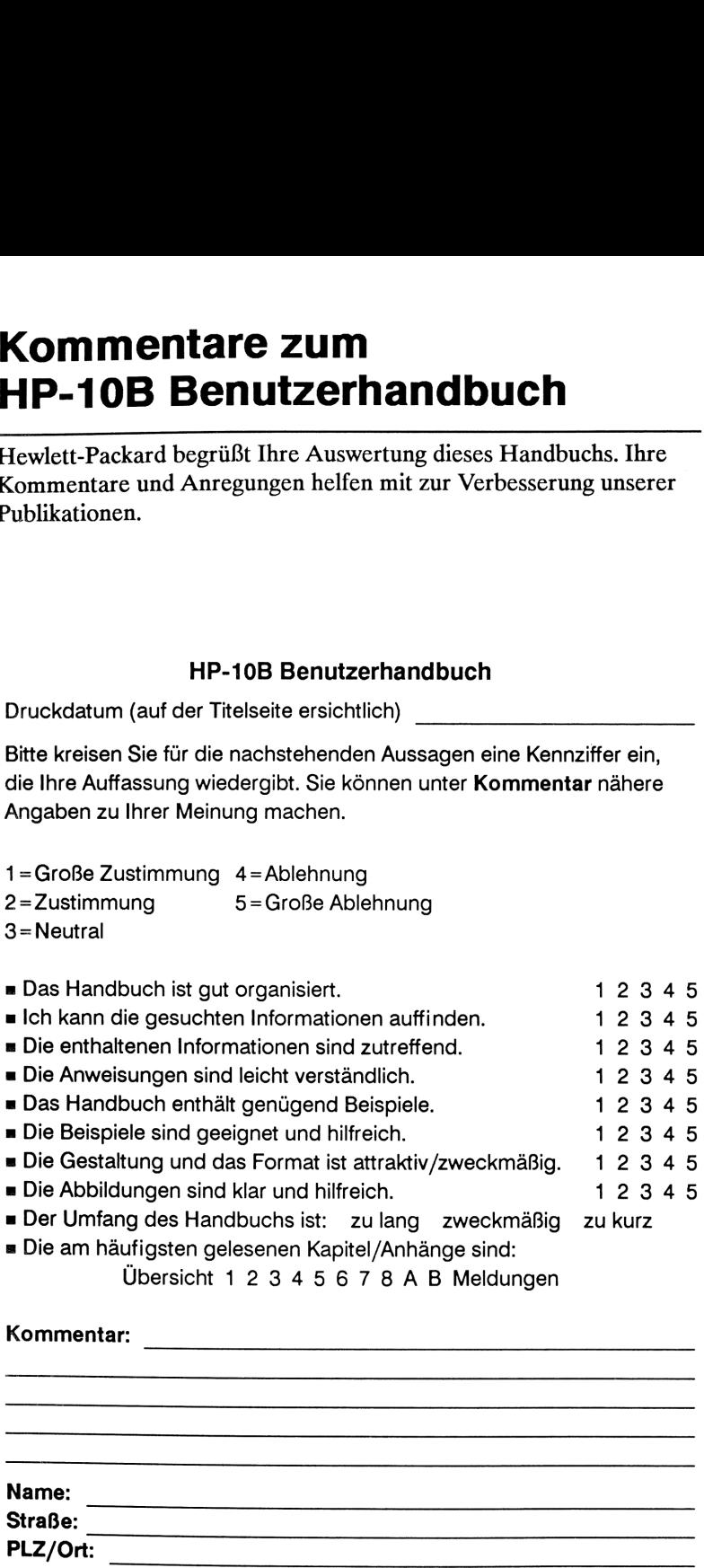

<sup>=</sup> Die am häufigsten gelesenen Kapitel/Anhängesind:

Übersicht 1234567 <sup>8</sup> <sup>A</sup> <sup>B</sup> Meldungen

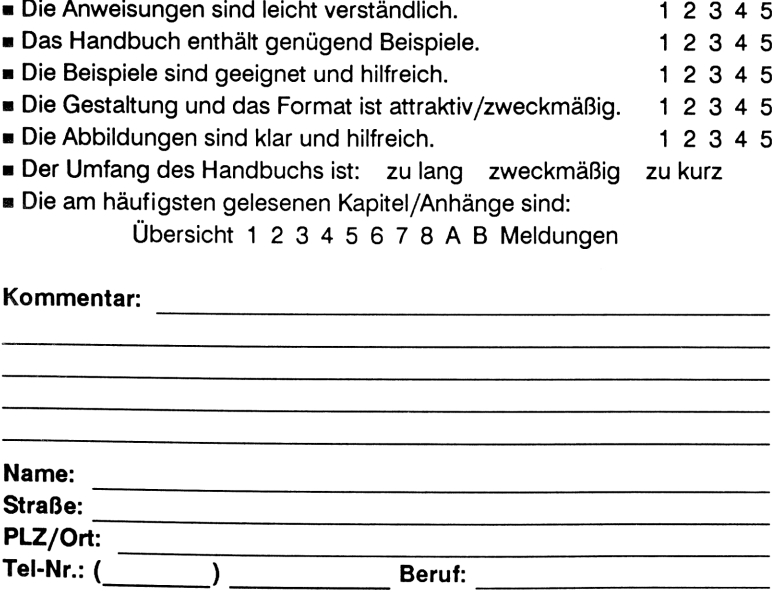

freimachen freimachenbitte

Postkarte

Antwort

Calculator Marketing<br>Hewlett-Packard-Str.<br>D-6380 Bad Hornburg v.d.H. D-6380 Bad Homburg v.d.H.Hewlett-Packard GmbH Hewlett-Packard GmbH Calculator Marketing Hewlett-Packard-Str.

# **HP-10B Business Calculator<br>Benutzerhandbuch<br>MP HEWLETT<br>ANGKARD<br>1. August Januar 1989<br>Bestellaumner 00010-9040 HP-10B Business Calculator** HP-10B Business Calculator

Benutzerhandbuch

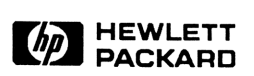

1. Ausgabe Januar 1989 Bestellnummer 00010-90040

### Hinweis

Änderungen der in dieser Dokumentation enthaltenen Informationen sind vorbehalten. Garantichinweise und -Informationen sind auf Seite 133 und 136 enthalten.

Hewlett-Packard übernimmt weder ausdrücklich noch stillschweigend irgendwelche Haftung für die in diesem Handbuch dargestellten Programmeund Beispiele —weder für deren Funktionsfähigkeit noch deren Eignung für irgendeine spezielle Anwendung. Hewlett-Packard haftet nicht für direkte oder indirekte Schäden im Zusammenhang mit oderals Folge der Lieferung, Benutzung oder Leistung der Programme.(Diesgilt nicht, soweit gesetzlich zwingend gehaftet wird.)

Hewlett-Packard übernimmt keine Verantwortung für den Gebrauch oder die Zuverlässigkeit von HP Software unter Verwendung von Geräten, welche nicht von Hewlett-Packard geliefert wurden.

Diese Dokumentation enthält urheberrechtlich geschützte Informationen. Alle Rechte, insbesondere das Recht der Vervielfältigung und Verbreitung sowie der Übersetzung, bleiben vorbehalten. Kein Teil dieser Dokumentation darf in irgendeiner Form (durch Fotokopie, Mikrofilm oder ein anderes Verfahren) ohne die vorherige schriftliche Zustimmung von Hewlett-Packard reproduziert oder unter Verwendung elektronischer Systeme verarbeitet, vervielfältigt oder verbreitet werden. **Hinweis**<br>
Mindrungen der in dieser Dokumentation enthaltenen Informationen sind<br>
Anderungen der in dieser Dokumentation enthaltenen Informationen sind<br>
Herwett-Packard übernimmt weder ausdrücklich noch stillschweigend<br>
He

© <sup>1989</sup> Hewlett-Packard GmbH © 1989 Hewlett-Packard Company

Corvallis Division 1000 N.E. Circle Blvd. Corvallis, OR 97330, U.S.A.

### Druckgeschichte

1. Ausgabe Januar 1989 Fertigungsnr. 00010-90041

## Vorwort

Ihr HP-10B reflektiert die hervorragende Qualität und die Aufmerksamkeit bis zum Detail bei der Entwicklung und Fertigung, wodurch sich Hewlett-Packard Produkte seit 50 Jahren im Markt hervorheben. Hewlett-Packard steht hinter diesem Taschenrechner: Sie erhalten Unterstützung bei der Anwendung des Rechners (siehe Innenseite des **VOI WOIT**<br>
Ihr HP-10B reflektiert die hervorragende Qualität und die Aufmerksam-<br>
Ihr HP-10B reflektiert die hervorragende Qualität und die Aufmerksam-<br>
Hewlett-Packard Produkte seit 50 Jahren im Markt hervorheben.<br>
Hewle Rückumschlags) und weltweiten Reparaturservice.

### Hewlett-Packard Qualität

HP Taschenrechner zeichnen sich durch einfache Handhabung, Dauerhaftigkeit und Zuverlässigkeit aus.

- Der Rechner wurde so konzipiert, daß er den Beanspruchungen der täglichen Arbeitswelt hinsichtlich Mechanik, Temperatur- und Feuchtigkeitsschwankungen widersteht.
- Der Rechner und das zugehörige Handbuch wurden auf einfache Handhabung ausgelegt und getestet. Es wurden viele Beispiele mit aufgenommen, um die vielseitigen Anwendungsmöglichkeiten des Rechners aufzuzeigen. Hochqualitative Materialien und permanent eingeprägte Tastenbezeichnungen sorgen für eine lange Lebenszeit und eine gute Bedienbarkeit des Tastenfelds.
- CMOSTechnologie hält die Daten auch noch nach dem Ausschalten gespeichert; außerdem wird in Verbindung mit der LCD-Anzeige eine lange Lebenszeit der Batterien erreicht.
- Der Mikroprozessor wurde hinsichtlich schneller und zuverlässiger Berechnungen optimiert; durch 15-stellige interne Zahlendarstellung werden exakte Ergebnisse erzielt.
- Extensive Forschung führte zu einem Design, welches praktisch die Einflüsse statischer Elektrizität eliminiert (ein potentielles Risiko für Störungen und Datenverlust in Rechnern).

### Leistungsmerkmale des Rechners

Die Fähigkeiten des HP-10B und die Gestaltung des Handbuchs beruhen auf den Bedürfnissen und Wünschen vieler Kunden:

- Eine große 12-stellige Anzeige.
- m Eine Übersicht für die wichtigsten Applikationen am Anfang des Handbuchs.
- = Applikationen zur Lösung kaufmännischer und finanzmathematischer Aufgabenstellungen:
	- = Annuitätenrechnung (Time Value of Money). Für Darlehen, Sparpläne, Leasing und Tilgungsplan-Berechnungen.
	- = Zinssatzkonvertierungen. Zur Umrechnung zwischen nominalen und effektiven Zinssätzen.
	- m Cashflows. Berechnung des Nettobarwerts und des internen Zinsfußes.
	- **EXaufmännische Prozentrechnung.** Prozentuale Änderung, prozentualer Anteil und Handelsspanne/Marge.
	- Statistik. Mittelwert, Standardabweichung, Vorhersageberechnungen über lineare Regression, Korrelationskoeffizient und weitere statistische Berechnungen.
- m Speicherplatz für einen Anfangs-Cashflow und 14 Cashflow-Gruppen mit bis zu 99 Cashflows je Gruppe.
- $\blacksquare$  15 numerierte Speicherregister.
- m Einfacher Zugriff auf Funktionen erleichtert die Handhabung:
	- Automatische Periodenerhöhung bei Tilgungsplan-Berechnung.
	- Benennungen bei Tilgungsplan- und Cashflow-Berechnungen.
	- m Automatische Konstante.
	- Speicherverwaltung über 3 Tasten.
- = Das Handbuch enthält viele Beispiele, die Sie durch Kombinationen auf Ihre spezielle Anwendungsfälle anpassen können.

### **Inhaltsverzeichnis**<br>
11 Grundlagen<br>
12 Grundlagen<br>
12 Speichertasten<br>
13 Speichertasten<br>
14 Annuitäten: Was wäre, wenn...<br>
17 Tilguagsplan<br>
18 Zinsastzkowertierung (TVM)<br>
18 Cashflow-Berechnungen<br>
19 Cashflow-Berechnungen **Inhaltsverzeichnis**<br>———————————————————— Inhaltsverzeichnis **Inhaltsverzeichnis**<br>
11 Übersicht<br>
11 Grundlagen<br>
12 Prozentrechnung<br>
13 Speichertasten<br>
14 Annuitätenrechnung (TVM)<br>
16 Annuitäten: Was wäre,wenn...<br>
17 Tigungsplan<br>
18 Zinssatzkonvertierung<br>
19 Cashflow-Berechnungen<br>
20

- Übersicht
- Grundlagen
- Prozentrechnung
- Speichertasten
- Annuitätenrechnung (TVM)
- Annuitäten: Was wäre,wenn...
- Tilgungsplan
- Zinssatzkonvertierung
- Cashflow-Berechnungen
- Statistik

### 23 Bedienungsgrundlagen

- Ein- und Ausschalten des Rechners
- Einstellen des Anzeigekontrasts
- Einfache arithmetische Berechnungen
- Funktionsweise von Anzeige und Tastenfeld
- Der Cursor
- Löschen von Anzeigewerten
- Löschen des Speicherbereichs
- Indikatoren
- Die Umschalttaste
- Die INPUT-Taste
- Die SWAP-Taste
- Mathematikfunktionen
- Anzeigeformat von Zahlen
- Spezifizieren der angezeigten Dezimalstellen

### Wissenschaftliche Notation

- Anzeigen aller Dezimalstellen
- 30 Wissenschaftliche Notation<br>
30 Anzeigen aller Dezimalstellen<br>
31 Tauschen von Punkt und Komma<br>
31 Runden von Zahlen<br>
32 Meldungen<br>
32 Aufteilung des Speicherbereichs Tauschen von Punkt und Komma
	- Runden von Zahlen
	- Meldungen
	- Aufteilung des Speicherbereichs

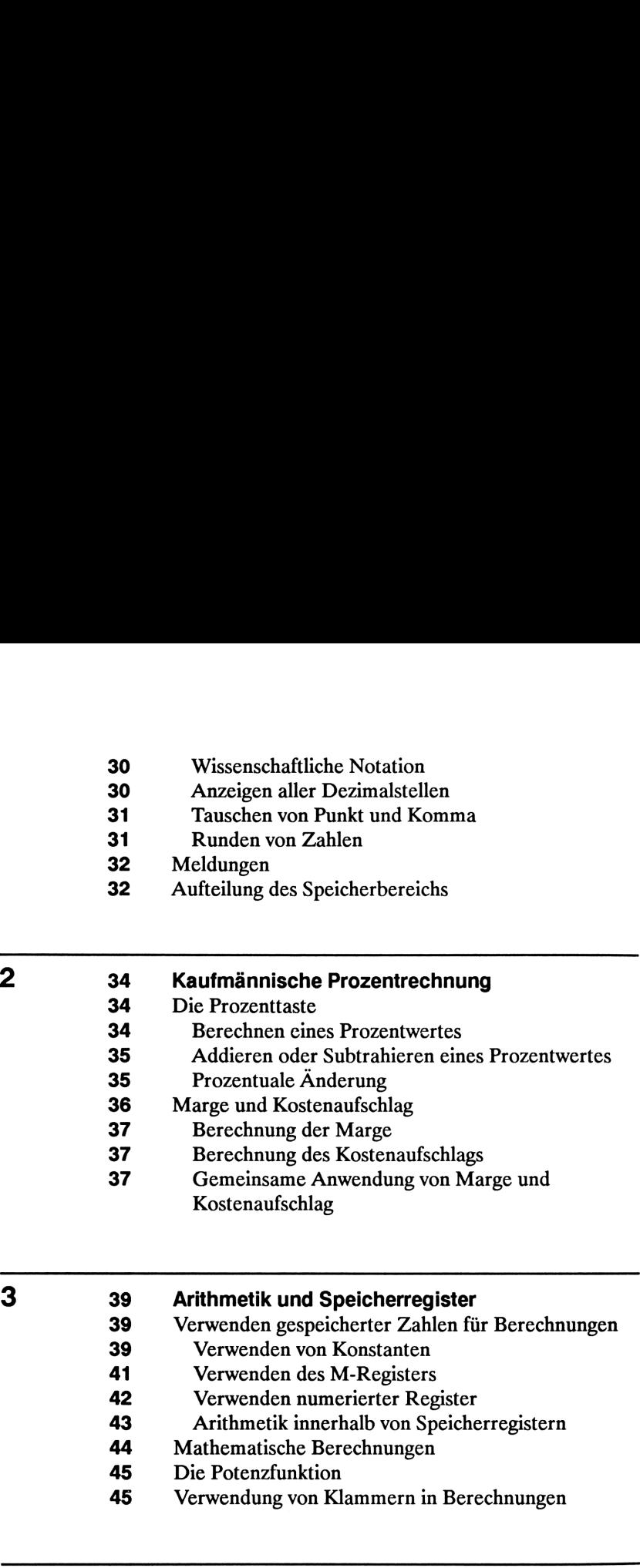

### 39 Arithmetik und Speicherregister

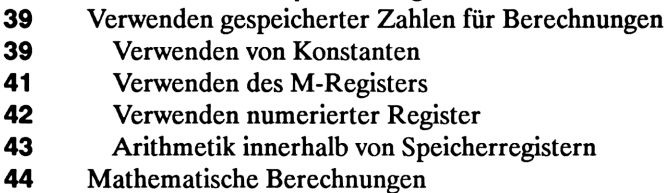

- 
- Die Potenzfunktion
- Verwendung von Klammern in Berechnungen

### 47 Veranschaulichung finanzmathematischer Probleme

- Angehen einer finanzmathematischen Aufgabe
- Vorzeichen von Cashflows
- Zeitintervalle und Cashflows
- Einfacher Zins und Zinseszins
- Einfache Zinsberechnung
- Zinseszinsberechnung
- Zinssätze
- Zwei Arten finanzmathematischer Probleme
- Erkennen einer TVM Aufgabenstellung
- 49 Einfacher Zins und Zinseszins<br>
49 Einfache Zinsberechnung<br>
50 Zinseszinsberechnung<br>
51 Zinssätze<br>
51 Zwei Arten finanzmathematischer Probleme<br>
51 Erkennen einer TVM Aufgabenstellung<br>
53 Erkennen einer Cashflow-Aufgabens Erkennen einer Cashflow-Aufgabenstellung

### Annuitätenrechnung (TVM)

- Anwendungsweise der TVM Applikation
- Löschen der TVM Werte
- Beginn- und End-Modus
- Darlehensberechnungen
- Sparkonto-Berechnungen
- Leasing-Berechnungen
- Tilgungsplan-Berechnungen
- Zinssatzkonvertierungen
- 49 Einfacher Zins und Zinseszins<br>
49 Einfache Zinsberechnung<br>
50 Zinssätze<br>
51 Zussätze<br>
51 Ekkennen einer TVM Aufgabenstellung<br>
51 Ekkennen einer Cashflow-Aufgabenstellung<br>
52 Ekkennen einer Cashflow-Aufgabenstellung<br>
53 Investitionen mit unterschiedlichen Verzinsungsperioden
	- Zins- und Zahlungsperiode sind unterschiedlich

### Cashflow-Berechnungen

- Anwendung der Cashflow-Applikation
- 82 NPV und IRR/YR: Diskontieren von Cashflows
- Ordnen von Cashflows
- Eingeben von Cashflows
- Ansehen und Ändern von Cashflows
- 85 Berechnen des Nettobarwerts
- Berechnen des internen Zinsfußes
- Automatisches Speichern von IRR/YR und NPV

### Statistische Berechnungen

- Löschen von Statistikdaten
- Eingeben von Statistikdaten
- Eingabe für Berechnungen mit einer Variablen
- **7**<br>
91 Statistische Berechnungen<br>
92 Eingeben von Statistikdaten<br>
92 Eingeben von Statistikdaten<br>
92 Eingabe für Berechnungen mit einer Variablen<br>
92 Eingabe für Berechnungen mit zwei Variablen und<br>
93 Korrigieren von Sta Eingabe für Berechnungen mit zwei Variablen und gewogenes Mittel
	- Korrigieren von Statistikdaten
	- 93 Korrigieren von Daten für eine Statistikvariable
	- Korrigieren von Daten für zwei Statistikvariablen
	- Zusammenfassung der Statistikfunktionen

- Mittelwert, Standardabweichung und Summationsstatistik
- Lineare Regression und Näherung
- 100 Gewogenes Mittel

8 102 Zusätzliche Beispiele Kaufmännische Applikationen Bestimmen des Verkaufspreises Vergangenheitsgestützte Vorhersageberechnung Kosten bei Verzicht auf Skontoabzug Darlehen und Hypotheken Einfacher Jahreszins Kontinuierliche Verzinsung Rendite eines mit Auf- oder Abschlag gehandelten Pfandbriefs Zinssatzberechnung für Darlehen mit Nebenkosten Darlehen mit einer gebrochenen ersten Periode Autokredit Hypothek mit unterschiedlicher Verzinsungs- und Tilgungsperiode "Was wäre, wenn ..." TVM Berechnungen Berechnung von Sparplänen Einzahlungen zur Deckung späterer Kosten Aufgeschobene Versteuerung von Zinserträgen

Zu versteuerndes Sparkonto

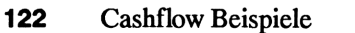

- 122 Cashflow Beispiele<br>
122 Refinanzierung einer Hypothek<br>
124 Nettobarwert Refinanzierung einer Hypothek
	- Nettobarwert

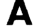

## 122 Cashflow Beispiele<br>
122 Cashflow Beispiele<br>
122 Refinanzierung einer Hypothek<br>
124 Nettobarwert<br>
126 Kundenunterstützung, Batterien und Service<br>
128 Impebungsbedingungen<br>
128 Umgebungsbedingungen<br>
129 Indikator für "Sc Kundenunterstützung, Batterien und Service

- Antworten auf allgemeine Fragen
- Umgebungsbedingungen
- Stromversorgung und Batterien
- Indikator für "Schwache Batterien"
- Einsetzen der Batterien
- Feststellen der Reparaturbedürftigkeit
- 132 Überprüfen des Rechners der Selbsttest
- Einjährige Gewährleistungsfrist
- Gewährleistungsumfang
- Gewährleistungsausschluß
- Im Reparaturfall
- Service-Adressen
- Reparaturkosten
	- Versandanweisungen
	- Gewährleistung bei Reparaturen
	- Servicevereinbarungen
	- Sicherheitsbestimmungen
	- Funkschutz

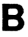

### Näheres zur Rechenweise des HP-10B

- IRR/YR Berechnungen
- Mögliche Ergebnisse bei IRR/YR Berechnungen
- Anhalten und Fortsetzen der IRR/YR Berechnung
- Speichern eines Schätzwertes für IRR/YR
- 139 Auswirkung von  $\Sigma$  bei der Korrektur von Statistikdaten
- Wertebereich für Zahlen
- Gleichungen
- Marge und Kostenaufschlag
- Annuitätenrechnung (TVM)
- Tilgungsplan-Berechnungen
- Konvertierung von Zinssätzen 140 Tilgungsplan-Berechnungen<br>141 Konvertierung von Zinssätzen<br>141 Cashflow-Berechnungen<br>142 Statistikberechnungen
	- Cashflow-Berechnungen
	- Statistikberechnungen
	- Meldungen
	- Index

## Übersicht

Dieses Kapitel ist für Anwender gedacht, die bereits Erfahrung im Umgang mit Taschenrechnern und/oder finanzmathematischen Konzepten haben; es kann auch als Kurzanleitung benutzt werden. Derrestliche Teil des Handbuchs enthält detaillierte Erklärungen und Anwendungs-**Übersicht**<br>
Dieses Kapitel ist für Anwender gedacht, die bereits Erfahrung im<br>
Umgang mit Taschenrechnern und/oder finanzmathematischen Konzepten<br>
ten haben; es kann auch als Kurzanleitung benutzt werden. Der restliche<br>
T beispiele der in diesem Kapitel dargestellten Konzepte.

### Grundlagen — Übersicht

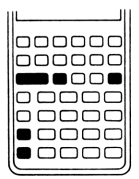

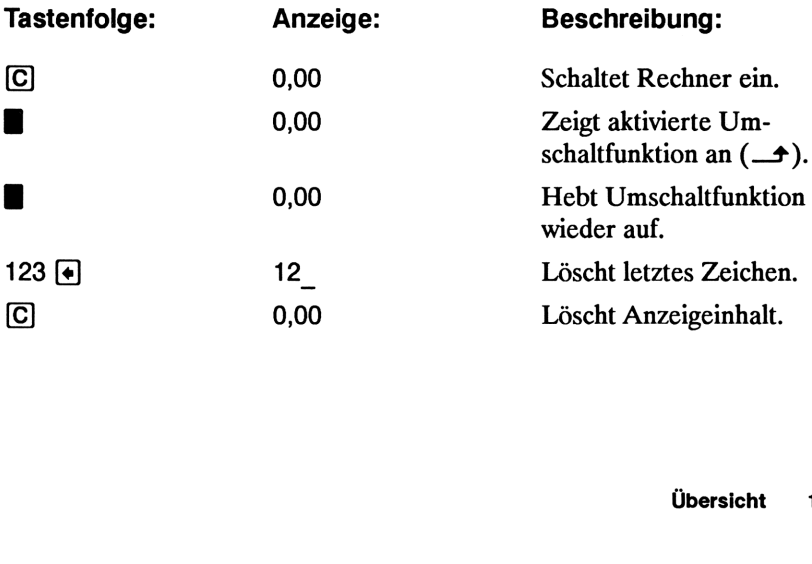

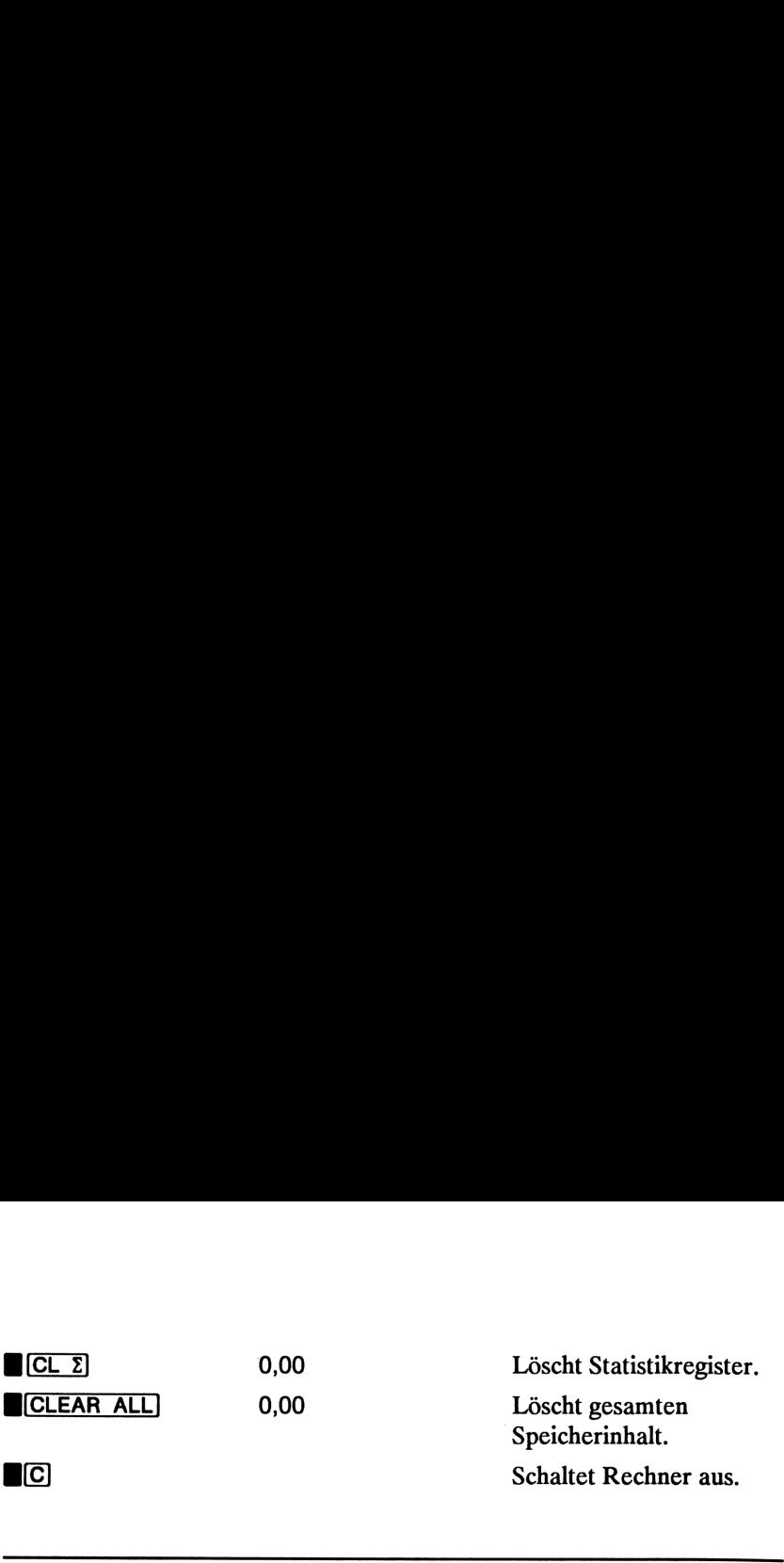

### Prozentrechnung — Übersicht

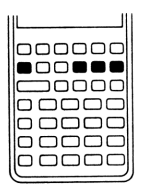

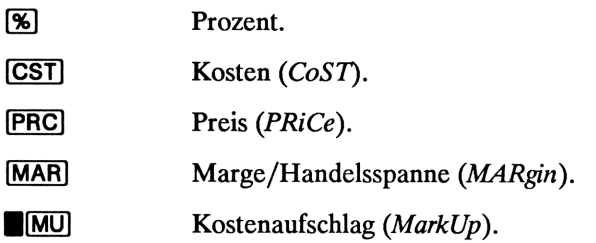

Addieren Sie 15% zu DM 17,50.

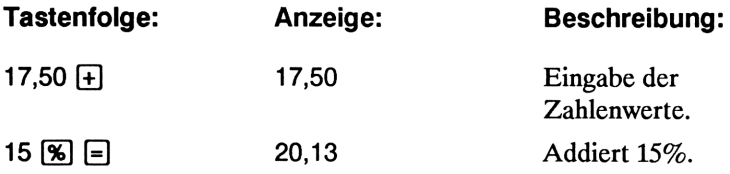

Berechnen Sie die Marge, wenn die Kosten bei DM 15,00 liegen und der Verkaufspreis DM 22,00 beträgt.

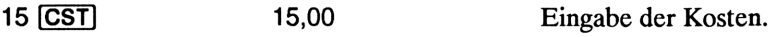

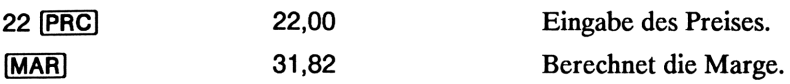

Wenn die Kosten bei DM 20,00 liegen und der Aufschlag 33% beträgt, wie hoch ist dann der Verkaufspreis?

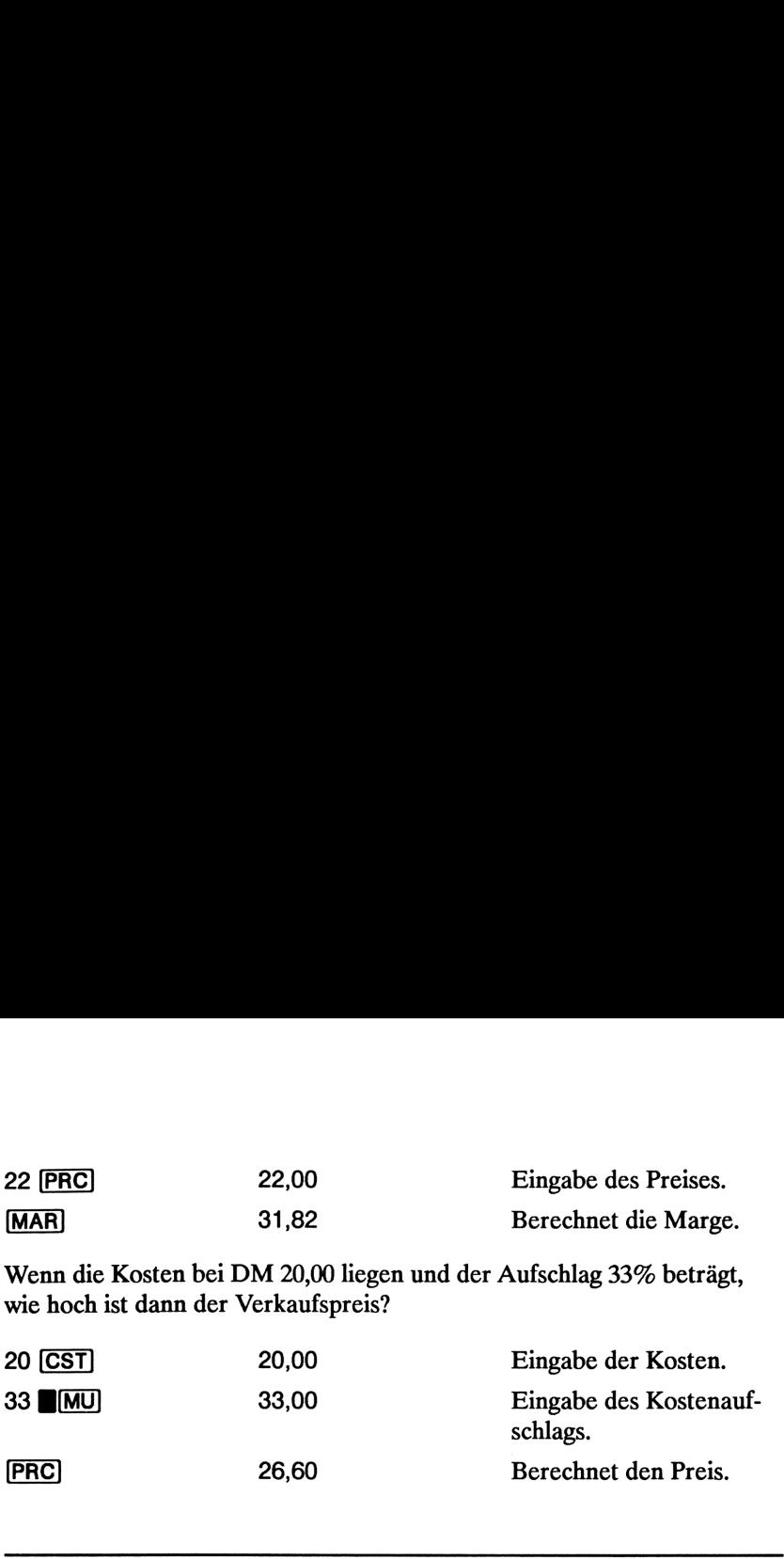

### Speichertasten —Übersicht

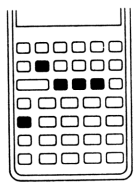

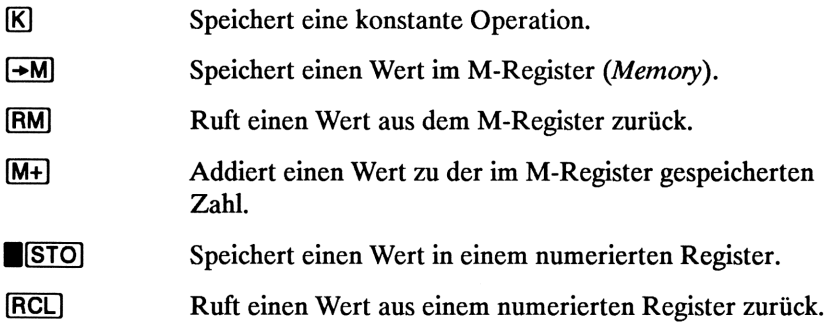

Multiplizieren Sie 17, 22 und 25 mit 7, wobei "x 7" als konstante Operation zu speichern ist.

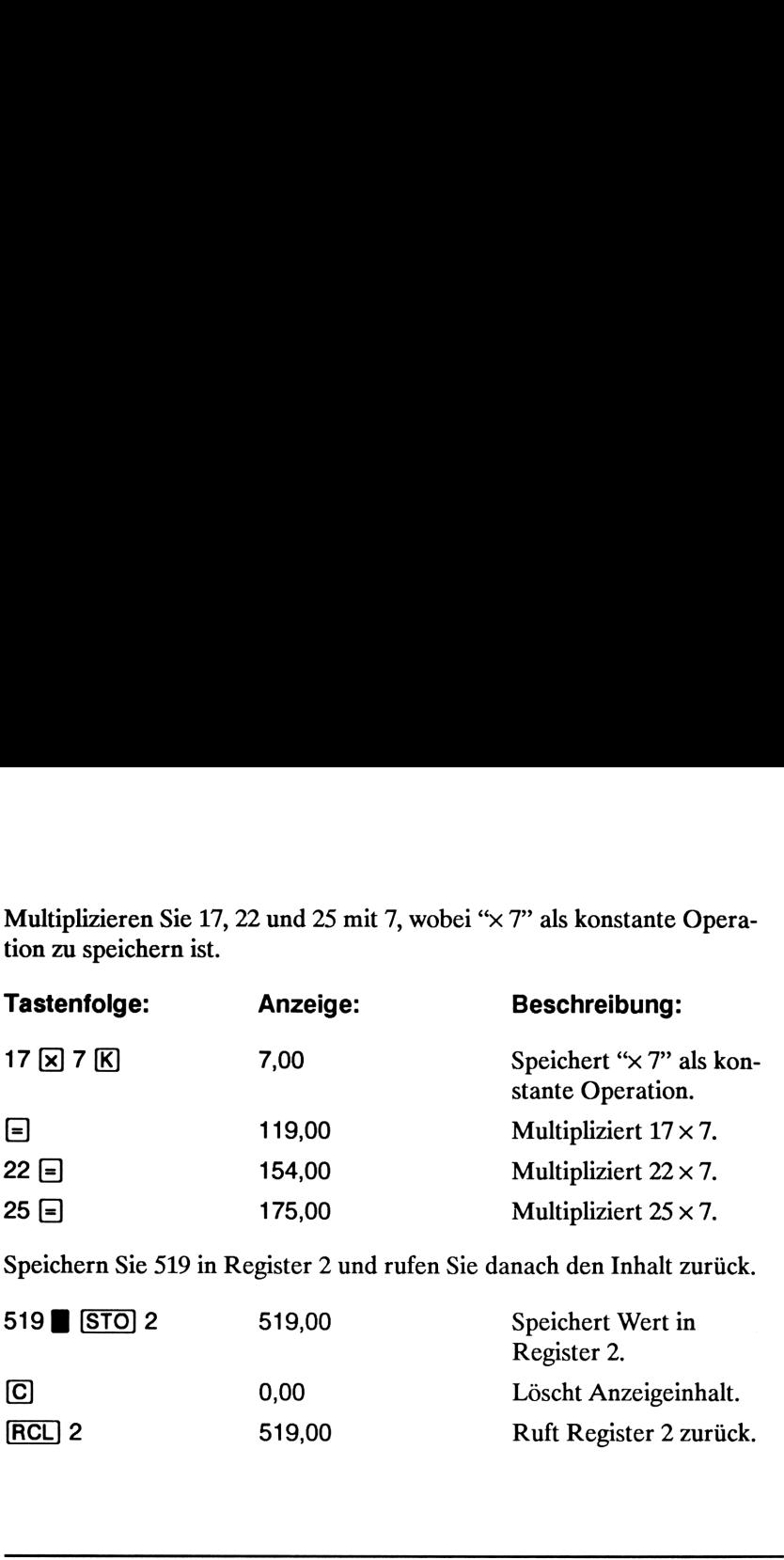

Speichern Sie 519 in Register 2 und rufen Sie danach den Inhalt zurück.

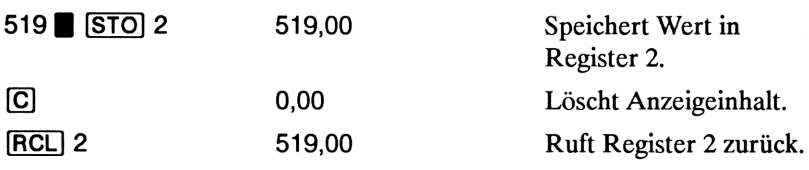

### Annuitätenrechnung (TVM) — Übersicht

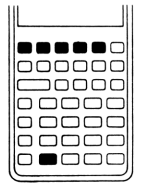

GebenSie vier der fünf Variablenwerte ein und lösen Sie den fünften Wert.

Ein abfließender Geldbetrag wird mit einem negativen Vorzeichen angezeigt; ein zufließender Betrag wird positiv angezeigt.

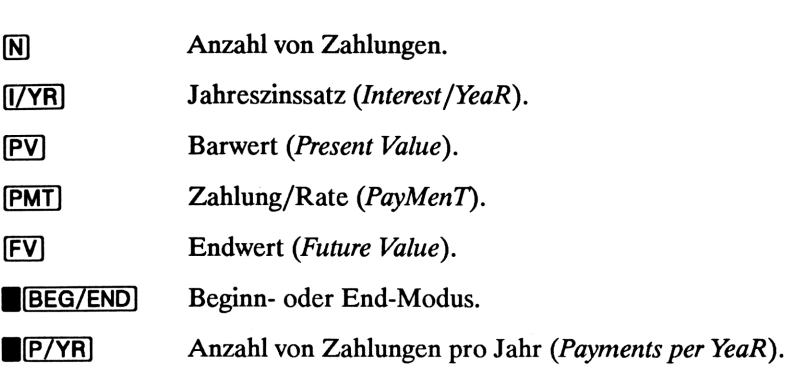

Wie hoch ist die monatliche Zahlung, wenn Sie DM <sup>14</sup> <sup>000</sup> (PV) über <sup>360</sup> Monate (N) bei 10% Jahreszins ( $I/YR$ ) zurückzahlen?

Spezifizieren Sie End-Modus. Drücken Sie **BEG/END**, falls der BEGIN Indikator angezeigt ist.

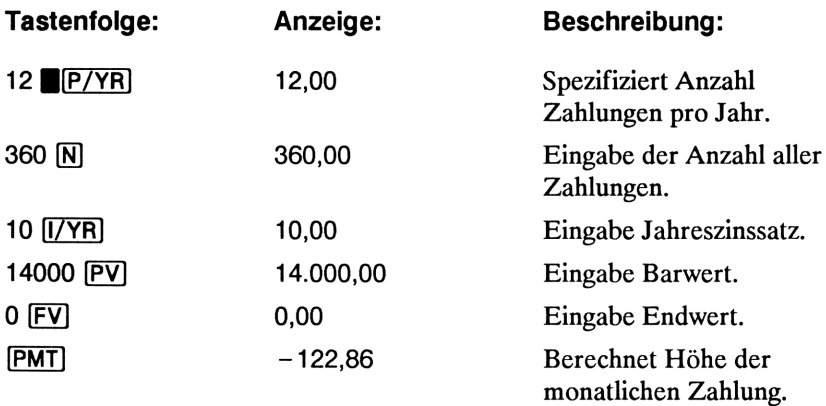

### Annuitäten: Was wäre,wenn. . . — Übersicht

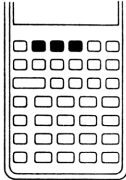

benen Werte)? Variablenwerte müssen nicht für jedes Beispiel erneut eingegeben werden. Welche Kredithöhe könnten Sie beantragen, wenn eine monatliche Zahlung von DM 100,00 angestrebt wird (unter Verwendung der auf Seite 15 eingege-

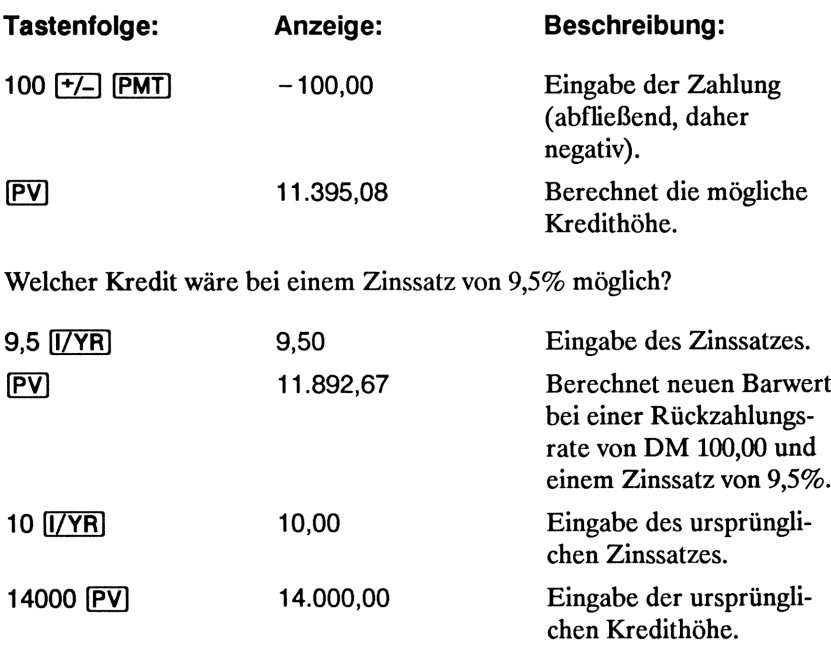

 $-PMT$  – 122,86 Berechnet ursprüngliche Zahlung.

### Tilgungsplan —Übersicht

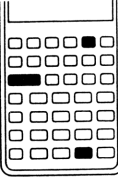

Nachdem Sie die Höhe der Rückzahlung berechnet haben, kann der Tilgungsverlauf berechnet werden, indem die Tilgungsperiode eingetippt und **GAMORT** gedrückt wird.

Unter Verwendungdes vorigen Beispiels (Seite 15) ist zuerst die Tilgung einer Zahlung zu berechnen, danach der Verlauf für eine Reihe von Zahlungen.

Berechnen Sie die Tilgung für die 20. Rückzahlung.

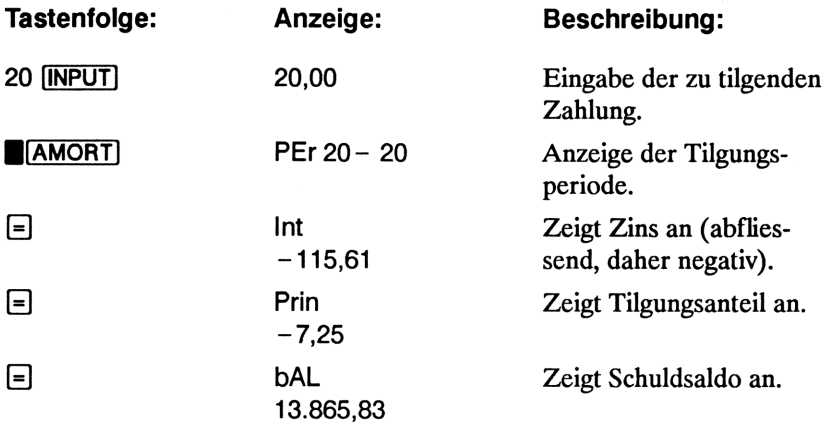

Berechnen Sie den Tilgungsverlauf für die ersten 12 Rückzahlungen.

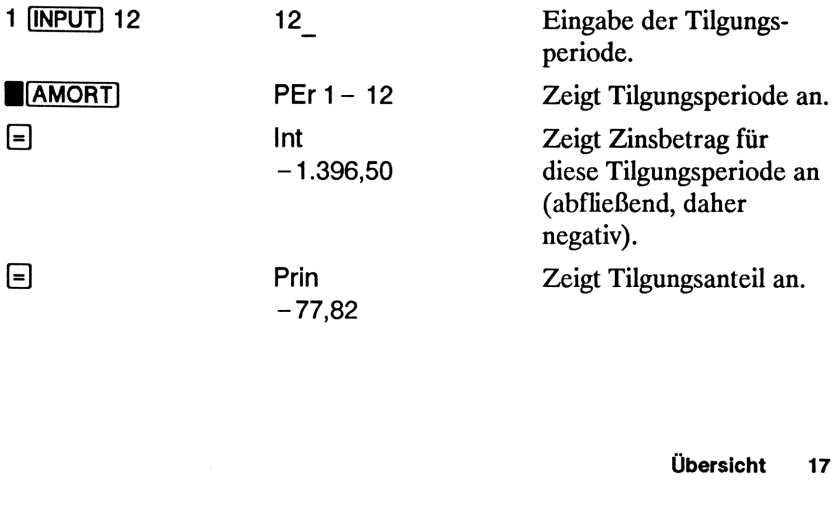

### Zinssatzkonvertierung — Übersicht

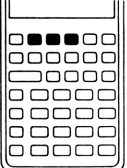

Zum Umrechnen zwischen nominalen und effektiven Zinssätzen ist zuerst der bekannte Zinssatz sowie die Anzahl von Verzinsungsperioden pro Jahr einzutippen; per Tastendruck erhalten Sie danach die Lösung für den gesuchten Zinssatz.

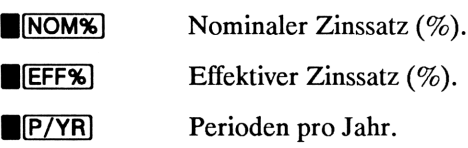

Berechnen Sie den Jahres-Effektivzins für einen nominalen Zinssatz von 10% pro Monat.

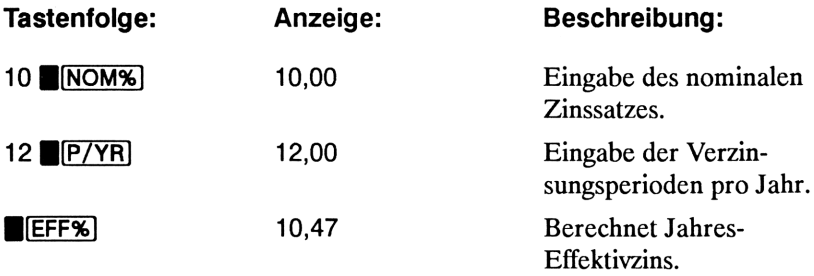

### Cashflow-Berechnungen — Übersicht

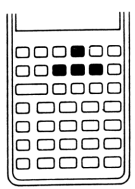

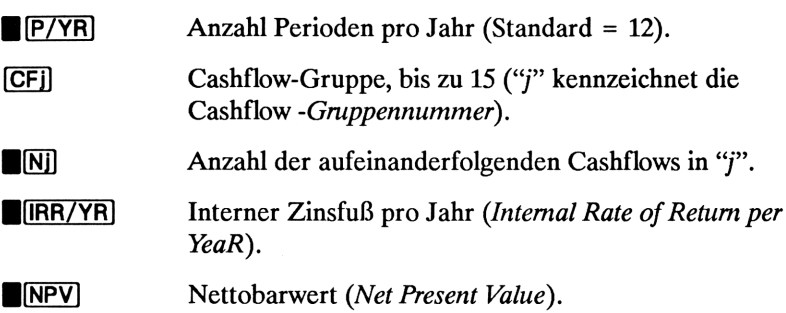

Liegt ein Anfangs-Cashflow (Auszahlung) von DM —40 <sup>000</sup> vor, gefolgt von monatlichen Einzahlungen von DM <sup>4</sup> 700, DM <sup>7</sup> 000, DM <sup>7</sup> <sup>000</sup> und DM <sup>23</sup> 000, wie groß ist dann IRR/YR? Wie hoch ist der monatliche interne Zinsfuß?

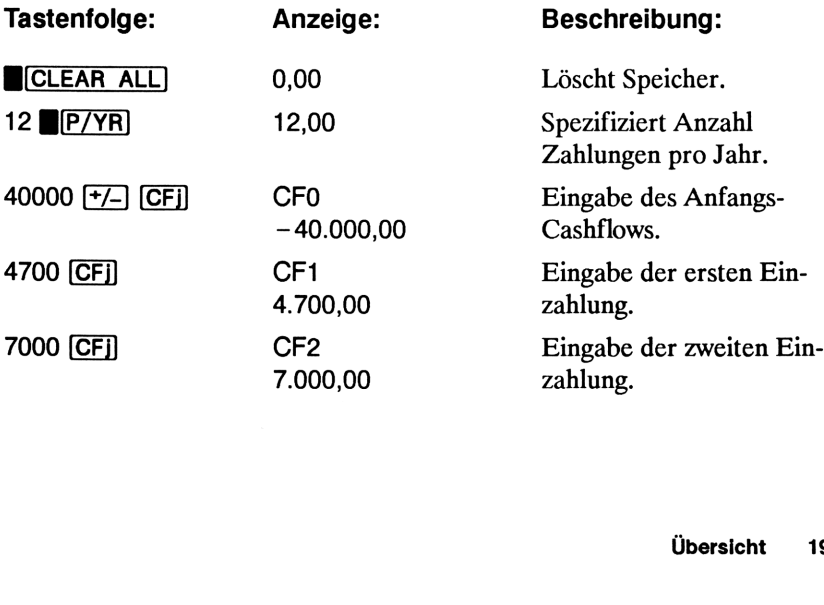

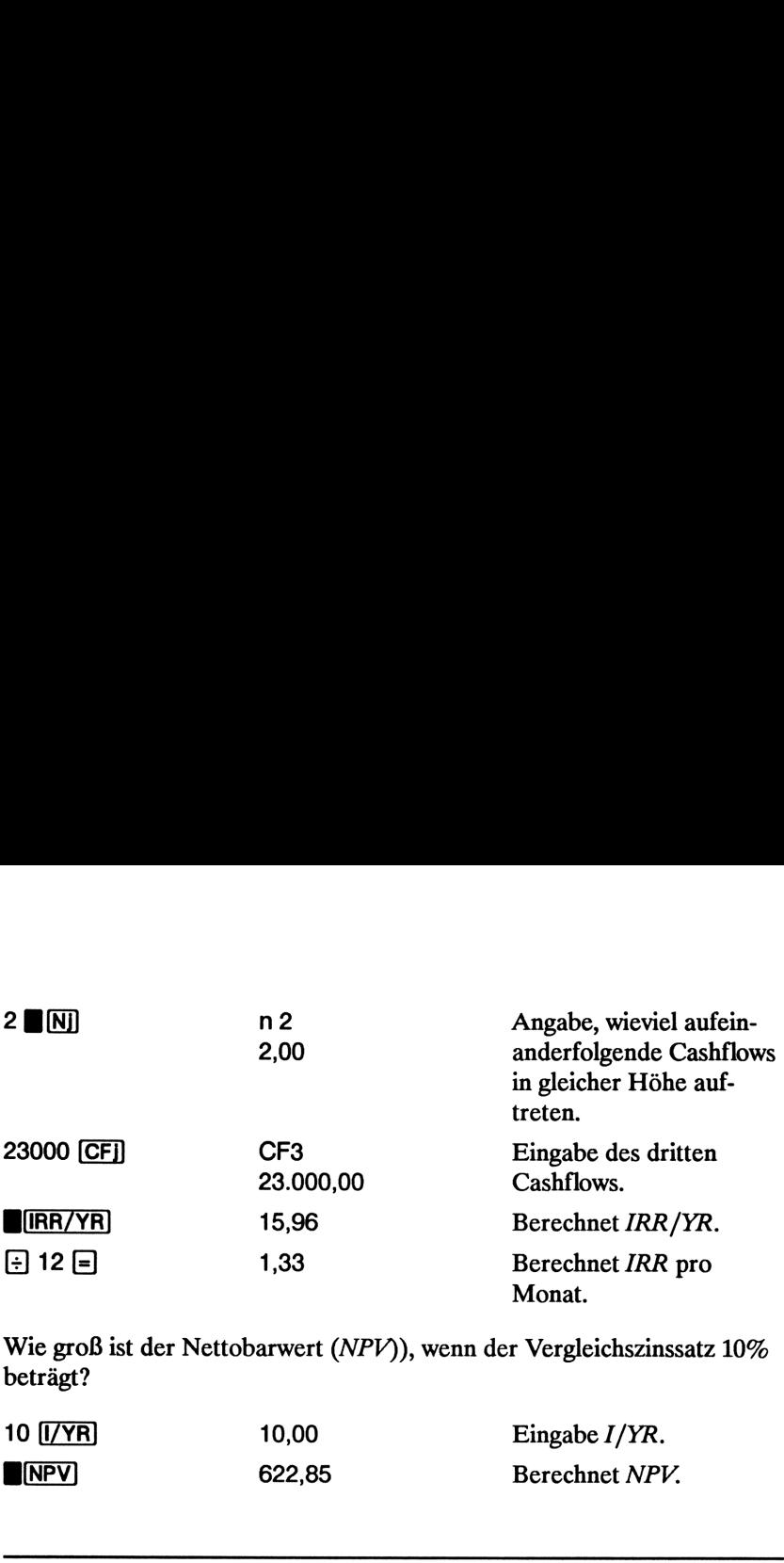

Wie groß ist der Nettobarwert (NPV), wenn der Vergleichszinssatz 10% beträgt?

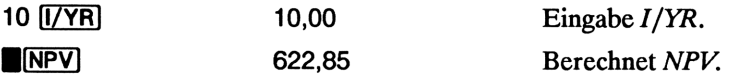

### Statistik — Übersicht

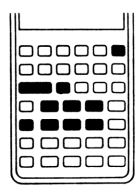

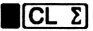

 $\overline{[x, \overline{y}]}$   $\overline{[S]}$ <br>20 Übersi

Löscht Inhalt der Statistikregister.

Zahl  $\Sigma$ +

 $Zahl$   $\Sigma$ -) Löscht Statistikdatum einer Variablen.

Zahl1 [INPUT] Zahl2  $\Sigma$ + Eingabe von Statistikdaten für zwei Variablen.

Zahl1 [INPUT] Zahl2  $\Sigma$ -] Löscht Statistikdaten zweier Variablen.

 $\boxed{(\bar{x}, \bar{y})}$  SWAP Mittelwert von x und y.

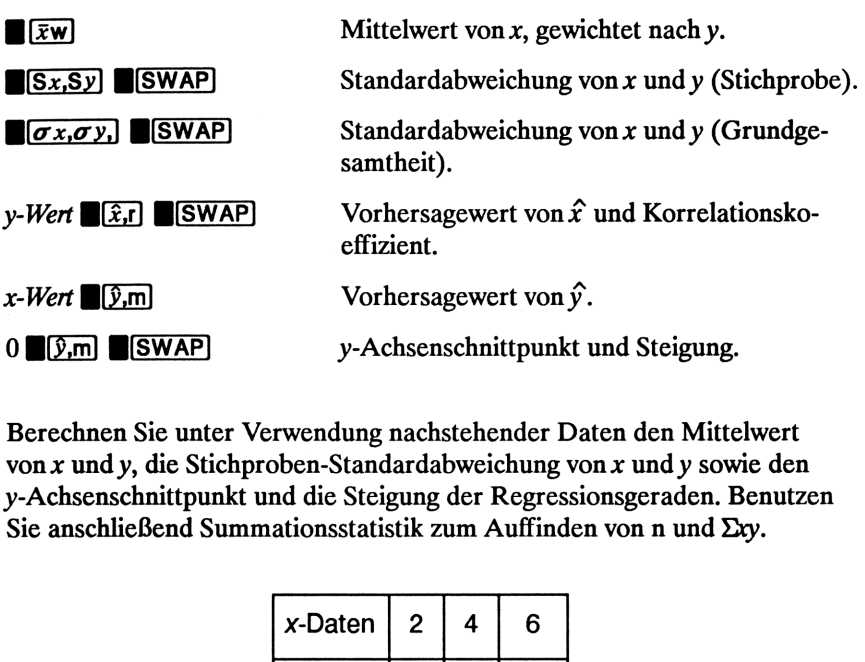

Berechnen Sie unter Verwendung nachstehender Daten den Mittelwert von x undy, die Stichproben-Standardabweichung von x undy sowie den y-Achsenschnittpunkt und die Steigung der Regressionsgeraden. Benutzen  $\sim$ Sie anschließend Summationsstatistik zum Auffinden von n und  $\Sigma$ rv.

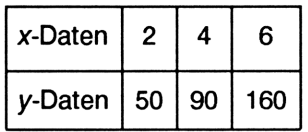

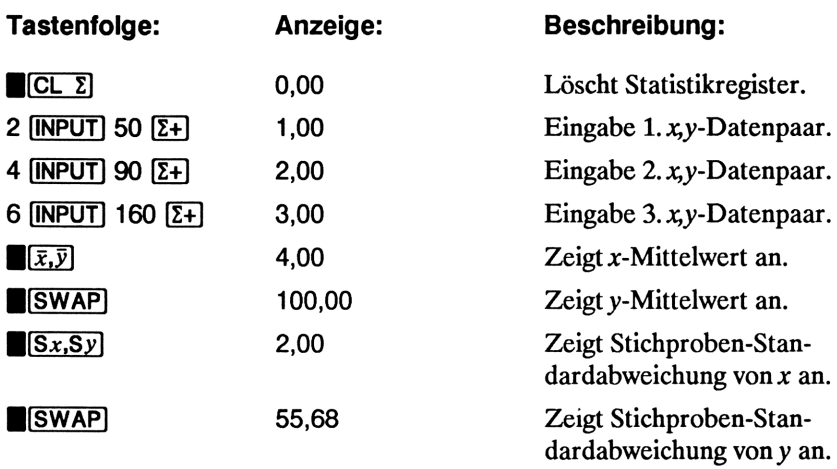

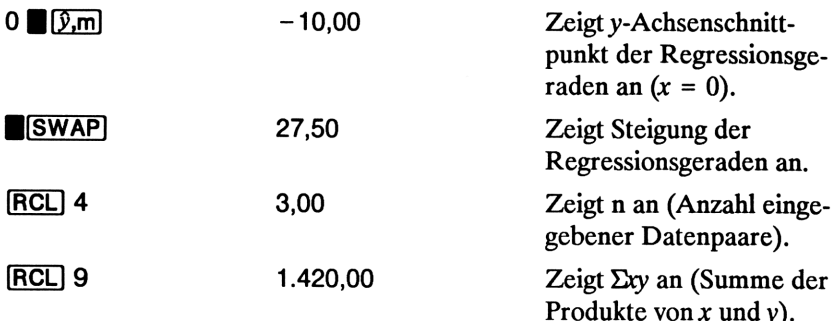

## **Example: 12 Marshall Sedienungsgrundlagen<br>
Example: 12 Mars 12 Mars 12 Mars 12 Mars 12 Mars 12 Mars 12 Mars 12 Mars 12 Mars 12 Mars 12 Mars 12 Mars 12 M<br>
2004 Mars 12 Mars 12 Mars 12 Mars 12 Mars 12 Mars 12 Mars 12 Mars 1** Bedienungsgrundlagen

### Ein- und Ausschalten des Rechners

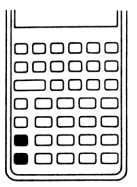

Drücken Sie die Taste [C] (in der linken unteren Ecke des Tastenfelds), um Ihren Rechner einzuschalten. Zum Ausschalten ist zuerst die gelbe Umschalttaste ( $\blacksquare$ ) und anschließend  $\boxed{\text{C}}$  (auch als  $\boxed{\text{OFF}}$  dargestellt) zu drücken.

**Bedienungsgrundlagen**<br>
Ein- und Ausschalten des Rechners<br> **Ein- und Ausschalten des Rechners**<br> **Ein- und Ausschalten des Rechners**<br> **Example des Tastenfelds**), un livren Rechner einzuschalten. Zum<br> **Ausschalten ist zwers** Da der Rechner über eine andauernde Datenspeicherung verfügt, bleiben Ihre Daten auch nach dem Ausschalten erhalten. Um den Batteriesatz zu schonen, schaltet sich der Rechner etwa 10 Minuten nach dem letzten Tastendruck automatisch ab. Die drei Alkali-Batterien haben eine Lebenszeit von etwa einem Jahr. Wenn im unteren Teil der Anzeige angezeigt wird, sollten Sie die Batterien so bald wie möglich ersetzen **Bedienungsgrundlagen**<br> **Ein- und Ausschalten des Rechners**<br> **Ein- und Ausschalten des Rechners**<br> **Example 1846** (in der linken unteren Ecke<br> **Example 1846** des Tastenfelds), um Ihren Rechner einzuschalten. Zum<br> **Ausschal** (siehe Anhang A).

### Einstellen des Anzeigekontrasts

Um den Anzeigekontrast den örtlichen Lichtverhältnissen anzupassen, ist  $\boxed{\text{C}}$  gedrückt zu halten, während die Taste  $\boxed{\text{+}}$  oder  $\boxed{\text{-}}$  gedrückt wird.

### Einfache arithmetische Berechnungen

Arithmetische Operatoren. Das nachstehende Beispiel demonstriert die Anwendung der Operatortasten  $[\frac{\cdot}{2}]$ ,  $[\frac{\cdot}{2}]$ ,  $[\frac{\cdot}{2}]$  und  $[\frac{\cdot}{2}]$ .

Drücken Sie mehrere Operatoren nacheinander (z.B. + - +  $\times$  +), so werden außer dem letzen alle vorangehenden ignoriert.

Unterläuft Ihnen ein Tippfehler beim Eintippen einer Zahl, dann können Sie mit (\*) das zuletzt eingetippte Zeichen löschen.

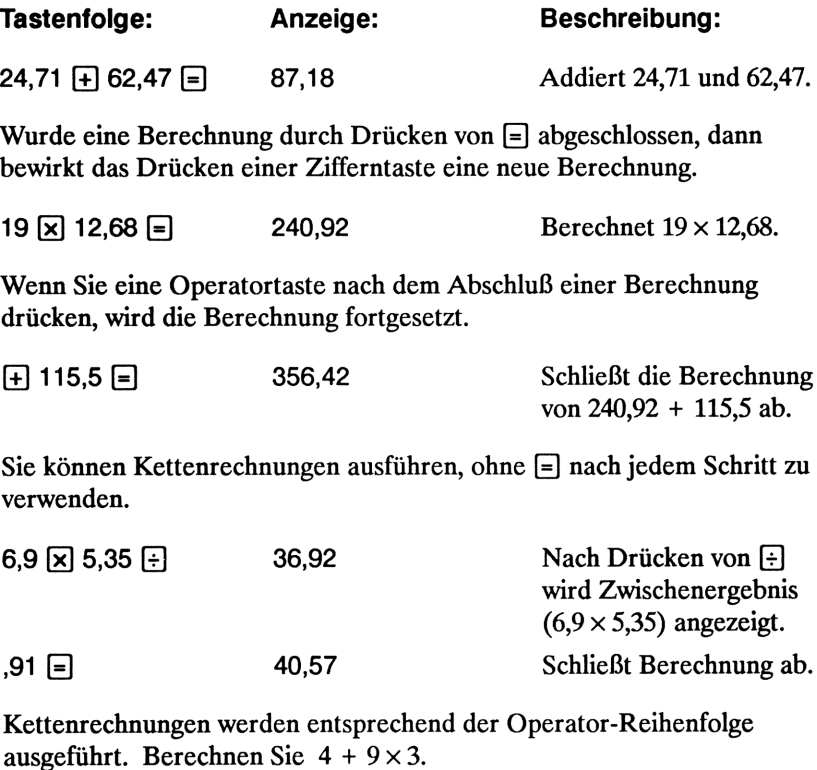

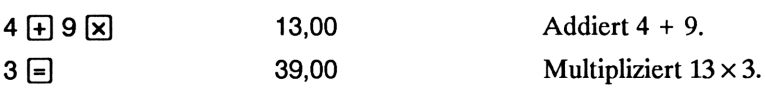

Negative Zahlen. Tippen Sie die Zahl ein und drücken Sie [\*/-), um das Vorzeichen umzukehren. Berechnen Sie  $-75 \div 3$ .

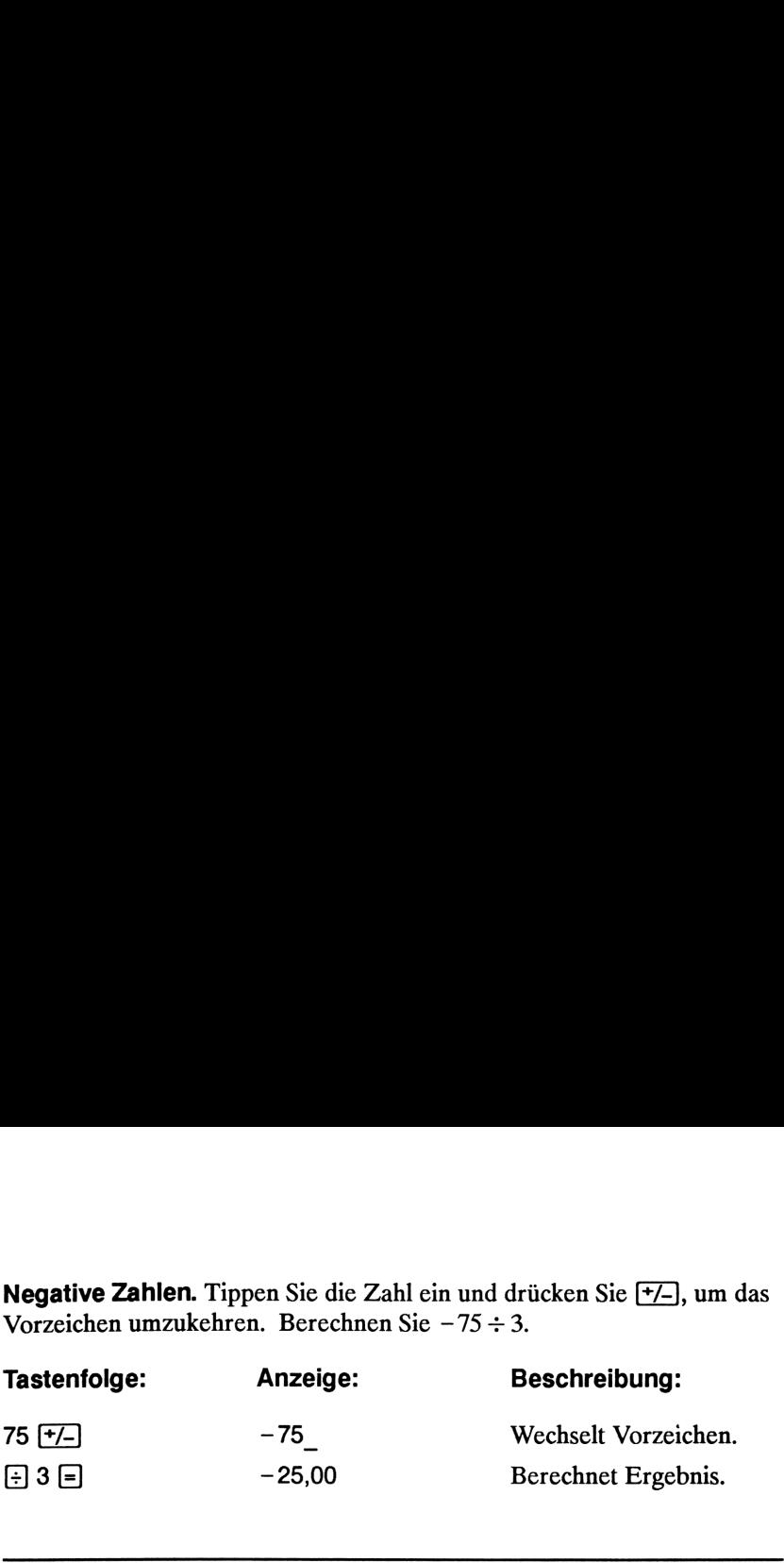

### Funktionsweise von Anzeige und Tastenfeld

### Der Cursor

Der Cursor () ist beim Eintippen von Zahlen sichtbar.

### Löschen von Anzeigewerten

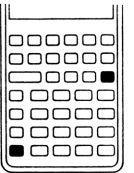

Ist der Cursor sichtbar, dann bewirkt [e] das Löschen des zuletzt eingetippten Zeichens; ansonsten löscht [e) den Anzeigeinhalt und hebt die Berechnung auf.

Wenn Sie beim Eintippen einer Zahl sind, wird diese durch Drücken von  $\boxed{C}$  auf Null gesetzt; ansonsten löscht  $\boxed{C}$  den Anzeigeinhalt und hebt die momentane Berechnung auf.

Löschen von Meldungen. Wenn der HP-10B eine Meldung anzeigt, kann durch  $\left\{ \cdot \right\}$  oder  $\left[ \text{C} \right]$  die Meldung gelöscht und der vorherige Inhalt wieder angezeigt werden (siehe auch "Meldungen" auf Seite 143).

### Löschen des Speicherbereichs

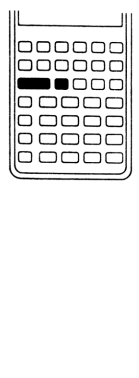

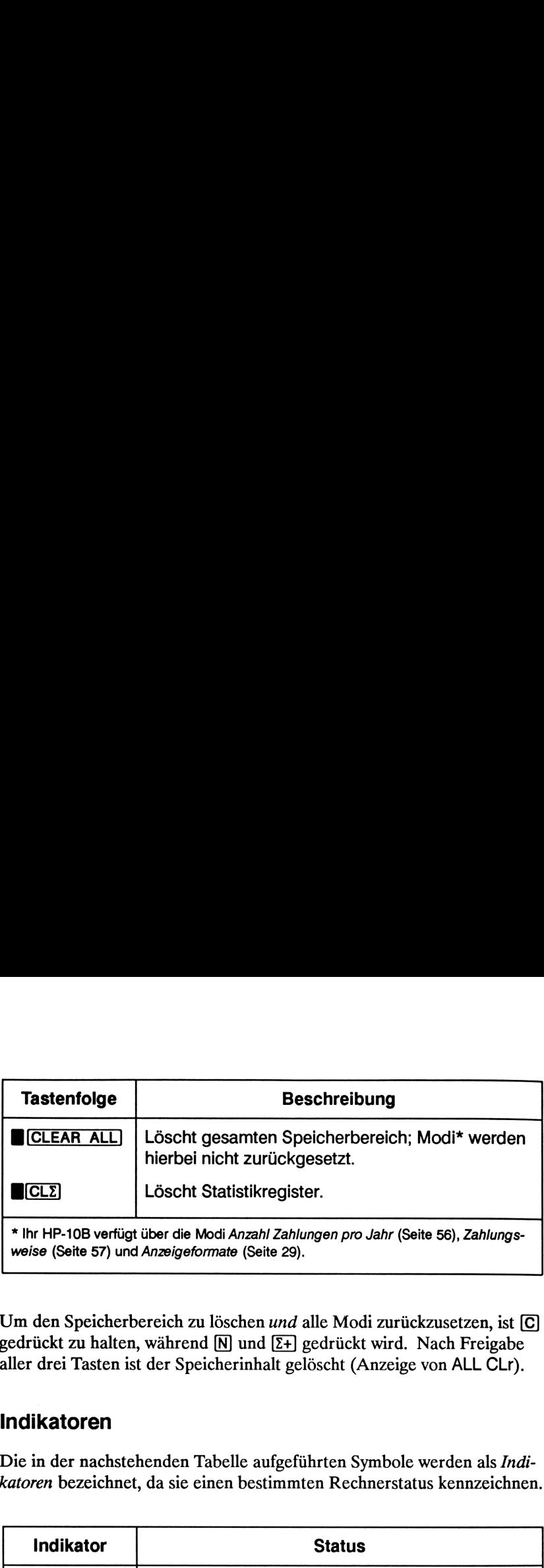

Um den Speicherbereich zu löschen *und* alle Modi zurückzusetzen, ist gedrückt zu halten, während  $\boxed{\mathbb{N}}$  und  $\boxed{\Sigma+}$  gedrückt wird. Nach Freigabe aller drei Tasten ist der Speicherinhalt gelöscht (Anzeige von ALL CLr).

### Indikatoren

Die in der nachstehenden Tabelle aufgeführten Symbole werden als Indikatoren bezeichnet, da sie einen bestimmten Rechnerstatus kennzeichnen.

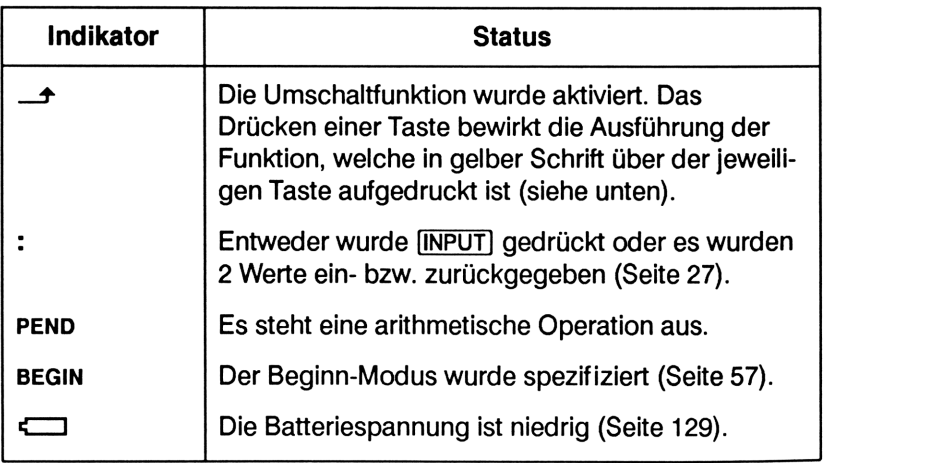

### Die Umschalttaste

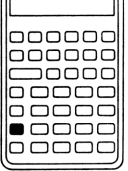

Alle Tasten des HP-10B verfügen über eine "Zweitfunktion", die in gelber Schrift oberhalb der Taste aufgedruckt ist. Um auf eine dieser Zweitfunktionen zuzugreifen, ist zuerst die gelbe Umschalttaste (B) zu drücken.

Nach dem Drücken von wird  $\rightarrow$  angezeigt, um die Aktivierung der Umschaltfunktion zu kennzeichnen.

Drücken Sie erneut B, um diese Funktion wieder aufzuheben.

Drücken Sie z.B. , gefolgt von  $\overline{x^2}$  (auch als  $\overline{x^2}$  dargestellt), um eine angezeigte Zahl mit sich selbst zu multiplizieren.

Um aufeinanderfolgende Zweitfunktionen auszuführen, können Sie die Umschalttaste gedrückt halten.

### Die INPUT-Taste

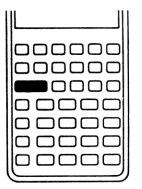

Die Taste (INPUT] wird zum Trennen zweier Zahlen bei der Ausführung von zweiwertigen Funktionen oder bei Statistikberechnungen mit zwei Variablen benutzt.

Wenn **[INPUT**] gedrückt wird, erscheint der : Indikator in der Anzeige. Ist gerade eine Zahl angezeigt, so drücken Sie zum Löschen des : Indikators und des Anzeigeinhalts. Ist der

Cursor oder eine Fehlermeldung angezeigt, dann drücken Sie zweimal (C], um : zu löschen.

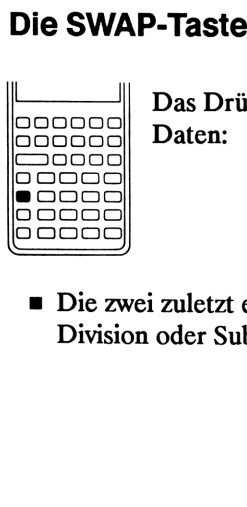

Das Drücken von **B(SWAP)** bewirkt den Austausch folgender Daten:

 $\overline{\phantom{a}}$  Die zw<br>Divisio  $\overline{\phantom{27281}}$ <br> $\overline{\phantom{27281}}$  Division m Die zwei zuletzt eingegebenen Zahlen; z.B. die Reihenfolge einer Division oder Subtraktion.

- m Die Ergebnisse von Funktionen, welche zwei Werte zurückgeben (was durch den : Indikator angezeigt wird). Drücken Sie SWAP zur Anzeige des nicht sichtbaren Ergebnisses. ■ Die Ergebnisse von Funktionen, welche zwei Werte zurückgeben (was durch den : Indikator angezeigt wird). Drücken Sie ■ SWAP zur Anzeige des nicht sichtbaren Ergebnisses.<br>■ Die x- und y-Werte bei Statistikberechnungen.
	- m Die x- und y-Werte bei Statistikberechnungen.

### Mathematikfunktionen

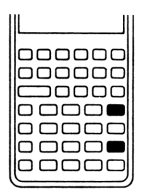

Einwertige Funktionen. Mathematikfunktionen, die sich nur auf eine Funktion beziehen, verwenden die angezeigte Zahl.

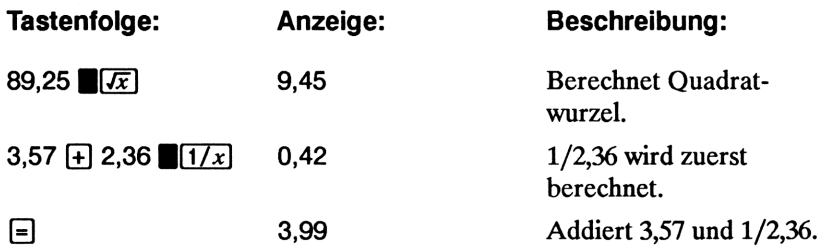

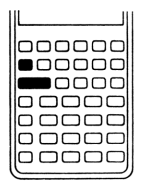

Zweiwertige Funktionen. Erfordert eine Funktion zwei Werte, so erfolgt die Eingabe in der Form Zahl1 [INPUT] Zahl2, gefolgt von der gewünschten Operation. Das Drücken von [INPUT] wertet den momentanen Ausdruck aus und zeigt : an. Die nachstehende Tastenfolge berechnet z.B. die Differenz zwischen 17 und 29 in Prozent:

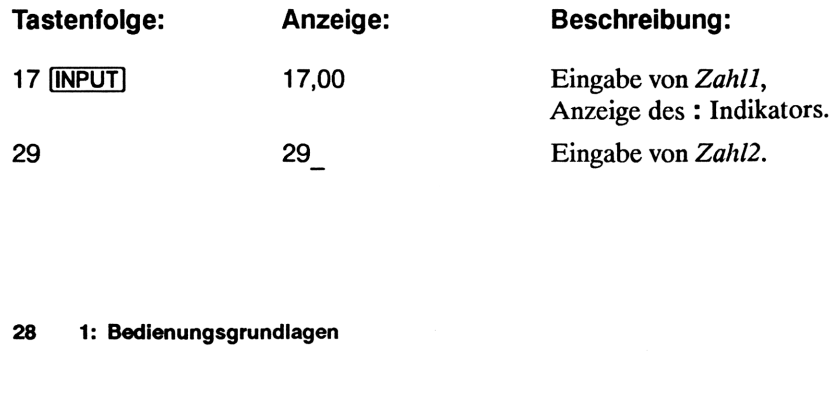

### Anzeigeformat von Zahlen

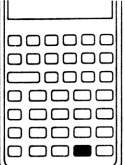

Haben Sie den HP-10B zum ersten Mal eingeschaltet, so werden Zahlen mit 2 Nachkommastellen und einem Dezimalpunkt angezeigt. Über das Anzeigeformat wird gesteuert, wieviel Stellen in der Anzeige erscheinen.

Enthält das Ergebnis einer Berechnung mehr signifikante Stellen als im momentanen Anzeigeformat angezeigt werden können, so wird die Zahl entsprechend gerundet.

Unabhängig vom jeweiligen Anzeigeformat wird jede Zahl als eine 12 stellige Mantisse und einem 3-stelligen Exponenten (beide mit Vorzeichen) gespeichert.

### Spezifizieren der angezeigten Dezimalstellen

Um die Anzahl anzuzeigender Dezimalstellen zu spezifizieren:

- 1. Drücken Sie B(DISP].
- 2. Tippen Sie die gewünschte Anzahl der anzuzeigenden Dezimalstellen (0 bis 9) ein.

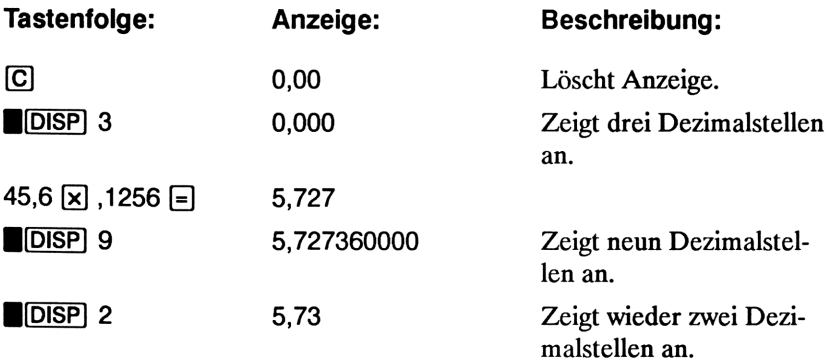

DISP 2<br>Ist eine Za<br>wissenscha Ist eine Zahl zu groß für das DISP Format, so wird sie automatisch in wissenschaftlicher Notation dargestellt.

### Wissenschaftliche Notation

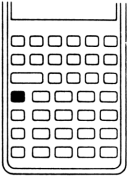

Die wissenschaftliche Notation ist zur Darstellung von sehr großen odersehr kleinen Zahlen hilfreich. Wenn Sie z.B. 10.000.000  $\boxed{\times}$  10.000.000  $\boxed{\phantom{0}}$  eintippen, erhalten Sie als Ergebnis 1,00E14, was "Eins mal 10 hoch 14" bedeutet. Sie können diese Zahl durch Drücken von 1  $\blacksquare$  E 14 eintippen; das E steht an Stelle von "mal <sup>10</sup> hoch...".

Sehr kleine Zahlenwerte können ebenfalls in diesem Format angezeigt bzw. eingegeben werden. Die Zahl 0,000000000004 würde vom HP-10B als 4,00E - 12 angezeigt werden, was "Vier mal 10 hoch minus 12 bedeutet". Sie können diese Zahl durch Drücken von 4  $\blacksquare$   $\blacksquare$   $\uparrow$  12 eintippen.

### Anzeigen aller Dezimalstellen

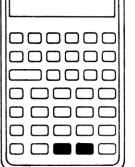

Drücken Sie BDISP)] [-), um Zahlen mit der größtmöglichen Genauigkeit anzuzeigen (nachfolgende Nullen werden nicht angezeigt). Um temporär —unabhängig vom momentan spezifizierten Anzeigeformat —alle <sup>12</sup> Stellen der angezeigten Zahl anzusehen, ist zuerst **BC**DISP) und anschließend  $\equiv$ zu drücken. Die Zahl wird mit 12-stelliger Genauigkeit

angezeigt, solange  $\equiv$  gedrückt bleibt (das Dezimalzeichen wird bei diesem Anzeigeformat unterdrückt).

Beginnen Sie mit 2 Dezimalstellen (**MDISP**) 2).

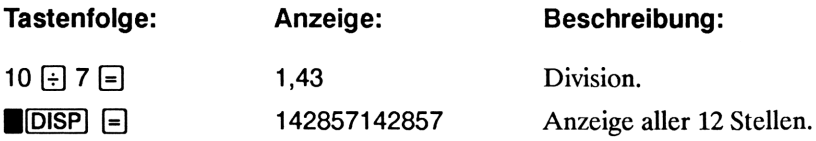
### Tauschen von Punkt und Komma

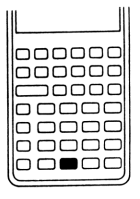

Sie können die Funktion von Punkt und Kommabei der Anzeige von Zahlen tauschen, indem Sie  $\lbrack \cdot \cdot \cdot \rbrack$  drücken.

So kann z.B. eine Million auf zwei Arten angezeigt werden:

1.000.000,00 oder 1,000,000.00.

### Runden von Zahlen

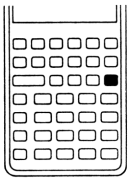

Der Rechner speichert und rechnet mit 12-stelligen Zahlenwerten. Ist diese Genauigkeit nicht erwünscht, so können Sie durch Drücken von **BRND** den Wert entsprechend dem Anzeigeformat runden, bevor er für eine Berechnung verwendet wird. Das Runden von Zahlen ist insbesondere dann hilfreich, wenn Sie z.B. die tatsächliche Zahlungshöhe (DM und Pfennig) bei finanzmathematischen Problemstellungen berechnen möchten.

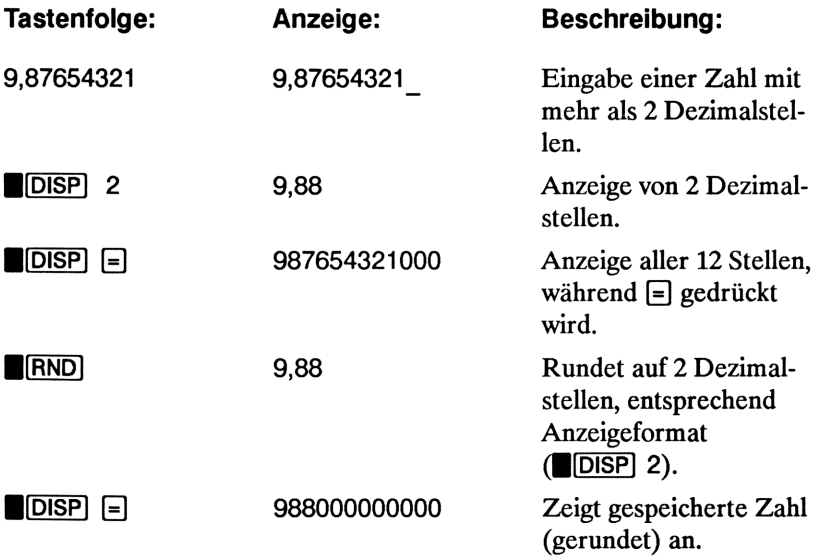

# Meldungen

Der HP-10B zeigt Meldungen über den Status des Rechners sowie Informationen über den Versuch einer unzulässigen Operation an. Drücken Sie (C) oder [e) zum Löschen der Meldung. Beziehen Sie sich bezüglich einer Liste aller Meldungen und deren Bedeutung auf den Abschnitt "Meldun- Meldungen<br>
Der HP-10B zeigt Meldungen über den Status des Rechners sowie Infor-<br>
mationen über den Versuch einer unzulässigen Operation an. Drücken Sie<br>  $\overline{C}$  oder (• zum Löschen der Meldung. Beziehen Sie sich bezüglich gen" am Ende des Handbuchs.

### Aufteilung des Speicherbereichs

Der im HP-10B verfügbare Speicherbereich besteht aus:

- **10 kaufmännische Applikationsregister.**
- **Ein hilfreiches M (Memory) Register.**
- m 15 Register zum Speichern von Zahlen, Cashflows und Statistikwerten.

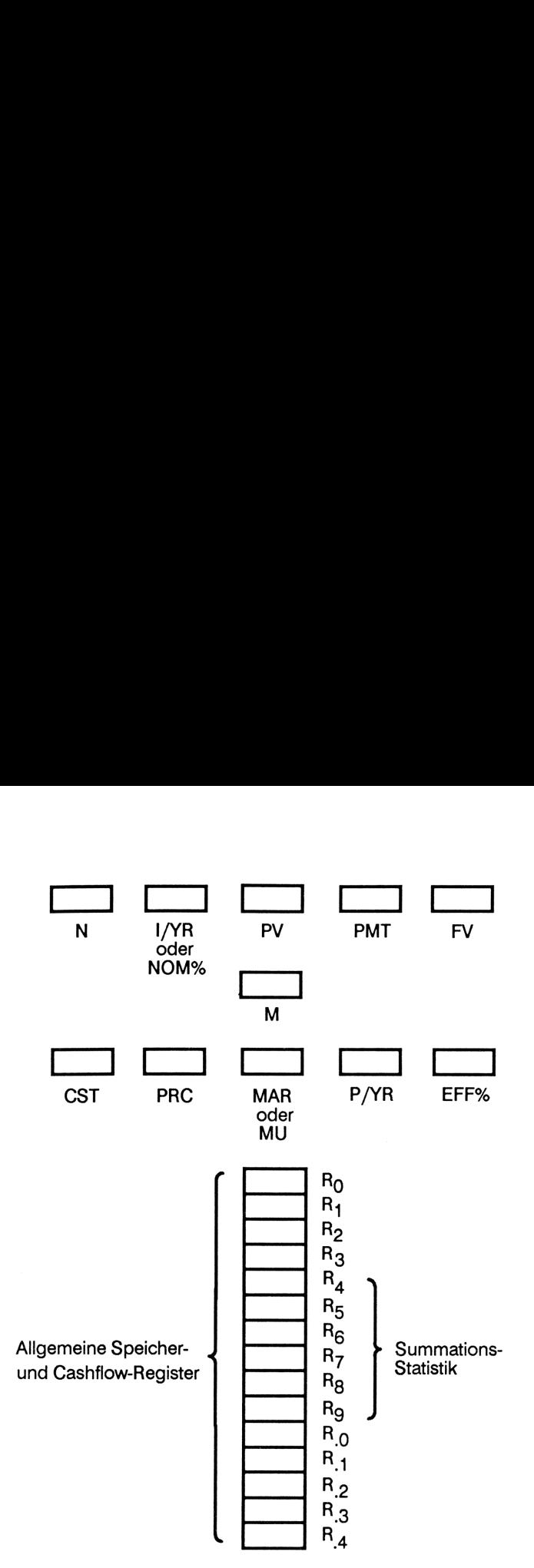

Numerierte Speicherregister

Jedes Register kann als separate Speichereinheit aufgefaßt werden. Es ist mit einem eindeutigen Namen versehen und kann jeweils einen Zahlenwert enthalten. Wenn Sie eine Zahl in einem Register speichern, so überschreiben Sie dabei den zuvor gespeicherten Wert.

Beachten Sie, daß I/YR und NOM% sowie MAR und MU die gleichen Register verwenden.

## **2**<br>Kaufmännische Prozentrechnung Kaufmännische Prozentrechnung

Sie können mit Ihrem HP-10B einen Prozentsatz, prozentuale Änderung, Kosten, Verkaufspreis, Marge (Handelsspanne) und Kostenaufschlag berechnen. **Kaufmännische Prozentrechnung<br>Sie können mit Ihrem HP-10B einen Prozentsatz, prozentuale Änderung,<br>Kosten, Verkaufspreis, Marge (Handelsspanne) und Kostenaufschlag<br>berechnen.** 

### Die Prozenttaste

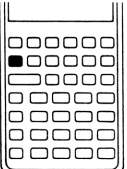

Die Taste [%] hat zwei Funktionen: Berechnen des Prozentsatzes und Addieren bzw. Subtrahieren eines Prozentwertes.

### Berechnen eines Prozentwertes

dividiert eine Zahl durch 100, sofern dieser nicht das Additions- oder Subtraktionszeichen vorangestellt ist.

Beispiel: Berechnen Sie 25% von 200.

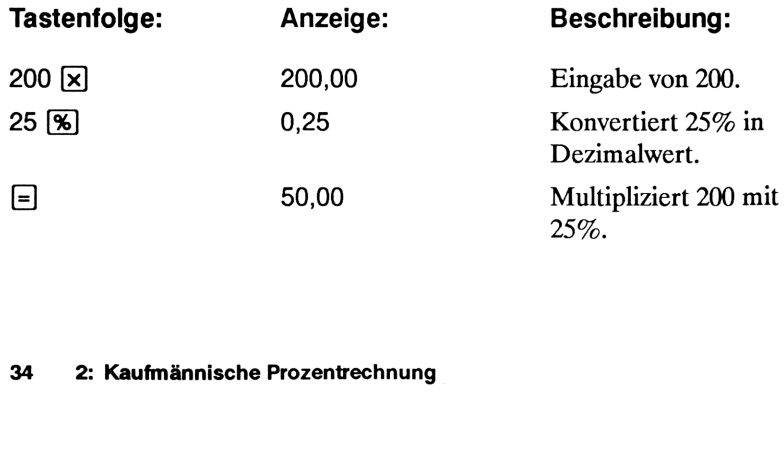

### Addieren oder Subtrahieren eines Prozentwertes

Sie können einen Prozentwert innerhalb eines Rechenschritts addieren oder subtrahieren.

Beispiel: Reduzieren Sie 200 um 25%.

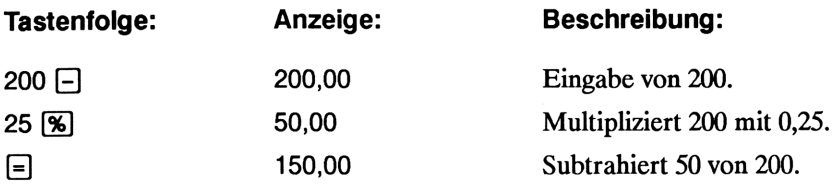

Beispiel: Sie leihen sich von einem Freund DM <sup>1</sup> <sup>250</sup> mit der Zusage, den Betrag nach einem Jahr mit einer Verzinsung von 7% zurückzubezahlen. Welchen Rückzahlungsbetrag müssen Sie aufbringen?

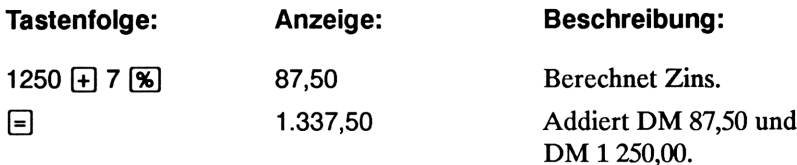

### Prozentuale Änderung

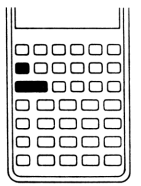

Sie können die prozentuale Änderung/Differenz zwischen zwei Zahlen ( $n_1$  und  $n_2$ , in Prozent von  $n_1$  ausgedrückt) durch die Tastenfolge  $n_1$  [INPUT]  $n_2$  (**%CHG**] berechnen.

Beispiel: Berechnen Sie die prozentuale Differenz zwischen 291,7 und 316,8.

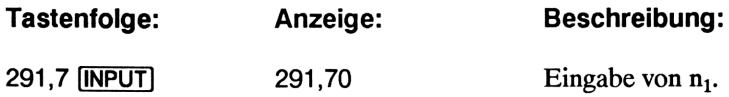

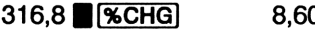

316,600 Berechnet prozentuale Differenz.

**Beispiel:** Berechnen Sie die prozentuale Differenz zwischen  $(12 \times 5)$  und  $(65 + 18)$ .

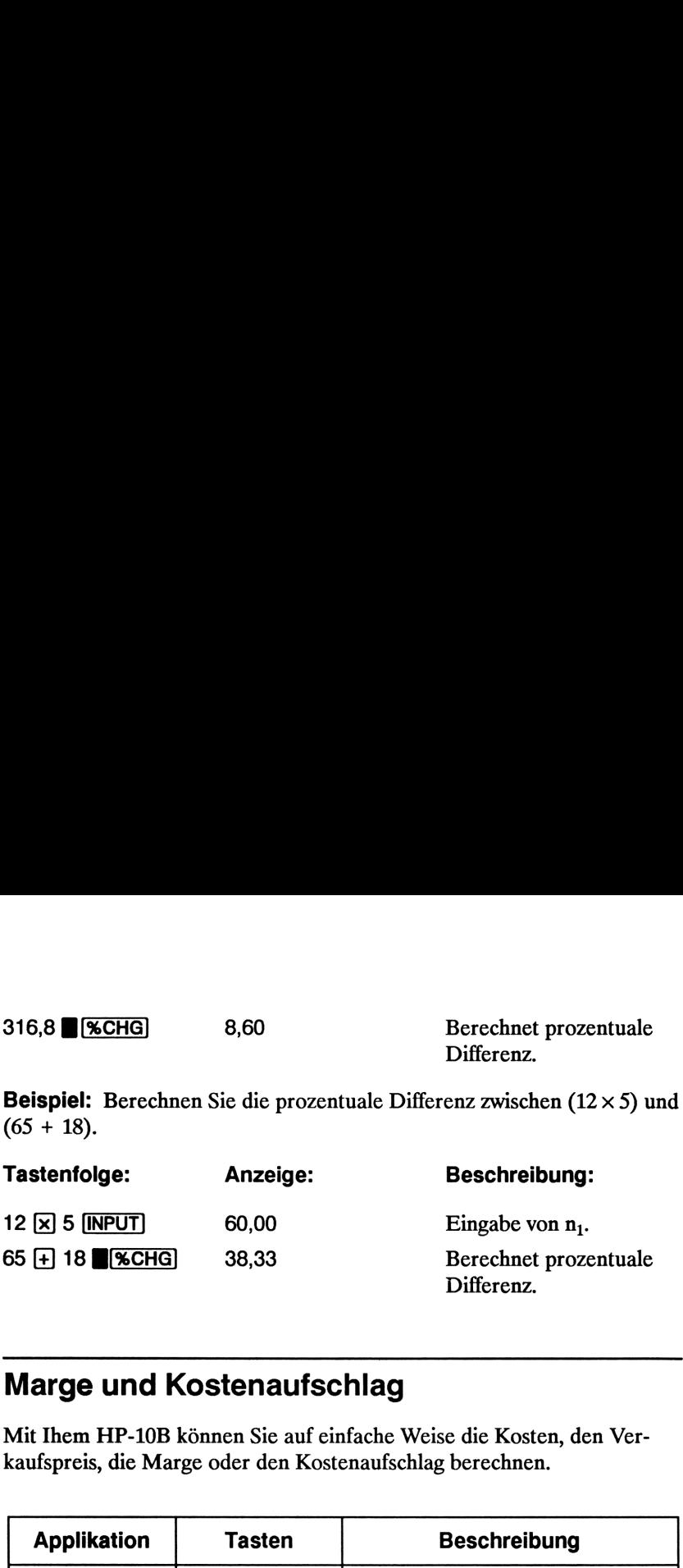

### Marge und Kostenaufschlag

Mit Ihem HP-10B können Sie auf einfache Weise die Kosten, den Verkaufspreis, die Marge oder den Kostenaufschlag berechnen.

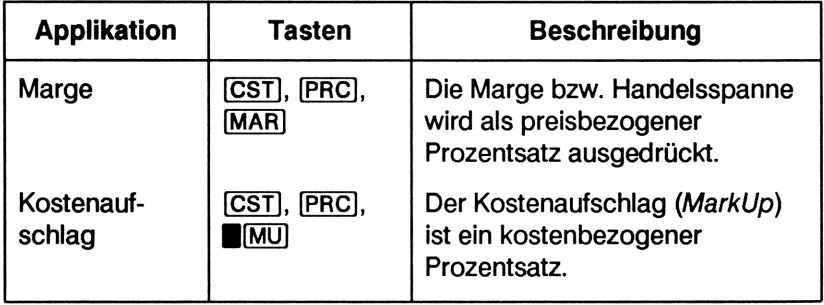

Um einen von den o.a. Applikationen verwendeten Wert anzusehen, ist (RCL], gefolgt von der Taste für den gewünschten Wert, zu drücken. Soll z.B. der als Kosten gespeicherte Wert angezeigt werden, dann drücken Sie (CST)]. Marge und Kostenaufschlag verwendendas gleiche Register. Wenn Sie z.B. 20 in  $[MAR]$  speichern und  $[RCL]$   $[MU]$  drücken, erhalten Sie 20,00 angezeigt.

### Berechnung der Marge

Beispiel: Toby's Electronic Discount kauft Phonoanlagen für DM <sup>255</sup> ein und verkauft diese für DM 300. Wie groß ist die Marge?

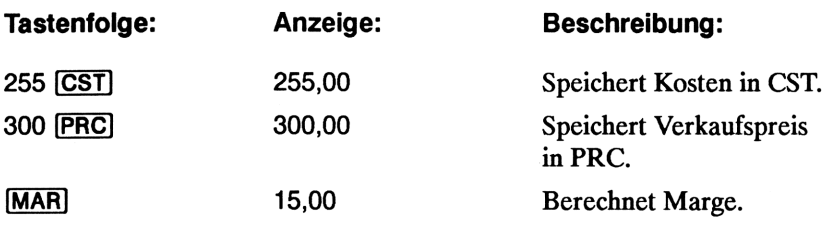

### Berechnung des Kostenaufschlags

Beispiel: Bei Tammy's Boutique beträgt der übliche Kostenaufschlag für Blusen 60 %. Bei der letzten Lieferung lag der Einkaufspreis je Bluse bei DM 19,00. Wie hoch ist der Verkaufspreis?

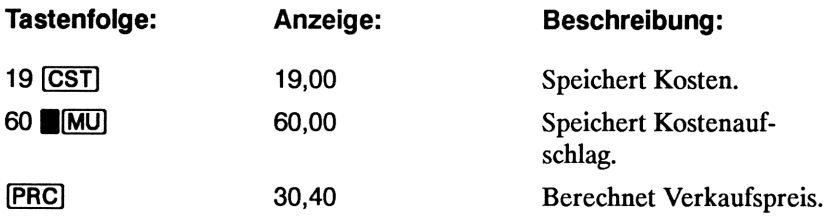

### Gemeinsame Anwendung von Marge und Kostenaufschlag

Beispiel: Eine Lebensmittelkette kauft Sekt zu DM 9,60 je Flasche ein. Welcher Verkaufspreis ergibt sich je Flasche, wenn ein Kostenaufschlag von 15% verwendet wird? Wie groß ist die Marge?

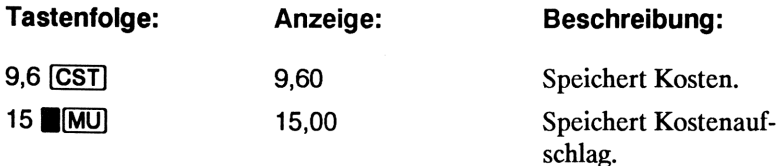

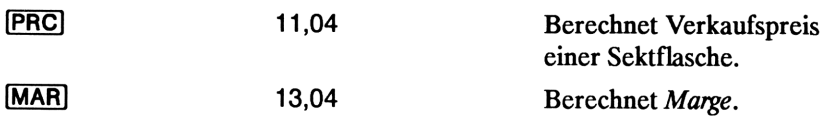

## 3<br>Arithmetik und Speicherregister Arithmetik und Speicherregister

### Verwendengespeicherter Zahlen für Berechnungen

Sie können Zahlen auf verschiedene Weise für die spätere Wiederverwendung speichern:

- **F** Verwenden Sie  $[K]$  (Konstante), um eine Zahl und ihren Operator für sich wiederholende Berechnungen zu speichern.
- **F** Verwenden Sie  $\rightarrow$ M, RM und M+ zum Speichern, Zurückrufen und Summieren von Zahlen über einen einzigen Tastendruck.
- **EXTERCHER MEDIGER IN Speichern und Zurückrufen** der 15 numerierten Register.

### Verwenden von Konstanten

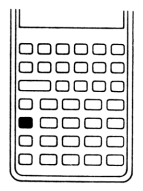

**Arithmetik und Speicherregister<br>
Verwenden gespeicherter Zahlen für<br>
Berechnungen<br>
Sie können Zahlen auf verschiedene Weise für die späcere Wiederverwen-<br>
Sie Weiselen Sie [K] (Könstante), um eine Zahl und ihren Operator** Sie können für zu wiederholende Berechnungen [K] zum Speichern einer Zahl und eines Operators verwenden. Nach dem Speichern der "konstanten Operation"ist lediglich eine Zahl einzutippen und  $\equiv$  zu drücken. Die gespeicherte Operation wird hierbei auf die angezeigte Zahl angewendet.

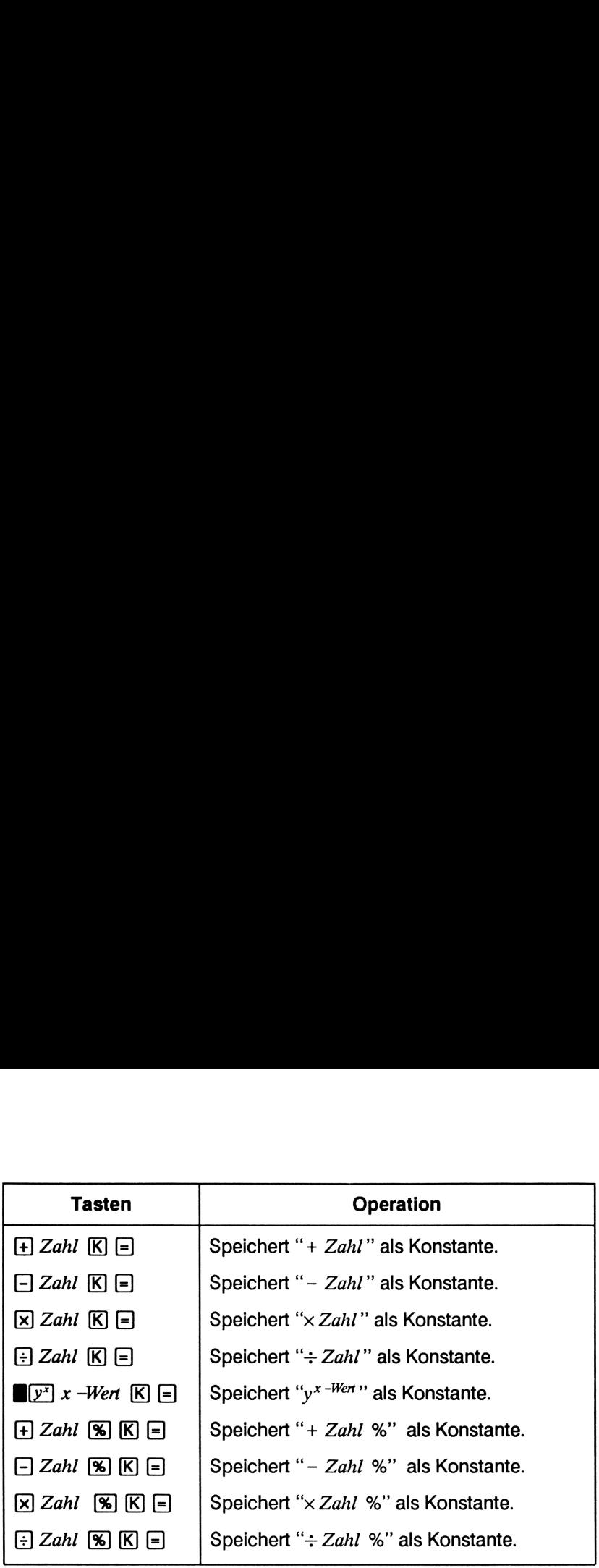

Beispiel: Berechnen Sie  $5 + 2$ ,  $6 + 2$  und  $7 + 2$ .

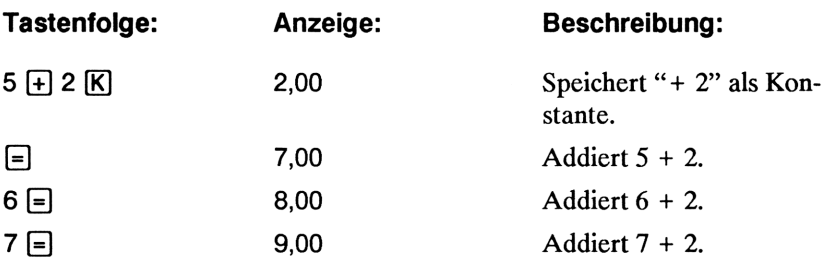

**Beispiel:** Berechnen Sie  $10 + 10\%$ ,  $11 + 10\%$  und  $25 + 10\%$ .

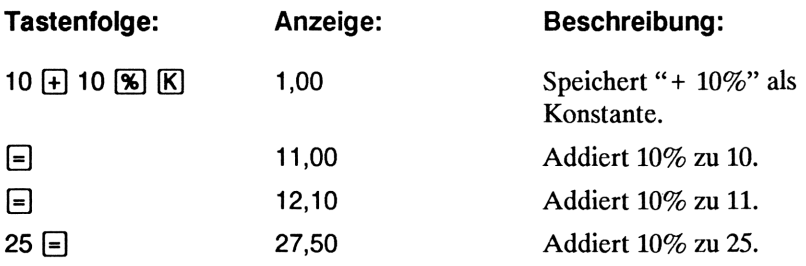

Beispiel: Berechnen Sie  $2^3$  und  $4^3$ .

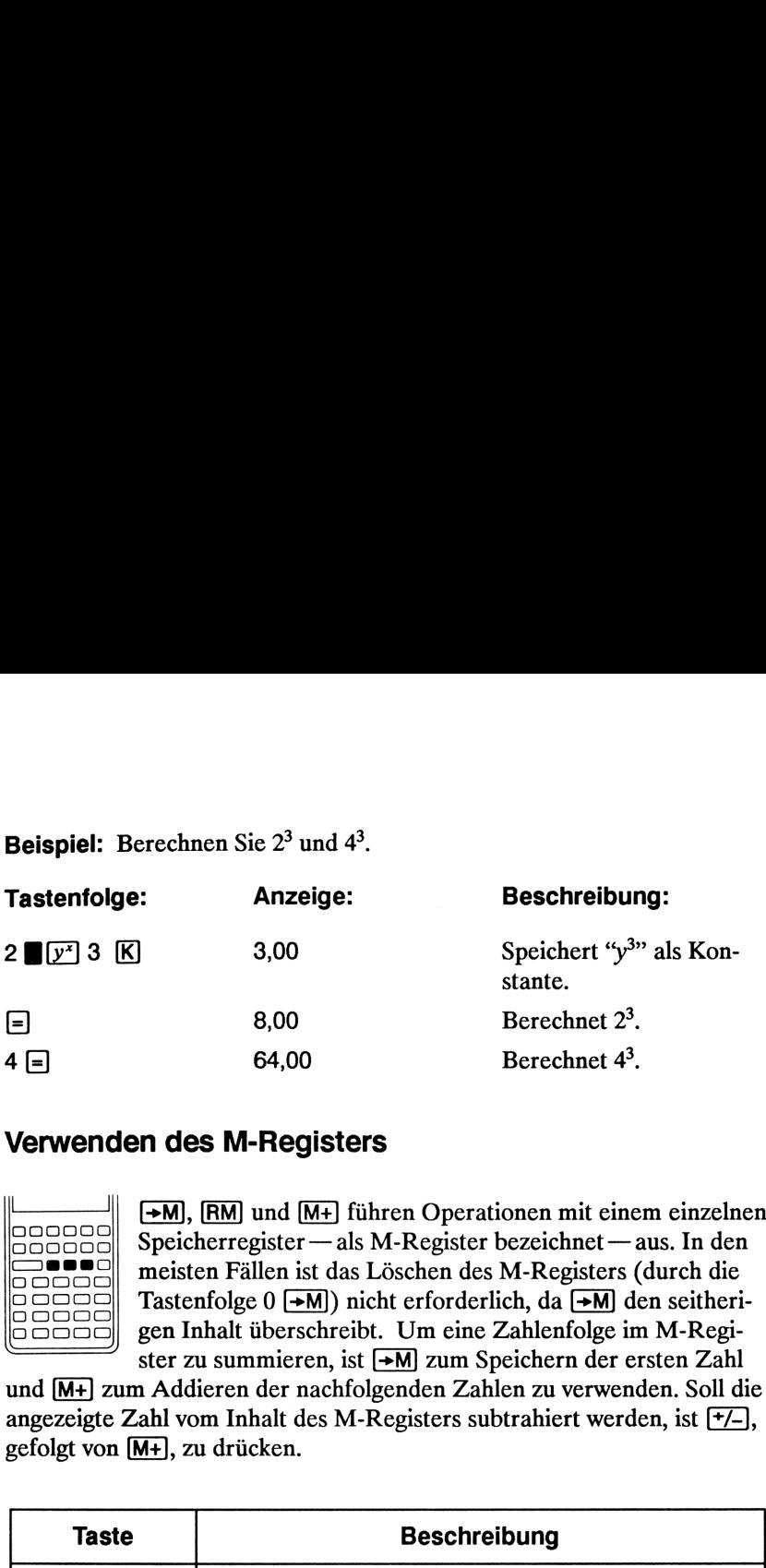

### Verwenden des M-Registers

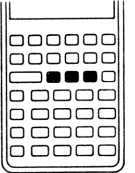

 $\rightarrow$ M,  $\overline{RM}$  und  $\overline{M+}$  führen Operationen mit einem einzelnen Speicherregister —als M-Register bezeichnet —aus. In den meisten Fällen ist das Löschen des M-Registers (durch die Tastenfolge  $0 \rightarrow M$ ) nicht erforderlich, da  $\rightarrow M$  den seitherigen Inhalt überschreibt. Um eine Zahlenfolge im M-Register zu summieren, ist  $\rightarrow M$  zum Speichern der ersten Zahl

und [M+] zum Addieren der nachfolgenden Zahlen zu verwenden. Soll die angezeigte Zahl vom Inhalt des M-Registers subtrahiert werden, ist  $\boxed{+}$ , gefolgt von [M+), zu drücken.

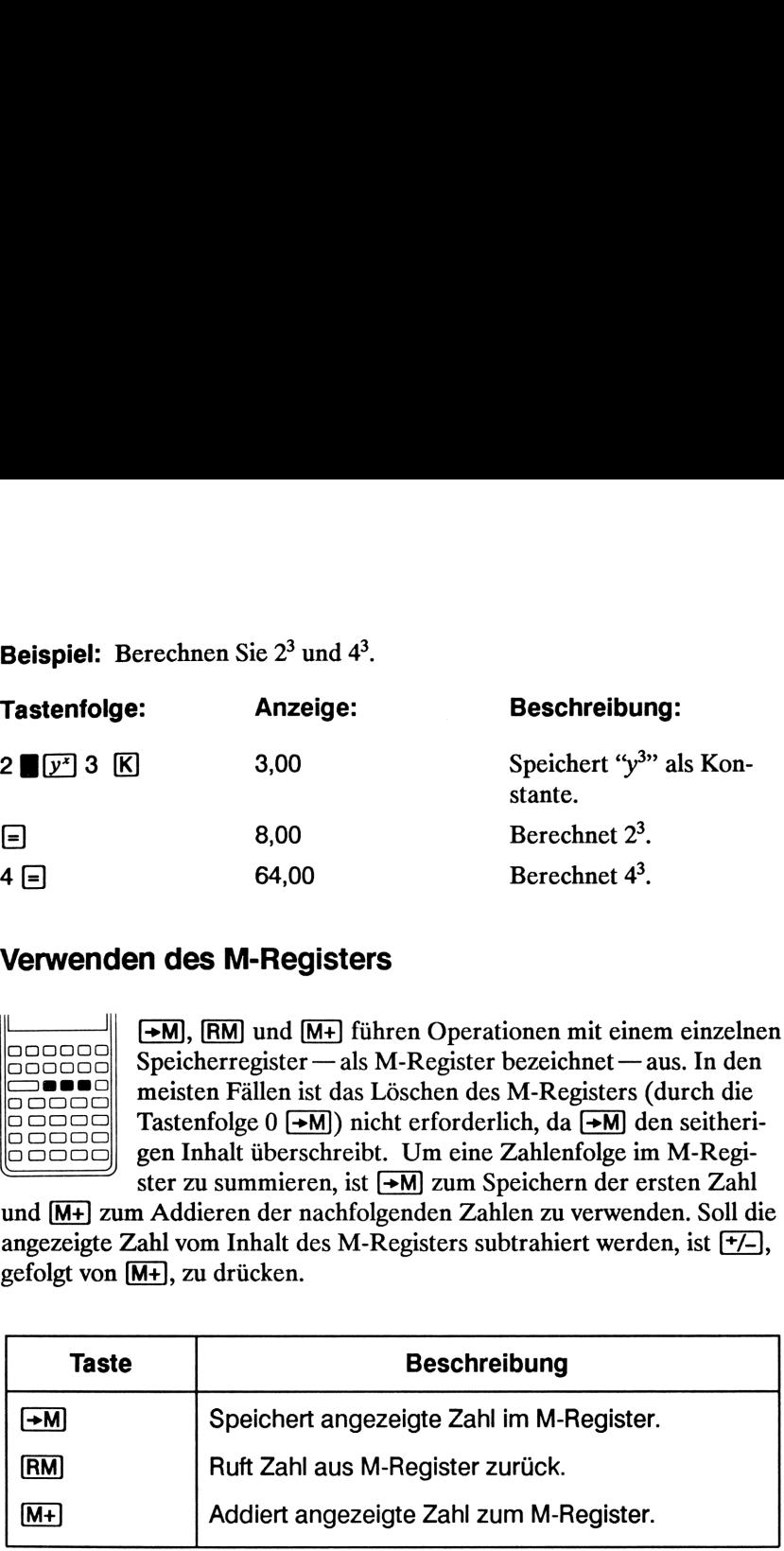

Beispiel: Benutzen Sie das M-Register zum Addieren von 17, 14,25 und 16,95. Subtrahieren Sie anschließend 4,65 und rufen Sie das Ergebnis in die Anzeige zurück.

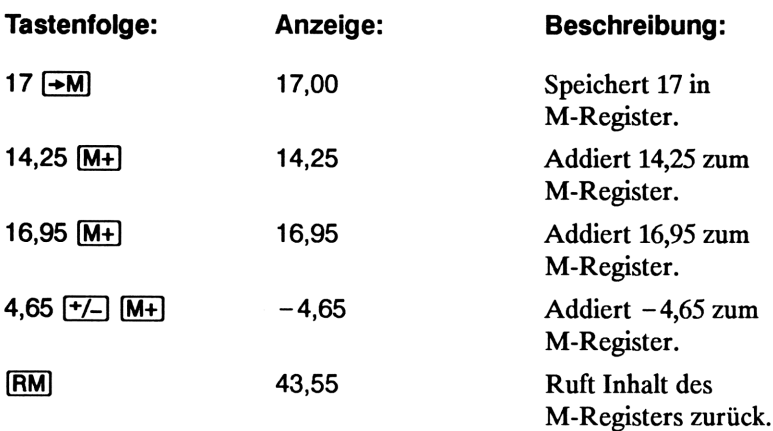

### Verwenden numerierter Register

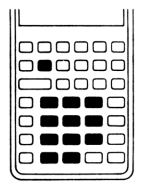

**ECTO** und **RCL** erlauben den Zugriff auf die Speicherregister  $R_0$  bis  $R_9$  und  $R_0$  bis  $R_4$  (siehe "Aufteilung des Speicherbereichs" auf Seite 33). **ESTO** wird zum Kopieren der angezeigten Zahl in ein bestimmtes Register verwendet. Mit Hilfe von RCL kann die in einem Register gespeicherte Zahl in die Anzeige kopiert werden.

Um einen Zahlenwert zu speichern oder zurückzurufen:

- 1. Drücken Sie STO) oder [RCL]. (Um diesen Schritt aufzuheben, ist (\*] oder [C] zu drücken.)
- **2.** Geben Sie die Registernummer ein (0 bis 9 für die Register  $R_0$  bis  $R_9$  oder  $\lceil$  0 bis  $\lceil$  4 für die Register R<sub>0</sub> bis R<sub>4</sub>).

Im nachstehenden Beispiel werden 2 Speicherregister verwendet.<br>Berechnen Sie folgende Brüche:<br> $\frac{475,6}{39,15}$  und  $\frac{560,1 + 475,6}{39,15}$ Berechnen Sie folgende Brüche:

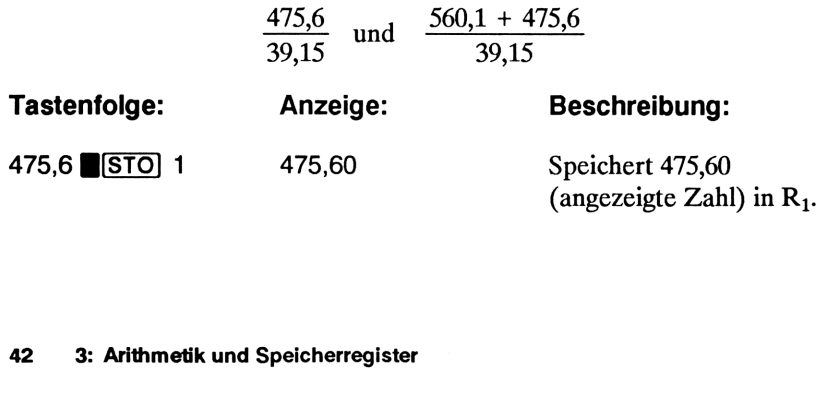

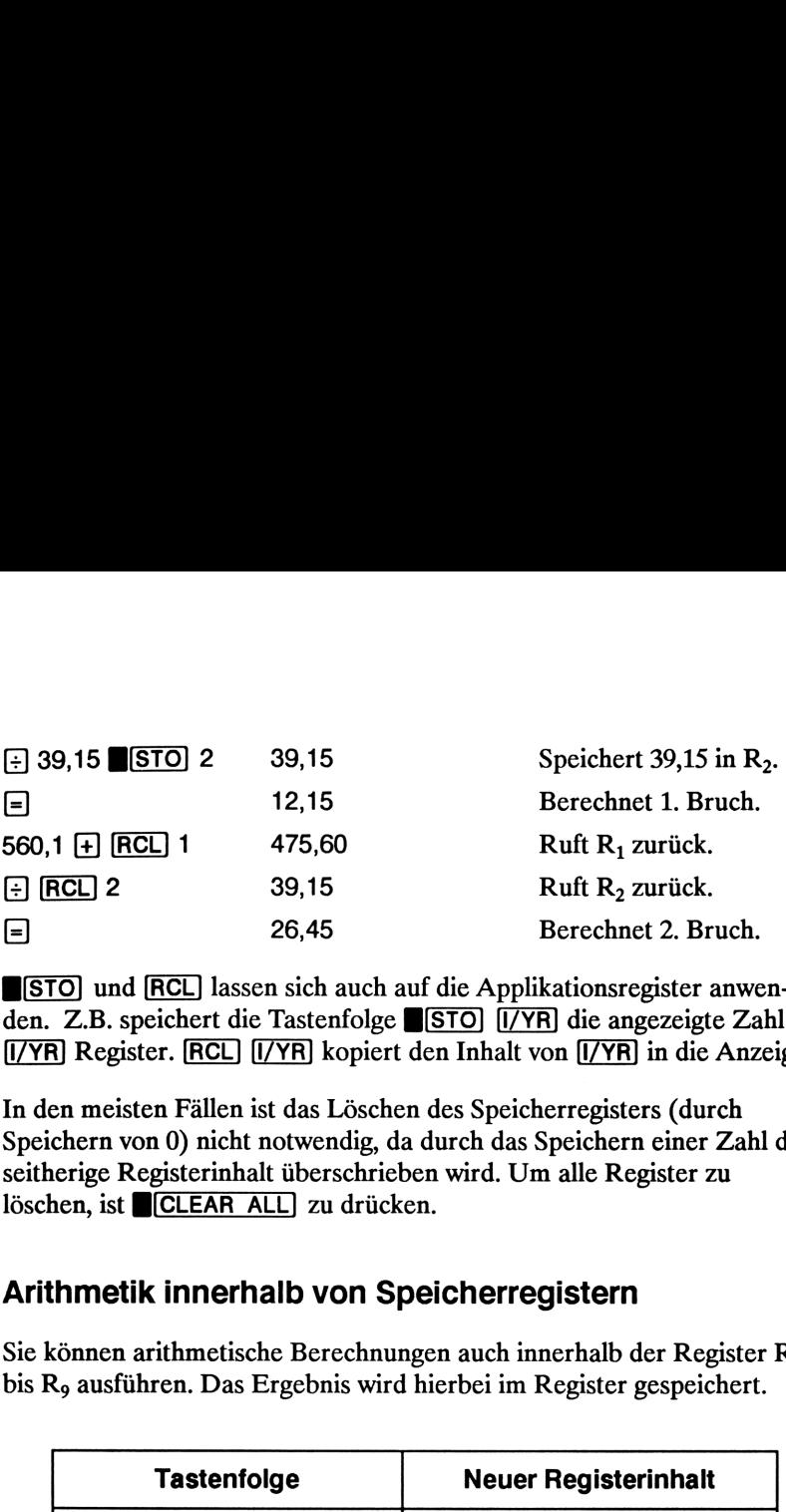

**STO**] und **RCL** lassen sich auch auf die Applikationsregister anwenden. Z.B. speichert die Tastenfolge **STO** [/YR] die angezeigte Zahl im [ $|VFR|$ ] Register. [RCL] [ $|VFR|$ ] kopiert den Inhalt von [ $|VTR|$ ] in die Anzeige.

In den meisten Fällen ist das Löschen des Speicherregisters (durch Speichern von 0) nicht notwendig, da durch das Speichern einer Zahl der seitherige Registerinhalt überschrieben wird. Um alle Register zu löschen, ist CLEAR ALL zu drücken.

### Arithmetik innerhalb von Speicherregistern

Sie können arithmetische Berechnungen auch innerhalb der Register  $R_0$ bis Ro ausführen. Das Ergebnis wird hierbei im Register gespeichert.

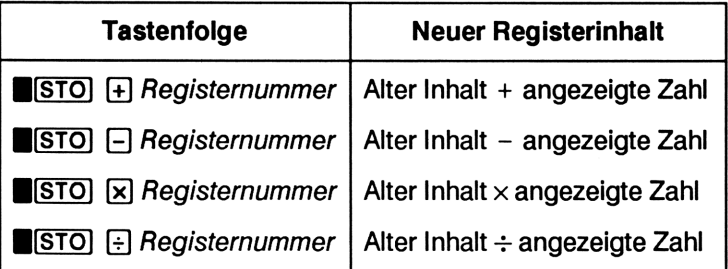

**Contract Contract Contract** 

Beispiel: Speichern Sie 45,7 in R<sub>3</sub>, multiplizieren Sie die Zahl mit 2,5 und speichern Sie das Ergebnis in R<sub>3</sub>.

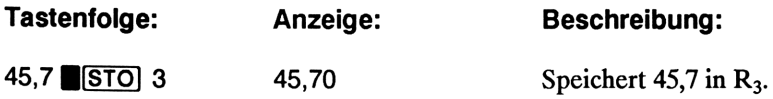

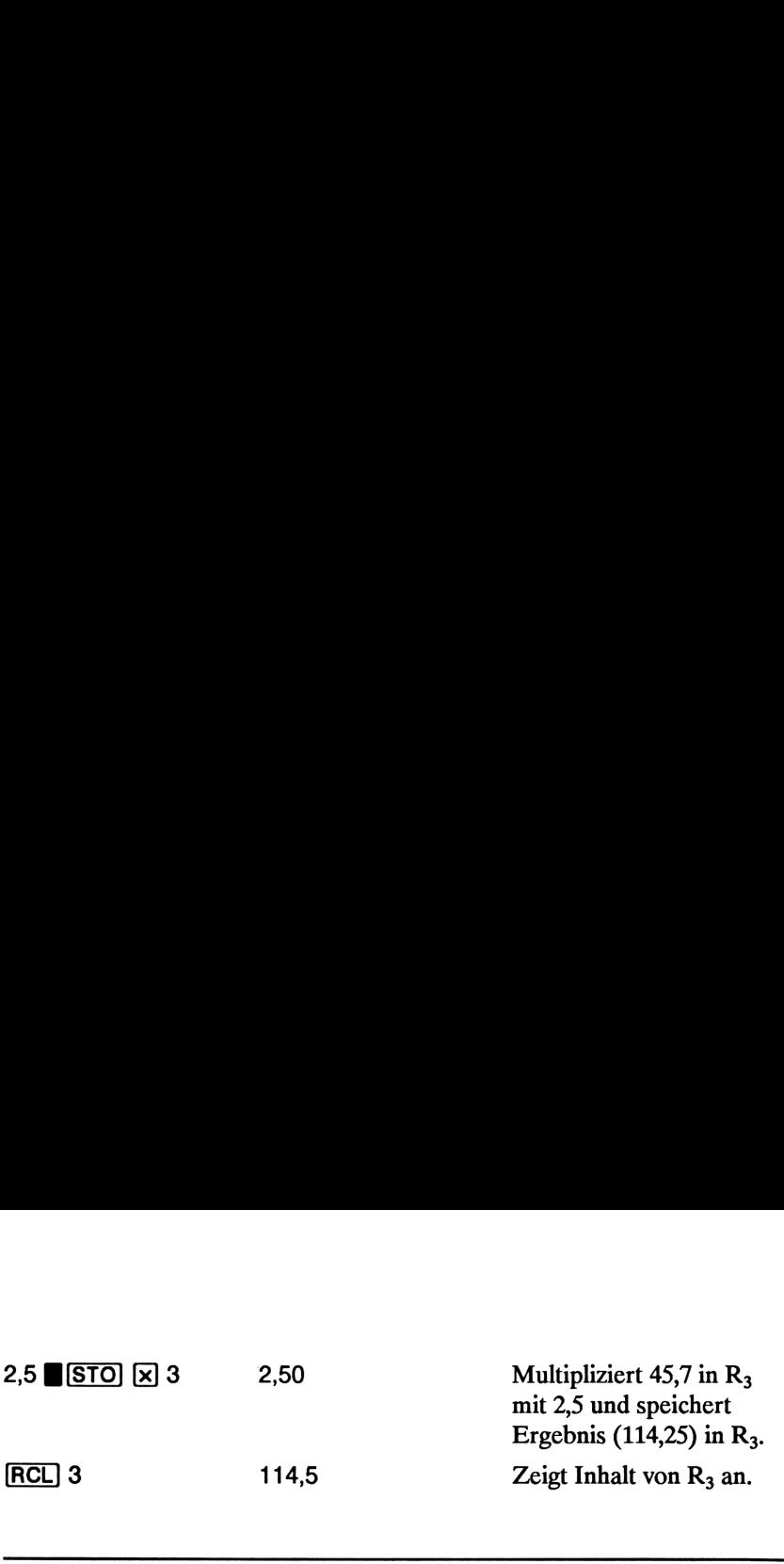

### Mathematische Berechnungen

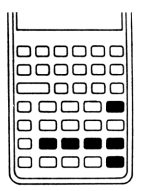

Zahl. Mathematische Funktionen beziehen sich auf die angezeigte

Beispiel: Berechnen Sie zuerst  $1/4$ , anschließend  $\sqrt{20}$  + 47,2 + 1,1<sup>2</sup>.

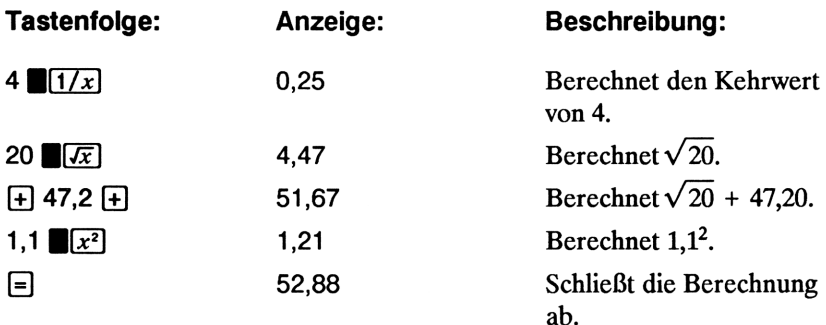

Beispiel: Berechnen Sie den natürlichen Logarithmus von  $e^{2.5}$ , anschließend 790 + 4!.

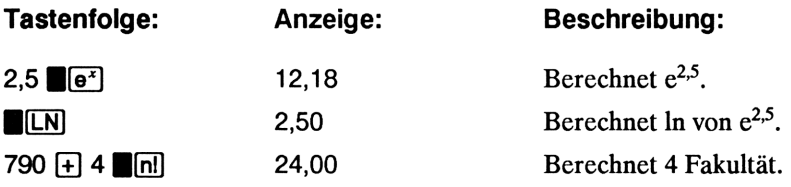

### Die Potenzfunktion

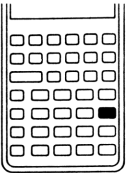

Die Potenzfunktion, über die Tastenfolge  $(y^x)$  zugänglich, potenziert die zuvor eingegebene Zahl (y-Wert) mit der nachfolgend eingegebenen Zahl (x-Wert).

Beispiel: Berechnen Sie 125<sup>3</sup> und ermitteln Sie anschließend die 3. Wurzel von 125.

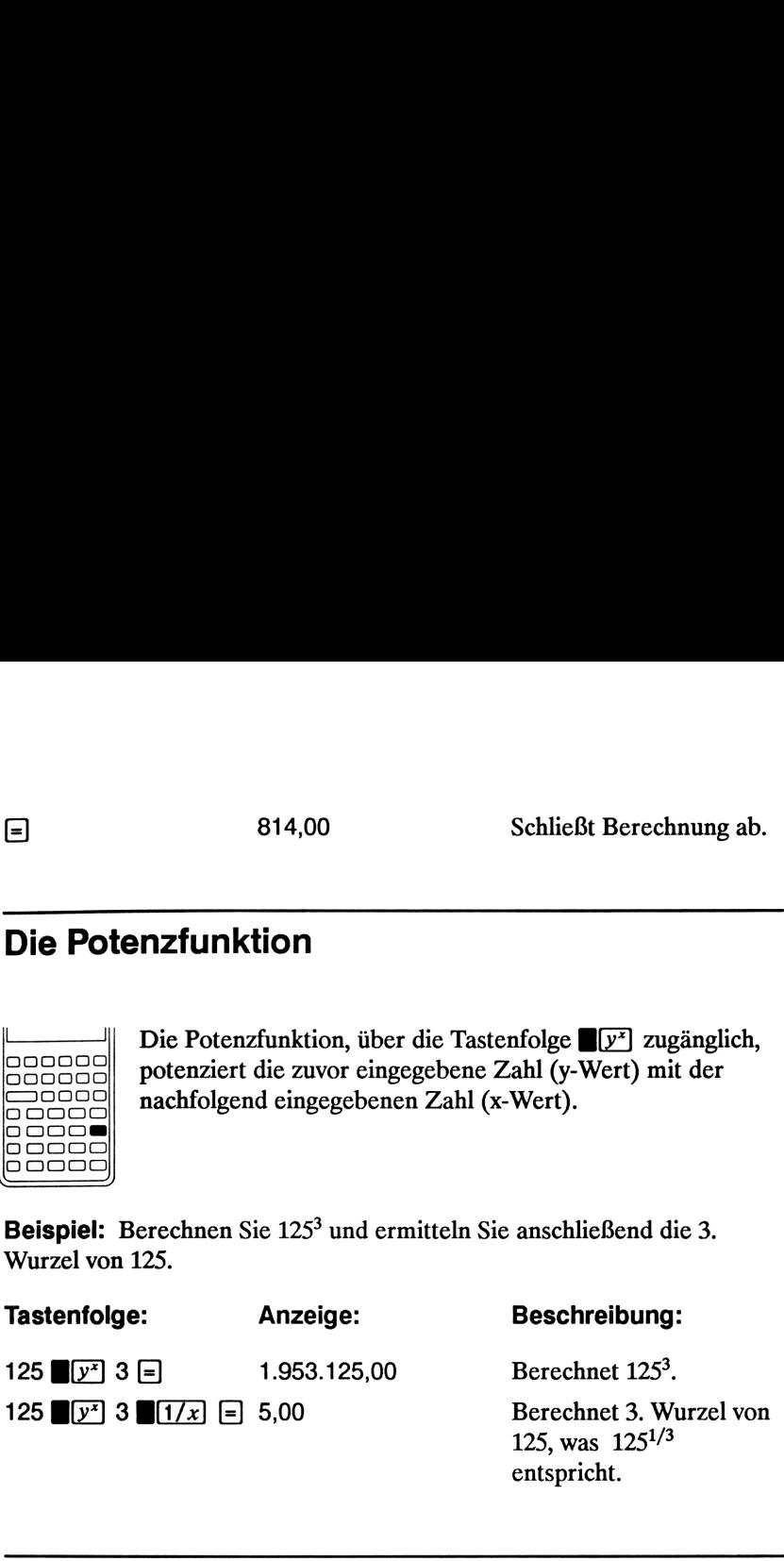

### Verwendung von Klammern in Berechnungen

Benutzen Sie Klammern, wenn Sie bestimmte Operationen gruppieren oder die Reihenfolge, in welcher Sie ausgeführt werden sollen, vorgeben ouer die Reineinorge, in weitere sie ausgerund werden sollen, vorgeben<br>möchten. Nehmen Sie an, es soll folgender Ausdruck berechnet werden:

$$
\frac{30}{(85 - 12)} \times 9
$$

"25  $\div$  (3 x (9 + 12 =" ist gleichwertig mit "25  $\div$  (3 x (9 + 12)) =".<br>
"25  $\div$  (3 x (9 + 12 =" ist gleichwertig mit "25  $\div$  (3 x (9 + 12)) =". Wenn Sie 30  $\div$  85  $\Box$  eintippen, zeigt der Rechner das Zwischenergebnis (0,35) an. Berechnungen ohne Klammern werden von links nach rechts, entsprechend der Eingabe, ausgeführt. Um die Division zu verschieben, bis 12 von 85 subtrahiert wurde, müssen Klammern verwendet werden. Schließende Klammern können weggelassen werden; die Eingabe von

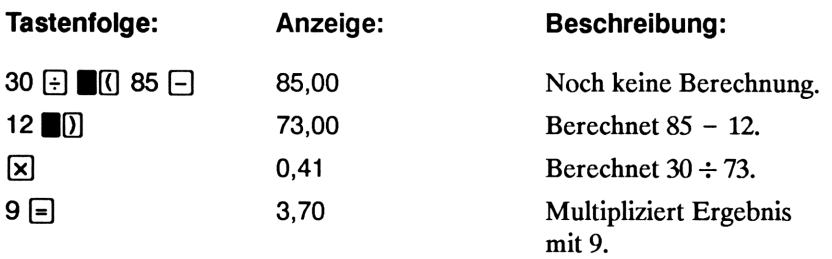

### Veranschaulichung 4<br>Veranschaulichung<br>finanzmathematischer Probleme finanzmathematischer Probleme

### Angehen einer finanzmathematischen Aufgabe

**Example 12 Alexander Constrained Constrained Constrained Constrained Constrained Constrained Constrained Constrained Constrained Constrained Constrained Constrained Constrained Constrained Constrained Constrained Constrai** Die finanzmathematische Terminologie des HP-10B wurde vereinfacht, um auf alle Teile der Finanzmathematik angewendet werden zu können. Jeder Bereich der Finanzwelt hat seine eigene Terminologie für Begriffe entwickelt, die —was den Rechner anbetrifft —identisch miteinander sind. So kann eine bestimmte Branche z.B. einen der Ausdrücke Saldo, Restschuld, Residuum, Wert bei Fälligkeit oder verbleibender Betrag für einen Wert verwenden, den der Rechner nur als Endwert bzw. [FV] (Future Value) kennt.

Die vereinfachte Terminologie im HP-10B basiert auf einem Cashflow-Diagramm. Das Cashflow-Diagrammstellt den zeitlichen Verlauf einer finanzmathematischen Aufgabenstellung grafisch dar. Das Aufzeichnen eines Cashflow-Diagrammsist normalerweise der beste Anfang, um ein beliebiges Finanzproblem zu lösen.

Dasfolgende Cashflow-Diagramm stellt die Ein- und Auszahlungen von einem Investmentfonds über einen Zeitraum von 16 Monaten dar., Die ursprüngliche Investition lag bei DM <sup>7</sup> 000,00, weitere DM <sup>5</sup> 000,00 und DM <sup>6</sup> 000,00 wurden am Endedes 3. und 6. Monats investiert. Am Ende des 11. Monats wurden DM <sup>5</sup> 000,00 und am Ende des 16. Monats wurden DM <sup>16</sup> 567,20 ausbezahlt.

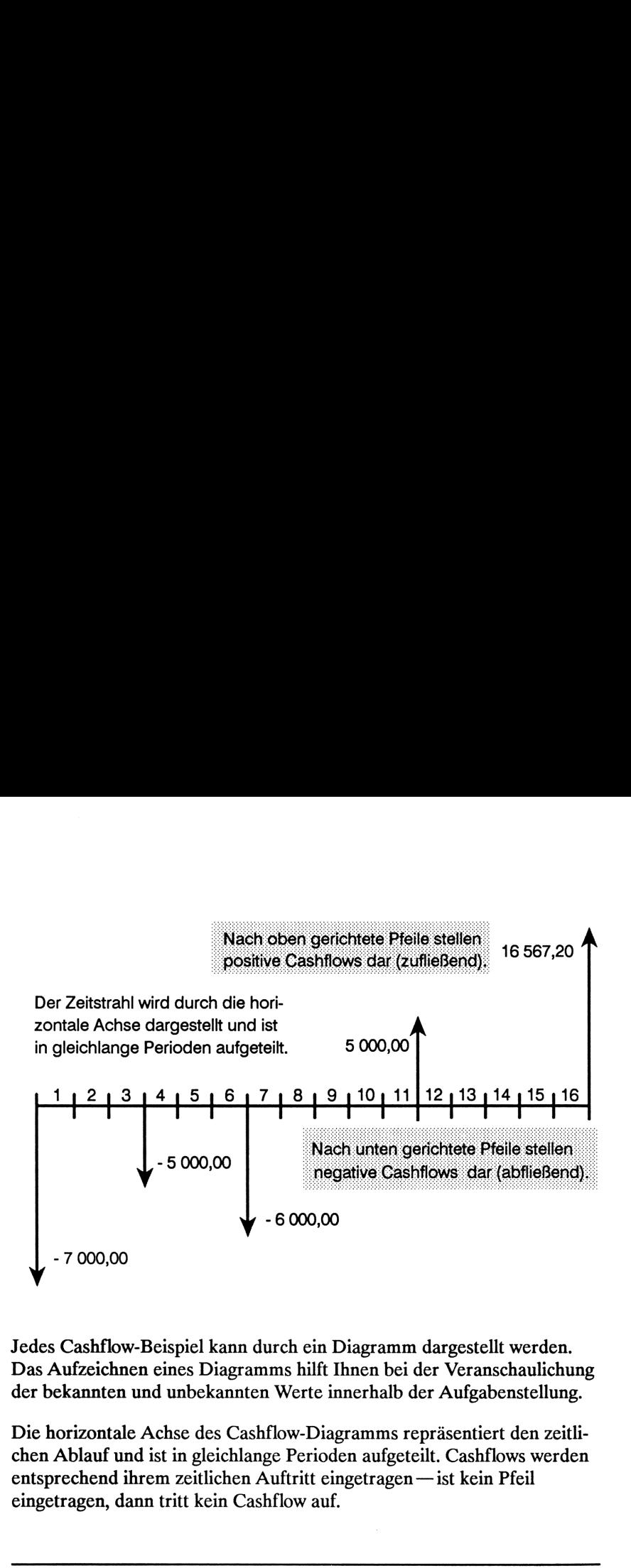

Jedes Cashflow-Beispiel kann durch ein Diagramm dargestellt werden. Das Aufzeichnen eines Diagrammshilft Ihnen bei der Veranschaulichung der bekannten und unbekannten Werte innerhalb der Aufgabenstellung.

Die horizontale Achse des Cashflow-Diagramms repräsentiert den zeitlichen Ablauf undist in gleichlange Perioden aufgeteilt. Cashflows werden entsprechend ihrem zeitlichen Auftritt eingetragen —ist kein Pfeil eingetragen, dann tritt kein Cashflow auf.

### Vorzeichen von Cashflows

In Cashflow-Diagrammen sind Ausgaben (abfließende Beträge) negativ und Einnahmen (zufließende Beträge) positiv dargestellt. Die Pfeile zeigen für Ausgaben nach unten und für Einnahmen nach oben.

iannten Werte innerhalb der Aufgabert<br>Solar Solah (Solar Aufgabert)<br>Solar Solah (Solar Solar Solah Erichlange Perioden aufgeteilt. Cashfk<br>Cashflow auf.<br>Solar Auftritt eingetragen — ist kein<br>Solar Auftritt eingetragen — ist illft Ihnen bei der Veranschaulichung<br>tre innerhalb der Aufgabenstellung.<br>Diagramms repräsentiert den zeitli-<br>rioden aufgeteilt. Cashflows werden<br>itt eingetragen — ist kein Pfeil<br>v auf.<br>wusself auf.<br>wusself auf.<br>Diagramms Zum Beispiel stellt aus der Sicht des Darlehensgeber ein Darlehen einen negativen Cashflow dar, während die zufließenden Tilgungsraten als positive Cashflows aufgefaßt werden. Im Gegensatz dazu wird vom Standpunkt des Darlehensnehmers ein erhaltenes Darlehen als positiver Cashflow und die Tilgungen als negativ angesehen.

### Zeitintervalle und Cashflows

Neben der Vorzeichenkonvention für Cashflows gibt es noch andere Überlegungen, welche beachtet werden müssen:

m Die Länge eines Zeitintervalls im Cashflow-Diagramm ist immer gleich. Am häufigsten tritt ein Monat auf, wobei jedoch auch Tages-, Quartals- und Jahresintervalle auftreten können. Die Zeit ist normalerweise im Kreditvertrag festgelegt und ist Voraussetzung, um mit der Berechnung beginnen zu können. **Zeitintervalle und Cashflows**<br>
Neben der Vorzeichenkonvention für Cashflows<br>
Neben der Vorzeichenkonvention für Cashflows gibt es noch andere<br>
Überlegungen, welche beachtet werden müssen:<br>
■ Die Länge eines Zeitinterval

- <sup>=</sup> Um ein Finanzproblem mit dem HP-10B zu lösen, müssenalle Cashflows entweder zu Beginn oder am Ende einer Periode auftreten.
- m Werden mehrere Zahlungen zum gleichen Zeitpunkt geleistet, dann werden diese addiert/subtrahiert. Tritt z.B. ein negativer Cashflow von DM -250,00 und ein positiver Cashflow von DM 750,00 zum gleichen Zeitpunkt im Cashflow-Diagramm auf, so wird dies als DM 500,00 Cashflow (750 — 250 = 500) eingetragen.
- Eine zulässige Transaktion im Sinn von Cashflows muß wenigstens einen negativen und einen positiven Cashflow beinhalten.

### Einfacher Zins und Zinseszins

Finanzmathematische Berechnungen basieren auf der Tatsache, daß ausgeliehenes Kapital im allgemeinen verzinst wird. Die Zinsberechnung läßt sich dabei in zwei Kategorien einteilen: einfacher Zins und Zinseszins, welcher häufiger vorkommt und die Basis für Annuitäten- und Cashflow-Berechnungen bildet.

### Einfache Zinsberechnung

Der einfache Zins ergibt sich als Produkt von Zinssatz und Kapital; er wird als Einmalzahlung zurückbezahlt. Wenn Sie z.B. einem Freund DM 500 für ein Jahr ausleihen und dafür 10% einfachen Zins erwarten, schuldet Ihnen Ihr Freund nach Ablauf des Jahres DM 550,00 (10% von <sup>500</sup> ist 50). Diese einfache Zinsberechnung können Sie leicht unter Verwendung der Taste lösen. Ein Beispiel dazu finden Sie auf Seite 105.

### Zinseszinsberechnung

Die Berechnung des Zinseszins berücksichtigt, daß Zinsen, welche nach Ablauf einer bestimmten Verzinsungsperiode dem Anfangskapital zugeschlagen werden, ebenfalls wieder einen gewissen Zinsbetrag ergeben. Wenn Sie z.B. DM <sup>1</sup> 000,00 auf ein Sparkonto einzahlen, welches 6% Jahreszins bei monatlicher Verzinsung einbringt, so ergeben sich Ihre Erträge im ersten Monat analog zur einfachen Verzinsung bei einem Zinssatz von  $1/2\%$  (6% ÷ 12). Der Kontostand zum ersten Monatsende beträgt DM 1 005,00  $(1/2\%$  von 1 000 ist 5).

Im zweiten Monat läuft der gleiche Prozeß ab, mit dem Unterschied, daß nun der neue Kontostand von DM <sup>1</sup> 005,00 verzinst wird. Somit ergibt sich am Ende des zweiten Monats ein Zinsertrag in Höhe von  $1/2\%$  von DM <sup>1</sup> 005,00 oder DM 5,03. Dieser Verzinsungsprozeß wiederholt sich für den 3., 4. und 5. Monat. Die Zwischenergebnisse in der nachstehenden Abbildung sind jeweils auf ganze Pfennige gerundet.

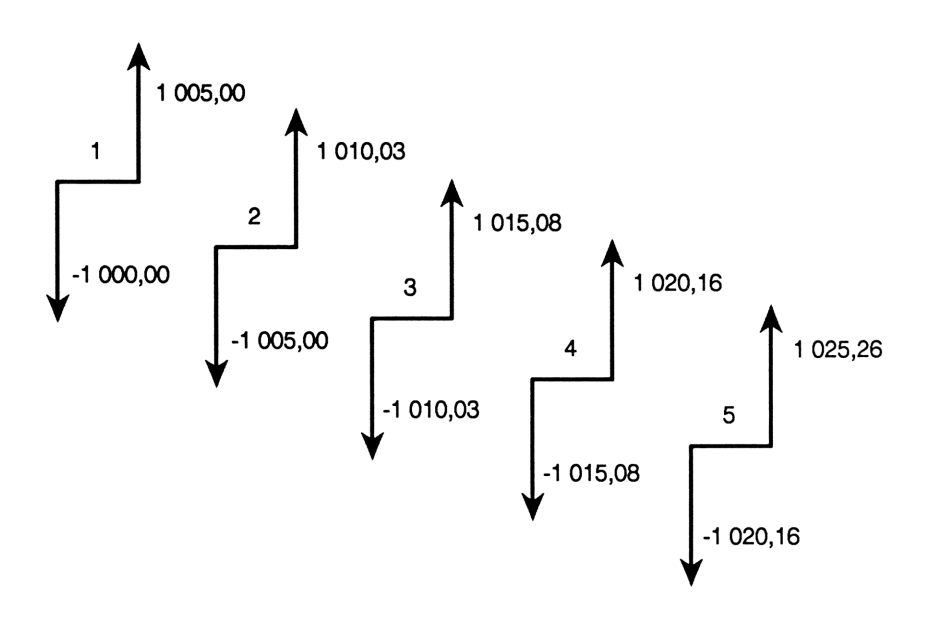

Der Ausdruck Zinseszins leitet sich von der Tatsache ab, daß ein erzielter Zinsertrag dem zu verzinsenden Kapital hinzugeschlagen wird, um bei der nächsten Verzinsungsperiode einen höheren Zinsertrag zu erzielen. Die finanzmathematischen Lösungsalgorithmen im HP-10B basieren auf dieser Berechnungsart.

### Zinssätze

Wenn Sie eine finanzmathematische Aufgabenstellung angehen, ist es entscheidend, sich über die wenigstens drei unterschiedlichen Beschreibungen des Zinssatzes bewußt zu sein:

m Ein periodischer Zinssatz. Das eingesetzte Kapital wird von Periode zu Periode mit diesem Satz verzinst.

- @ Ein nominaler Jahreszinssatz. Er ergibt sich aus der Multiplikation des periodischen Zinssatzes mit der Anzahl der Perioden pro Jahr.
- m Ein effektiver Jahreszinssatz. Dieser Zinssatz berücksichtigt den Zinseszinseffekt.

Im vorangehenden Beispiel beträgt der periodische Zinssatz 1/2% (pro Monat), was einem nominalen Jahreszinssatz von 6% entspricht  $(1/2 \times$ 12). Er könnte jedoch auch als effektiver Jahreszinssatz angegeben werden. Der Kontostand am Ende der <sup>12</sup> Monate beträgt DM <sup>1</sup> 061,68, woraus sich ein effektiver Zinssatz von 6,168% ergibt. **Zinssätze**<br>
Wenn Sie eine finanzmathematische Aufgabenstellung angehen, ist es<br>
entscheidend, sich über die wenigstens drei unterschiedlichen<br>
Beschreibungen des Zinssatzes bewußt zu sein:<br> **Eineriodischer Zinssatz**. Das

Beispiele zur Konvertierung zwischen nominalen und effektiven Jahres zinssätzen finden Sie auf Seite 77.

### Zwei Arten finanzmathematischer Probleme

In diesem Handbuch wird das Zinseszinsverfahren zur Berechnung von Aufgaben verwendet, sofern nicht ausdrücklich auf die einfache Zinsberechnung hingewiesen ist. Finanzmathematische Problemelassen sich in zwei Gruppen einteilen: Annuitätenrechnung (bzw. Time Value of Money) und Cashflow-Berechnungen.

### Erkennen einer TVM Aufgabenstellung

Treten gleichhohe Zahlungen in jeweils gleichen Zeitabständen während der gesamten Betrachtungsperiode auf, so handelt es sich um eine "TVM" Aufgabe (*Time Value of Money*), auf welche in diesem Handbuch auch unter Annuitätenrechnung Bezug genommen wird. Die im HP-10B hierzu verwendeten fünf wichtigsten Tasten sind:

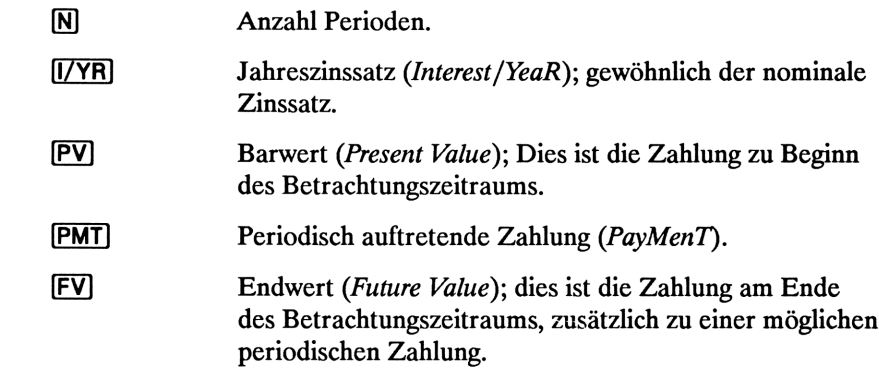

Es kann jede der oben angeführten Variablen berechnet werden, sofern die bekannten Werte für die restlichen Variablen eingegeben wurden. Cashflow-Diagramme für Darlehen, Leasing, Sparkonten oder sonstige Verträge mit periodisch auftretenden gleichhohen Zahlungen können gewöhnlich als TVM Aufgabenstelllung betrachtet werden. Nachstehendes Diagramm stellt (aus Kreditnehmer-Sicht) ein Beispiel für eine Hypothek i.H.v. DM <sup>275</sup> <sup>000</sup> bei 30-jähriger Laufzeit und einem Jahreszinssatz von 8,5% dar; die Restschuld beträgt hierbei DM <sup>25</sup> 000, bei monatlichen Zahlungen von DM <sup>2</sup> 099,37.

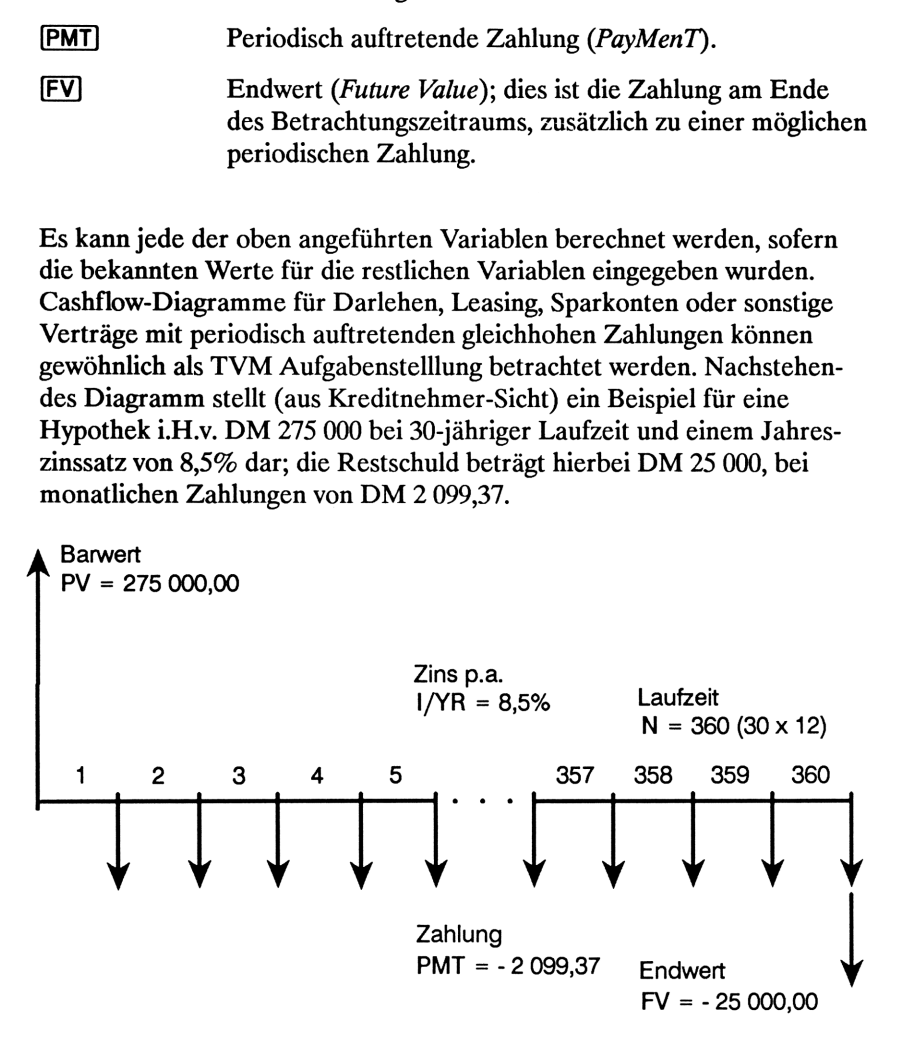

Eine der Variablen PV, PMT oder FVkann den Wert Null annehmen. Ein Beispiel für ein Sparkonto mit einer einmaligen Einzahlung zum Anfang

der Periode und einer Auszahlung nach fünf Jahren ist im nächsten Diagramm dargestellt (aus der Sicht des Sparers). Die Verzinsung erfolgt monatlich. Wie aus der Abbildung hervorgeht, so ist der Wert für PMT gleich Null.

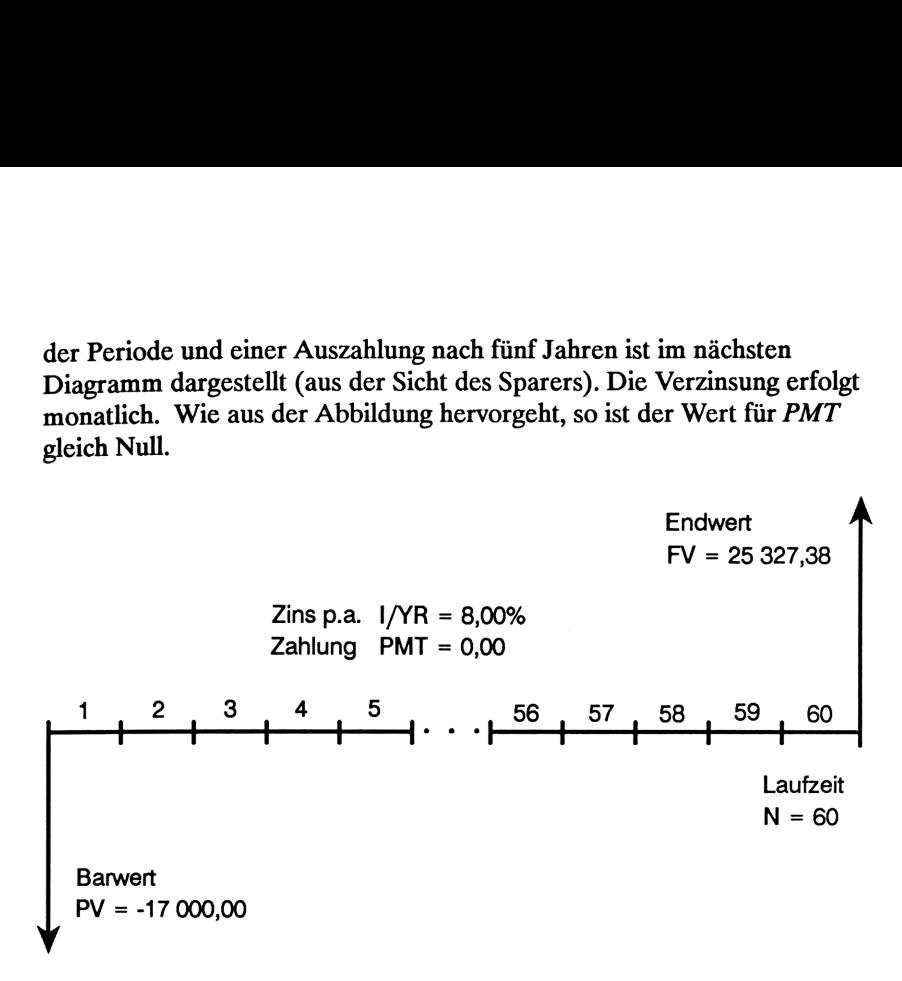

Berechnungen zu TVM Aufgabenstellungen sind im nächsten Kapitel beschrieben.

### Erkennen einer Cashflow-Aufgabenstellung

Tritt in dem von Ihnen entwickelten Cashflow-Diagramm keine Reihe von gleichhohen periodischen Zahlungen während des Betrachtungszeitraums auf, so ist das Problem als Cashflow-Aufgabe und nicht als TVM Aufgabe zu behandeln. (TVM Aufgaben stellen einen Teilbereich von Cashflow-Aufgabenstellungen dar.)

Das nachfolgende Cashflow-Diagramm bezieht sich nochmals auf das am Anfang dieses Kapitels erwähnte Beispiel eines Investmentfonds. Es ist stellvertretend für eine Problemstellung, welche unter Verwendung der Tasten **BNPV** (Nettobarwert) oder **BIRR/YR** (Interner Zinsfuß pro Jahr bzw. *Internal Rate of Return per YeaR*) gelöst werden kann.

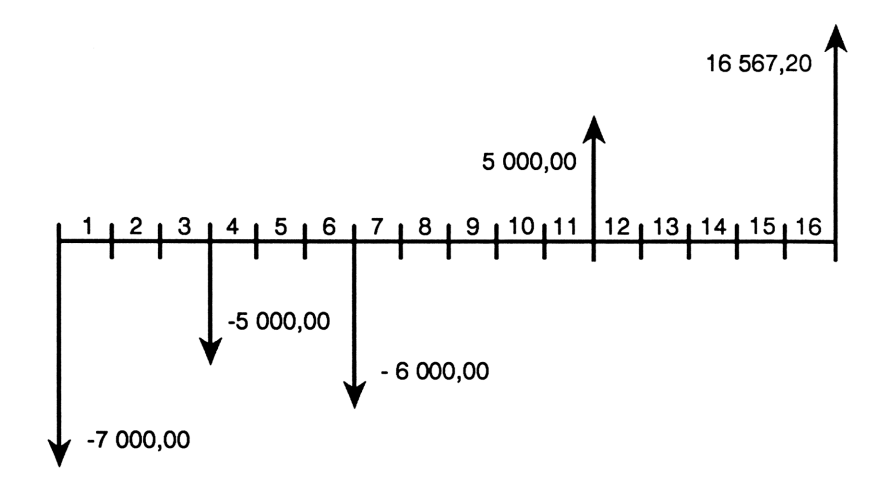

Beispiele zu Cashflow-Problemstellungen finden Sie in Kapitel 6.

## 5<br>Annuitätenrechnung (TVM) Annuitätenrechnung (TVM)

### Anwendungsweise der TVM Applikation

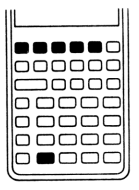

 Die TVM Applikation (Time Value of Money) wird für bestimmte Zinseszinsrechnungen benutzt, wobei jeweils gleichhohe, periodisch auftretende Cashflows vorliegen. Nachdem die bekannten Werte eingegeben sind, können Sie jeweils einen Variablenwert verändern (und die Berechnung erneut durchführen), ohne jeweils alle Werte neu eingeben zu müssen.

Um die TVM Applikation anwenden zu können, müssen einige Voraussetzungen erfüllt sein:

- **Die Höhe der Zahlungen (PMT) muß immer gleich sein; falls diese** variieren, ist das in Kapitel 6 unter "Cashflow-Berechnungen" beschriebene Verfahren anzuwenden.
- Die Zahlungen müssen in gleichen Zeitabständen erfolgen.
- Der Zeitpunkt der Zahlungen muß mit dem Zeitpunkt der Verzinsung übereinstimmen;falls dies nicht zutrifft, muß der Zinssatz mit Hilfe der Tasten **NOM%**], **EFF%** und **P/YR** konvertiert werden (siehe Seite 78).
- Es muß wenigstens ein positiver und ein negativer Cashflow vorliegen.

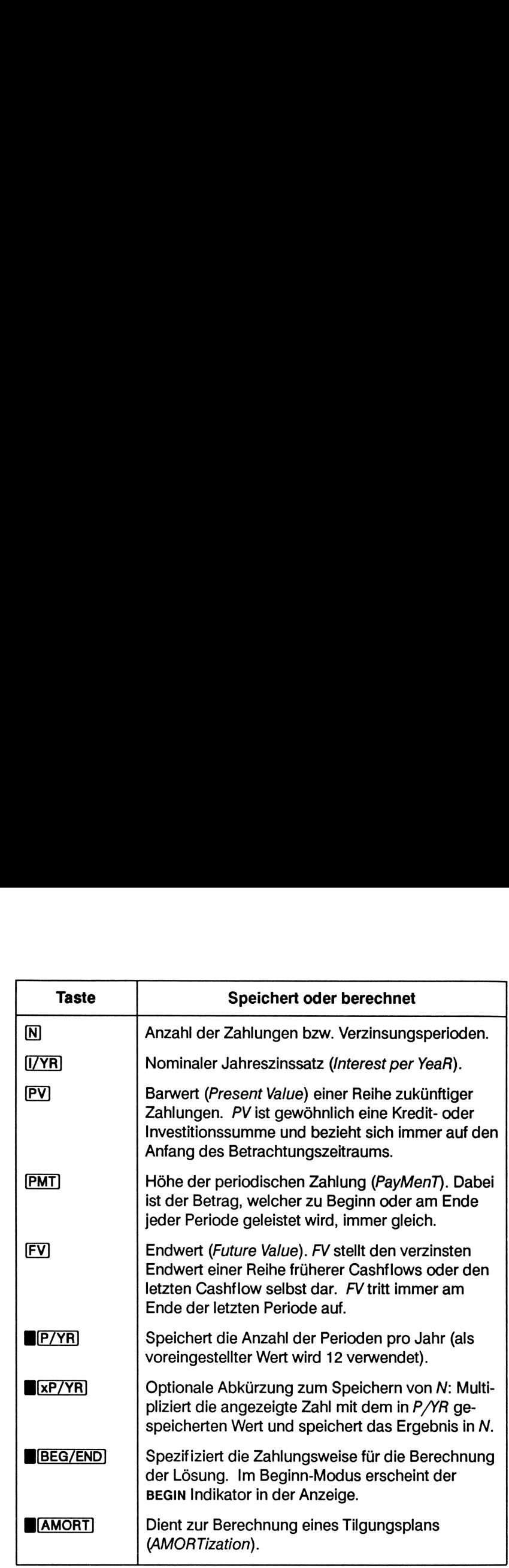

Drücken Sie [RCL] [N], [RCL] [I/YR], [RCL] [PV], [RCL] [PMT] oder [RCL] [FV)], um die Variableninhalte zu überprüfen. Durch Drücken von [RCL E&xP7YR] erhalten Sie die Laufzeit des Darlehens in Jahren angezeigt; BP/YR] zeigt die Anzahl von Zahlungsperioden pro Jahr. Das Zurückrufen dieser Werte in die Anzeige ändert nicht den Inhalt der Variablen/Register.

### Löschen der TVM Werte

Drücken Sie **B(CLEAR ALL)**, um den Inhalt aller TVM Register zu löschen. Dadurch wird der Inhalt für N, I/YR, PV, PMT und FV auf Null Löschen der TVM Werte<br>Drücken Sie CLEAR ALL), um den Inhalt aller TVM Register zu<br>löschen. Dadurch wird der Inhalt für N, I/YR, PV, PMT und FV auf Null<br>gesetzt und die momentane Einstellung für P/YR kurz angezeigt. gesetzt und die momentane Einstellung für P/YR kurz angezeigt.

### Beginn- und End-Modus

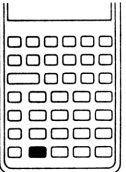

Vor Beginn einer TVM Berechnung muß festgelegt werden, ob die erste Zahlung (PMT) zu Beginn oder am Endeder Zahlungsperioden erfolgt. Wenn die Zahlung zum Periodenende auftritt, müssen Sie den End-Modus spezifizieren; tritt sie zum Periodenanfang auf, so ist der Beginn-Modus zu spezifizieren. **Löschen der TVM Werte**<br>
Drücken Sie **CCEAR ALL**), um den Inhalt aller TVM Register zu<br>
Idöschen. Dadurch wird der Inhalt für N, I/YR, PV, PMT und FV auf Null<br>
gesetzt und die momentane Einstellung für P/YR kurz angezeigt

Um den Modus zu wechseln, ist **EGG/END** zu drücken. Ist der Beginn-Modus spezifiziert, so erscheint der BEGIN Indikator in der Anzeige; für den End-Modus wird kein besonderer Indikator angezeigt.

Hypotheken und Darlehen sind gewöhnlich im End-Moduszu berechnen, während für Leasing- und Sparkonto-Berechnungen auch öfters der Beginn-Modus anzuwenden ist.

### Darlehensberechnungen

Beispiel: Autokredit. Sie möchten Ihr neues Auto über einen Kredit mit 3 Jahren Laufzeit und einem nominalen Jahreszinssatz von 8,5% (bei monatlicher Verzinsung) finanzieren. Der Kaufpreis beträgt DM <sup>27</sup> 250, wobei Sie eine Anzahlung in Höhe von DM <sup>3</sup> <sup>500</sup> machen können.

dem Kauf I<br>jeder Perio Teil 1. Wie hoch sind Ihre monatlichen Zahlungen bei einem Zinssatz von 8,5%? (Unterstellen Sie, daß mit den Rückzahlungen einen Monat nach dem Kauf begonnen werden soll— mit anderen Worten, daß am Ende jeder Periode eine Zahlung erfolgt.)

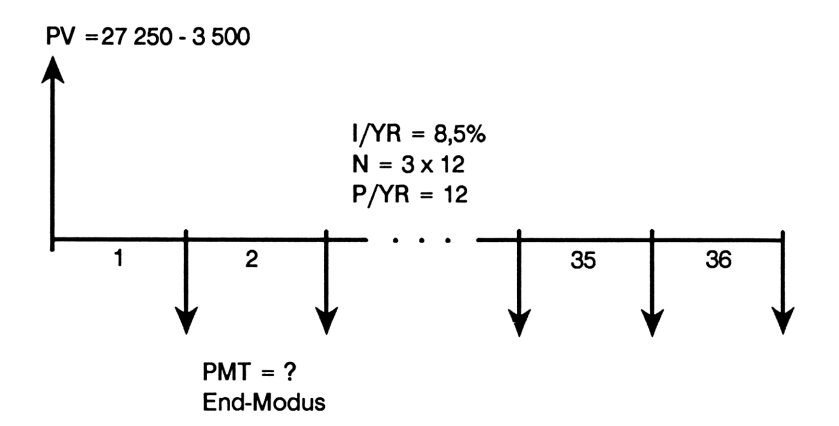

Spezifizieren Sie End-Modus. Drücken Sie [BEG/END], falls der BEGIN Indikator angezeigt ist.

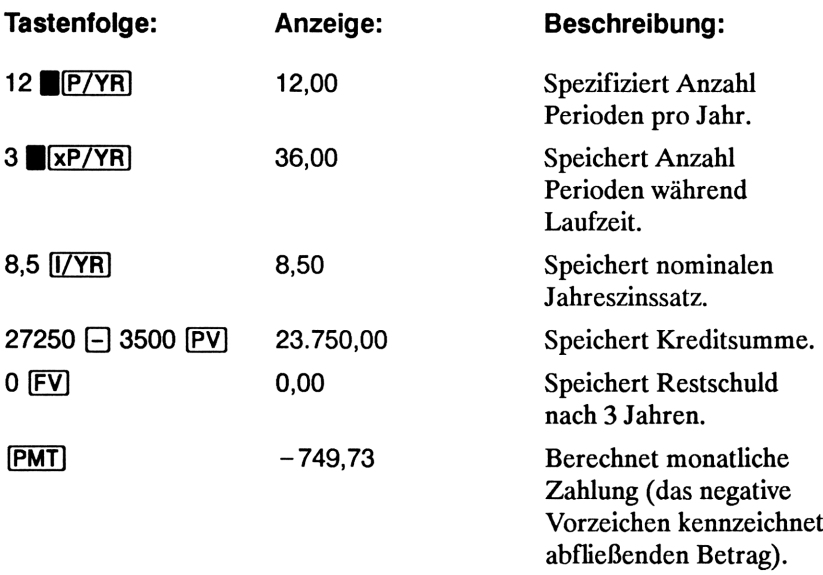

Teil 2. Welcher Zinssatz wäre erforderlich, um die monatlich zu zahlende Rate um DM 30,00 zu ermäßigen?

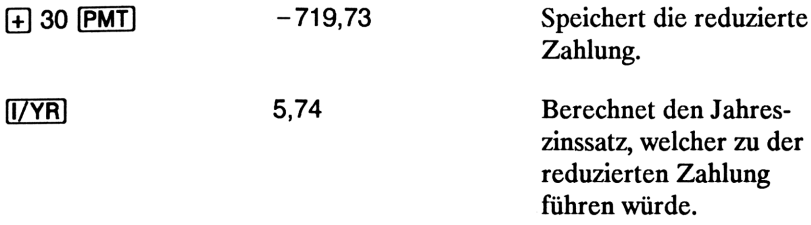

Teil 3. Wie hoch dürfte der Kaufpreis sein, der bei einem Zinssatz von 8,5% zu einer monatlichen Zahlung von DM <sup>700</sup> führen würde?

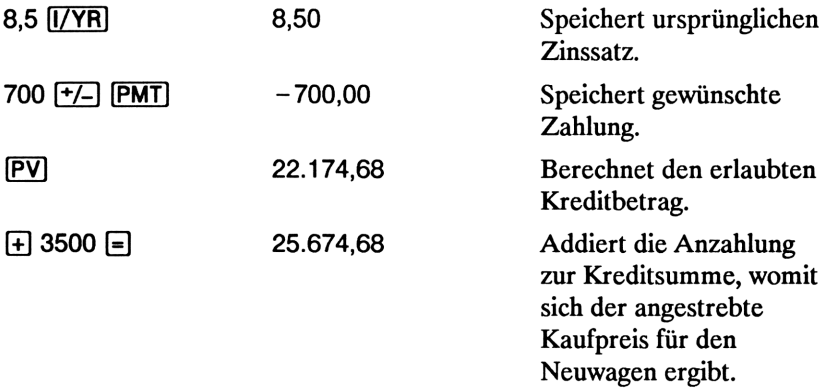

Beispiel: Hypothekendarlehen. Sie stellen fest, daß die maximale monatliche Belastung zur Tilgung einer Hypothek DM <sup>2</sup> <sup>350</sup> betragen könnte. Da Sie als Barmittel DM <sup>45</sup> <sup>000</sup> aufbringen können und von einem nominalen Jahreszinssatz von 7,5% bei einer 30-jährigen Laufzeit ausgehen, wären die maximalen Baukosten zu bestimmen.

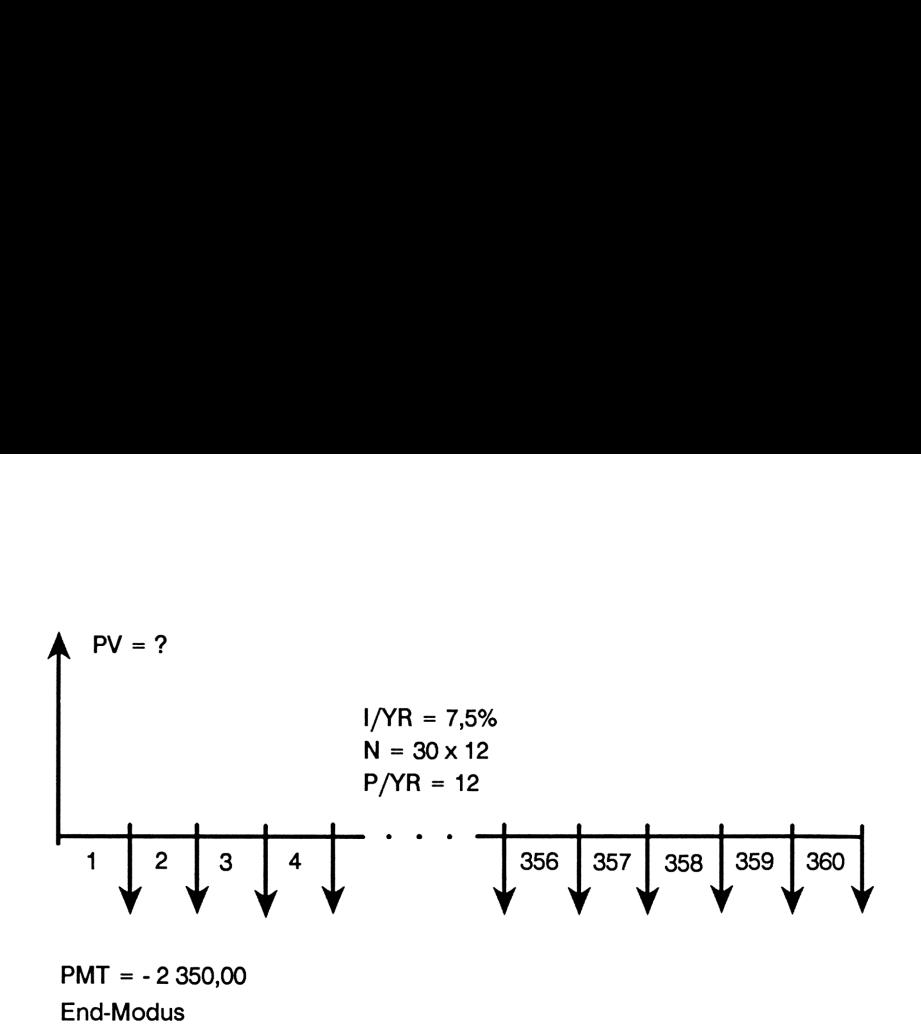

Spezifizieren Sie End-Modus. Drücken Sie | [BEG/END], falls der BEGIN Indikator angezeigt ist.

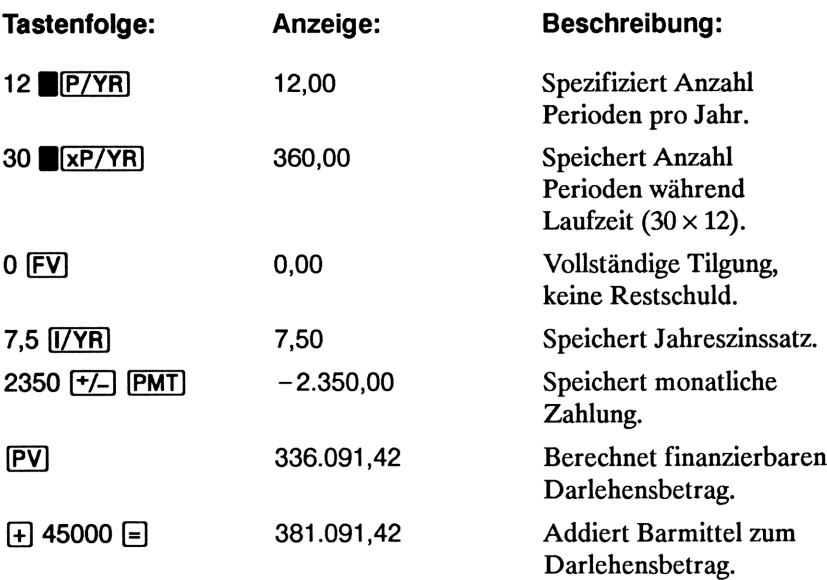

Beispiel: Hypothekendarlehen mit Restschuld. Sie haben eine Hypothek mit DM <sup>300</sup> <sup>000</sup> unter einem Jahreszinssatz von 8,5% und einer Laufzeit von 25 aufgenommen. Der Kreditvertrag entält eine Klausel, die Ihnen eine vorzeitige Rückzahlung der Restschuld zum Ablauf jedes 4. Jahres erlaubt. Wie hochist die Schlußzahlung am Ende der ersten vier Jahre?

Die Aufgabenstellung läßt sich in zwei Schritten lösen:

- 1. Berechnung der monatlichen Zahlung.
- 2. Berechnung der Schlußzahlung am Ende des 4. Jahres.

Schritt 1. Berechnen Sie zuerst die monatliche Zahlung, die bei einer Laufzeit von 25 Jahren zur Tilgung des Darlehens erforderlich ist.

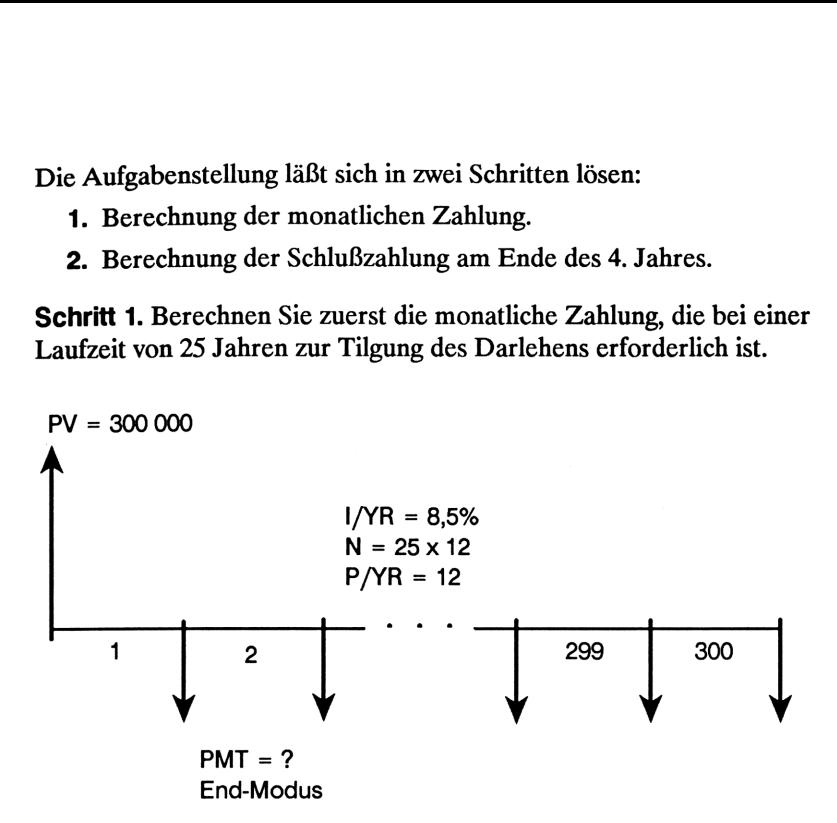

Spezifizieren Sie End-Modus. Drücken Sie [BEG/END], falls der BEGIN Indikator angezeigt ist.

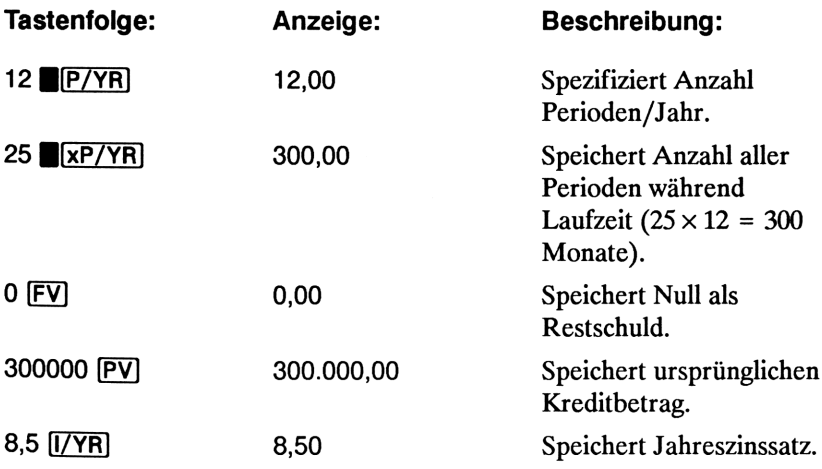

$$
\mathbf{MT} \mid
$$

PMT –2.415,68 Berechnet monatliche Zahlung.

Schritt 2. Da die Tilgungsraten zum Monatsende erfolgen, treten letzte Tilgungsrate und Tilgung der Restschuld zur gleichen Zeit auf. Die letzte Zahlung besteht aus der Summe von PMT und FV.

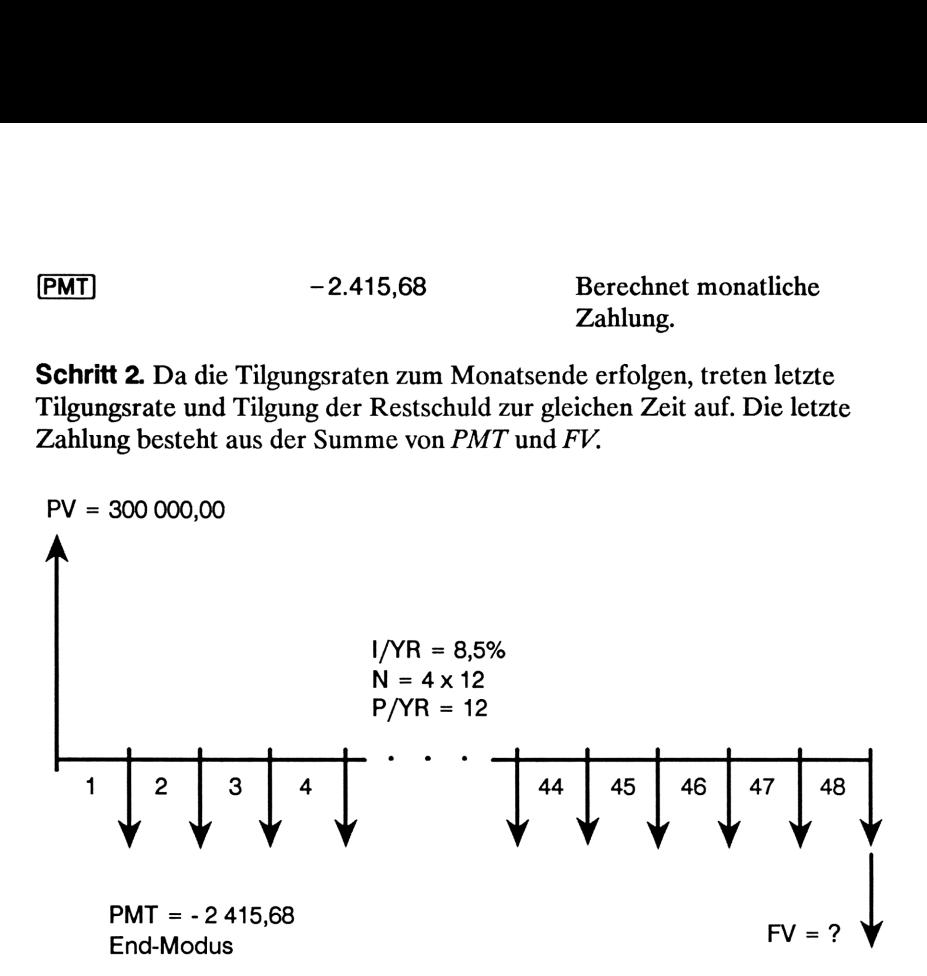

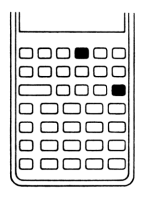

Der Wert in PMT sollte für die Berechnung des Endwerts  $(FV)$  oder des Barwerts  $(PV)$  immer auf 2 Dezimalstellen gerundet werden, um kleine, sich summierende Differenzen zwischen ungerundeten Werten und tatsächlichen Beträgen (DM und Pfennig) zu vermeiden. Drücken Sie DISP 2, falls für das Anzeigeformat nicht bereits zwei Dezimalstellen definiert sind.

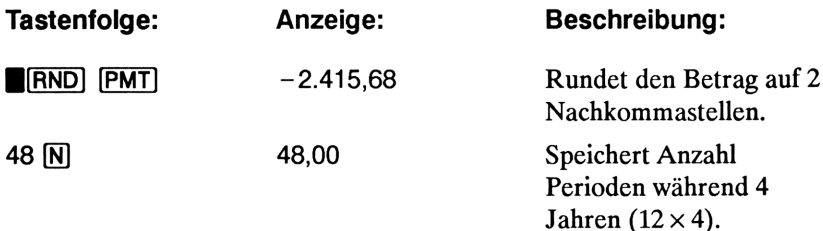

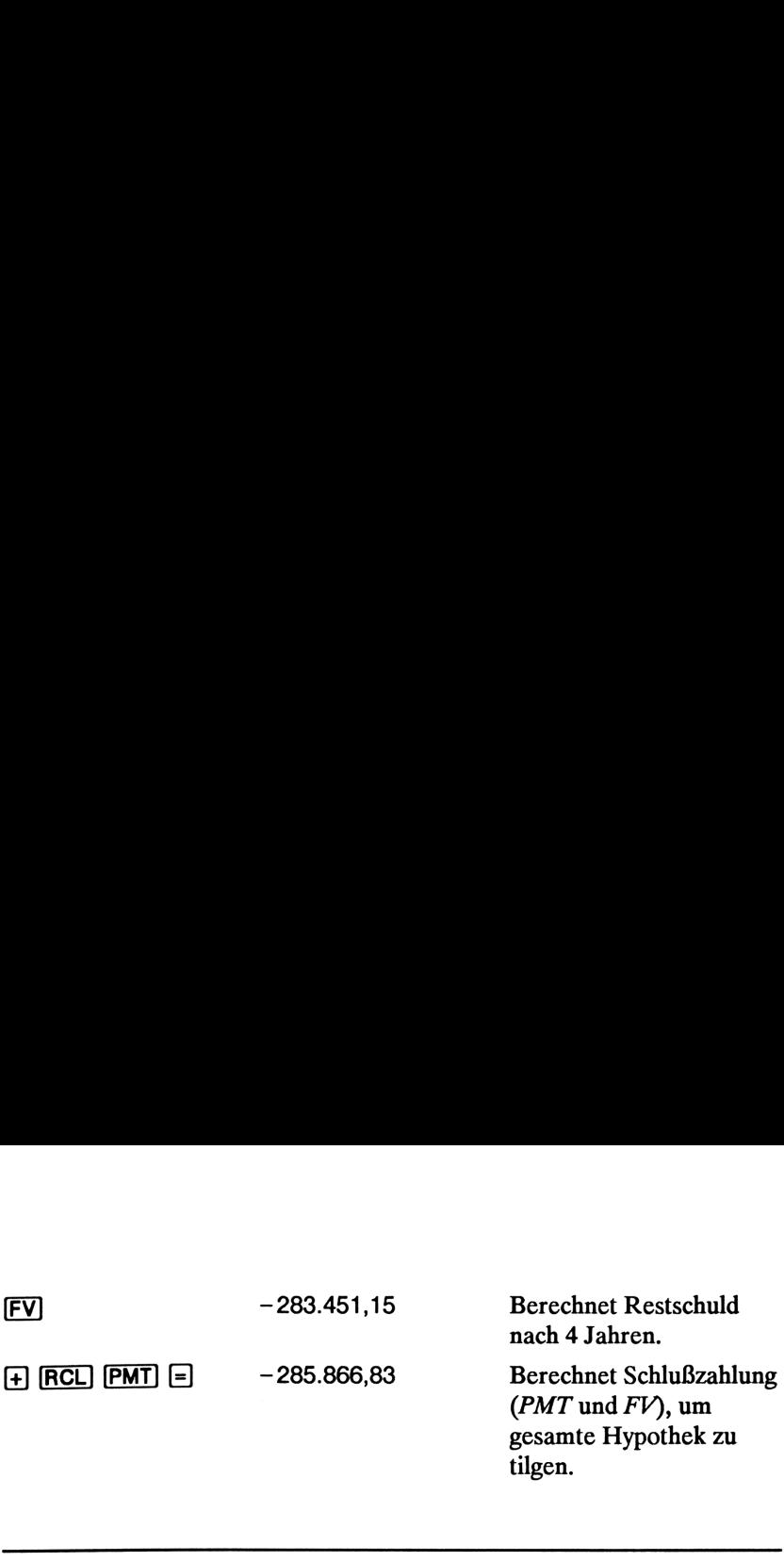

### Sparkonto-Berechnungen

Beispiel: Normales Sparkonto. Sie zahlen DM <sup>2</sup> <sup>000</sup> auf ein Sparkonto ein, welches mit 7,2% jährlich verzinst wird. Wie lange dauert es, bis der Kontostand auf DM 3 000 angewachsen ist?

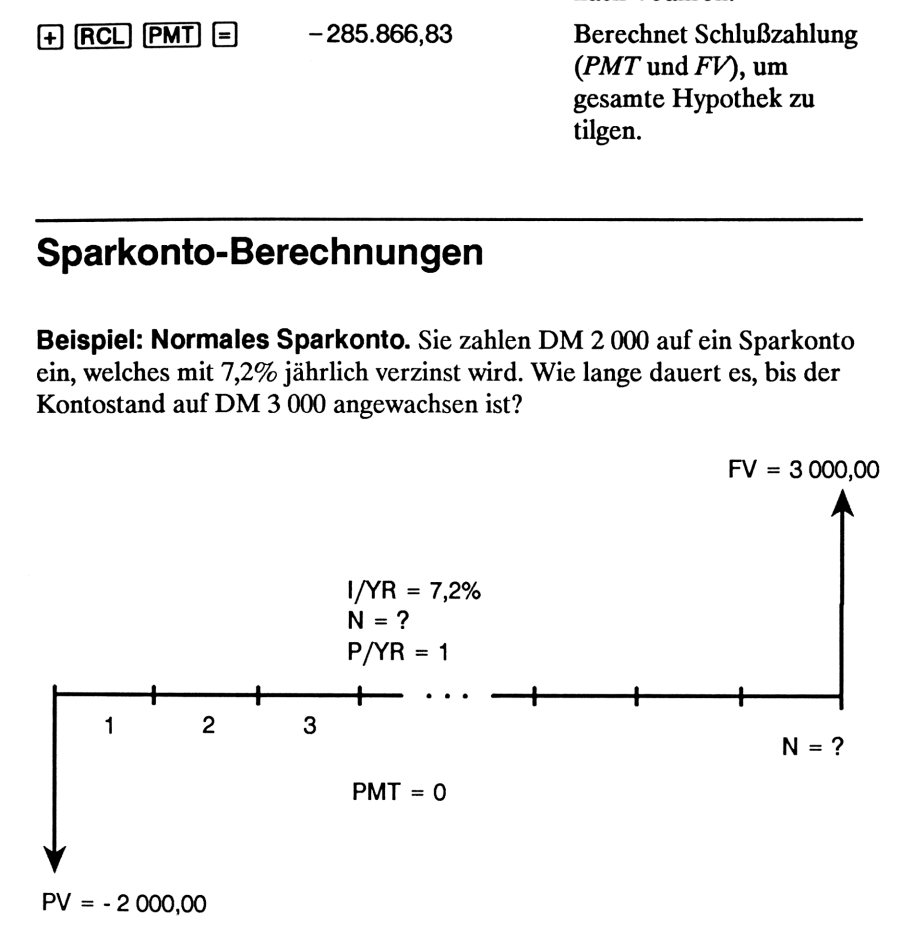

Da hier keine regelmäßigen Einzahlungen vorkommen ( $PMT = 0$ ), ist die Zahlungsweise (Beginn- oder End-Modus) irrelevant.

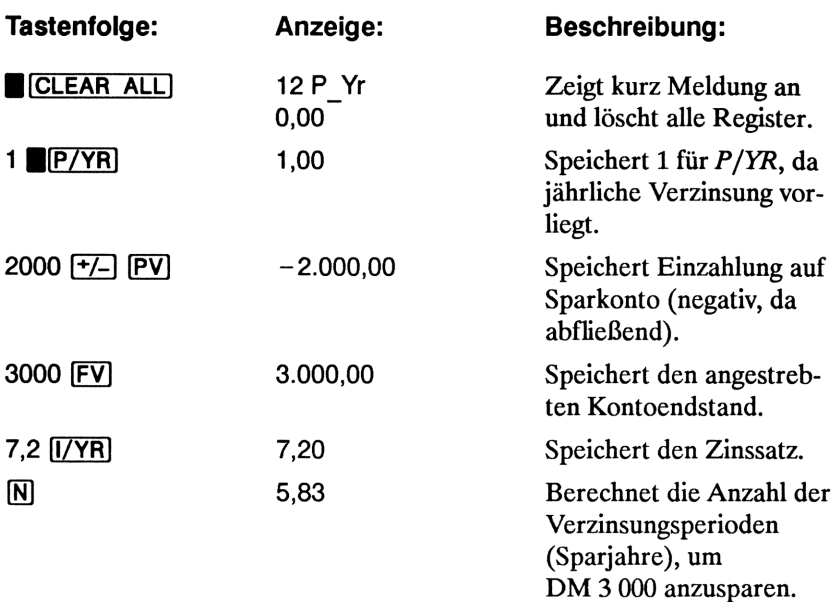

Da sich für N ein Wert zwischen <sup>5</sup> und <sup>6</sup> ergibt, ist eine 6-jährige Sparzeit erforderlich, um einen Kontostand von mindestens DM <sup>3</sup> <sup>000</sup> zu erreichen. Der tatsächliche Kontostand läßt sich wie folgt berechnen:

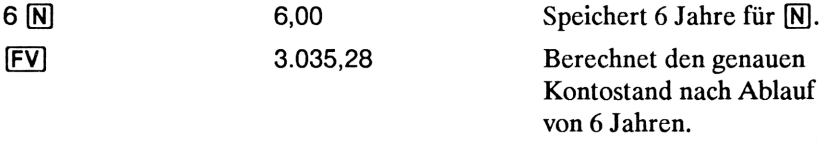

Beispiel: Individueller Ratensparvertrag. Sie haben am 15. April 1985 einen Ratensparvertrag mit gleichzeitiger Einzahlung von DM <sup>2</sup> <sup>000</sup> abgeschlossen. Danach sind halbmonatliche Einzahlungen in Höhe von DM 80,00 bis zum 15. April <sup>2000</sup> zu leisten. Das Sparguthaben wird mit 4,3% Jahreszins bei halbmonatlichen Zinsperioden verzinst. Welcher Kontostand wird nach Ablauf der Vertragsdauer erreicht?

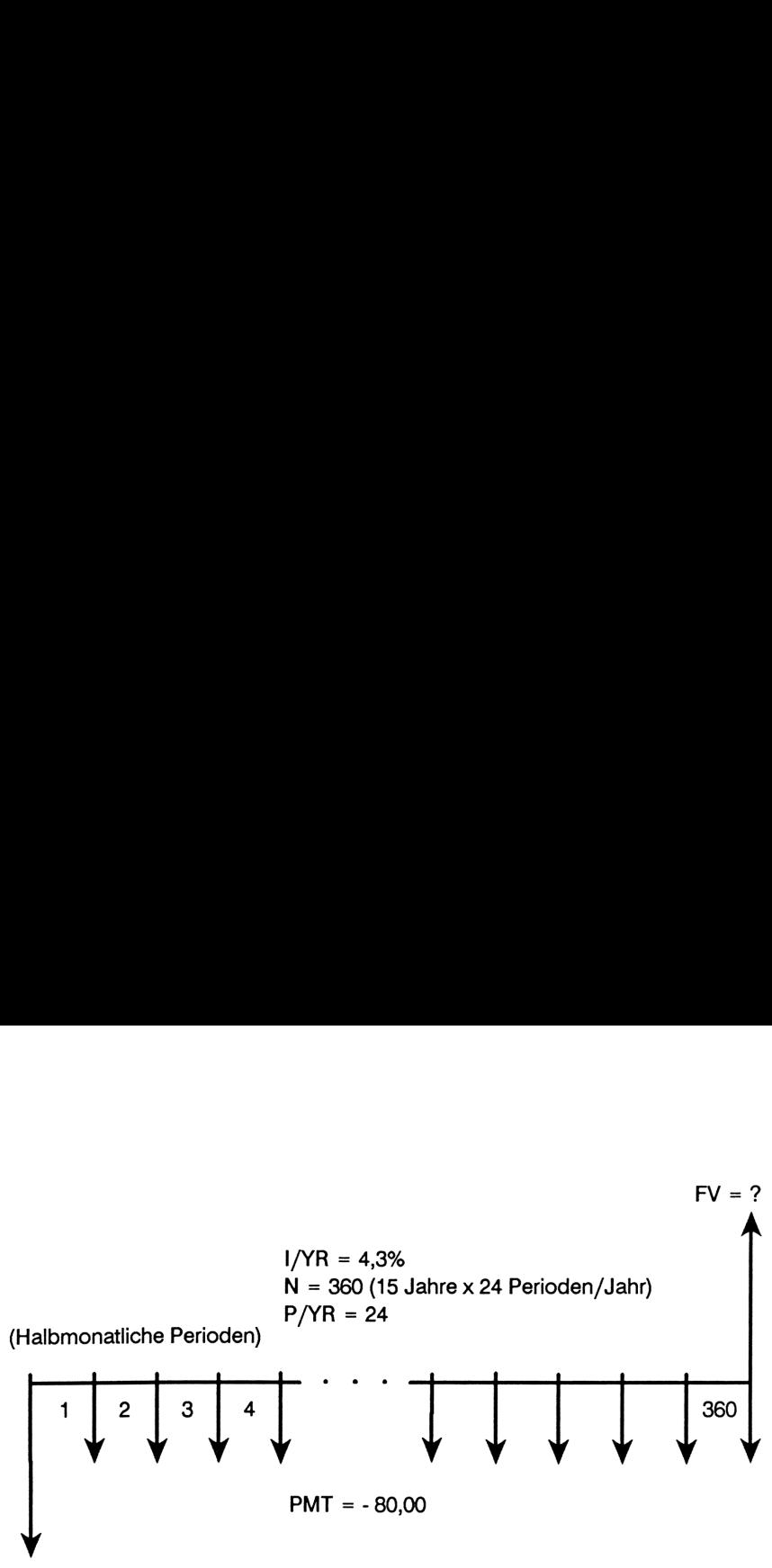

PV = -2 000,00

Spezifizieren Sie End-Modus. Drücken Sie |][BEG/END)], falls der BEGIN Indikator angezeigt ist.

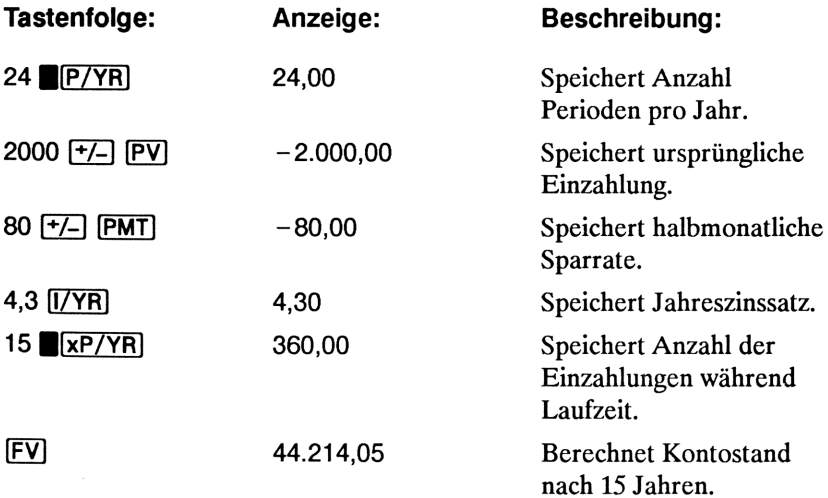

Beispiel: Rentenfonds. Nach einer sehr erfolgreichen Karriere ist es Ihnen gelungen, DM <sup>400</sup> <sup>000</sup> in einem Fonds anzulegen, der durchschnittlich mit einem Jahreszinssatz von 10% (bei monatlichen Zinsperioden) verzinst wird. Welche Auszahlungen könnten Sie zu jedem Monatsersten vornehmen, wenn die Auszahlungen über einen Zeitraum von 50 Jahren erfolgen sollen?

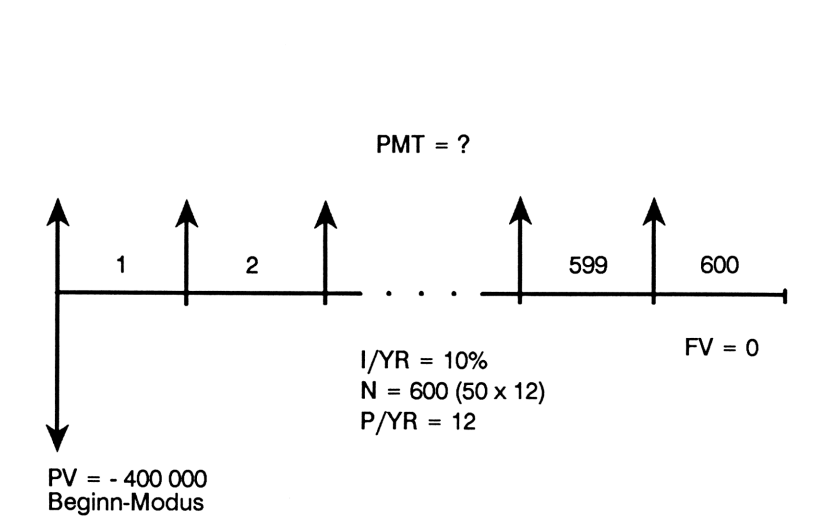

Spezifizieren Sie Beginn-Modus. Drücken Sie BEG/END), falls der BEGIN Indikator nicht angezeigt ist.

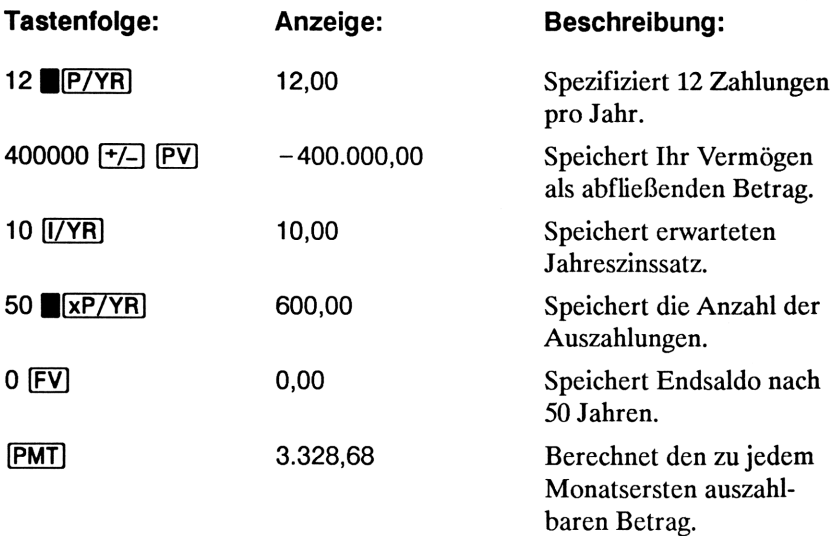
# Leasing-Berechnungen

Leasing stellt, mit einfachen Worten ausgedrückt, das Ausleihen von Eigentum (Immobilien, Autos, Maschinen, usw.) für einen spezifizierten Zeitraum gegen regelmäßig wiederkehrende Zahlungen dar. Einige Leasingverträge sind auch als Kaufverträge ausgelegt, wobei dem Leasingnehmer die Option eingeräumt wird, das Objekt am Ende des Leasingzeitraums gegen einen bestimmten "Restbetrag" zu kaufen. Der vertraglich festgelegte Endwert (FV) des Objekts wird auch oft mit "Restwert" oder "Aufkaufwert" bezeichnet.

Für Leasing-Berechnungen sind alle fünf Variablen der TVM Applikation von Interesse. Die zwei häufigsten Leasing-Berechnungen beschäftigen sich mit folgenden Aufgabenstellungen:

- m Ermittlung des zu zahlenden Leasing-Betrags, um eine spezifizierte Rendite zu erreichen.
- = Ermittlung des Barwerts (kapitalisierter Wert) eines Leasing-Vertrags.

Normalerweise wird für Leasing-Berechnungen der Beginn-Modus verwendet, da meistens die 1. Leasingrate zu Beginn jeder Periode auftritt.

Beispiel: Berechnung der Leasingrate. Die Leasingfirma Bengel  $\&$ Co. möchte ein Auto (Neupreis DM <sup>55</sup> 500) für <sup>3</sup> Jahre an einen Kunden leasen. Ihm wird die Option eingeräumt, das Auto am Ende des Leasingzeitraums für DM <sup>37</sup> <sup>500</sup> zu kaufen. Welche monatliche Leasingrate (Beginn-Modus) soll angesetzt werden, damit Bengel & Co. eine jährliche Rendite von 12% (bei monatlicher Verzinsung) erreicht?

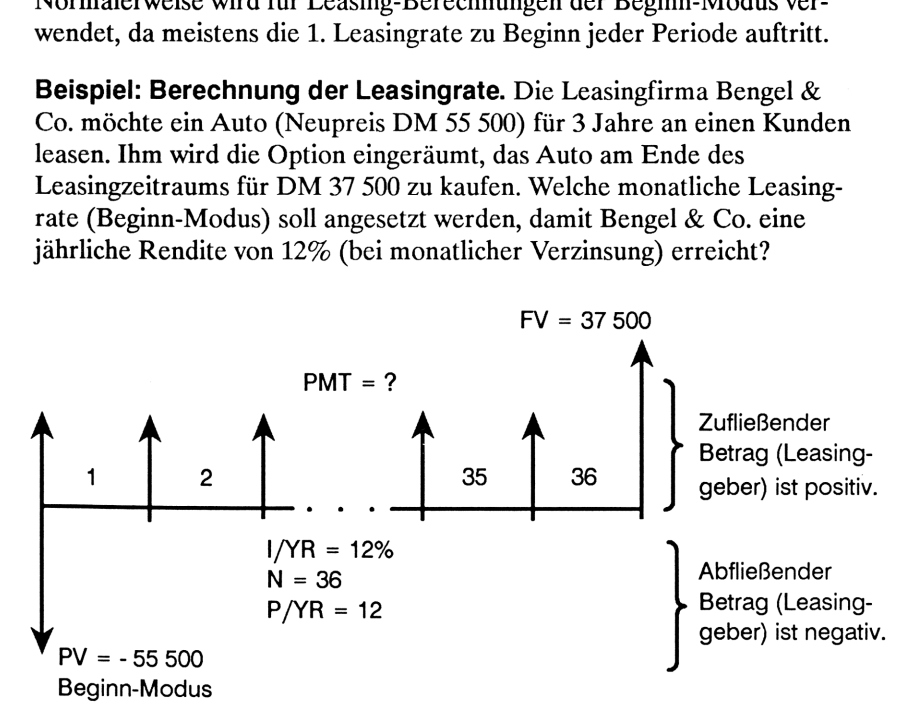

Spezifizieren Sie Beginn-Modus. Drücken Sie |][BEG/END)], falls der BEGIN Indikator nicht angezeigt ist.

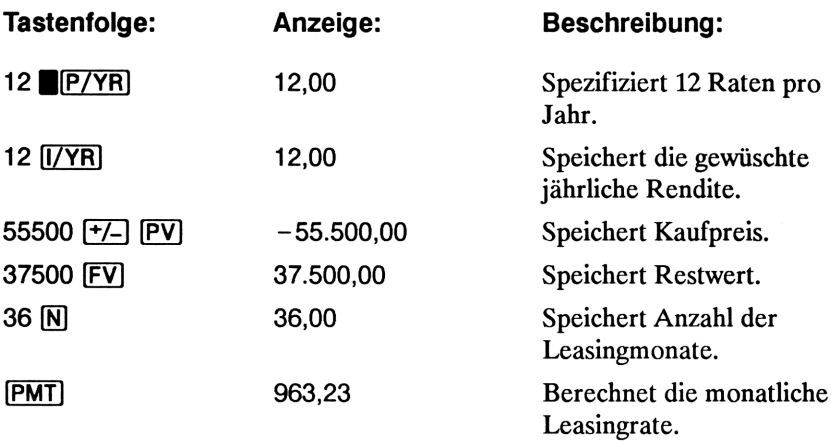

Beachten Sie, daß selbst bei Verzicht auf Ausführung der Kaufoption durch den Kunden der Leasinggeber am Ende der Leasingperiode immer noch eine Zahlung berücksichtigt, die dem Restwert des Autos entspricht. Unabhängig davon, ob der Kunde das Auto kauft oder es am freien Markt verkauft wird, erwartet der Leasinggeber eine Einnahme von wenigstens DM <sup>37</sup> 500.

Beispiel: Leasing mit Vorauszahlungen. Ihre Firma least eine Maschine für <sup>4</sup> Jahre. Die monatliche Leasingrate beträgt DM <sup>2</sup> 400; eine zusätzliche Zahlung von DM <sup>2</sup> <sup>400</sup> zu Beginn des Leasingzeitraums ersetzt die letzte Zahlung. Sie haben eine Option zum Kauf der Maschine für DM <sup>15</sup> <sup>000</sup> am Ende des Leasingzeitraums.

Wie hoch ist der kapitalisierte Barwert, wenn ein Jahreszinssatz von 9% (monatliche Verzinsung) zur Finanzierung des Leasinggeschäfts unterstellt wird?

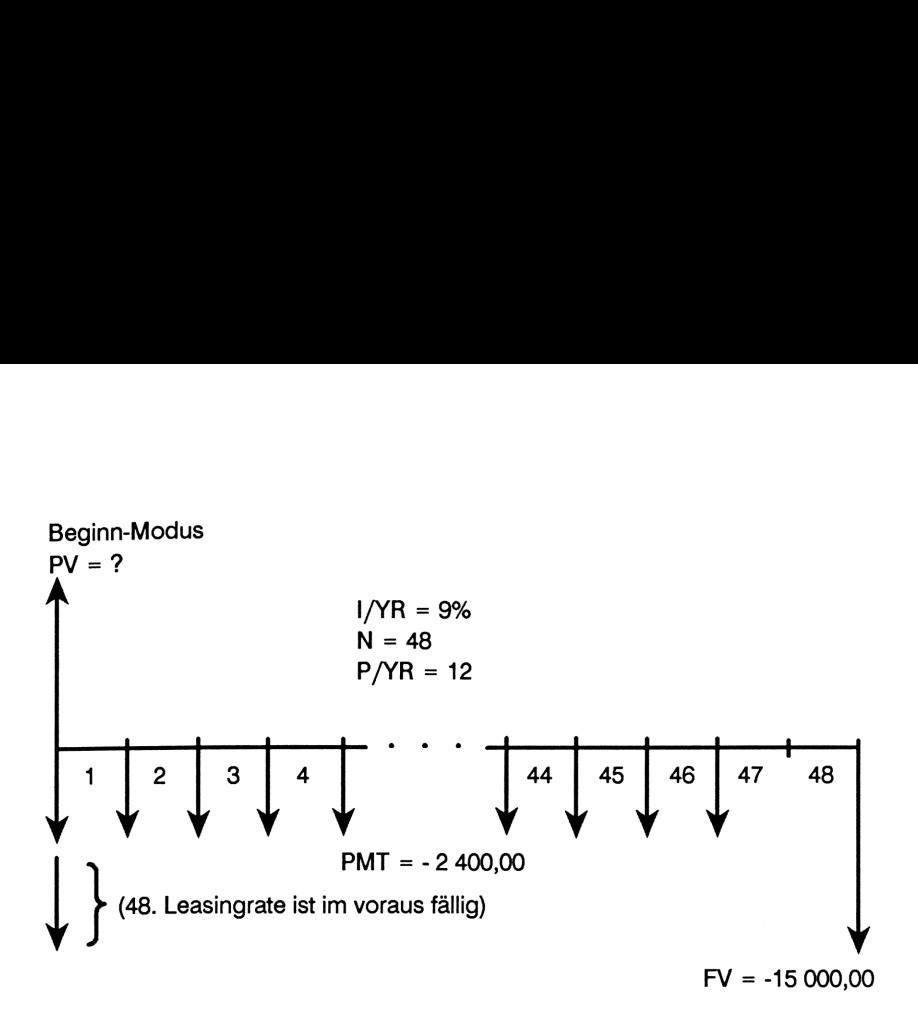

Die Aufgabe läßt sich in vier Schritten lösen:

- 1. Berechnung des Barwerts der 47 monatlichen Leasingraten (wobei der Endwert auf Null gesetzt ist).
- 2. Addition der zusätzlichen Vorauszahlung.
- 3. Ermittlung des Barwerts der Kaufoption.
- 4. Summation der Ergebnisse aus den Schritten 2 und 3.

Schritt 1. Berechnung des Barwerts der monatlichen Zahlungen.

Spezifizieren Sie Beginn-Modus. Drücken Sie **BEG/END**, falls der BEGIN Indikator nicht angezeigt ist.

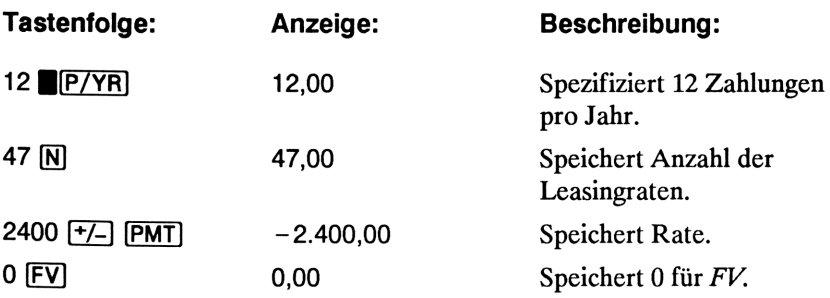

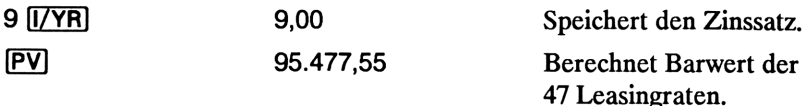

Schritt 2. Addition der Vorauszahlung zum berechneten Barwert, Speicherung der Summe.

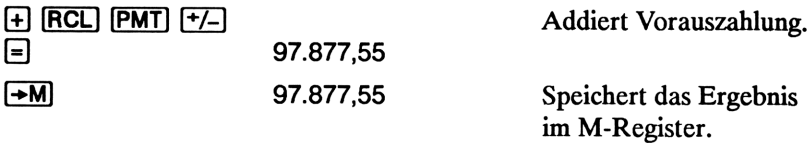

Schritt 3. Ermittlung des Barwerts der Kaufoption.

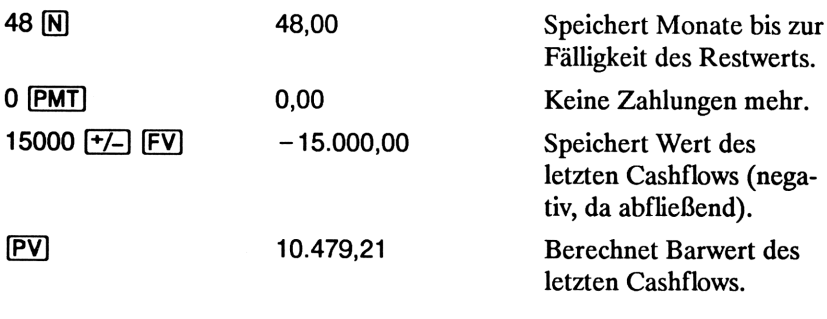

Schritt 4. Addition der Ergebnisse aus Schritt 2 und 3.

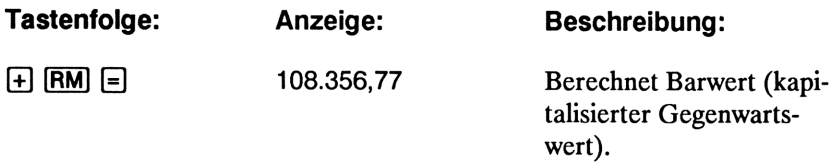

(Rundungsdifferenzen sind auf Seite 62 erläutert.)

# Tilgungsplan-Berechnungen

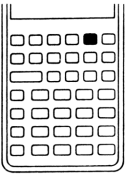

Tilgungsplan-Berechnungen beschäftigen sich mit der Aufteilung von Zahlungen in den entsprechenden Tilgungs- und Zinsanteil während des Tilgungszeitraums. Bei Zahlungen zu Beginn des Tilgungszeitraums überwiegt der Zinsanteil, während am Endedes Zeitraums der Tilgungsanteil überwiegt. n-Berechnungen<br>
mgsplan-Berechnungen<br>
mgsplan-Berechnungen beschäftigen sich mit der Aug<br>
unteil während des Tilgungszeitraums. Bei Zahlunge<br>
eginn des Tilgungszeitraums überwiegt der Zinsantei<br>
end am Ende des Zeitraums d ng von Za<br>nnteil wäh<br>eginn des<br>end am E<br>wiegt.

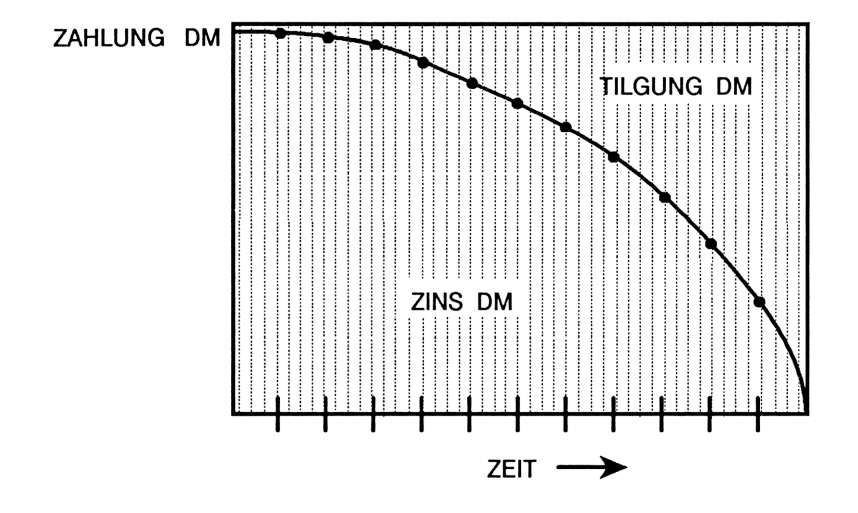

Mit Hilfe der **[AMORT**] Funktion im HP-10B können Sie folgende Werte berechnen:

- Zinsanteil, welcher sich über eine Reihe von Zahlungen ergibt.
- Tilgungsanteil, welcher sich über eine Reihe von Zahlungen ergibt.
- Darlehenssaldo, nachdem eine bestimmte Anzahl von Zahlungen geleistet wurde.

Die **[AMORT]** Funktion geht davon aus, daß Sie soeben eine TVM Berechnung durchgeführt haben bzw. daß die benötigten Werte in  $I/YR$ ,  $PV$ , PMT und  $P/YR$  gespeichert sind...

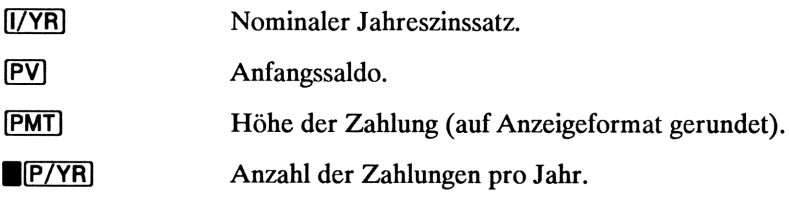

Die für Zins (Int), Tilgung (Prin) und Saldo (bAL) angezeigten Werte sind entsprechend dem momentanen Anzeigeformat gerundet.

Ausführen einer Tilgungsberechnung. Um Tilgungs- und Zinsanteil einer einzelnen Zahlung zu erhalten, ist die Nummer der Zahlungsperiode einzutippen und [INPUT] zu drücken. Nach Drücken von **AMORT** zeigt der HP-10B PEr an, gefolgt von der ersten und letzten Periode des betrachteten Tilgungszeitraums.

Halten Sie [=] gedrückt, um die Benennung des Wertes anzusehen, welcher als nächstes angezeigt wird. Drücken Sie [=], um den Zinsbetrag  $($ lnt) anzuzeigen. Erneutes Drücken von  $\equiv$  führt zur Anzeige des Tilgungsbetrags (Prin); durch nochmaliges Drücken von [=] erhalten Sie den Saldo (bAL) angezeigt. Wiederholtes Drücken von [=] bewirkt das Durchlaufen der gleichen Anzeigewerte.

Die Berechnung von Tilgungs- und Zinsanteil einer Reihe von Zahlungen erfolgt über die Tastenfolge Anfangsperiodennummer [INPUT] Endperiodennummer [AMORT). Der HP-10B zeigt danach PEr an, gefolgt von den Periodennummern für den zu betrachtenden Tilgungszeitraum. Drücken Sie anschließend wiederholt  $\equiv$ , um die Werte für Zins (*Interest*), Tilgung (Principal) und Saldo (Balance) durchzusehen.

Drücken Sie erneut **[AMORT**], um zum nächsten Tilgungszeitraum überzugehen. Diese automatische Periodenerhöhung erspart Ihnen die Eingabe von Anfangs- und Endperiodennummer.

Wenn Sie während Tilgungsberechnungen Werte speichern, zurückrufen, oder andere Berechnungen ausführen, führt das Drücken von [=] nicht mehr zur Anzeige von Zins, Tilgungsbetrag oder Schuldsaldo. Um die Tilgungsberechnung mit dem gleichen Satz von Perioden wieder aufzunehmen, ist [RCL] [AMORT] zu drücken.

Beispiel: Tilgungsverlauf einer Reihe von Zahlungen. Berechnen Sie die ersten zwei Jahre eines Tilgungsplans für eine 30-jährige Hypothek i.H.v. DM <sup>265</sup> <sup>000</sup> bei einem Jahreszinssatz von 8,5% (bei monatlicher Zahlungs- und Verzinsungsperiode).

Spezifizieren Sie End-Modus. Drücken Sie | [BEG/END], falls der BEGIN Indikator angezeigt ist.

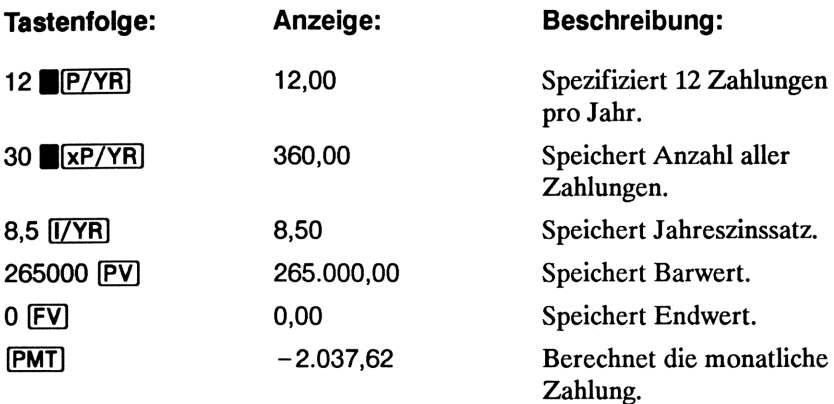

Wenn die Höhe der Zahlung bereits bekannt ist, können Sie den Wert eintippen und genau wie die anderen Werte speichern. Als nächstes ist der Tilgungsverlauf für das 1. Jahr zu berechnen:

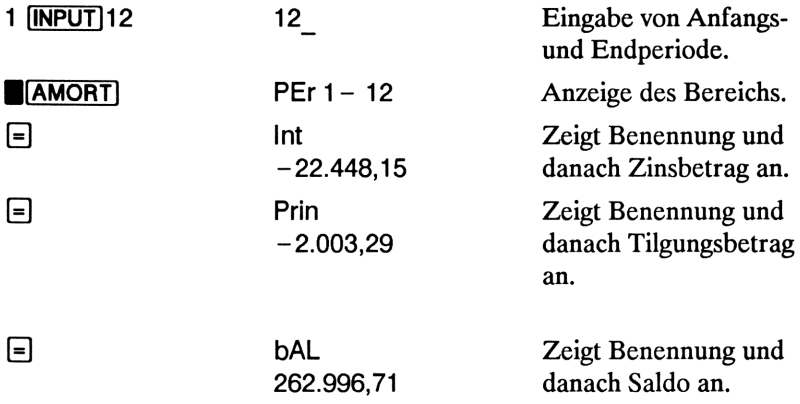

Die Summe aus Zins- und Tilgungsanteil (22 448,15 + 2 003,29 = 24 451,44) entspricht der Summe von 12 monatlichen Zahlungen  $(12 \times 2037,62)$ . Der angezeigte Saldo ergibt sich durch Subtraktion des Tilgungsanteils vom ursprünglichen Darlehensbetrag.

Tilgungsverlauf für das zweite Jahr:

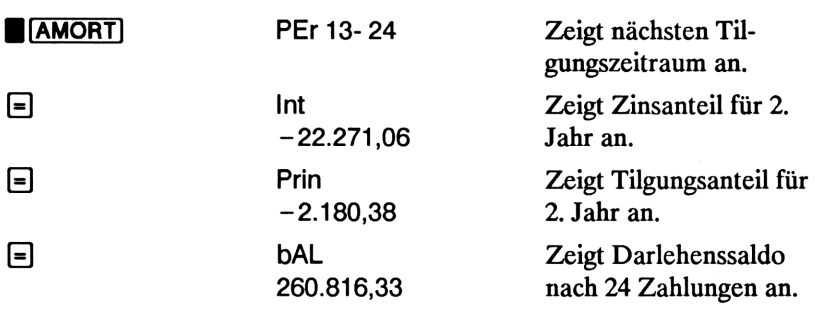

Die Summe aus Zins- und Tilgungsanteil (22 271,06 + 2 180,38 = 24 451,44) entspricht der Summe der 12 Zahlungen während des 2. Tilgungsjahres. Der angezeigte Restsaldo ergibt sich durch Subtraktion der Tilgungsanteile vom ursprünglichen Darlehensbetrag (265 000 — 2 003,29  $-2180,38$ ).

Nachfolgende Tilgungsjahre werden analog berechnet.

Beispiel: Tilgungsberechnung für einzelne Zahlungen. Es soll der Tilgungsverlauf für die 1., 25. und 54. Zahlung eines Autokredits mit 5 jähriger Laufzeit berechnet werden. Der Kredit beträgt DM <sup>14</sup> 250, wobei ein Jahreszinssatz von 11,5% vereinbart ist. Die Zahlungen erfolgen monatlich bei vorschüssiger Zahlungsweise und beginnen sofort.

Spezifizieren Sie Beginn-Modus. Drücken Sie B(BEG/END)], falls der BEGIN Indikator nicht angezeigt ist.

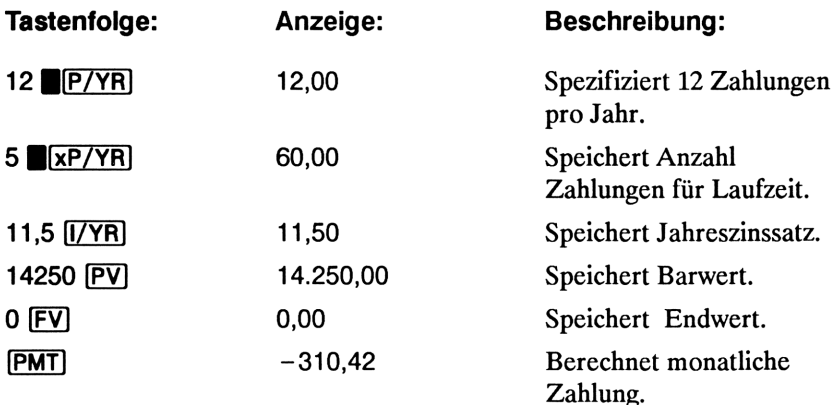

Berechnung des Tilgungsverlaufs für die 1., 25. und 54. Zahlung:

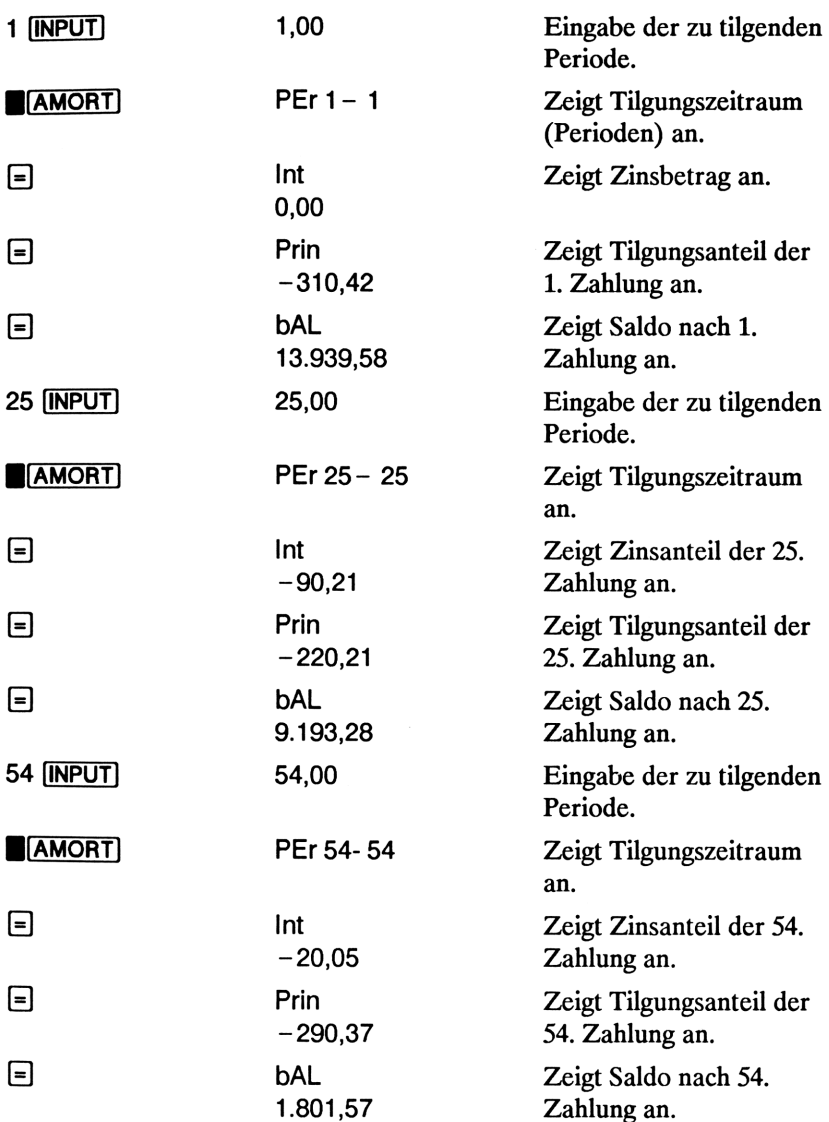

# Zinssatzkonvertierungen

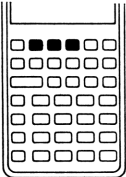

Die Applikation zur Konvertierung von Zinssätzen verwendet 3 Tasten: NOM%], EFF%] und PP/YR]. Über diese können Sie zwischen nominalen und effektiven Zinssätzen umrechnen (die verschiedenen Zinssätze sind auf Seite 51 beschrieben).

Wenn der nominale Jahreszinssatz bekannt ist und Sie den korrespondierenden effektiven Jahreszinssatz berechnen möchten, sind nachstehende Schritte auszuführen:

- 1. Tippen Sie den nominalen Satz ein und drücken Sie E[NOM%].
- 2. Tippen Sie die Anzahl der Verzinsungsperioden ein und drücken  $\text{Sie}$  P/YR.
- 3. Berechnen Sie den Effektivzins durch Drücken von B(EFF%).

Um den korrespondierenden nominalen Zinssatz eines effektiven Zinssatzes zu berechnen:

- **1.** Tippen Sie den effektiven Satz ein und drücken Sie **B(EFF%).**
- 2. Tippen Sie die Anzahl der Verzinsungsperioden ein und drücken Sie BP/YR]).
- 3. Berechnen Sie den Nominalzins durch Drücken von B(NOM%).

Die Variablen NOM% und I/YR verwenden jeweils das gleiche Register.

Zinssatzkonvertierungen werden hauptsächlich bei nachstehenden Problemstellungen verwendet:

- m Vergleich von Investitionen mit verschiedenen Verzinsungsperioden.
- Lösen von TVM Aufgabenstellungen, wobei Zahlungsperiode und Verzinsungsperiode unterschiedlich lang sind.

### Investitionen mit unterschiedlichen Verzinsungsperioden

Beispiel: Vergleich von Investitionen. Sie stehen vor der Eröffnung eines Sparkontos und haben die Auswahl zwischen drei Banken. Für welches Angebot sollten Sie sich entscheiden?

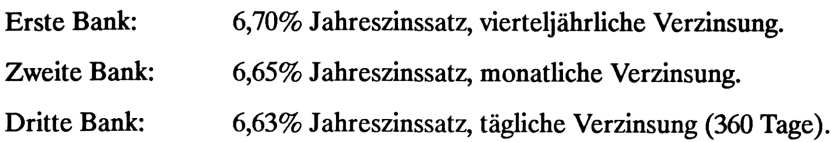

### Erste Bank.

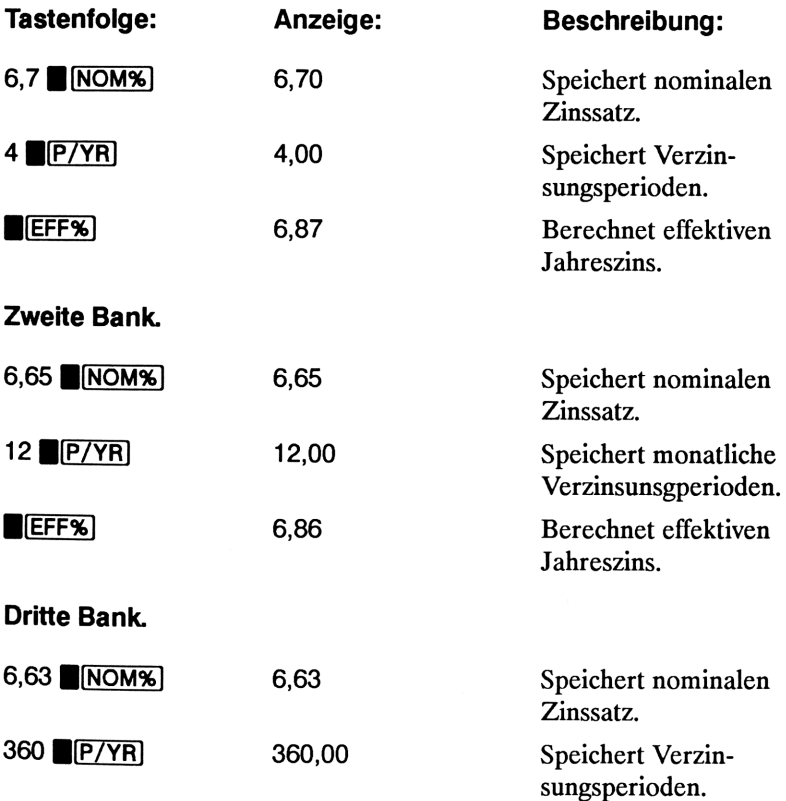

EFF% 6.85 Berechnet effektiven Jahreszins.

Die Ergebnisse zeigen, daß Bank 1 den höchsten effektiven Jahreszinssatz anbietet.

### Zins- und Zahlungsperiode sind unterschiedlich

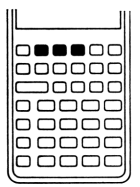

Die TVM Applikation setzt voraus, daß Verzinsungsperioden und Zahlungsperioden gleich sind. Allerdings kann es bei verschiedenen Kredit- oder Sparverträgen vorkommen, daß diese Voraussetzung nicht erfüllt ist (z.B. bei monatlichen Rückzahlungen des Kredits und vierteljährlichen Verzinsungsperioden). In solchen Situationen müssen Sie den Zinssatz der entsprechenden Zahlungsperiode anpassen,

bevor Sie sich mit der weiteren Lösung der Aufgabe befassen.

Führen Sie folgende Schritte aus, wenn ein Zinssatz aufgrund unterschiedlicher Zahlungs- und Verzinsungsperiode anzupassen ist:

- 1. Tippen Sie den nominalen Zinssatz ein und drücken Sie BINOMS. Tippen Sie die Anzahl der Verzinsungsperioden pro Jahr ein und drücken Sie E(P/YR). Berechnen Sie den effektiven Zinssatz durch Drücken von **BEFF%**.
- 2. Tippen Sie die Anzahl der Zahlungsperioden pro Jahr ein und drücken Sie B(P/YR]. Durch Drücken von B(NOM%] erhalten Sie den angepaßten nominalen Zinssatz.

Beispiel: Monatliche Zahlungen, tägliche Verzinsung. Sie zahlen ab morgen monatlich DM <sup>100</sup> auf ein Konto ein, welches mit 5% täglich verzinst wird (365 Tage/Jahr). Wie hoch ist der Kontostand nach 7 Jahren?

Schritt 1. Berechnen Sie den äquivalenten Zinssatz für monatliche Verzinsung.

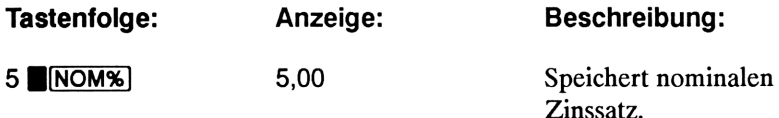

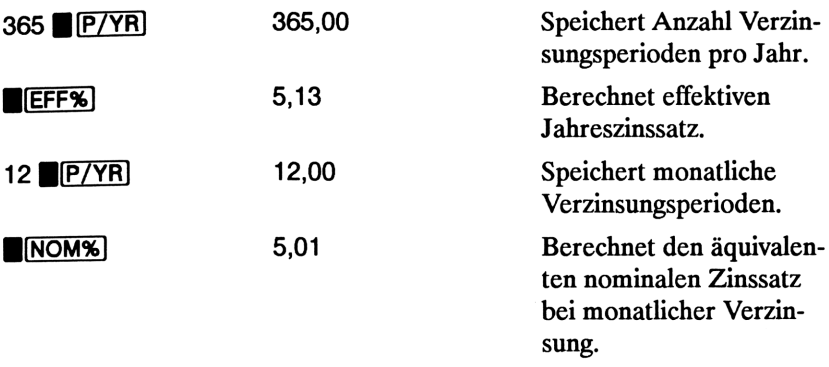

Da NOM% und I/YR das gleiche Register verwenden, können Sie diesen Wert direkt für die restliche Berechnung übernehmen, d.h. gespeichert lassen.

Schritt 2. Berechnen Sie den Endwert.

Spezifizieren Sie Beginn-Modus. Drücken Sie [BEG/END)], falls der BEGIN Indikator nicht angezeigt ist.

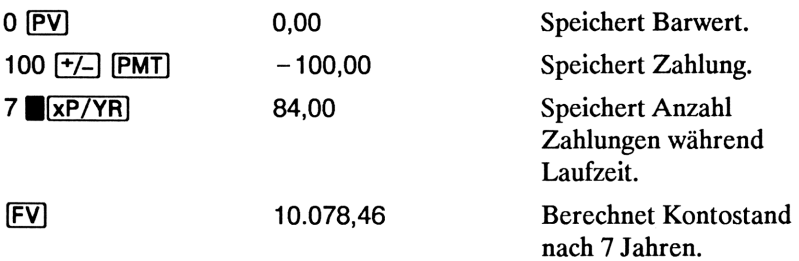

# Cashflow-Berechnungen Cashflow-Berechnungen

# Anwendung der Cashflow-Applikation

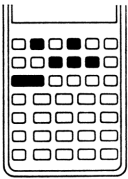

**Cashflow-Berechnungen**<br> **Cashflow-Berechnungen**<br> **Anwendung der Cashflow-Applikation**<br> **Example 10** The Cashflow-Applikation in HP-10B dient zur Lösung<br> **Example 10** Inanzmathematicher Problemstellungen, bet welchen<br> **Ex** Die Cashflow-Applikation im HP-10B dient zur Lösung finanzmathematischer Problemstellungen, bei welchen ungleich hohe Zahlungen in periodischen Zeitabständen auftreten. Sie können auch Aufgaben mit gleichhohen Zahlungen lösen, allerdings läßt sich dies einfacher über die TVM Applikation ausführen.

Im allgemeinen sind nachstehende Schritte für Cashflow-Berechnungen mit dem HP-10B auszuführen.

- **1.** Ordnen Sie Ihre Cashflows (Cashflow-Diagramm ist hilfreich).
- 2. Löschen Sie die Register.
- 3. Geben Sie die Anzahl von Perioden pro Jahr ein.
- 4. Geben Sie die Höhe der Anfangsinvestition ein.
- 5. Geben Sie den Betrag der nachfolgenden Cashflows ein.
- $80$ <br>80 on  $100$ <br>80 on  $100$ <br>80 on  $100$ . Tritt einer der in Schritt 5 eingegebenen Cashflows mehrmals nacheinander auf, so geben Sie die Anzahl der zu wiederholenden Cashflows ein.
	- \ . Wiederholen Sie Schritt 5 und 6 für jeden Cashflow(-Gruppe).
	- 8. Zur Berechnung des Nettobarwerts ist über [I/YR] der Jahreszinssatz einzugeben und  $\blacksquare$ (NPV) zu drücken. Soll der interne Zinsfuß berechnet werden, so ist  $\blacksquare$  IRR/YR] zu drücken.

Beispiel: Aktien-Investment. Das folgende Cashflow-Diagramm stellt eine Investition in Aktien über einen Zeitraum von drei Monaten dar. Die Aktienkäufe erfolgten jeweils zum Beginn jedes Monats und sämtliche Aktien wurden am Ende des dritten Monats verkauft. Berechnen Sie den internen Zinsfuß (auf Monats- und auf Jahresbasis).

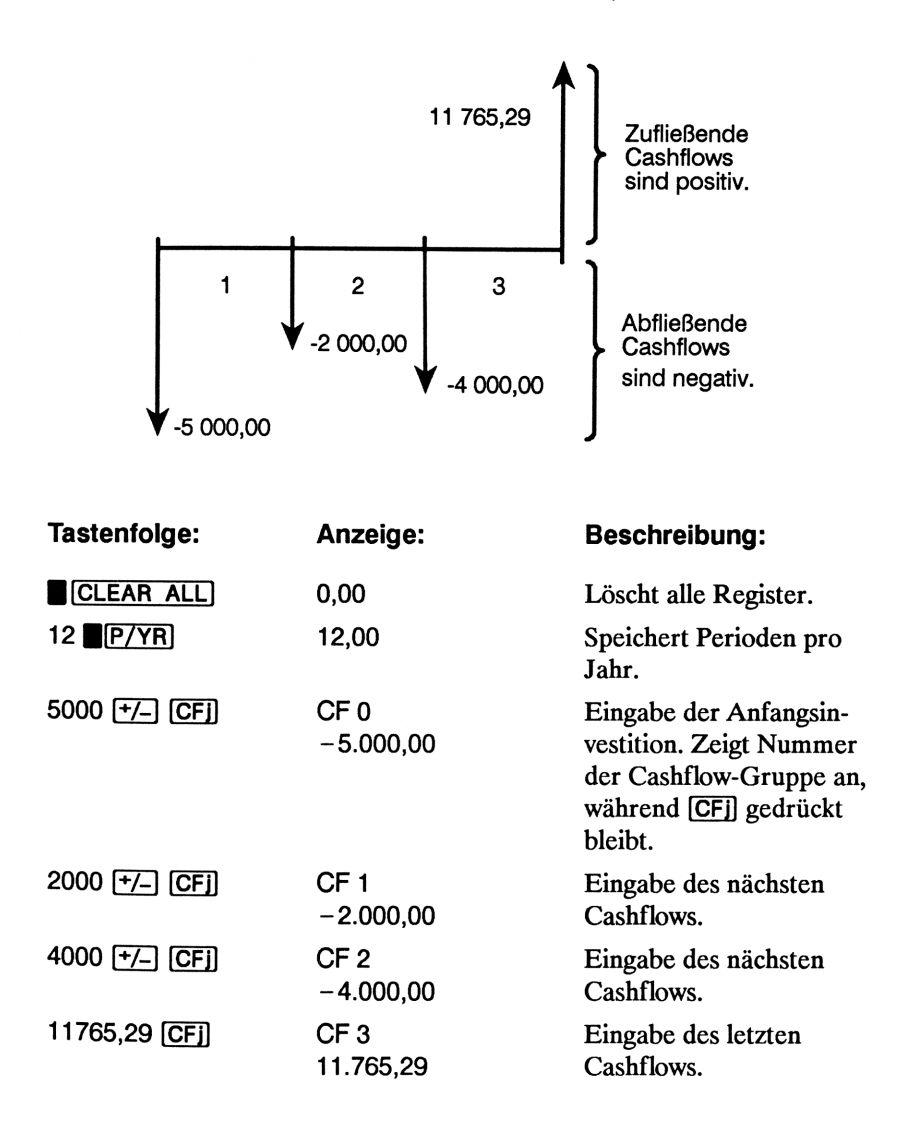

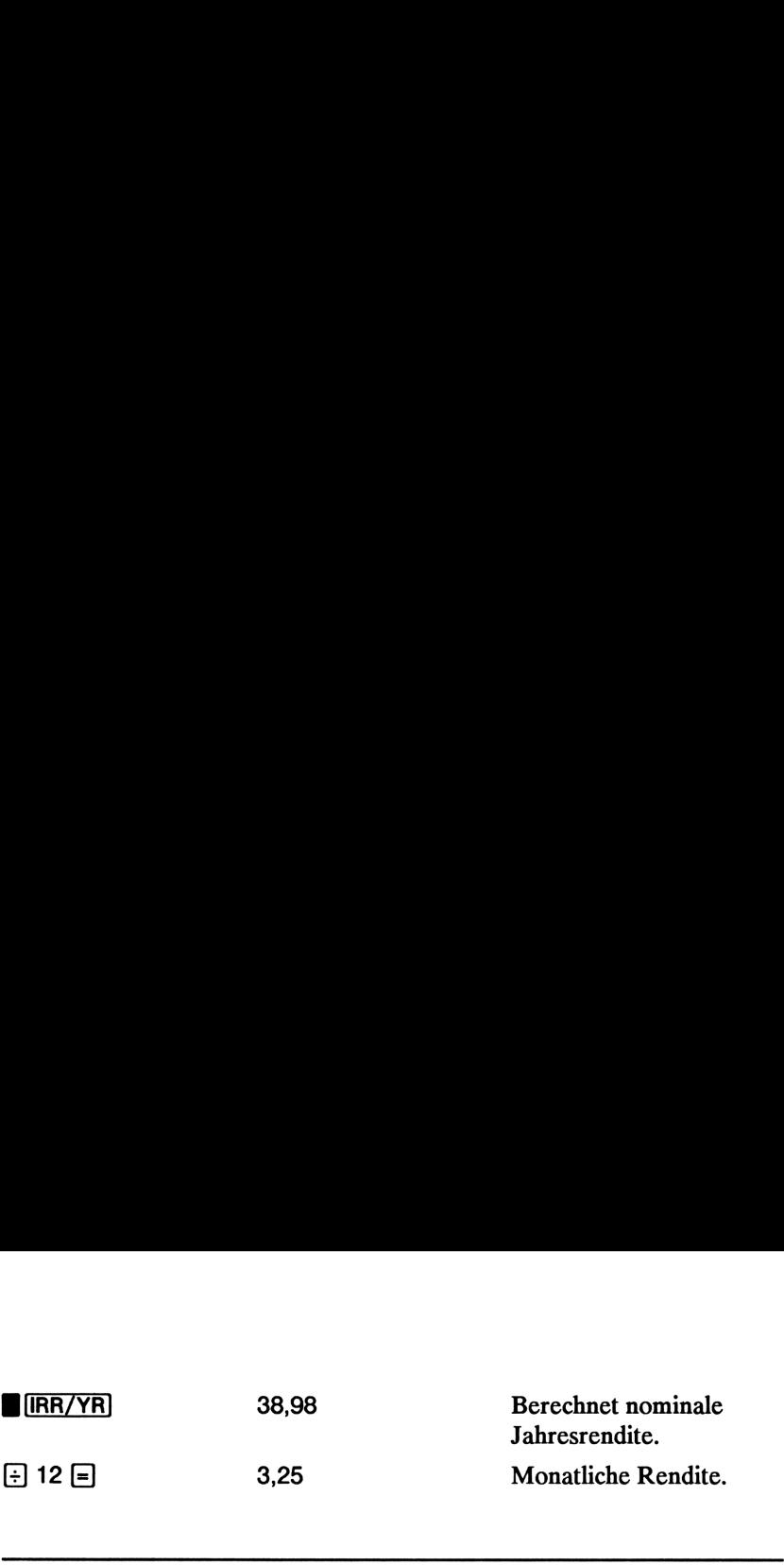

# NPV und IRR/YR: Diskontieren von Cashflows

Kapitel 4 erläutert die Anwendung von Cashflow-Diagrammen zur Veranschaulichung von Lösungswegen für finanzmathematische Problemstellungen. Dieser Abschnitt beschreibt diskontierte Cashflows. Auf NPV und IRR/YR wird häufig auch als diskontierte Cashflow-Funktionen Bezug genommen. 

Diskontieren Sie einen Cashflow, so wird dabei sein Barwert berechnet (im Cashflow-Diagramm wird er an den Ursprung der Zeitachse verschoben). Beim Diskontieren von mehrfachen Cashflows werden deren Barwerte berechnet und aufsummiert.

Die NPV Funktion (Net Present Value bzw. Nettobarwert) berechnet den Barwert einer Reihe von Cashflows. Die Vorgabe eines nominalen Jahreszinssatzes ist hierbei Vorraussetzung.

Die IRR/YR Funktion (Internal Rate of Return/YeaR bzw. Interner Zinsfuß/Jahr) berechnet einen Zinssatz, unter welchem sich ein Nettobarwert von Null ergibt.

Die wirkliche Bedeutung dieser zwei Funktionen wird Ihnen nach der Bearbeitung einiger Cashflow-Beispiele bewußt werden. Die nächsten zwei Abschnitte beschäftigen sich mit dem Ordnen und der Eingabe von Cashflows; es folgen Beispiele für NPV und IRR/YR Berechnungen.

# Ordnen von Cashflows

Eine Cashflow-Reihe besteht aus einem Anfangs-Cashflow (CF 0) und bis zu 14 nachfolgenden Cashflow-Gruppen. CF 0 tritt zu Beginn der ersten Periode auf. Eine Cashflow-Gruppe besteht aus dem jeweiligen Betrag und einem Wiederholungsfaktor.

Zum Beispiel beträgt im nächsten Cashflow-Diagramm der Anfangs-Cashflow -DM <sup>11</sup> 000. Die nächste Cashflow-Gruppe besteht aus sechs Zahlungen mit jeweils Null, gefolgt von einer Gruppe mit drei Zahlungen von je DM <sup>1</sup> 000. Die letzte Gruppe besteht aus einer Zahlung i.H.v. DM <sup>10</sup> 000.

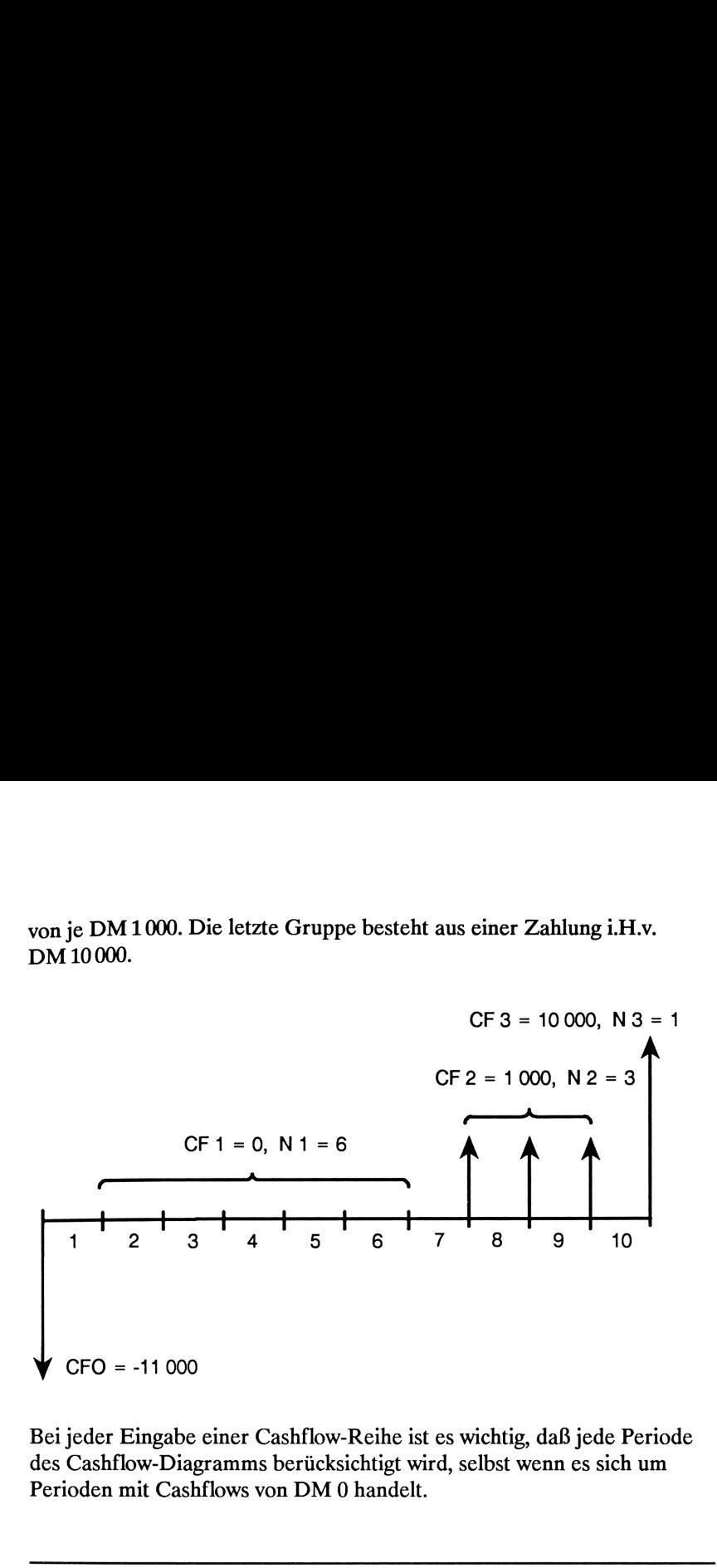

Bei jeder Eingabe einer Cashflow-Reihe ist es wichtig, daß jede Periode des Cashflow-Diagramms berücksichtigt wird, selbst wenn es sich um Perioden mit Cashflows von DM <sup>0</sup> handelt.

## Eingeben von Cashflows

Ihr HP-10B kann neben dem Anfangs-Cashflow bis zu 14 weitere Cashflow-Gruppen (je Gruppe max. 999 Cashflows) speichern. Die Beträge werden in den Registern  $R_0$  bis  $R_9$  und  $R_0$  bis  $R_4$  gespeichert. Gehen Sie wie folgt zum Eingeben von Cashflows vor:

- 1. Drücken Sie **EIGLEAR ALL** zum Löschen der Register.
- 2. Geben Sie über **E**IP/YRI die Anzahl von Perioden pro Jahr ein.
- 3. Tippen Sie den Anfangs-Cashflow ein und drücken Sie [CFj]. (Das "j" steht für die Cashflow-"Nummer", 0 bis 14.)
- 4. Tippen Sie den Betrag des nächsten Cashflows ein und drücken Sie (CF)).
- **5.** Tritt der zuvor eingegebene Cashflow mehrmals *nacheinander* auf, so tippen Sie den Wiederholungsfaktor ein und drücken  $\blacksquare$  [N].
- **6.** Wiederholen Sie Schritt 4 und 5 für jedes  $CFj$  und  $F(j)$ , bis alle Cashflows eingegeben wurden.

Beispiel: Geben Sie die Cashflow-Reihe des vorangehenden Diagramms ein und berechnen Sie /RR/YR. Berechnen Sie anschließend den effektiven Zinssatz. Gehen Sie von 12 Perioden pro Jahr aus.

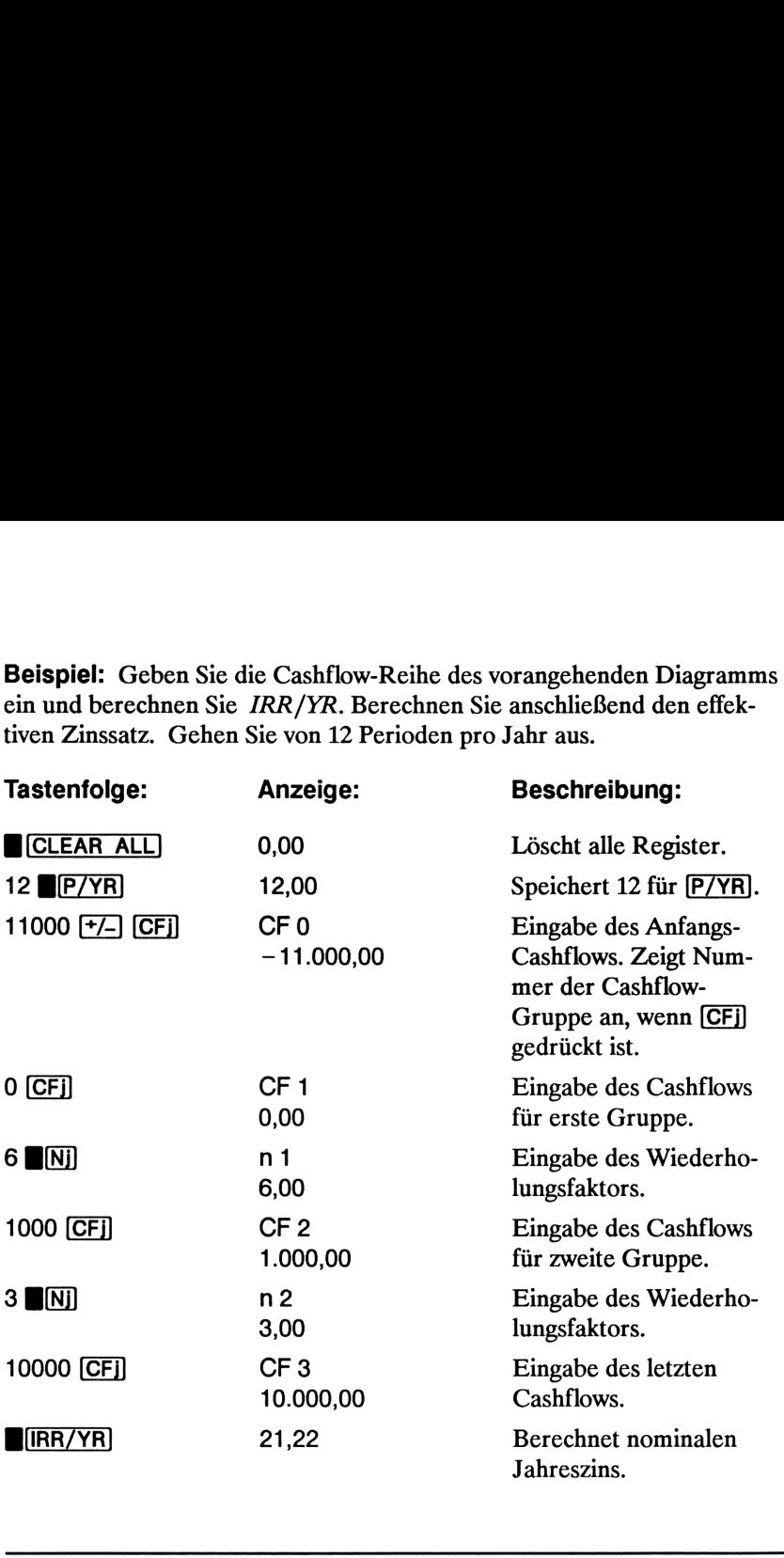

# Ansehen und Ändern von Cashflows

Drücken Sie die jeweilige Taste, um den gewünschten Wert einer bereits eingegebenen Cashflow-Reihe anzusehen:

- 1. **RCL** 0 für den Anfangs-Cashflow.
- **2. RCL CFj** für den nächsten Cashflow.
- 3. **FICLI Ni**j für den Wiederholungsfaktor des Cashflows.

Wiederholen Sie Schritt 2 und 3, bis alle Cashflows durchgesehen wurden.

Sie können Cashflows auch individuell durch Drücken von [RCL], gefolgt von einer Registernummer, anschen. Sie stimmt mit der Cashflow-Gruppennummer überein, d.h. [RCL] 4 zeigt Cashflow-Gruppe 4 an; Drücken von [RCL] [N]] zeigt den zugehörigen Wiederholungsfaktor an.

Um einen Cashflow zu ändern, ist der neue Betrag einzutippen und **BIFO)**, gefolgt von der Cashflow-Nummer (Register), zu drücken.

Um den Wiederholungsfaktor einer bestimmten Cashflow-Gruppe zu ändern, ist zuerst mit [RCL] der entsprechende Cashflow zurückzurufen; danach ist der Wiederholungsfaktor einzutippen und  $\blacksquare$ [Nj] zu drücken.

Um beide Werte (Cashflow und Wiederholungsfaktor) zu ersetzen, ist der neue Cashflow einzutippen und **B(STO)** zu drücken, gefolgt von der Cashflow-Nummer(Register). Tippen Sie anschließend den Wiederholungsfaktor ein und drücken Sie  $\blacksquare$ [Nj]. Sie können Cashflows auch individuell durch Drücken von  $\overline{[RG]}$ , gefolgt<br>
Sie können Cashflows auch individuell durch Drücken von  $\overline{[RG]}$ , gefolgt<br>
Gruppennummer überein, d.h.  $\overline{[RG]}$  4 zeigt Cashflow-Gruppe 4 an;<br>

Da keine Cashflows aus der Liste entfernt oder eingefügt werden können, ist in diesem Fall durch Drücken von **BCLEAR ALL**] neu zu beginnen.

### Berechnen des Nettobarwerts

Die NPV Funktion dient zur Diskontierung aller Cashflows auf den Ursprung der Zeitachse. Dies erfolgt unter einem nominalen Jahreszinssatz, welcher von Ihnen vorgegeben werden muß. Nachstehende Schritte beschreiben die Anwendung von **B(NPV):** 

- 1. Drücken Sie **B(CLEAR ALL)** und speichern Sie die Anzahl Perioden pro Jahr in P/YR.
- **2.** Geben Sie über [CF] und [N] sämtliche Cashflows ein.
- 3. Speichern Sie den nominalen Jahreszinssatz in I/YR und drücken Sie **BNPV**.

Beispiel: Diskontierte, ungleiche Cashflows. Sie haben die Möglichkeit, sich an einer Ladenkette zu beteiligen, welche folgende Gewinnentwicklung erwarten läßt:

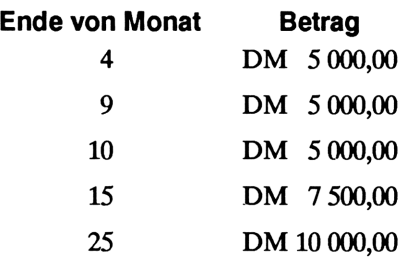

Wie hoch darf der Kaufpreis für die Beteiligung maximal sein, wenn Sie eine Jahresrendite von 15% anstreben?

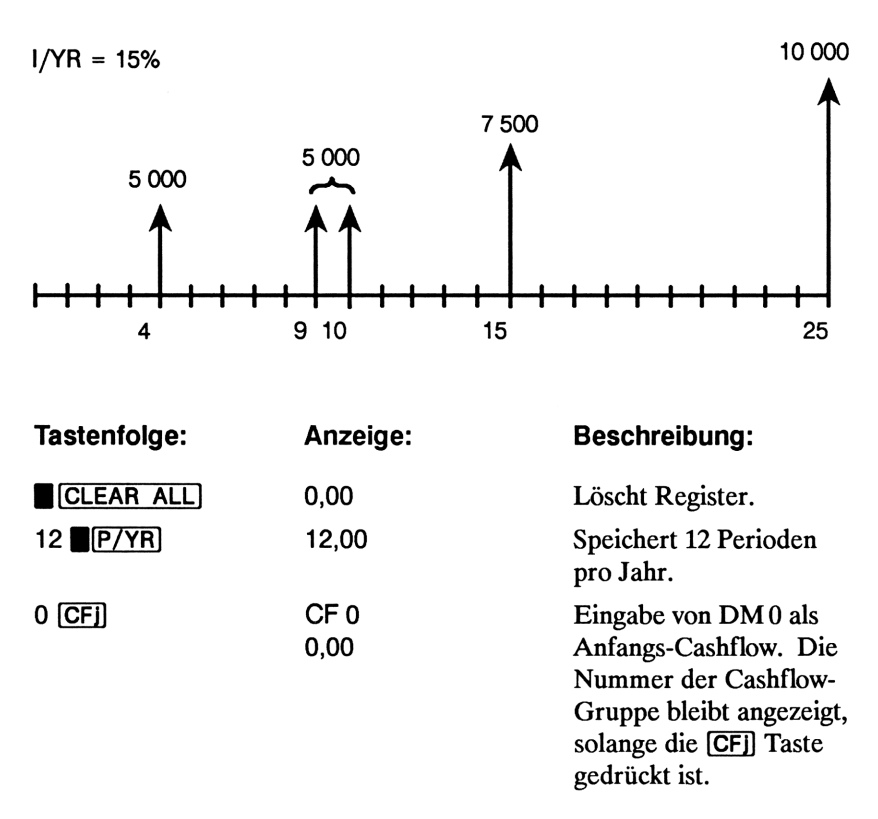

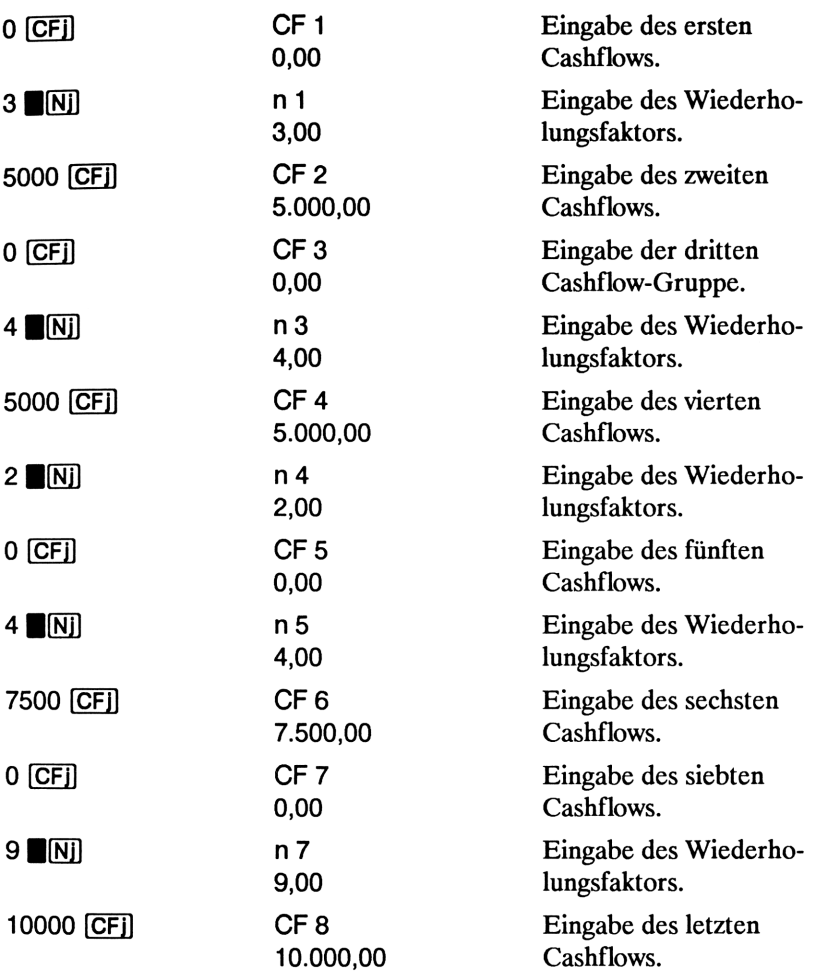

Damit haben Sie die Cashflows, welche den voraussichtlichen Gewinnverlauf Ihrer Investition beschreiben, in Ihren Rechner eingegeben. Durch  $[RCL]$  0 sowie wiederholtes Drücken von  $[RCL]$   $[CFJ]$  und  $[RCL]$   $[NI]$ können Sie sich die einzelnen Werte nochmals anzeigen lassen.

Nachdem Sie nun die Cashflows eingegeben haben, ist der Zinssatz zu speichern und der Nettobarwert zu berechnen.

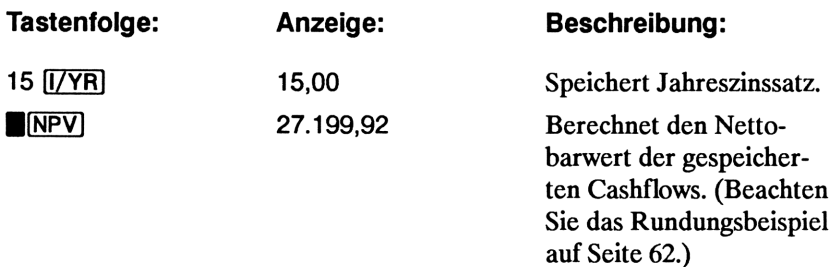

Das Ergebnis sagt aus, daß Sie bei einer angestrebten Jahresrendite von 15% nicht mehr als DM27 199,92 für die Beteiligung investieren sollten. Beachten Sie, daß der Betrag ein positives Vorzeichen besitzt. Wie nachfolgend aufgezeichnet, so stellt der Nettobarwert einfach die Aufsummierung bzw. Saldierung aller Cashflows dar, welche auf den Betrachtungsbeginn diskontiert wurden.

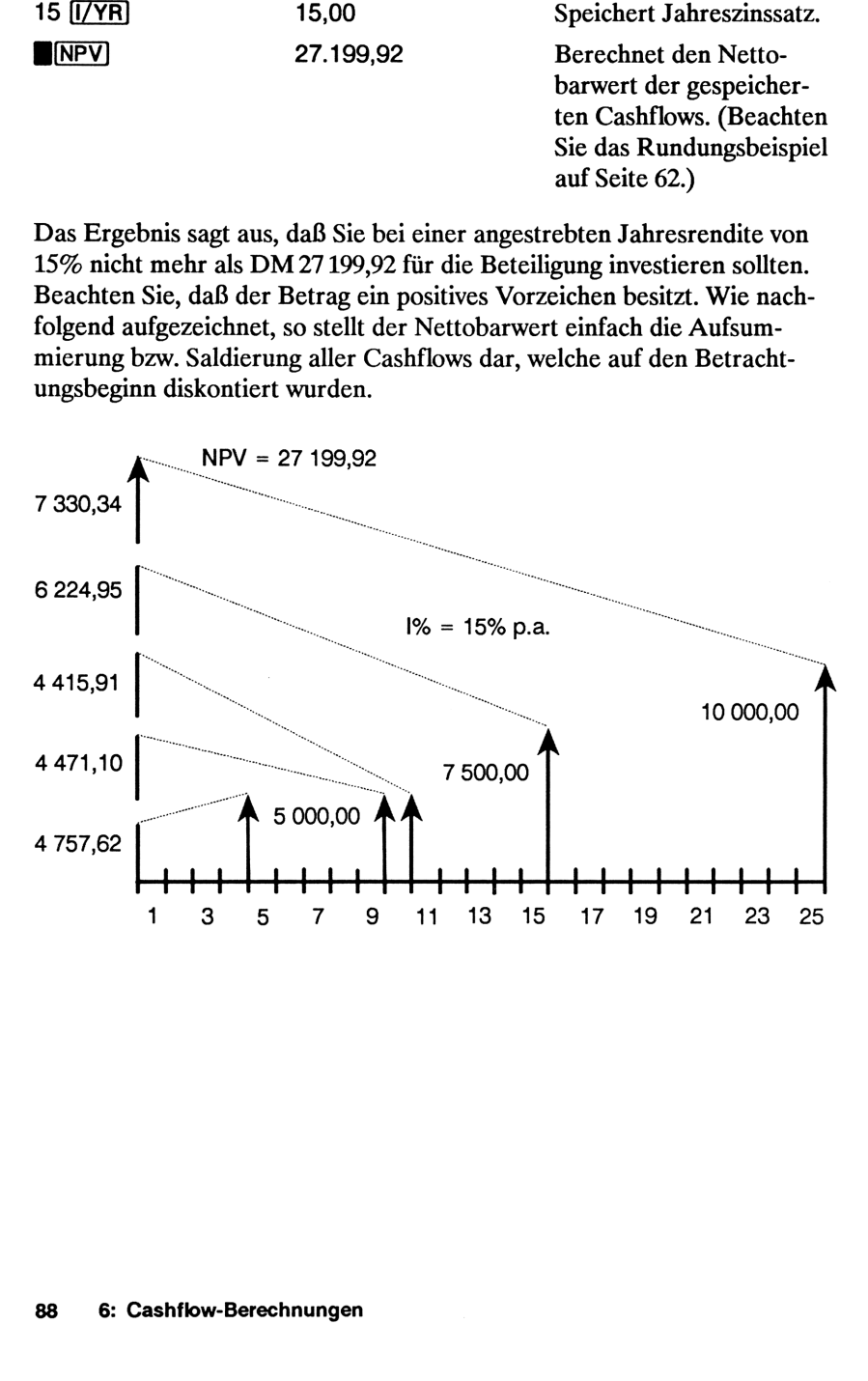

## Berechnen des internen Zinsfußes

1. Drücken Sie B(CLEAR ALL) und speichern Sie danach die Anzahl der Perioden pro Jahr in P/YR.

- 2. Geben Sie über [CF] und [N] die Cashflows ein.
- 3. Drücken Sie **Bürger-**

Bei der Berechnung von IRR/YR wird der nominale Jahreszinssatz ermittelt, für welchen sich NPV zu Null ergibt.

Das folgende Beispiel verwendet die Cashflows, welche für das vorherige Beispiel eingegeben wurden.

Für IRR/YR können mehrere Lösungen möglich sein. Wird die Meldung no SoLution angezeigt, so beziehen Sie sich auf Anhang B (Seite 144).

Beispiel: Wenn der Verkäufer der Beteiligung aus dem vorherigen Beispiel DM28 <sup>000</sup> fordert und Sie diesen Preis akzeptieren würden, wie hoch wäre dann die erzielbare Rendite? Dies stellt eine IRR/YR Berechnung dar, welche eine kleine Modifikation gegenüber den momentan gespeicherten Cashflows erfordert.

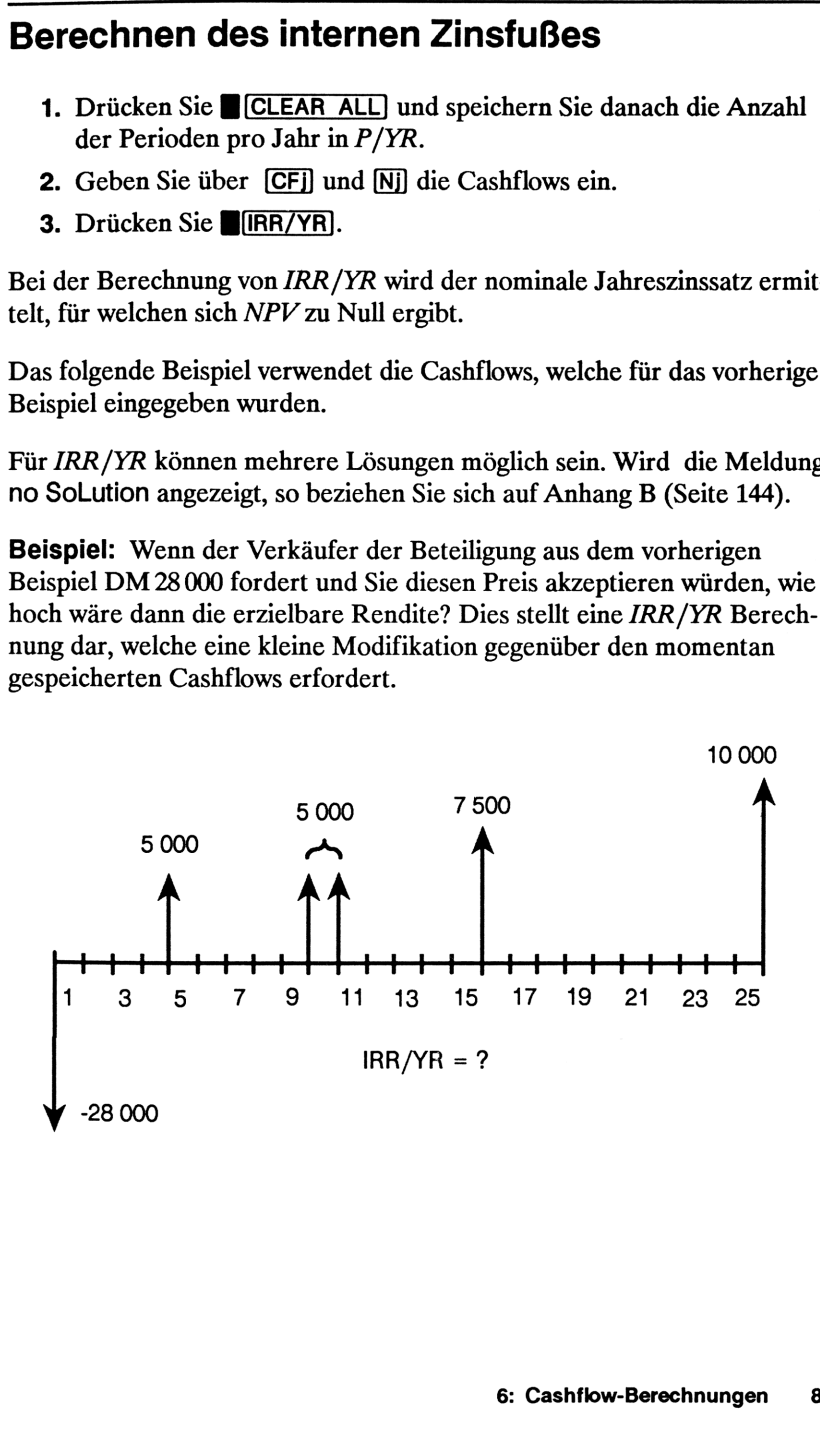

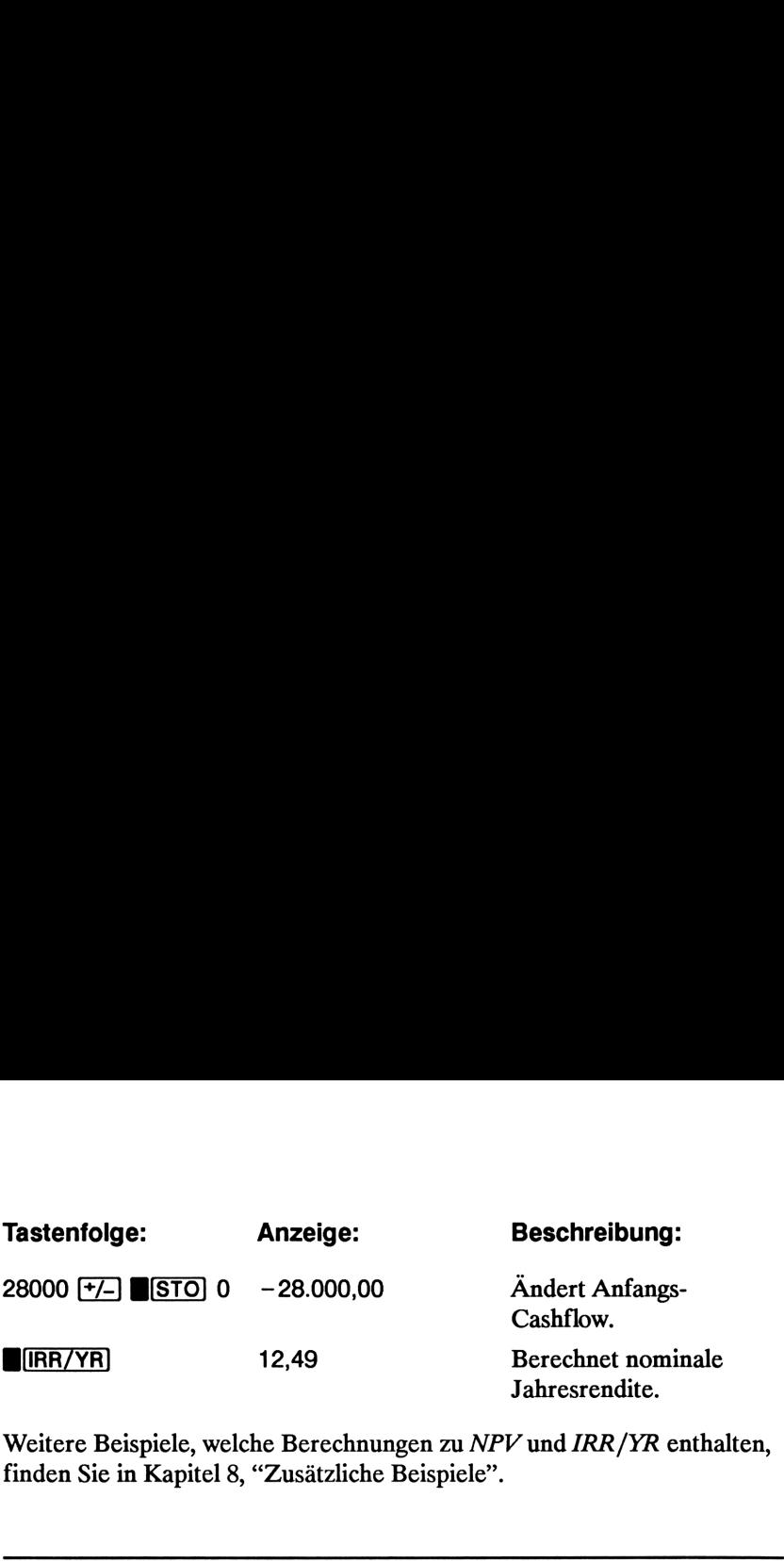

Weitere Beispiele, welche Berechnungen zu NPV und IRR/YR enthalten, finden Sie in Kapitel 8, "Zusätzliche Beispiele".

# Automatisches Speichern von IRR/YR und NPV

Bei der Berechnung von NPV wird das Ergebnis zu Ihrer Erleichterung automatisch in PV gespeichert. Um das Ergebnis von dort zurückzurufen, drücken Sie einfach (PV]. Wenn Sie noch keinen der TVM Werte seit der Bearbeitung des letzten Beispiels (Seite 86) geändert haben, sollte nach dem Drücken von [RCL] [PV] das Ergebnis 27 199,92 angezeigt werden.

Bei der Berechnung von /RR/YR wird das Ergebnis gleichzeitig in I/YR gespeichert. Durch Drücken von [RCL] [I/YR] wird die nominale Jahresrendite aus dem vorherigen Beispiel (12,49) angezeigt.

# **7**<br>Statistische Berechnungen Statistische Berechnungen

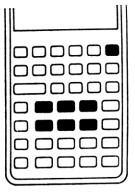

Statistische Berechnungen<br>
Statistische Berechnungen<br>
Dic Tasten (Egu und [[2] diena zum Eingeban und<br>
Dic Tasten von Daten, die für statistische Berchmungen mit<br>
considere werd dirabiten verwendet werden in Register R<sub>a</sub> Die Tasten  $[\Sigma^{\perp}]$  und  $[\Sigma^{\perp}]$  dienen zum Eingeben und Löschen von Daten, die für statistische Berechnungen mit einer oder zwei Variablen verwendet werden. Summationsdaten werden in Register  $R_4$  bis  $R_9$  akkumuliert. Die Benennungder Register (rechts unterhalb der Tasten) kennzeichnet, welcher Statistikwert im jeweiligen Register gespeichert ist. Nachdem die entsprechenden Zahlen-**Statistische Berechnungen<br>
Die Tasten**  $E_2$  **und**  $E_3$  **dienen zum Eingeben und<br>
Die Tasten**  $E_4$  **und**  $E_3$  **dienen zum Eingeben und<br>
Concording Löschen von Daten, die für statistische Berechnungen mit<br>
Concording diener ve** 

werte eingegeben wurden, können Sie folgende Berechnungen ausführen:

- **Mittelwert und Standardabweichung.**
- **Exercise Exercise** Lineare Regression.
- Lineare Näherung und Vorhersage.
- Gewogenes Mittel.
- Summationsstatistik: n,  $\Sigma x$ ,  $\Sigma x^2$ ,  $\Sigma y$ ,  $\Sigma y^2$  und  $\Sigma xy$ .

### Löschen von Statistikdaten

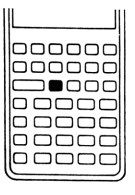

Löschen Sie den Inhalt der Statistikregister  $(R_4$  bis  $R_9$ ), bevor Sie mit einer neuen Berechnung beginnen. Wenn Sie diesen Schritt unterlassen, dann werdendie seither gespeicherten Daten automatisch bei den Summationen berücksichtigt. Sie löschen die Statistikregister, indem Sie einfach  $\Box$  CL  $\Sigma$ ] drücken; außerdem wird hierdurch die Anzeige gelöscht.

# Eingeben von Statistikdaten

Für die Anzahl der zu akkumulierenden Werte in den Statistikregistern gibt es keine Begrenzung. \*

### Eingabe für Berechnungen mit einer Variablen

Um x Daten für Statistikberechnungen mit einer Variablen einzugeben:

- **1.** Löschen Sie den Inhalt von R<sub>4</sub> bis R<sub>9</sub> durch Drücken von **B**[CL  $\Sigma$ ].
- 2. Geben Sie den ersten Wert ein und drücken Sie  $[\overline{\Sigma_+}]$ . Der HP-10B zeigt nun die Anzahl der akkumulierten Werte an (n).
- **3.** Setzen Sie das Akkumulieren von Daten fort, indem Sie die jeweiligen Zahlenwerte eintippen und  $\Sigma$ + drücken. Hierbei wird der angezeigte n-Wert mit jeder Eingabe erhöht.

# Eingabe für Berechnungen mit zwei Variablen und gewogenes Mittel

Umx,y Statistik-Datenpaare einzugeben:

- **1.** Löschen Sie den Inhalt von R<sub>4</sub> bis R<sub>9</sub> durch Drücken von **B(CL ∑)**.
- 2. Tippen Sie den ersten x-Wert ein und drücken Sie [INPUT]. Der HP-10B zeigt darauf den x-Wert sowie den : Indikator an.
- 3. Geben Sie den korrespondierenden y-Wert ein und drücken Sie Z+). Der HP-10B zeigt die Anzahl der akkumulierten Datenpaare (n) an.
- 4. Setzen Sie die Eingabe der  $x,y$ -Datenpaare fort. Der angezeigte n-Wert wird dabei mit jeder Eingabe erhöht.

Um Daten zur Berechnung des gewogenen Mittels einzugeben, ist das jeweilige Datum als x und die korrespondierende Gewichtung als y einzugeben.

Sollte der Inhalt eines Statistikregisters den Wert ±9,99999999999 × 10<sup>499</sup> übersteigen, so zeigt der HP-10B temporär eine Überlaufmeldung (OFLO) an.

# Korrigieren von Statistikdaten

Falsche Eingaben können durch die Tastenfolge  $\Gamma$ [ $\Sigma$ -] korrigiert werden. Ist einer der Werte eines x,y-Paares unkorrekt, so müssen Sie beide Werte löschen und neu eingeben. **Korrigieren von Statistikdaten**<br>
Falsche Eingaben können durch die Tastenfolge **II E**I korrigiert werden.<br>
Ist einer der Werte eines xy-Paares unkorrekt, so müssen Sie beide Werte<br>
döschen und neu eingeben.<br> **Korrigie** 

### Korrigieren von Daten für eine Statistikvariable

Um Daten für eine Statistikvariable zu korrigieren:

- 1. Tippen Sie den zu löschenden  $x$ -Wertein.
- **2.** Drücken Sie  $\mathbb{Z}$  zum Löschen des Wertes. Der n-Wert wird hierbei um <sup>1</sup> verringert.
- 3. Geben Sie über  $\Sigma$ + den richtigen Wert ein.

### Korrigieren von Daten für zwei Statistikvariablen

Umx,y-Datenpaare zu korrigieren:

- 1. Tippen Sie den zu löschenden x-Wert ein und drücken Sie (INPUT]; tippen Sie anschließend den zugehörigen y-Wert ein.
- **2.** Drücken Sie  $\mathbb{Z}$  zum Löschen der Werte. Der n-Wert wird dabei um <sup>1</sup> verringert.
- 3. Geben Sie das richtige x,y-Paar mit Hilfe von  $[NPUT]$  und  $\Sigma$ + ein.

# Zusammenfassung der Statistikfunktionen

Einige der Funktionen berechnen 2 Ergebnisse, was durch den : Indikator angezeigt wird. Drücken Sie SWAP, um das 2. Ergebnis anzuzeigen.

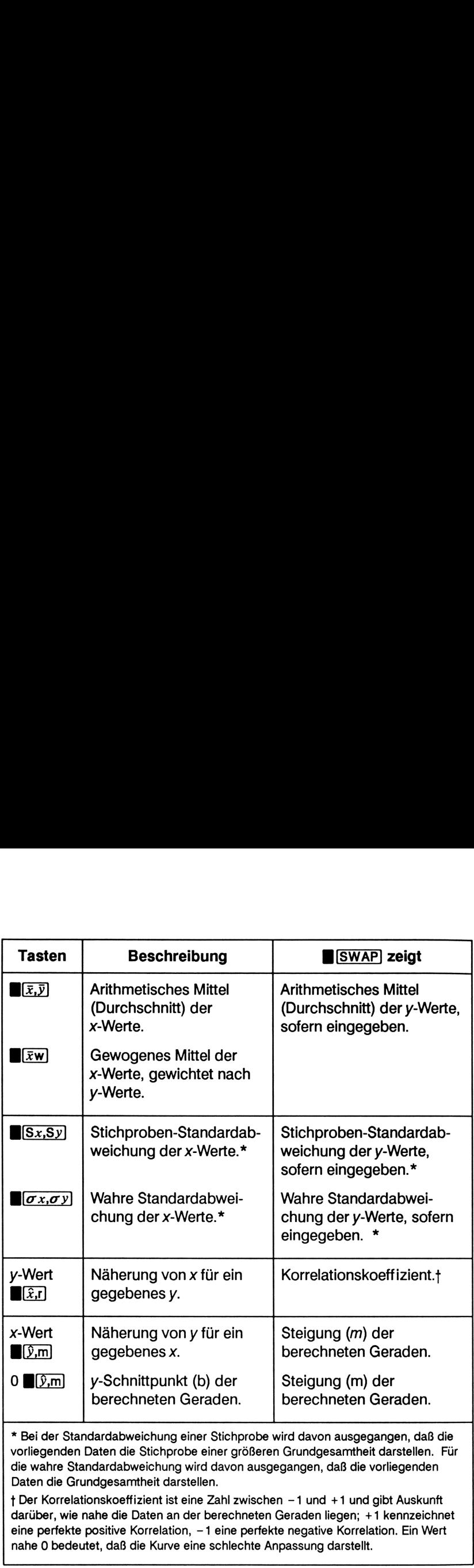

darüber, wie nahe die Daten an der berechneten Geraden liegen; +1 kennzeichnet eine perfekte positive Korrelation, -1 eine perfekte negative Korrelation. Ein Wert nahe 0 bedeutet, daß die Kurve eine schlechte Anpassung darstellt.

J

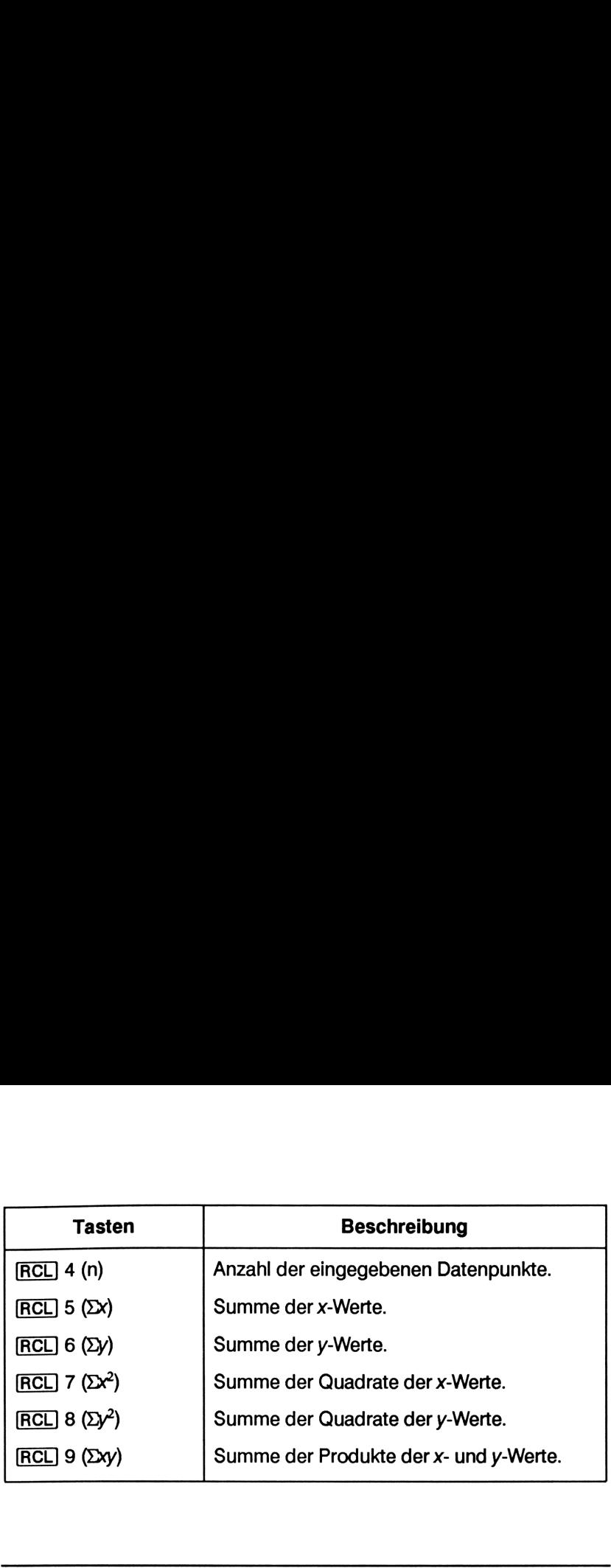

# Mittelwert, Standardabweichung und Summationsstatistik

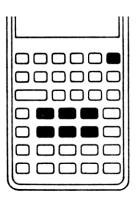

the contract of the contract of the

Mit Ihrem HP-10B können Sie Mittelwert  $(\overline{x})$ , Stichproben-Standardabweichung  $(S_r)$  und die Standardabweichung der Grundgesamtheit (wahre Standardabweichung bzw. $\sigma_{\rm v}$ ) sowie Summen (n,  $\Sigma x$  und  $\Sigma x^2$ ) von x-Daten berechnen. Weiterhin lassen sich für  $x,y$ -Daten Mittelwert und Standardabweichungen der y-Werte sowie die Summen  $\Sigma y$ ,  $\Sigma y^2$ und  $\Sigma$ *xy* berechnen.

Beispiel 1: Der Kapitän einer Segeljacht möchte ermitteln, wie lange das Wechseln eines Segels dauert. Er wählt zufällig 6 Mannschaftsmitglieder aus und beobachtet, welche Zeit jeder einzelne benötigt. Als Ergebnis seiner Beobachtungen erhält er folgende Zeiten (in Minuten): 4,5; 4; 2; 3,25; 3,5; 3,75. Berechnen Sie den Mittelwert und die Stichproben-Standardabweichung der verschiedenen Zeiten. Berechnen Sie außerdem das quadratische Mittel mit Hilfe des Ausdrucks  $\sqrt{\sum x^2/n}$ :

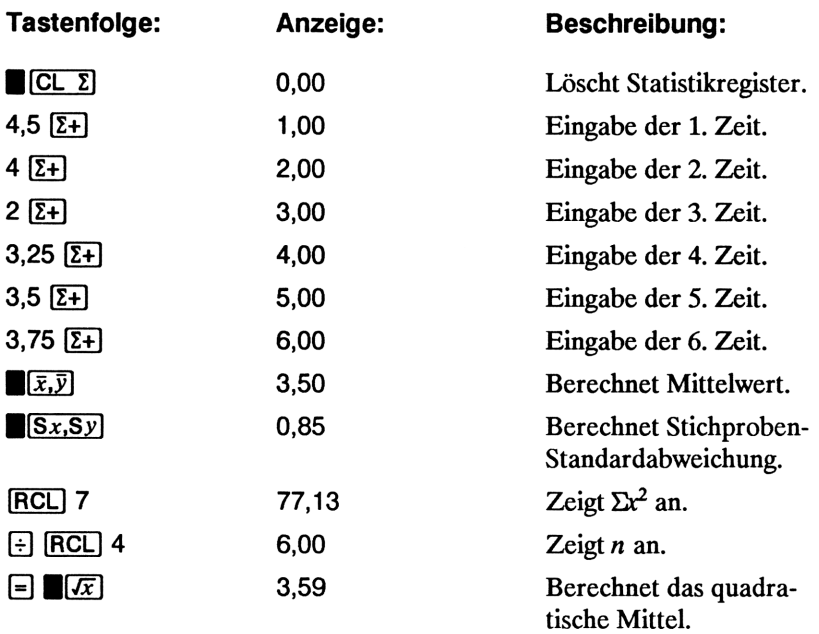

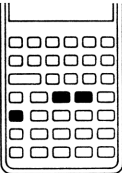

Bei der von  $\mathbb{B}[S_x, S_y]$  und  $\mathbb{B}[S_x, S_y]$  SWAP] berechneten Standardabweichung wird davon ausgegangen, daß die eingegebenen Werte der Stichprobe einer größeren Grundgesamtheit darstellen.

Stellen die Werte jedoch die Grundgesamtheit dar, so ist die wahre Standardabweichung durch Drücken von  $\sigma \pi, \sigma y$ ) und  $\sigma \pi, \sigma y$ B(SWAP] zu berechnen.

Beispiel 2: Der Trainer eines Fußballvereins hat 4 neue Spieler in die Mannschaft aufgenommen. Sie haben eine Größe von 193, 182, 177 und 185 Zentimeter und wiegen 90, 81, 83 und 77 Kilogramm. Berechnen Sie den Mittelwert und die wahre Standardabweichung der Größen und Gewichte; summieren Sie anschließend die y-Werte.

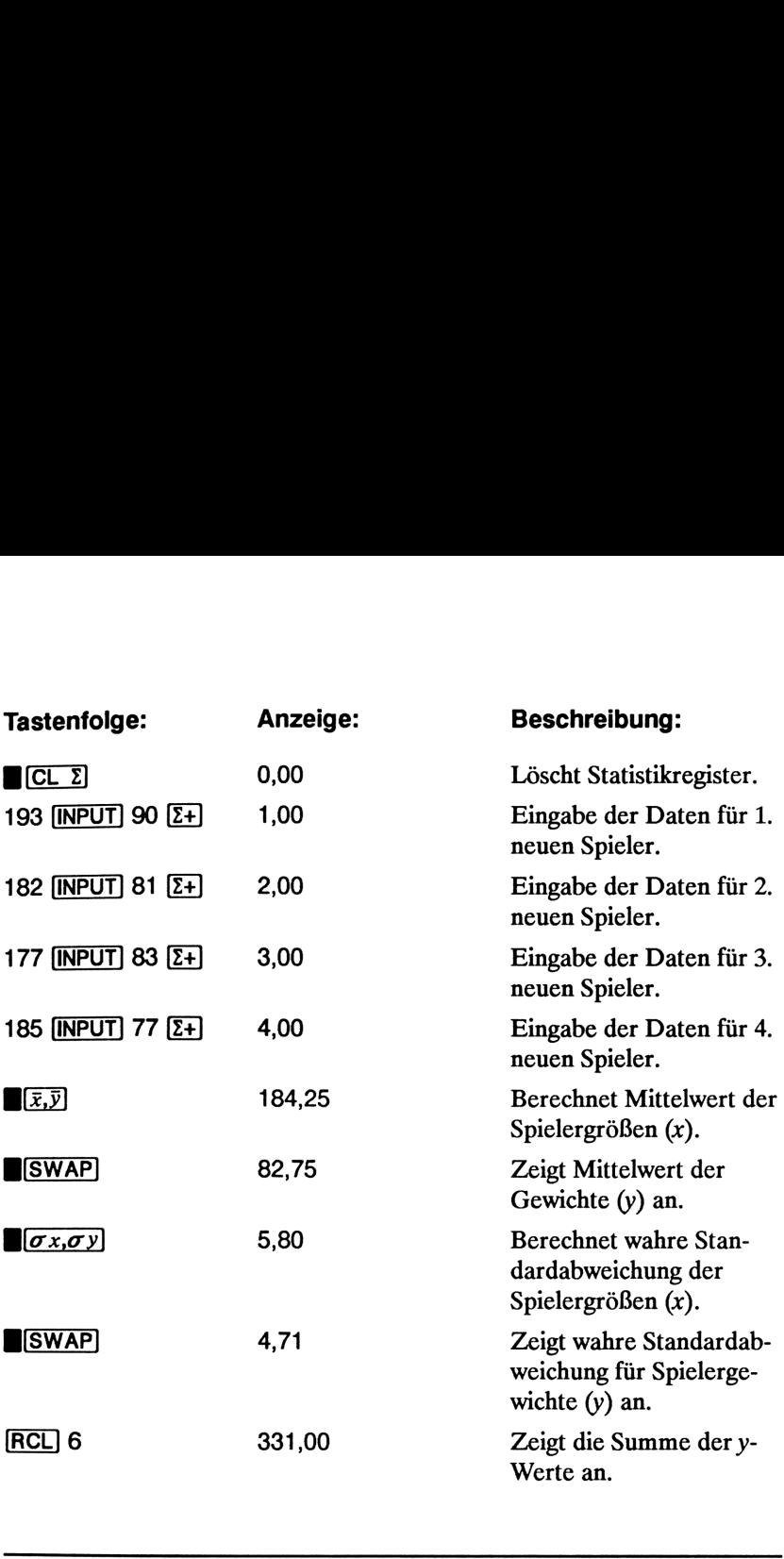

# Lineare Regression und Näherung

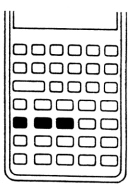

Lineare Regression ist ein statistisches Verfahren zur Ausführung von Vorhersageberechnungen. Sie dient zum Auffinden der Geraden, welche sich am besten an einen Satz von x,y-Datenpaaren anpassen läßt. Es müssen mindestens 2 verschiedene x,y-Paare auftreten. Die Gerade bildet eine Beziehung zwischen den x- und y-Variablen:  $y = mx + b$ , wobei  $m$  die Steigung und  $b$  den y-Achsenschnittpunkt darstellt.

Lineare Regression. Berechnen Sie m, b und <sup>r</sup> (der Korrelationskoeffizient) über nachfolgende drei Schritte:

- 1. Geben Sie die  $x,y$ -Datenpaare über die Anleitung auf Seite 92 ein.
- **2.** Um b (der y-Achsenschnittpunkt) anzuzeigen, ist  $0$   $[\hat{y},m]$  zu drücken; durch Drücken von BWAP] können Sie sich m (Steigung der Geraden) anzeigen lassen.
- **3.** Drücken Sie  $[\hat{x},r]$  SWAP] zur Anzeige von r, dem Korrelationskoeffizienten.

Lineare Näherung. Die berechnete Regressionsgerade kann zur Vorhersage eines y-Wertes für einen gegebenen x-Wert, oder umgekehrt, verwendet werden.

- 1. Geben Sie die x,y-Datenpaare über die Anleitung auf Seite 92 ein.
- 2. Geben Sie den bekannten x-Wert (oder y-Wert) ein.
	- $\blacksquare$  Um x für ein gegebenes y vorherzusagen, ist der y-Wert einzu-<br>tippen und  $\blacksquare(\overline{x},r]$  zu drücken. tippen und  $\blacksquare$  $\widehat{x}$ , zu drücken.<br>■ Um y für ein gegebenes x vorherzusagen, ist der x-Wert einzu-
	- tippen und  $(\hat{y}, m)$  zu drücken.

Beispiel: Vorhersageberechnung. Bengel's TV & Phono-Center inseriert in der örtlichen Tageszeitung für die Produkte des Hauses. Der Verkaufsleiter hat eine Übersicht für die letzten sechs Wochen aufgestellt, worin die Anzahl der ganzseitigen Zeitungsinserate und die Umsatzzahlen der ieweiligen Woche enthalten sind. **Lineare Regression.** Berechnen Sie m, b und r (der Korrelationskoeffi-<br>
ient) über nachfolgende drei Schritte:<br>
1. Geben Sie die xy-Datenpaare über die Anleitung auf Seite 92 ein.<br>
2. Um b (der y-Achsenschnittpunkt) anzu **Lineare Regression.** Berechnen Sie m, b und r (der Korrelationskoefficient) über nachfolgende drei Schritte:<br>
1. Geben Sie die xy-Datenpaare über die Anleitung auf Seite 92 ein.<br>
2. Um b (der y-Achsenschnittpunkt) anzuze

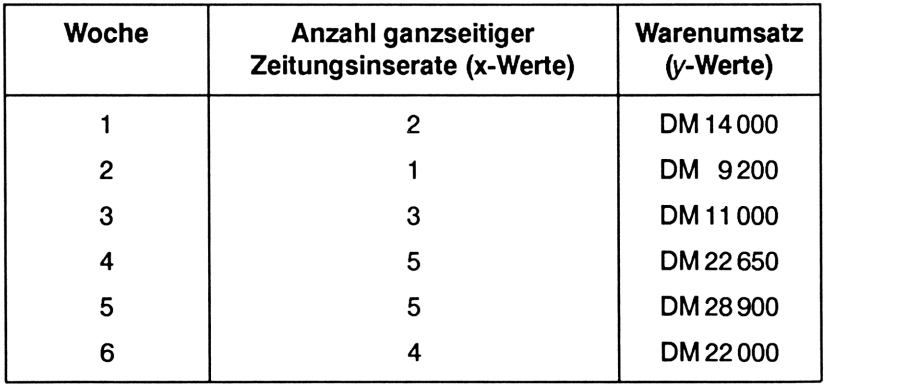

Berechnen Sie den y-Achsenschnittpunkt, die Steigung und den Korrela tionskoeffizienten.

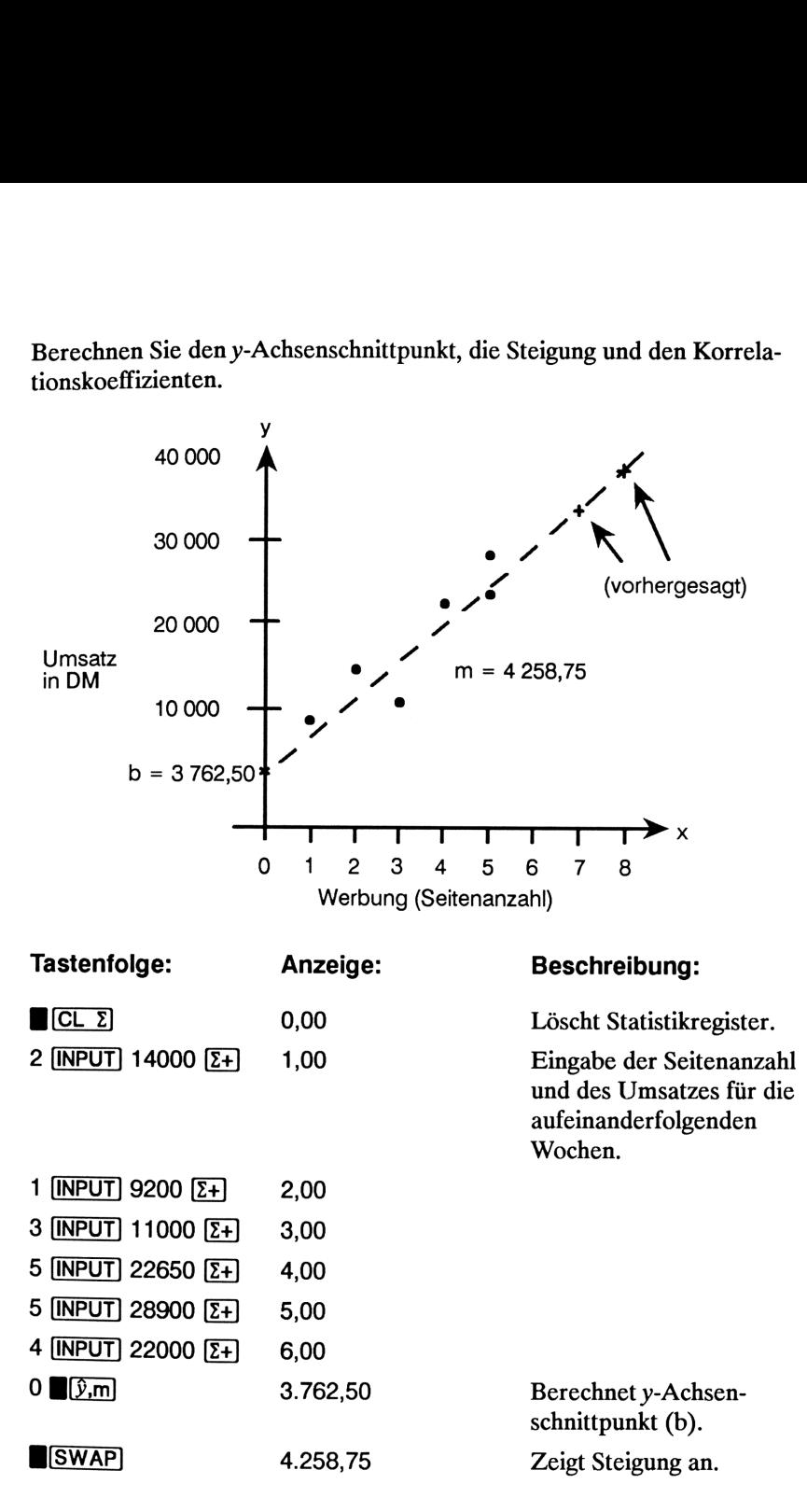

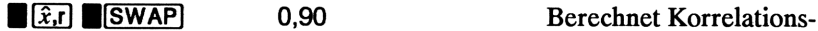

koeffizient.

Wie hoch wäre der Umsatz bei einem Werbeaufwand von 7 oder 8 Seiten?

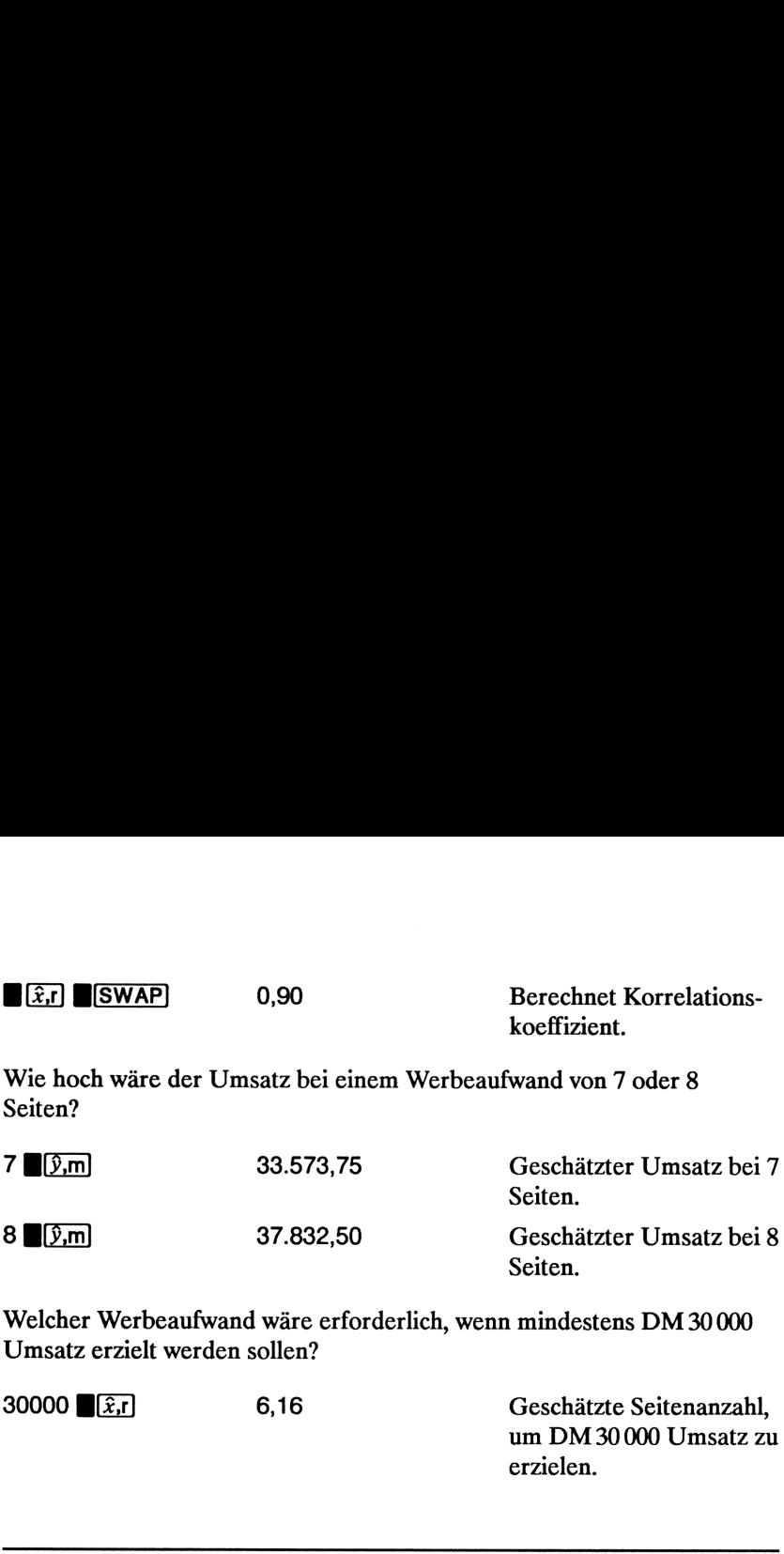

Welcher Werbeaufwand wäre erforderlich, wenn mindestens DM30 <sup>000</sup> Umsatz erzielt werden sollen?

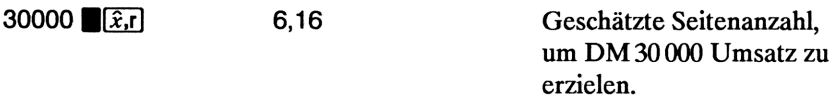

### Gewogenes Mittel

Die nachstehende Vorgehensweise berechnet das gewogene Mittel der Datenpunkte  $x_1, x_2, ..., x_n$  bei einer Gewichtung von  $y_1, y_2, ..., y_n$ .

- **1.** Verwenden Sie **[INPUT]** und  $[\Sigma^+]$  zur Eingabe der x,y-Datenpaare, wobei die y-Werte die Gewichtung der x-Werte darstellen.
- **2.** Drücken Sie  $\sqrt{\bar{x}}$ w.

Beispiel: Der Preisvergleich zwischen 266 Fachgeschäften für eine einfache Kamera ergab, daß in <sup>54</sup> Geschäften der Preis bei DM 200, in <sup>32</sup> bei DM 205, in 88 bei DM 210 und in 92 bei DM 216 lag. Wie hoch ist der Durchschnittspreis?

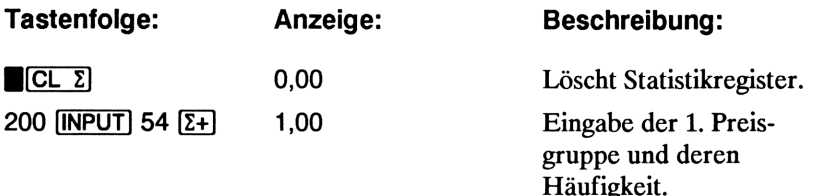

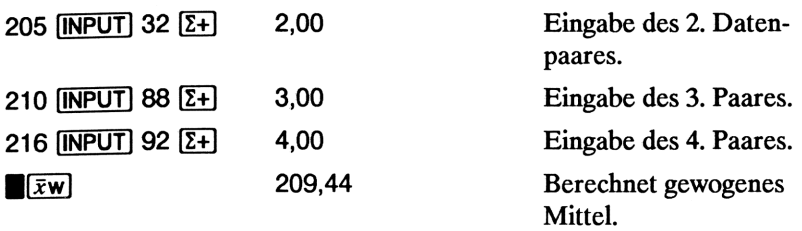

# **SERVIS EN ESTERITOR EN ESTERITOR EN ESTERITOR EN ESTERITOR EN EN EN ELECTADE EN ELECTADE EN ELECTADE EN ELECTADE EN**<br>Experimental de la construction de la construction de la construction de la construction de la construct Zusätzliche Beispiele

# Kaufmännische Applikationen

### Bestimmen des Verkaufspreises

Ein Verfahren zum Festlegen des Verkaufspreises eines Produkts besteht in der Bestimmung der Stückkosten für die Herstellung und anschließender Multiplikation mit der gewünschten Gewinnspanne. Um ein zuverlässiges Ergebnis zu erhalten, sind alle mit dem Produkt verbundenen Kosten zu erfassen und zu berücksichtigen.

Die nachstehende Gleichung berechnet den Verkaufspreis, basierend auf den Stückkosten und der Gewinnspanne.

PREIS = KOSTEN  $\div$  EINHEITEN  $\times$  (1 + (GEWINN%  $\div$  100))

Beispiel: Um <sup>2</sup> <sup>000</sup> Einheiten eines bestimmten Produkts herzustellen, sind DM <sup>40</sup> <sup>000</sup> erforderlich. Welcher Preis ergibt sich, wenn Sie einen Gewinn von 20% erzielen möchten?

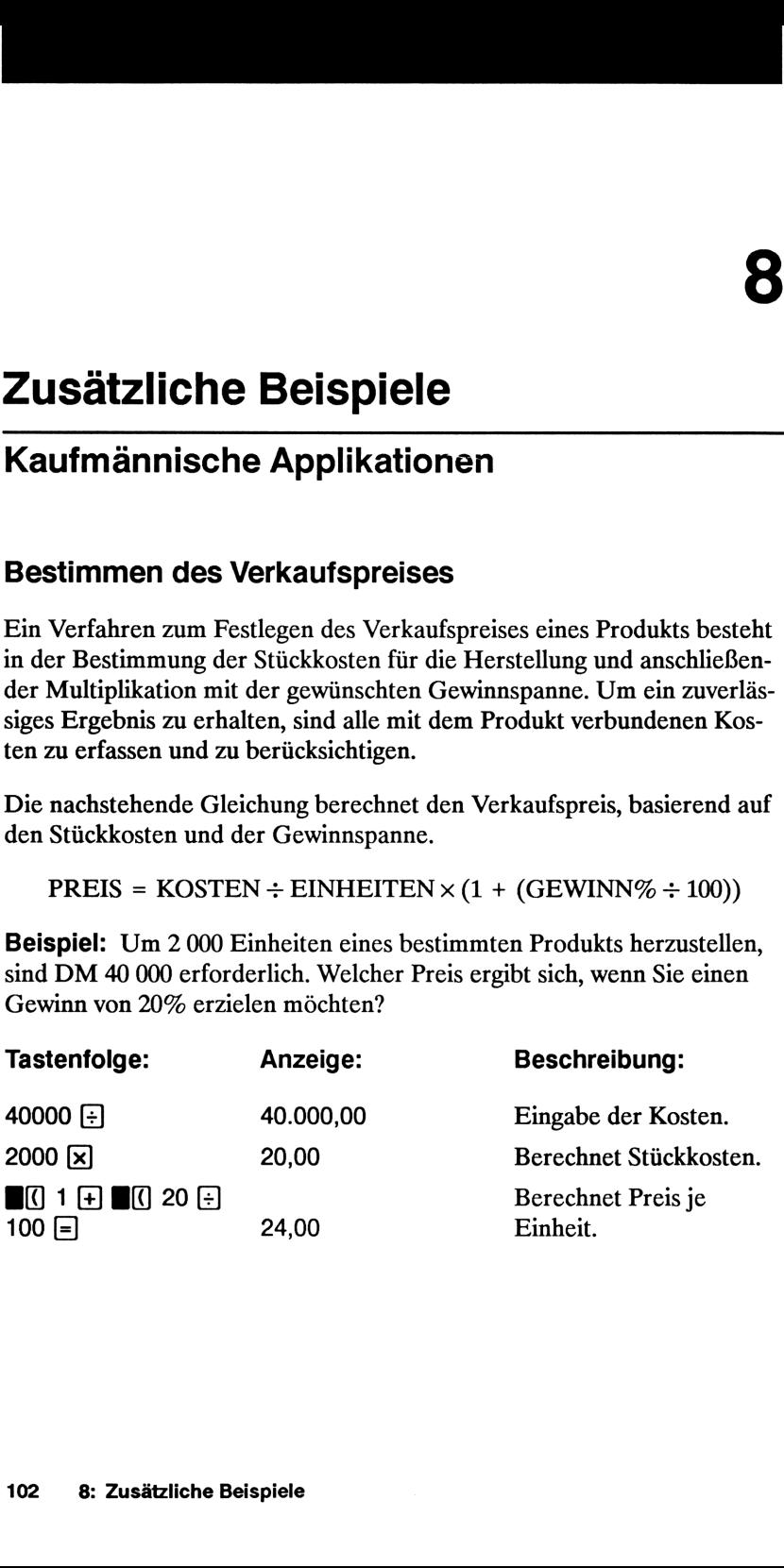
#### Vergangenheitsgestützte Vorhersageberechnung

Ein Verfahren zur Vorhersage von Umsätzen, Produktionszahlen, usw., besteht in der Auswertung von Vergangenheitswerten. Sie können diesen Daten eine Kurve anpassen, in welcher die Zeit über die x-Achse und die Menge über die y-Achse dargestellt ist.

Beispiel: Welcher Umsatz wird erreicht, wenn nachfolgende Vergangenheitswerte zur Vorhersageberechnung verwendet werden?

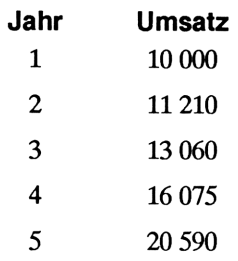

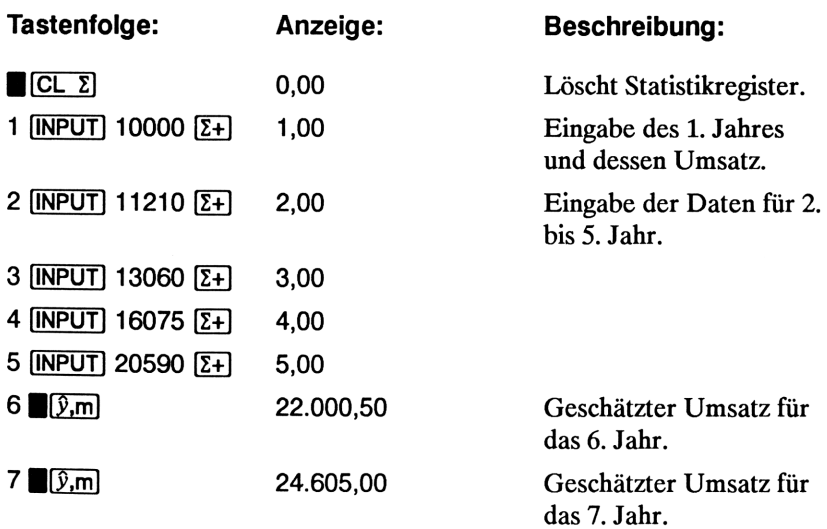

### Kosten bei Verzicht auf Skontoabzug

Ein Skontoabzug kann zur Ermäßigung des Preises führen, wenn der Käufer bestimmte Zahlungsfristen einhält. Beispielsweise bedeutet "2% Skonto innerhalb <sup>10</sup> Tage, <sup>30</sup> Tage netto", daß 2% vom Preis abgezogen werden können, wenn innerhalb von 10 Tagen bezahlt wird. Wird die Rechnung erst nach 10 Tagen beglichen, muß der volle Betrag innerhalb von 30 Tagen nach Rechnungseingang bezahlt werden. **zicht auf Skontoabzug**<br>
ann zur Ermäßigung des Preises führen, wenn der<br>
Zahlungsfristen einhält. Beispielsweise bedeutet "29<br>
0 Tage, 30 Tage netto", daß 2% vom Preis abgezoge<br>
nn innerhalb von 10 Tagen bezahlt wird. Wi

Nachfolgende Gleichung dient zur Berechnung der "Kosten", falls auf den Skontoabzug verzichtet wird. Die Kosten ergeben sich als Jahreszinssatz für die verzögerte Zahlung.

$$
KOSTEN\% = \frac{SKONTO\% \times 360 \times 100}{((100 - SKONTO\%) \times (N - TAGE - S - TAGE))}
$$

SKONTO% stellt den Skonto-Prozentsatz dar, falls frühzeitig bezahlt wird. N-TAGE spezifiziert die Netto-Zahlungsfrist, S-TAGE gibt die Skonto-Zahlungsfrist an.

Beispiel: Sie erhalten eine Rechnung mit dem Vermerk: "2% Skonto innerhalb 10 Tage, 30 Tage netto". Wie hoch wären die Kosten bei einem Verzicht auf den Skontoabzug?

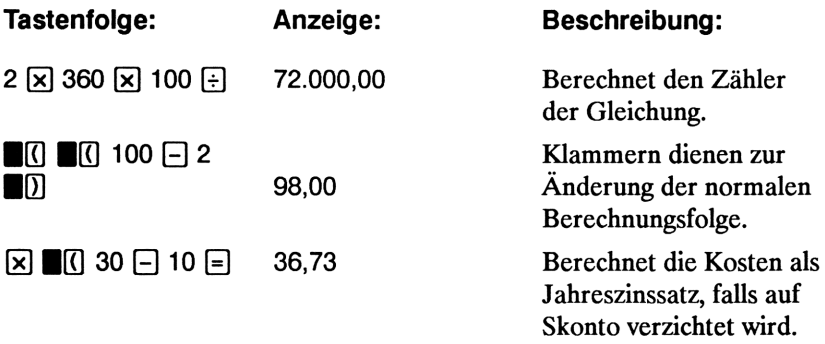

# Darlehen und Hypotheken

#### Einfacher Jahreszins

Beispiel: Ein Freund bittet Sie um ein Darlehen i.H.v. DM <sup>4</sup> <sup>500</sup> für <sup>60</sup> Tage. Sie leihen ihm den Betrag, wobei ein Jahreszinssatz von 7% unter Grundlage von 365 Tagen vereinbart wurde. Wieviel Zins fällt an und wie groß ist der gesamte Rückzahlungsbetrag? **lehen und Hypotheken**<br> **acher Jahreszins**<br> **acher Jahreszins**<br> **iel:** Ein Freund bittet Sie um ein Darlehen i.H.v. DM 4 500 fi<br>
Sie leihen ihm den Betrag, wobei ein Jahreszinssatz von 7% und<br> **illage von 365 Tagen verein** 

Die Gleichung zur einfachen Verzinsung unter Berücksichtigung von 365 Tagen pro Jahr lautet:

 $D$ arlehensbetrag  $\times$  Zins $\%$   $\times$  Darlehenslaufzeit (Tage) 365

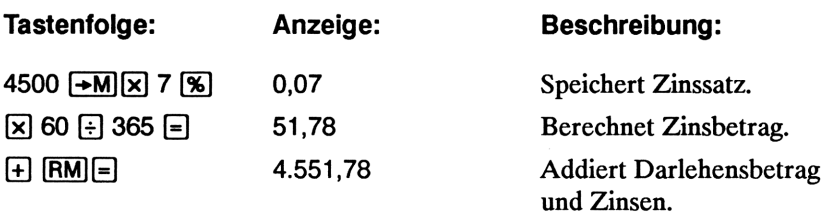

#### Kontinuierliche Verzinsung

Die Gleichung zur Berechnung des Effektivzinssatzes bei kontinuierlicher Verzinsung lautet:

$$
EFF\% = (e^{(NOM\% \div 100)} - 1) \times 100
$$

Um eine Problemstellung mit kontinuierlicher Verzinsung zu lösen:

- 1. Berechnen Sie den effektiven Jahreszinssatz unter Verwendung der vorangehenden Gleichung.
- 2. Verwenden Sie entweder diesen Zinssatz, zusammen mit einer Periode von einem Jahr  $(P/YR = 1)$ , oder konvertieren Sie diesen Zinssatz so, daß er sich auf die jeweilige Zahlungsperiode anwenden läßt. Im nachstehenden Beispiel ist  $P/TR = 12$ , wodurch Sie ein neues NOM% über die Zinssatzkonvertierungs-Applikation berechnen müssen (setzen Sie  $P/YR$  auf 12).

Beispiel: Sie haben momentan DM <sup>4</sup> 572,80 in einem Konto bei der Universal Investments Bank angelegt. Der Betrag wird mit einem Jahreszinssatz von 18% kontinuierlich verzinst. An jedem Monatsende werden DM 250,00 auf das Konto eingezahlt. Wie hoch ist der Kontostand nach 15 Jahren?

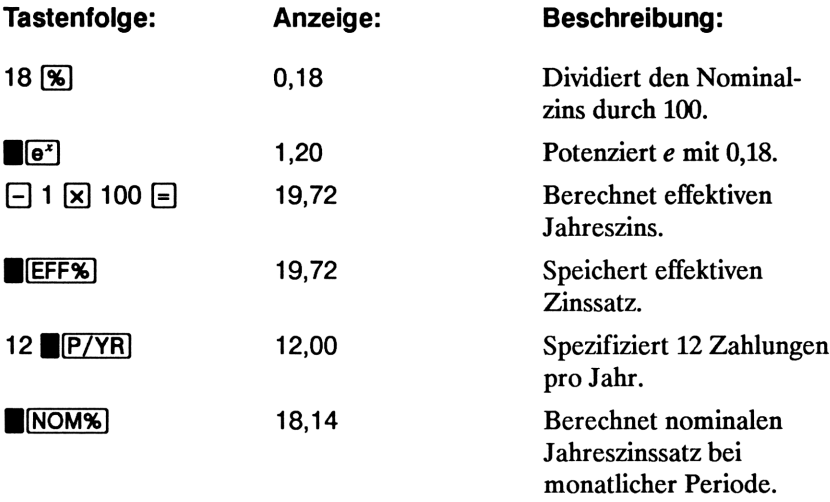

Spezifizieren Sie End-Modus. Drücken Sie BEG/END, falls der BEGIN Indikator angezeigt ist.

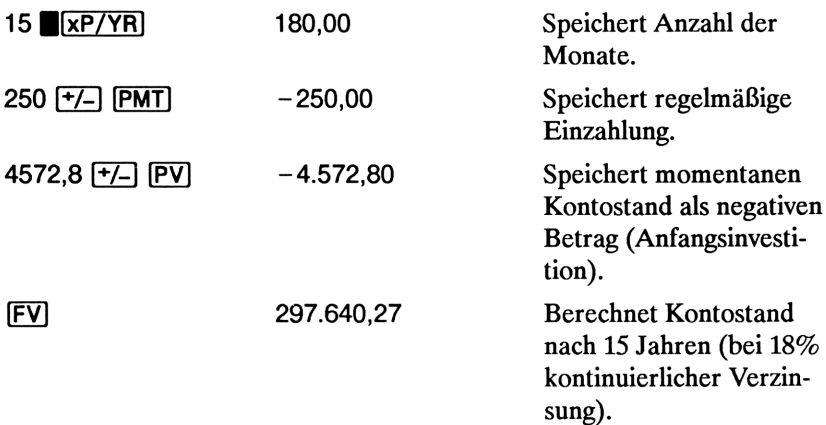

#### Rendite eines mit Auf- oder Abschlag gehandelten **Pfandbriefs**

Die jährliche Rendite eines Pfandbriefs, der mit einem Auf- oder Abschlag gekauft wird, kann berechnet werden, wenn folgende Größen bekannt sind: ursprünglicher Darlehensbetrag (PV), Zinssatz (I/YR), periodische Zahlung (PMT), Restschuld (FV) (falls vorhanden), Anzahl der Zahlungsperioden pro Jahr, Kaufpreis für Pfandbrief (neues PV).

Beachten Sie die Vorzeichenkonvention für Cashflows: abfließende Beträge sind negativ, zufließende Beträge sind positiv.

Beispiel: Rendite eines mit Abschlag gehandelten Hypotheken-Pfandbriefs. Ein Investor möchte einen Hypotheken-Pfandbrief über DM <sup>100</sup> <sup>000</sup> bei einem Ausgabezinssatz von 9% und einer Laufzeit von <sup>20</sup> Jahren kaufen. Seit Ausgabe der Hypothek wurdenbereits 42 monatliche Zahlungen geleistet. Zum Ende des 5. Jahres nach Ausgabe soll der Pfandbrief zurückgezahlt werden. Wie hochist die jährliche Rendite, wenn der Kaufpreis für den Pfandbrief DM <sup>79</sup> <sup>000</sup> beträgt?

- 1. Berechnen Sie PMT, wenn sich die monatlichen Zahlungen über 20 Jahre erstrecken. ( $N = 240$ ,  $I/YR = 9\%, PV = -100\,000$ ,  $FV = 0$ ).
- 2. Da die Restschuld nicht gegeben ist, ist diese als nächstes zu berechnen. Verwenden Sie PMT aus Schritt 1, wobei für N 60 Monate vorzugebenist (Zeitraum bis zur Fälligkeit).
- **3.** Schließlich ist der momentane Wert für  $N$  (abzüglich bereits vergangener Perioden, oder  $5 \times 12 - 42$ ) und PV (vorgesehener Kaufpreis, - 79 000) vorzugeben und danach //YR als Jahresrendite zu berechnen.

Schritt 1. Berechnen Sie PMT. Geben Sie für FV den Wert 0 vor.

Spezifizieren Sie End-Modus. Drücken Sie **BEG/END**, falls der BEGIN Indikator angezeigt ist.

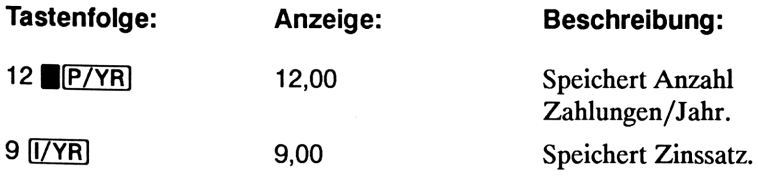

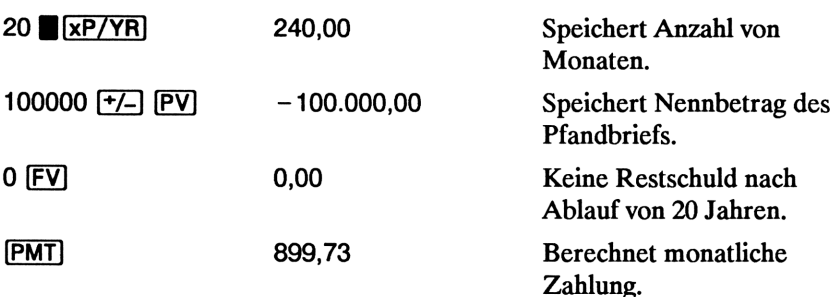

Schritt 2. Tippen Sie den neuen Wert von N für die Begleichung der Restschuld nach 5 Jahren ein und berechnen Sie nun FV.

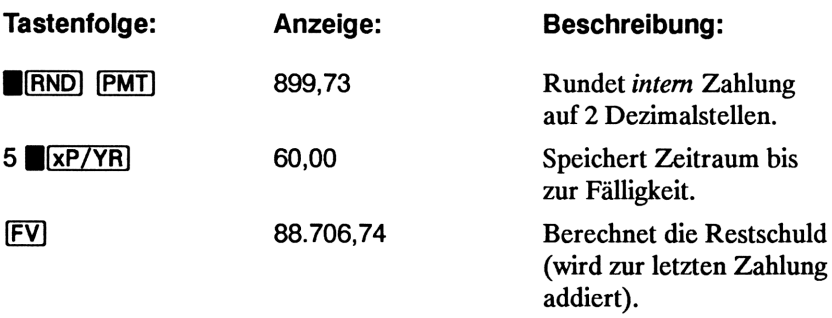

Schritt 3. Tippen Sie den momentanen Wert für N und PV ein und berechnen Sie anschließend die Rendite //YR.

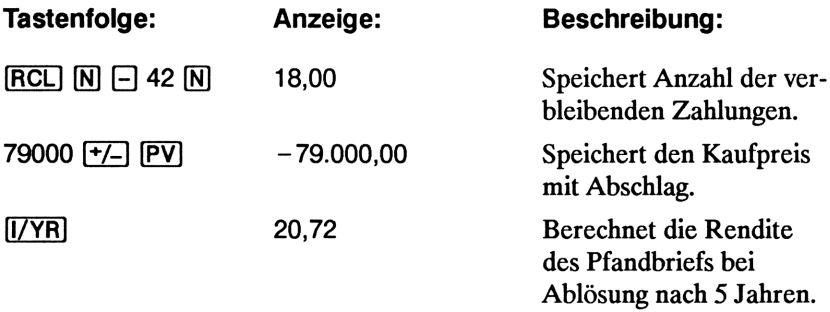

Bei einer wie im vorherigen Beispiel beschriebenen Problemstellung ist die Erstellung eines Cashflow-Diagrammshilfreich. Informationen über Cashflow-Diagramme finden Sie in Kapitel 6.

### Zinssatzberechnung für Darlehen mit Nebenkosten

Darlehensnehmer werden gewöhnlich bei der Gewährung eines Darlehens mit Nebenkosten belastet, welche die effektive Zinsbelastung erhöht. Der dem Darlehensnehmer tatsächlich ausbezahlte Betrag wird um diese Gebühren vermindert. Die Rückzahlungen (Tilgung plus Zinsen) beziehen sich jedoch auf die volle Darlehenssumme, d.h. ohne Berücksichtigung der nicht ausbezahlten Bearbeitungsgebühren.

Beachten Sie die Vorzeichen-Konvention für Cashflows: abfließende Beträge sind positiv, zufließende Beträge sind negativ.

#### Beispiel: Effektiver Jahreszins für eine Hypothek mit Bearbei-

tungsgebühr. Ein Darlehensnehmer wird mit 2% Bearbeitungsgebühr für seine Hypothek belastet. Wenn die Hypothek DM <sup>260</sup> <sup>000</sup> beträgt (bei einer Laufzeit von 30 Jahren und einem Jahreszinssatz von 7,5%), welchen effektiven (tatsächlichen) Jahreszins zahlt dann der Darlehensnehmer? Es werden monatliche Zahlungen und Verzinsungsperioden unterstellt.

- 1. Da die Höhe der monatlichen Zahlungen unbekannt ist, berechnen Sie zuerst PMT. Verwenden Sie als Barwert  $PV = 260000$ , als Zinssatz  $I/YP = 7,5\%$ , und für  $N = 360$ .
- 2. Um den effektiven Jahreszins (neues  $I/yp$ ) zu berechnen, ist  $PMT$ aus Schritt <sup>1</sup> und der modifizierte Barwert (260 000 -2%) zu verwenden. Alle anderen Variablenwerte bleiben gleich ( $N = 360$ ,  $FV = 0$ ).

Spezifizieren Sie End-Modus. Drücken Sie | [BEG/END], falls der BEGIN Indikator angezeigt ist.

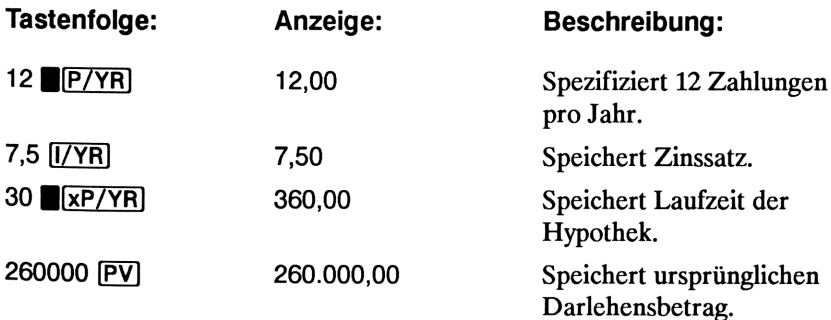

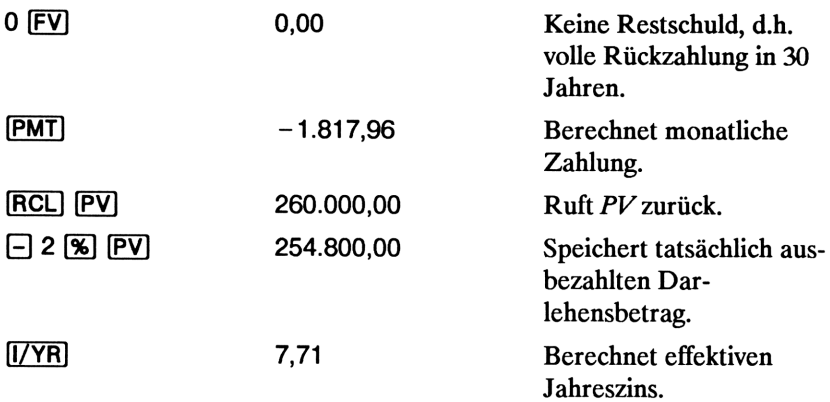

Beispiel: Tilgungsfreies Darlehen mit Bearbeitungsgebühr. Ein tilgungsfreies Darlehen über DM <sup>1</sup> <sup>000</sup> <sup>000</sup> bei 10-jähriger Laufzeit und 12% Jahreszins wird mit einer Bearbeitungsgebühr von 3% ausbezahlt. Welcher effektiven Verzinsung entspricht dies?

Spezifizieren Sie End-Modus. Drücken Sie BEG/END, falls der BEGIN Indikator angezeigt ist.

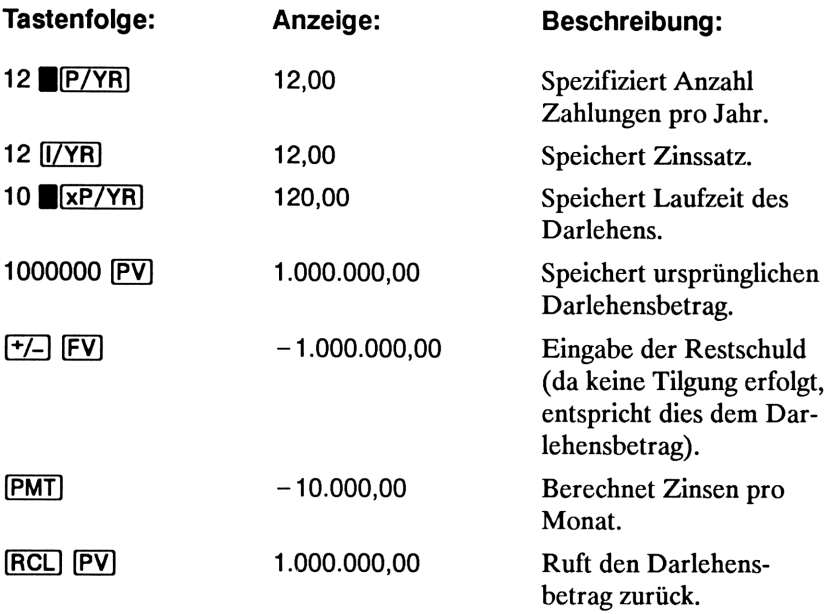

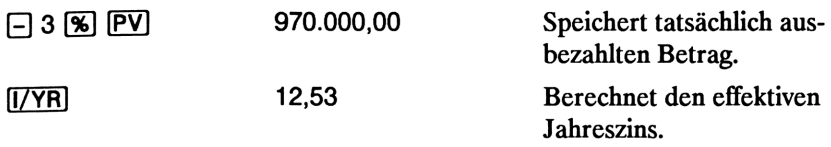

#### Darlehen mit einer gebrochenen ersten Periode

Eine der Voraussetzungen für die Anwendung der TVM Applikation ist die gleiche Periodendauer für Zahlungs- und Verzinsungsperioden. Es gibt jedoch auch viele Praxisfälle, in denen die erste Zahlungsperiode unterschiedlich zu den restlichen Periodenist. In solchen Fällen wird diese Periode auch als gebrochene erste Periode bezeichnet.

Fällt eine Zinszahlung für eine gebrochene erste Periode an, so wird diese gewöhnlich über eine einfache Zinsberechnung ermittelt. Mit Ihrem HP-10B lösen Sie eine Aufgabenstellung mit einer gebrochenen ersten Zahlungsperiode in zwei Schritten.

- 1. Berechnen Sie die Höhe der einfachen Zinsen, welche während der gebrochenen ersten Periode auflaufen, und addieren Sie den Betrag zum Barwert. Sie erhalten damit ein neues PV. Die Länge der ersten Periode mußsich als Bruchteil der gesamten Periode ausdrücken lassen. Beispielsweise würde eine erste Periode mit 15 Tagen 0,5 Perioden darstellen, wenn von 30 Tagen als normaler Periodendauer ausgegangen wird.
- 2. Berechnen Sie PMT unter Verwendung des neuen PV, wobei  $N$  der Anzahl von ganzen Perioden entspricht. Verwenden Sie den Beginn-Modus, falls die Anzahl von Tagen bis zur ersten Zahlung kleiner als 30 ist, ansonsten ist End-Modus zu verwenden.

Beispiel: Ein Kredit von DM <sup>15</sup> <sup>000</sup> hat eine Laufzeit von <sup>36</sup> Monaten und wird mit 11,5% verzinst. Wie hoch ist die monatliche Zahlung, wenn die erste Zahlung nach 46 Tagen erfolgt und von 30 Tagen als normaler Periodendauer ausgegangen wird?

Die gebrochene erste Periode beträgt in diesem Beispiel 16 Tage.

Spezifizieren Sie End-Modus. Drücken Sie B[BEG/END], falls der BEGIN Indikator angezeigt ist.

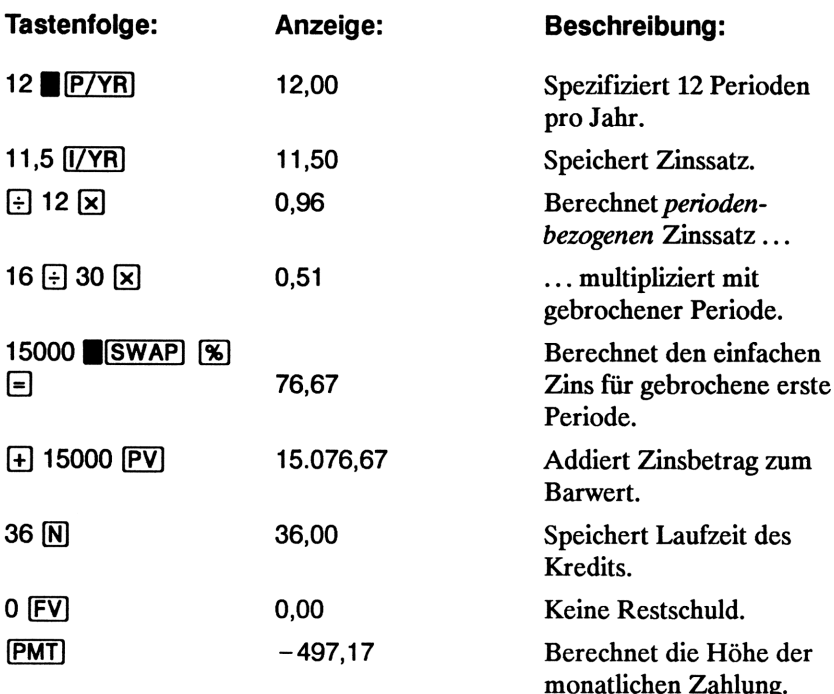

## Autokredit

Beispiel: Sie kaufen ein Auto im Wert von DM <sup>34</sup> 000. Als Anzahlung bringen Sie DM <sup>11</sup> <sup>500</sup> auf und finanzieren die verbleibenden DM <sup>22</sup> 500. Von Ihrem Autohändler erhalten Sie zwei Varianten zur Finanzierung angeboten:

- m Ein Darlehen mit 4 Jahren Laufzeit bei einem Jahreszinssatz von 3,5%.
- m Ein Darlehen mit 4 Jahren Laufzeit bei einem Jahreszinssatz von 9,5% und einem Preisnachlaß von DM <sup>2</sup> 000.

Mit welchem der zwei Angebote erhalten Sie die günstigere Finanzierung?

Spezifizieren Sie End-Modus. Drücken Sie BEG/END, falls der BEGIN Indikator angezeigt ist.

Berechnen Sie das erste Angebot:

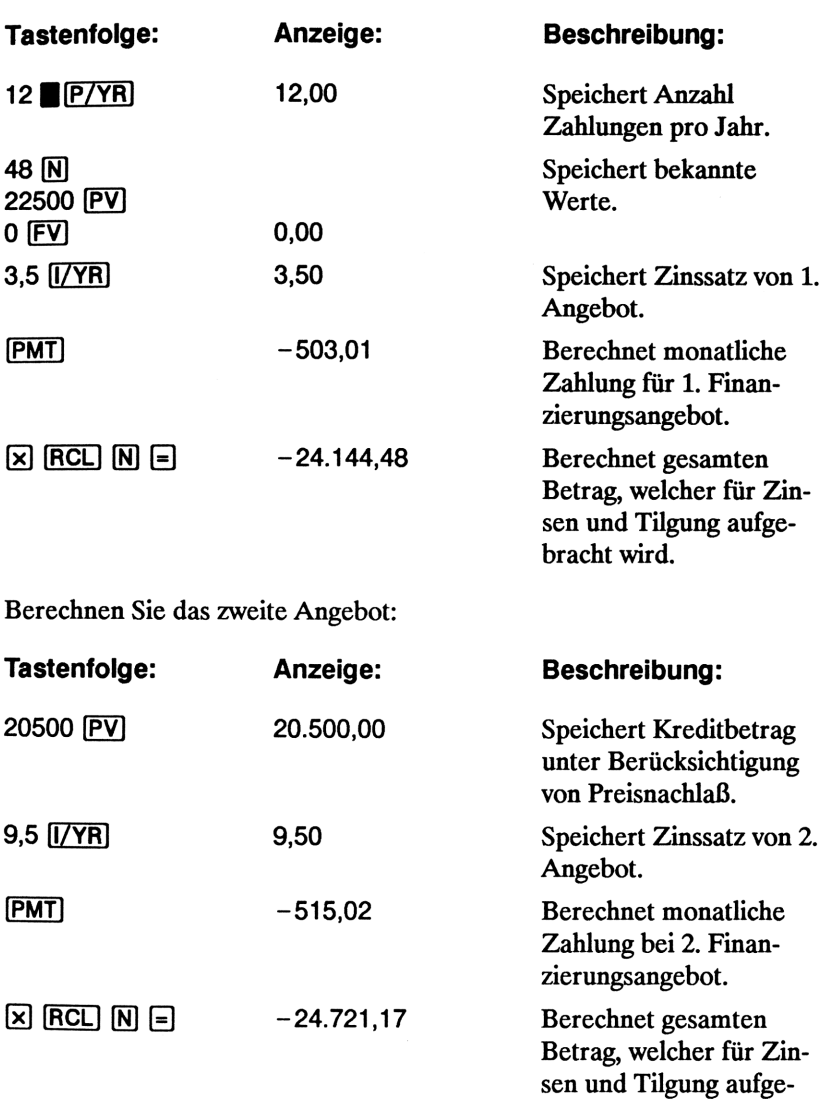

Das erste Finanzierungsangebot stellt die günstigere Alternative dar.

bracht wird.

#### Hypothek mit unterschiedlicher Verzinsungs- und Tilgungsperiode

Bei einigen Finanzierungsangeboten sind Verzinsungs- und Tilgungsperiode von unterschiedlicher Dauer. Zum Beispiel können die Rückzahlungen monatlich erfolgen, während die Verzinsung vierteljährlich oder halbjährlich erfolgt. Um Problemstellungen dieser Art mit dem HP-10B zu lösen, müssen Sie einen angepaßten Zinssatz in  $I/YR$  speichern.

Zusätzliche Informationen über die Konvertierung von Zinssätzen finden Sie unter "Zinssatzkonvertierungen" in Kapitel 5.

Beispiel: Wie hoch ist die monatliche Zahlung, um eine 30-jährige Hypothek i.H.v. DM <sup>300</sup> <sup>000</sup> bei halbjährlicher Verzinsung und 12% Jahreszins zu tilgen?

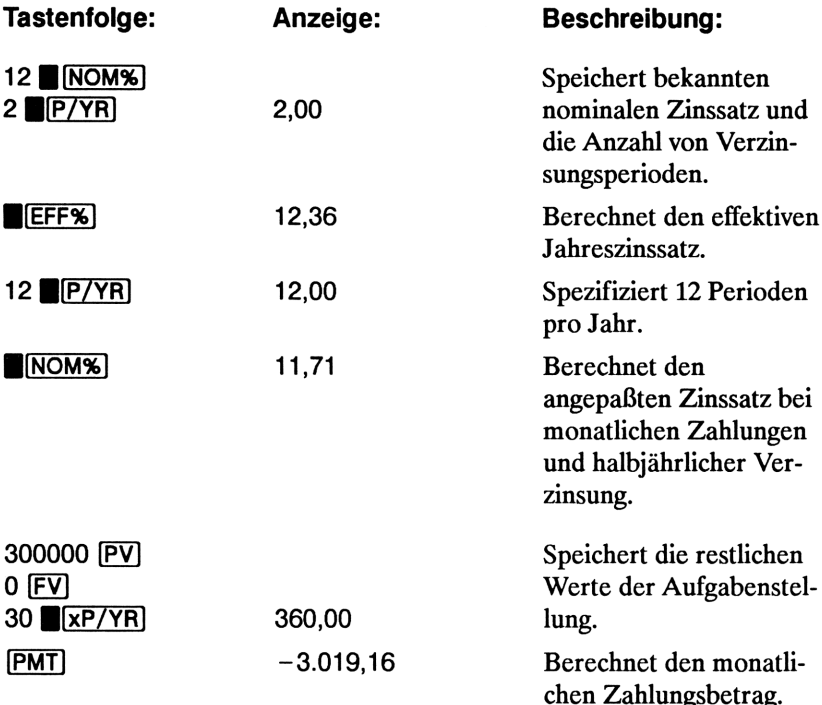

### '"Was wäre, wenn ...'" TVM Berechnungen

Einer der entscheidenden Vorteile der TVM Applikation im HP-10B liegt darin, Parameter auf einfache Weise zu modifizieren und die Berechnung zu wiederholen. Sie können damit schnell und einfach z.B. die Auswirkung einer Zinserhöhung auf Ihre monatliche Zahlungen ermitteln oder bei einer vorgegebenen Zahlungshöhe die Laufzeiten variieren, um einen akzeptablen Zinssatz aufzufinden.

Einige der früheren Beispiele in diesem Handbuch enthielten bereits eine Andeutung auf die "Was wäre, wenn.. ." Fragestellung, nachstehend folgt noch ein etwas ausführlicheres Beispiel.

Beispiel: Sie sind im Begriff, Ihre Unterschrift unter den Kreditvertrag einer 30-jährigen Hypothek über DM <sup>735</sup> <sup>000</sup> für ein Ferienhaus am Bodenseezu setzen. Als Jahreszinssatz sind 11,2% vereinbart.

Teil 1. Wie hoch sind die Zahlungen zu jedem Monatsende?

Spezifizieren Sie End-Modus. Drücken Sie |][BEG/END], falls der BEGIN Indikator angezeigt ist.

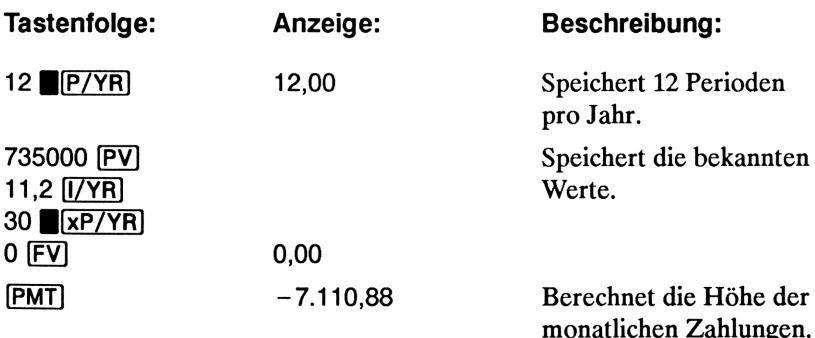

Teil 2. Was wäre, wenn Sie mit Ihrer Bank vereinbaren, jede 2. Woche von Ihrem Gehaltskonto DM <sup>3</sup> <sup>555</sup> (etwa die Hälfte der monatlichen Zahlung) zur Tilgung der Hypothek abzubuchen, wobei eine entsprechende Anpassung der Zahlungsperiode erfolgt (26 Verzinsungsperioden pro Jahr). Wie hoch wäre die neue Laufzeit der Hypothek?

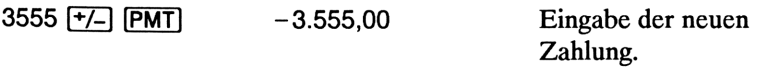

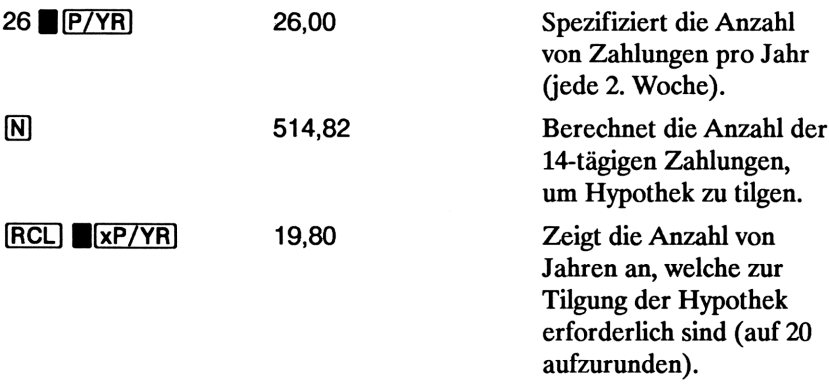

Teil 3. Was wäre, wenn Sie monatliche Zahlungen wie in Teil 1 leisten würden, wobei jedoch eine Laufzeit von 15 Jahren bevorzugt wird? Wie hoch wäre die neue monatliche Zahlung? Wie hoch wären die gesamten Zinsen, welche während der Laufzeit anfallen?

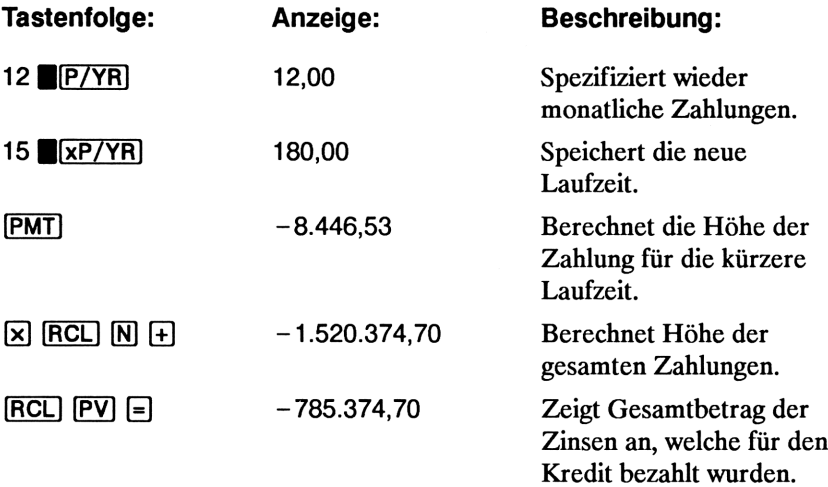

# Berechnung von Sparplänen

### Einzahlungen zur Deckung späterer Kosten

Angenommen, Sie möchten regelmäßige Einzahlungen vornehmen, um zu einem späteren Zeitpunkt entstehende Kosten decken zu können. Um den während jeder Periode zu sparenden Betrag festzulegen, müssen Sie wissen, wieviel Geld Sie wann benötigen und mit welcher Verzinsung Sie Ihr Geld anlegen können.

Beispiel: Nehmen Sie an, Ihr Sohn möchte vielleicht in 12 Jahren ein Studium beginnen, wozu er dann nach Ihrer Schätzung zu Beginn jedes Jahres vier Jahre lang DM <sup>15</sup> <sup>000</sup> benötigen wird. Zur Deckung dieser Ausgaben zahlen Sie, beginnend mit dem Ende dieses Monats, monatlich einen festen Betrag in einen Fonds ein, der mit 9% p.a. monatlich verzinst wird. Wie hoch muß dieser Betrag sein, um die später jährlich auftretenden Ausbildungskosten zu decken? Berechnung von Sparplänen<br>
Einzahlungen zur Deckung späterer Kosten<br>
Angenommen, Sie möchten regelmäßige Einzahlungen vornehmen, um zu<br>
einem späterer Zeitpunkt entstehende Kosten decken zu können. Um<br>
einem späterer Zeit

Dieses Problem ist in zwei Schritten zu lösen. Berechnen Sie zuerst PV des nachstehenden Cashflow-Diagramms, wobei aufgrund der monatlichen Verzinsung eine Zinssatzkonvertierung ausgeführt werden muß.

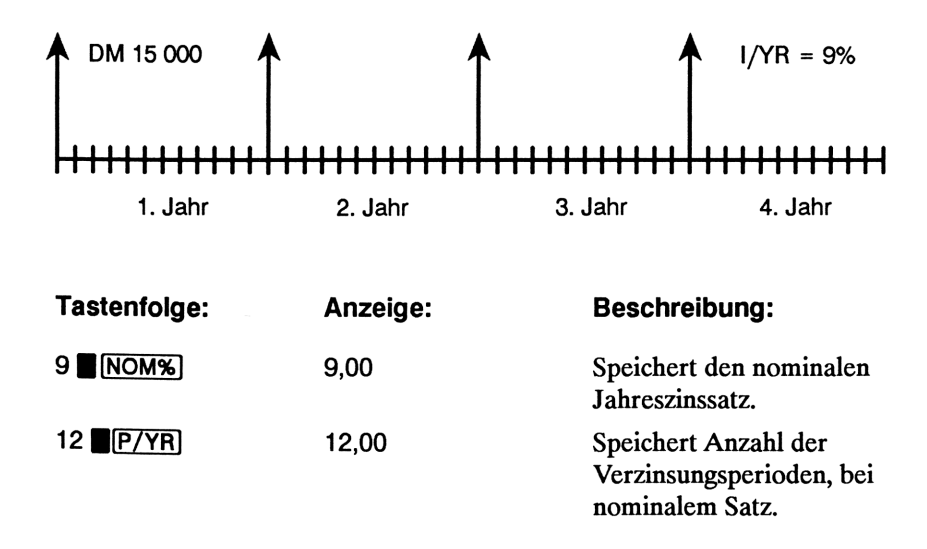

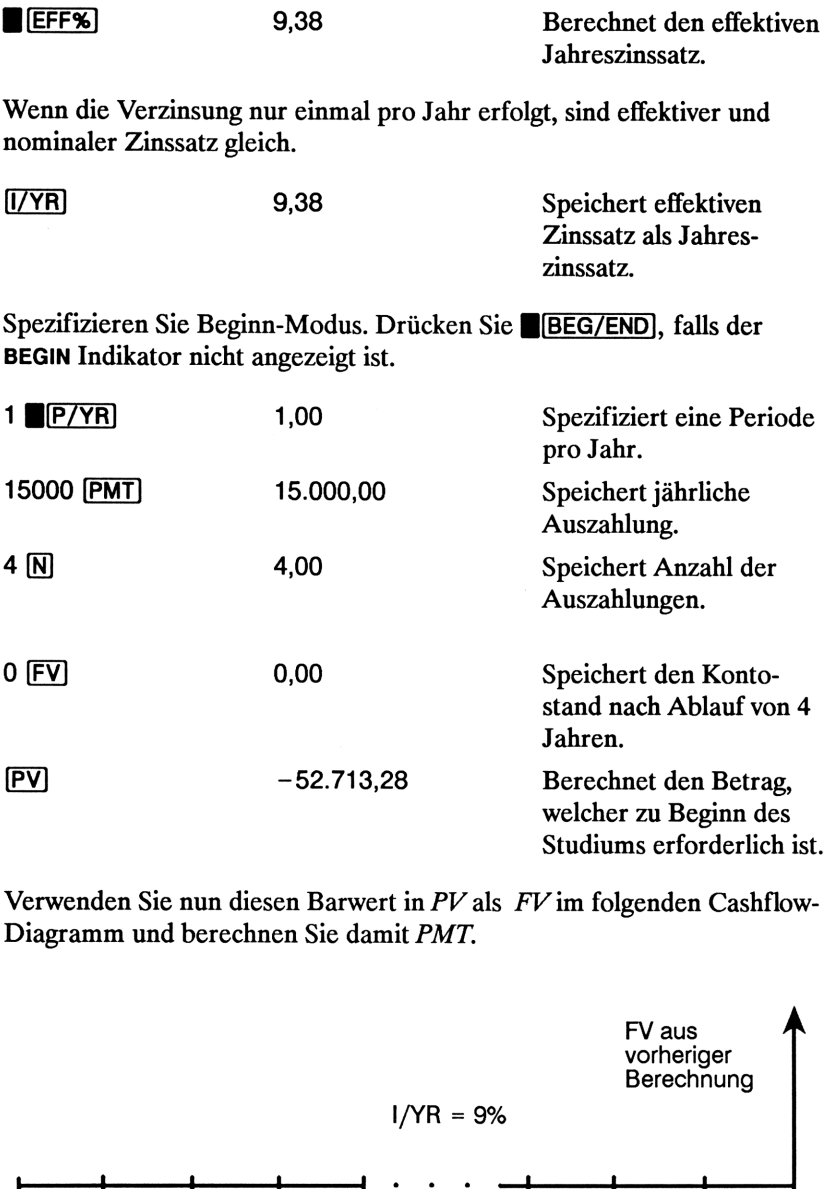

Verwenden Sie nun diesen Barwert in PV als FV im folgenden Cashflow-Diagramm und berechnen Sie damit PMT.

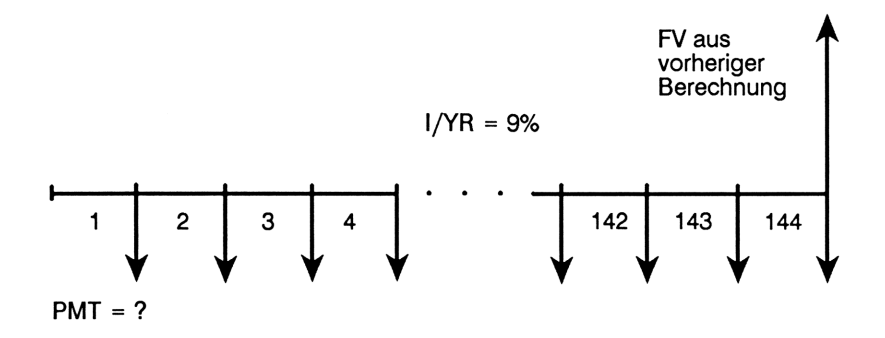

Spezifizieren Sie End-Modus. Drücken Sie | [BEG/END], falls der BEGIN Indikator angezeigt ist.

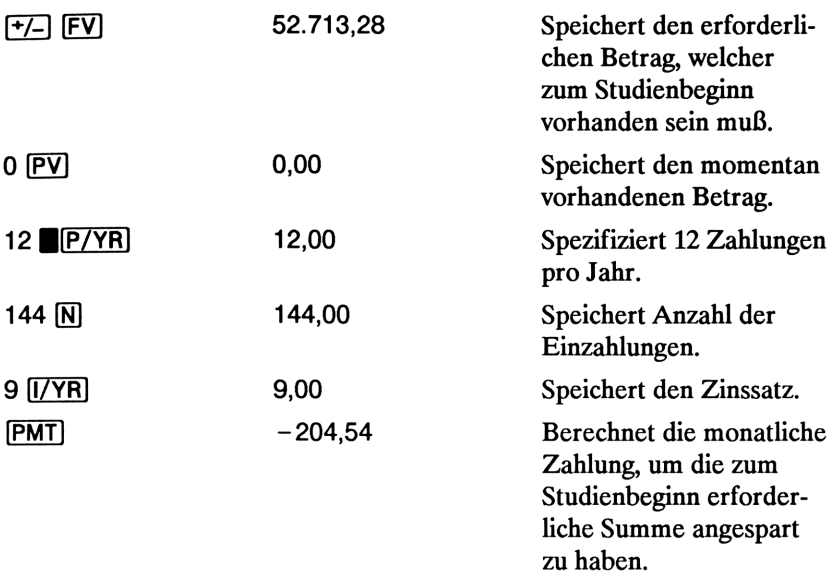

#### Aufgeschobene Versteuerung von Zinserträgen

Sie können die TVM Applikation auch dazu benutzen, um den Endwert eines steuerfreien Sparkontos (oder eines Kontos mit aufgeschobener Versteuerung) zu berechnen. Die Kaufkraft des nach Ablauf verfügbaren Betrags hängt dabei von der Inflationsrate sowie der Spardauer ab.

Beispiel: Sie stehen vor dem Abschluß eines Sparvertrags, dessen Zinserträge erst nach Ablauf von 25 Jahren zu versteuern sind. Das Sparkonto wird mit 6,5% verzinst, wobei eine jährliche Einzahlung in Höhe von DM <sup>2</sup> <sup>000</sup> zu Beginn jedes Jahres erforderlich ist. Wieviel haben Sie während der Laufzeit einzuzahlen? Welche Zinsen wären bis zur Auszahlung aufgelaufen? Wenn von einer 15%-igen Steuer nach Ablauf des Vertrags ausgegangen wird, wie hoch wäre der Endwert nach Steuern? Wie groß ist die gegenwärtige Kaufkraft dieses Betrags, wenn von einer Inflationsrate von 3% ausgegangen wird?

Spezifizieren Sie Beginn-Modus. Drücken Sie |][BEG/END)], falls der BEGIN Indikator nicht angezeigt ist.

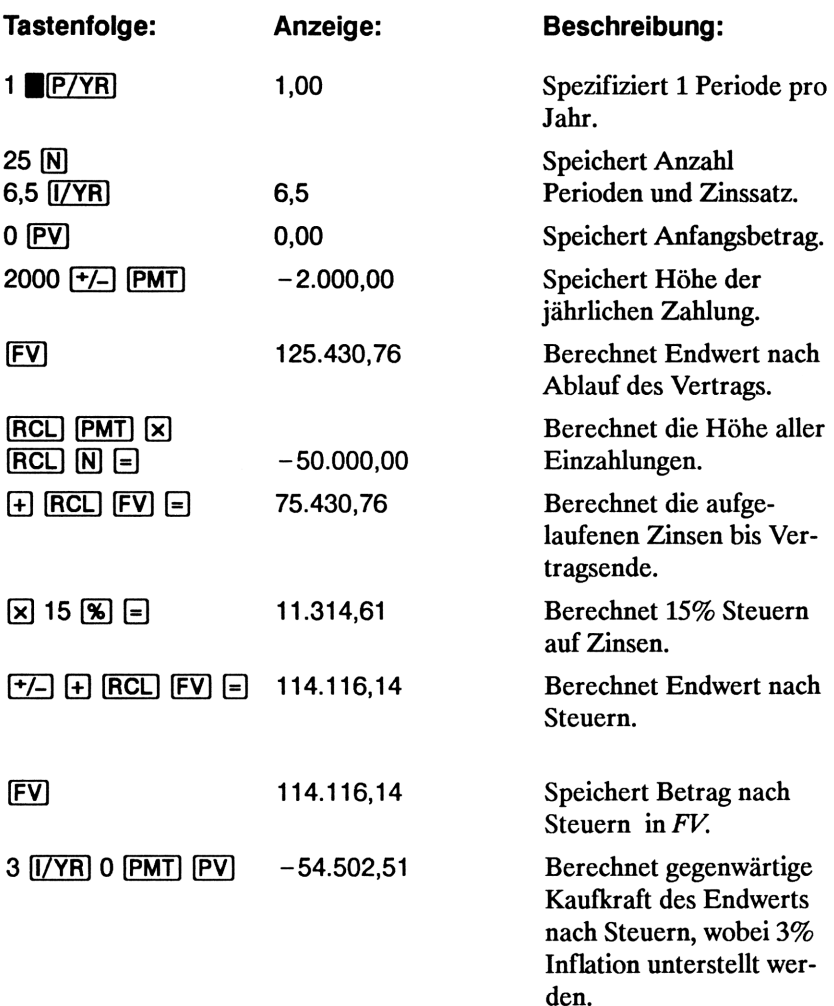

### Zu versteuerndes Sparkonto

In dieser Aufgabe wird die TVM Applikation dazu benutzt, den Endsaldo eines Sparkontos zu berechnen, auf welches jährliche Einzahlungen (beginnend ab heute, d.h. Beginn-Modus) gemacht werden. Der sich ergebende jährliche Steuerbetrag auf die Zinserträge wird direkt vom Konto abgebucht.

**Beispiel:** Wie hoch ist der Kontostand, wenn Sie 35 Jahre lang jährlich Beispiel: Wie hoch ist der Kontostand, wenn Sie 35 Jahre lang jährlich<br>DM 3 000 auf ein Konto einzahlen, dessen Zinserträge wie gewöhnliche DM 3 000 auf ein Konto einzahlen, dessen Zinserträge wie gewöhnliche Kapitalerträge zu versteuern sind? Gehen Sie von einer jährlichen Rendite von 8,2% und einer Kapitalertragssteuer von 25% aus. Wie hoch wäre die gegenwärtige Kaufkraft, wenn eine Inflation von 4% unterstellt wird?

Spezifizieren Sie Beginn-Modus. Drücken Sie BEG/END), falls der BEGIN Indikator nicht angezeigt ist.

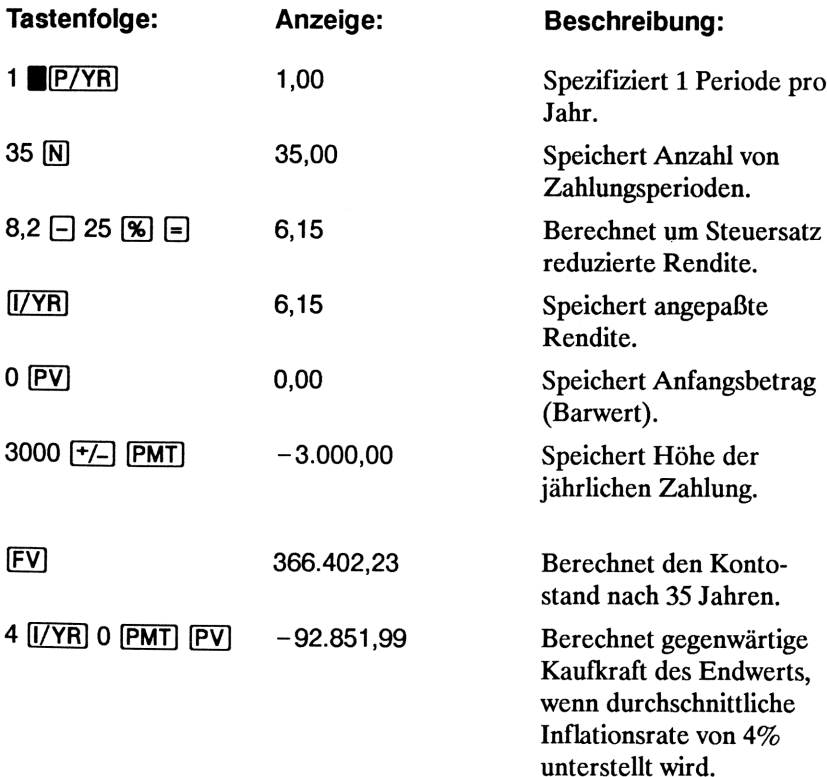

# Cashflow Beispiele

## Refinanzierung einer Hypothek

Bei der nachfolgend beschriebenen Refinanzierung wird die Finanzierung einer laufenden Hypothek durch eine neue Hypothek ersetzt, wobei ein zusätzliches Darlehen von der Bank gewährt wird. Normalerweise sind die zwei Unbekannten hierbei die Höhe der neuen Zahlung und die von der Bank erzielte Rendite. Um in solchen Fällen eine Lösung zu ermitteln, ist die TVM Applikation und die Cashflow-Funktion IRR/YR erforderlich.

Beispiel: Nach weiteren <sup>82</sup> monatlichen Zahlungen zu je DM <sup>754</sup> wäre Ihre alte Hypothek getilgt (der momentane Saldo beträgt DM <sup>47</sup> 510,22 bei 8% Jahreszins). Sie möchten neben dieser Hypothek noch ein weiteres Darlehen aufnehmen, um mit DM <sup>35</sup> <sup>000</sup> eine andere Investition zu finanzieren. Von Ihrer Bank erhalten Sie ein Angebot für eine Hypothek über DM <sup>82</sup> 510,22 zu 9,5% bei einer Laufzeit von <sup>15</sup> Jahren. Wie hoch wären Ihre neuen Zahlungen und welche Rendite erzielt die Bank dabei?

Bei der Bestimmung der monatlichen Zahlungen handelt es sich um eine unkomplizierte TVM Berechnung, wobei die neue Kreditsumme als PV zur Anwendung kommt.

Spezifizieren Sie End-Modus. Drücken Sie |][BEG/END)], falls der BEGIN Indikator angezeigt ist.

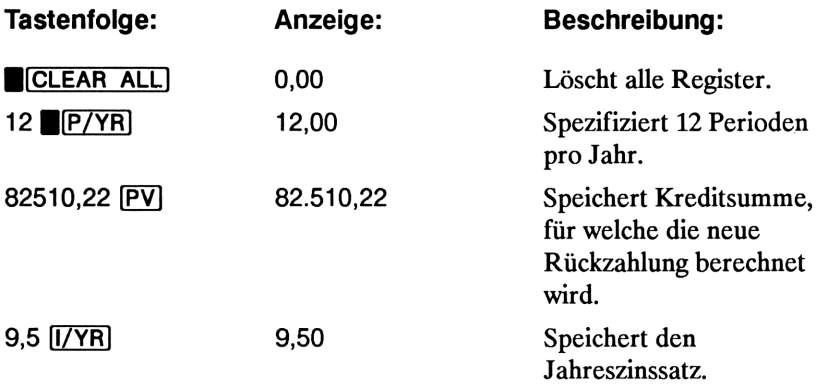

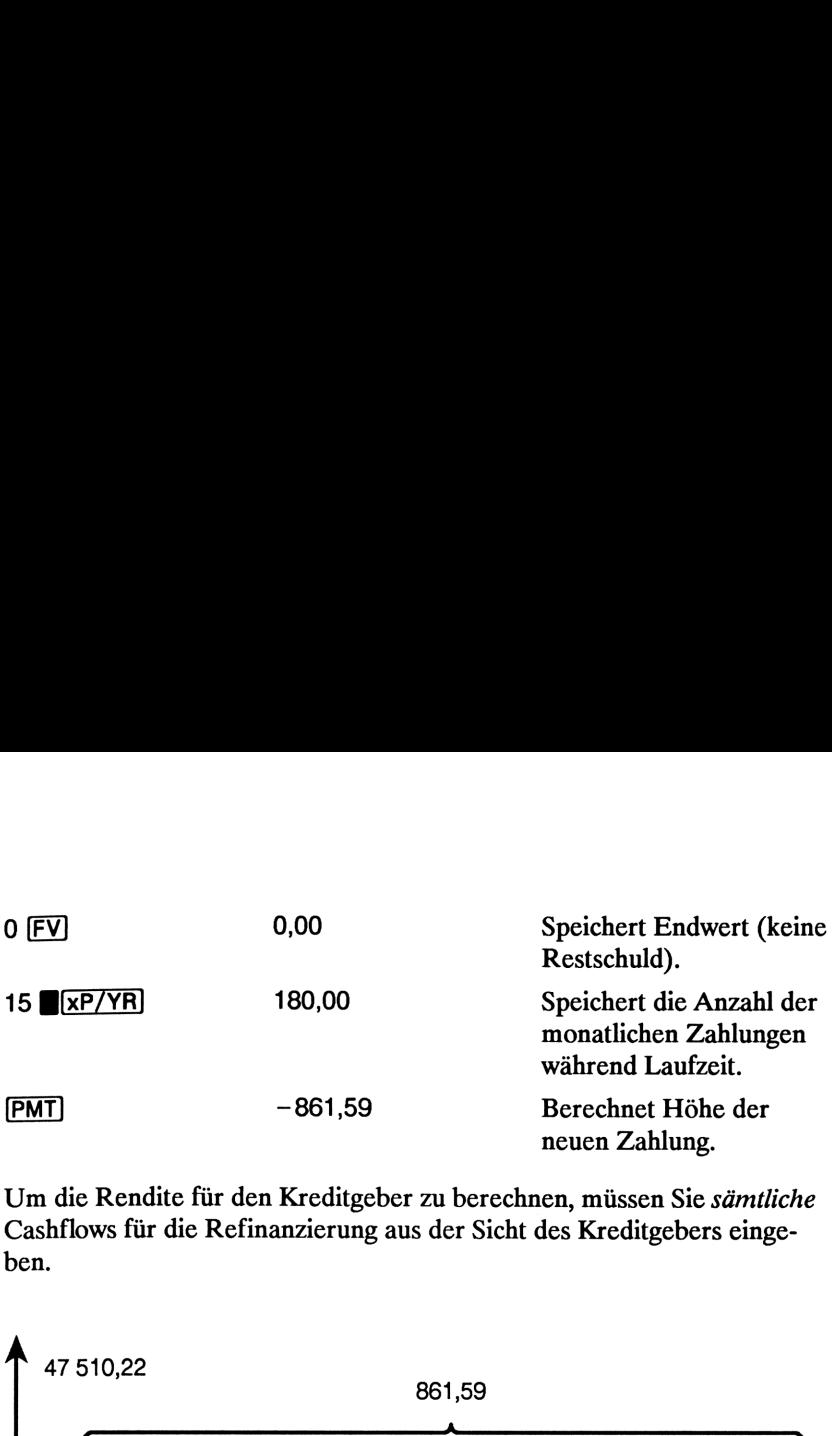

Um die Rendite für den Kreditgeber zu berechnen, müssen Sie sämtliche Cashflows für die Refinanzierung aus der Sicht des Kreditgebers eingeben.

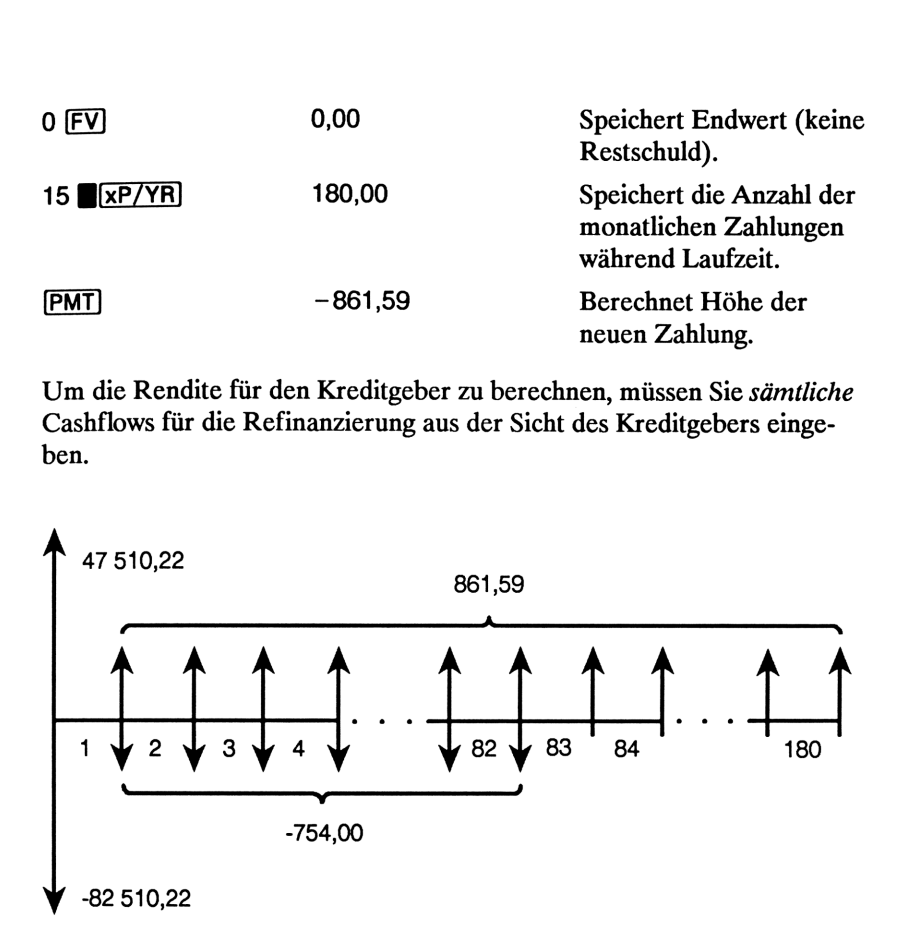

Wenn Sie die vorherigen Cashflows gruppieren, erkennen Sie folgenden Zusammenhang:

$$
CF_0 = 47\,510,22 - 82\,510,22 = -35\,000,00
$$
  
\n
$$
CF_1 = 861,59 - 754,00 = 107,59
$$
  
\n
$$
N_1 = 82
$$
  
\n
$$
CF_2 = 861,59
$$
  
\n
$$
N_2 = 180 - 82 = 98
$$

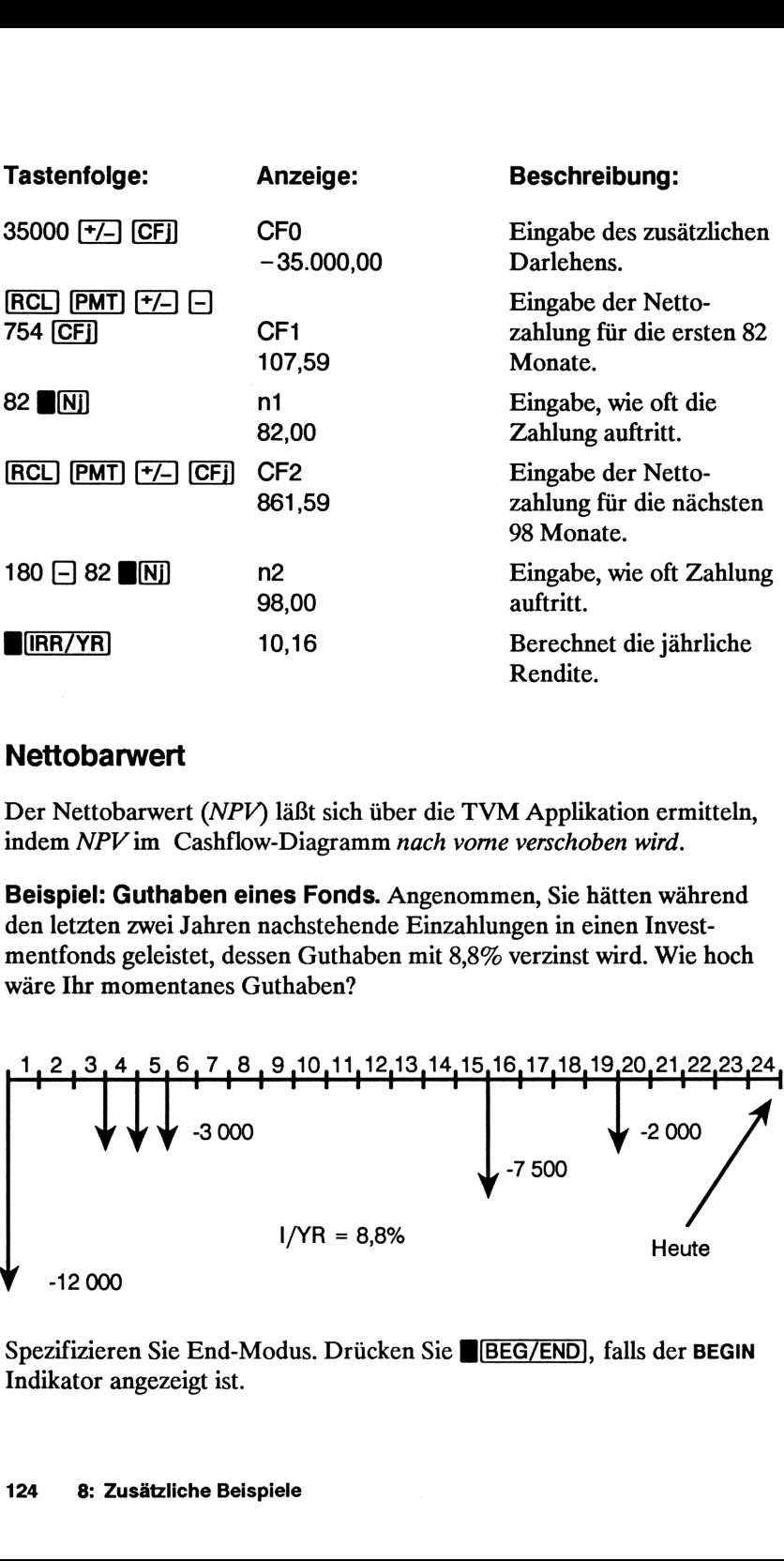

#### Nettobarwert

Der Nettobarwert (NPV) läßt sich über die TVM Applikation ermitteln, indem NPV im Cashflow-Diagramm nach vorne verschoben wird.

Beispiel: Guthaben eines Fonds. Angenommen, Sie hätten während den letzten zwei Jahren nachstehende Einzahlungen in einen Investmentfonds geleistet, dessen Guthaben mit 8,8% verzinst wird. Wie hoch wäre Ihr momentanes Guthaben?

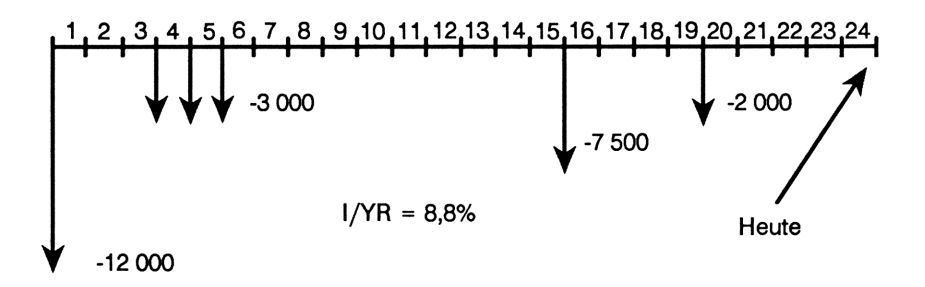

Spezifizieren Sie End-Modus. Drücken Sie BEG/END, falls der BEGIN Indikator angezeigt ist.

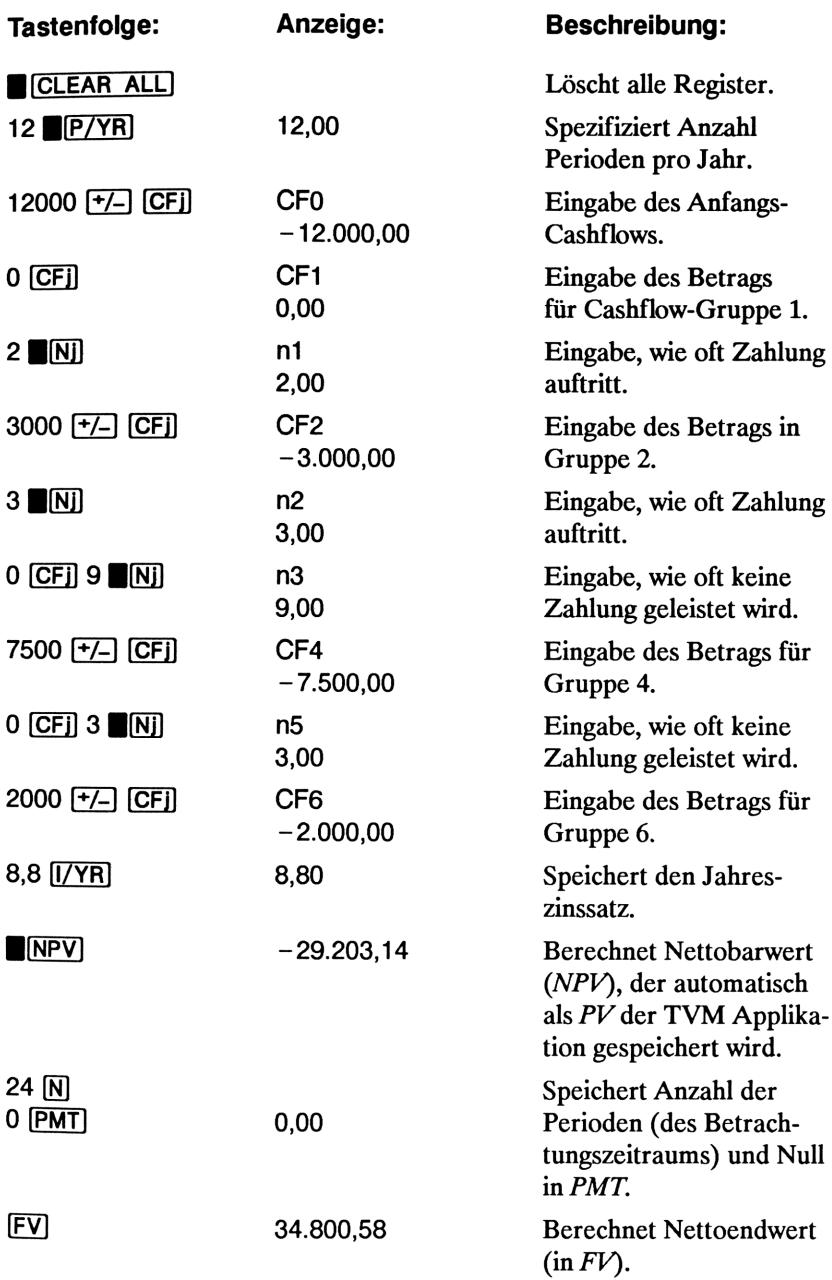

# Kundenunterstützung, Batterien und **A**<br>Kundenunterstützung, Batterien und<br>Service Service

**Kundenunterstützung, Batterien und Service (18)**<br>
Service Conduction and sight mein kontinuierliche Unterstützung der Hewlett-Packard hat sich für eine kontinuierliche Unterstützung der<br>
Besitzer von HP-Taschenrechnern v Hewlett-Packard hat sich für eine kontinuierliche Unterstützung der Besitzer von HP-Taschenrechnern verpflichtet. Wenn Sie auf Schwierigkeiten bei der Anwendung des Rechners stoßen, können Sie sich über die Adresse/Telefonnummerauf der Innenseite des Rückumschlags mit Hewlett-Packard in Verbindung setzen. Kundenunterstützung, Batterien und<br>Service<br>Hewlett-Packard hat sich für eine kontinuierliche Unterstützung der<br>Besitzer von HP-Taschenrechnern verpflichtet. Wenn Sie auf Schwierig-Besitzer von HP-Taschenrechnern verpflicht

Es ist jedoch empfehlenswert, daß Sie zuerst den Abschnitt "Antworten auf allgemeine Fragen" durchlesen, bevor Sie mit Hewlett-Packard Kontakt aufnehmen. Erfahrungen haben gezeigt, daß viele Kunden ähnliche Fragen haben und die nachstehende Auflistung enthält vielleicht bereits die Lösung für Ihr Problem.

# Antworten auf allgemeine Fragen

F: Wie kann überprüft werden, ob der Rechner einwandfrei funktioniert?

A: Führen Sie den Selbsttest des Rechners durch, wie es auf Seite 132 beschrieben ist.

F: Die angezeigten Zahlen enthalten einen Punkt als Dezimalzeichen. Wie kann man ein Dezimalkomma spezifizieren?

A: Drücken Sie  $\lbrack \lbrack \cdot \rbrack$  (Seite 31).

F: Wie kann man die Anzahl der angezeigten Dezimalstellen verändern?

A: Drücken Sie DISP] und die Anzahl der gewünschten Dezimalstellen (Seite 29).

F: Welche Bedeutung hat das "E" in einer Zahl  $(z.B. 2,51E-13)$ ?

A: Das "E" steht für "Exponent von 10" (z.B.  $2.51 \times 10^{-13}$ ). Beziehen Sie sich auf "Wissenschaftliche Notation" auf Seite 30.

F: Warum erhalte ich bei der Anwendung von TVM falsche Ergebnisse oder die Meldung no SoLution?

A: Stellen Sie sicher, daß Sie Werte für vier der fünf TVM Variablen vorgegeben haben (selbst wenn der Wert gleich Null ist), bevor Sie den Wert der fünften Variablen berechnen. Durch Löschen der Register (BCCLEAR\_ALL])) vor der eigentlichen Dateneingabe erreichen Sie das gleiche Ziel. Überprüfen Sie außerdem, ob der richtige Zahlungsmodus (Beginn- oder End-Modus) eingestellt und der zutreffende Wert für  $P/YR$  vorgegeben ist.

F: Wie kann das Vorzeichen eines Cashflow-Listeneintrags geändert werden?

A: Sie müssen den jeweiligen Cashflow-Zahlenwert ersetzen. "Ansehen und Andern von Cashflows"ist in Kapitel 5 behandelt.

F: Was bedeutet die Anzeige von PEND?

A: Es steht der Abschluß einer arithmetischen Operation aus.

F: Welche Bedeutung hat der angezeigte Doppelpunkt (:)?

A: Es wurde die Taste [INPUT] gedrückt oder die Berechnung führte zu zwei Ergebnissen (Seite 27).

F: Warum ergibt sich für /RR/YR ein größerer Betrag als erwartet?

A: IRR/YR stellt den internen Zinsfuß pro Jahr dar. Um den periodenbezogenen internen Zinsfuß zu erhalten, ist IRR/YR durch P/YR zu dividieren.

# Umgebungsbedingungen

Im Hinblick auf die Produktzuverlässigkeit sollten Sie folgende Temperatur- und Luftfeuchtigkeitsgrenzen für den HP-10B einhalten:

- **Exercise** Betriebstemperatur:  $0^{\circ}$  bis 45 $^{\circ}$ C (32 $^{\circ}$  bis 113 $^{\circ}$ F).
- Lagerungstemperatur:  $-20^{\circ}$  bis 65 $^{\circ}$ C ( $-4^{\circ}$  bis 149 $^{\circ}$ F).
- Luftfeuchtigkeit für Betrieb und Lagerung: 90% relative Luftfeuchtig-**Umgebungsbedingungen**<br>
Im Hinblick auf die Produktzuverlässigkeit sollten Sie folgende<br>
Temperatur- und Luftfeuchtigkeitsgrenzen für den HP-10B einhalten:<br>
■ Betriebstemperatur: 0° bis 45°C (32° bis 113°F).<br>
■ Lagerungst keit bei max. 40°C (104°F).

## Stromversorgung und Batterien

Der Rechner wird mit drei Alkali-Batterien ausgeliefert. Ein neuer Batteriesatz reicht bei normaler Betriebsweise etwa ein Jahr; Quecksilberund Silberoxid-Batterien halten etwa zweimal so lange wie Alkali-Batterien. **Umgebungsbedingungen**<br>
Im Hinblick auf die Produktzuverlässigkeit sollten Sie folgende<br>
Femperatur- und Luftfeuchtigkeitsgrenzen für den HP-10B einhalten:<br>
■ Betriebstemperatur: 0° bis 45°C (32° bis 113°F).<br>
■ Lagerungst **Umgebungsbedingungen**<br>
Im Hinblick auf die Produktzuverlässigkeit sollten Sie folgende<br>
Femperatur- und Luftfeuchtigkeitsgrenzen für den HP-10B einhalten:<br>
■ Betriebstemperatur: 0° bis 45°C (32° bis 113°F).<br>
■ Luftfeucht

Verwenden Sie nur neue Batterien (Knopfzellen) — keine wiederaufladbaren. Nachstehende Batterien werden empfohlen:

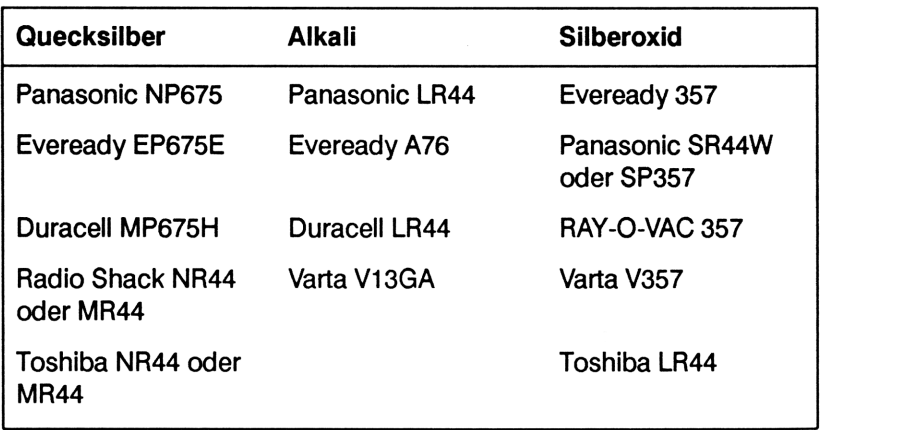

#### Indikator für "Schwache Batterien"

Wenn der Rechner eine abfallende Batteriespannung erkennt (5 angezeigt), sollten Sie die Batterien so bald wie möglich ersetzen.

Wenn Sie den Rechner weiterhin benutzen, kann u. U. die Batteriespannung unter einen Mindestpegelfallen, welcher die Speicherung Ihrer Daten beeinträchtigt. Es wird ALL CLr angezeigt, wenn ein Datenverlust aufgrund einer unzureichenden Stromversorgung eingetretenist.

#### Einsetzen der Batterien

- 1. Halten Sie drei neue Batterien griffbereit. Berühren Sie die Batterien nur an deren Kante und reinigen Sie die Kontaktflächen von Staub oder Fett.
- 2. Versichern Sie sich, daß der Rechner ausgeschaltet ist. Ist der Rechner eingeschaltet, wenn die Batterien entnommen werden, kann dies den Verlust der gespeicherten Daten zur Folge haben. Drücken Sie nicht [C], bevor das Austauschen der Batterien abgeschlossen ist. **für "Schwache Batterien"**<br>
schner eine abfallende Batteriespannung er<br>
schner eine abfallende Batteriespannung er<br>
ollten Sie die Batterien so bald wie möglich<br>
n Rechner weiterhin benutzen, kann u. U. ci<br>
scriechtigt. E
- 3. Halten Sie den Rechner wie abgebildet. Um die Abdeckung des Batteriefachs abzunehmen, ist diese nach unten zu drücken und anschließend nach außen (weg vom Gehäuse) zu schieben.

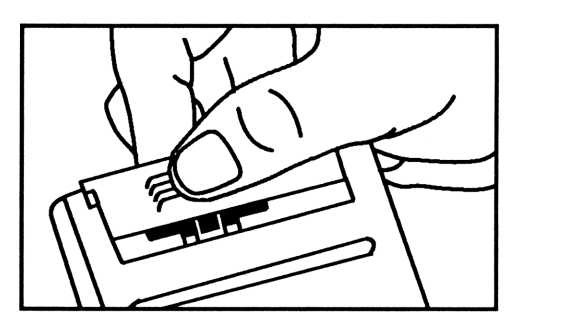

4. Drehen Sie den Rechner um, damit die Batterien herausfallen.

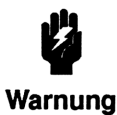

ü Beschädigen Sie nicht die Batterien und werfen Sie diese nicht ins Feuer. Die Batterien könnten dabei Beschädigen Sie nicht die Batterien und werfen Sie<br>diese nicht ins Feuer. Die Batterien könnten dabei<br>Warnung gefährliche Chemikalien freisetzen. Warnung gefährliche Chemikalien freisetzen.

5. Setzen Sie die drei neuen Batterien wie abgebildet ein. Die erforderliche Polarität ist auf der Innenseite des Batteriefachs abgebildet. Stellen Sie sicher, daß Sie die Batterien mit der richtigen Polarität einsetzen. esse mont me<br>
efährliche Ch<br>
e die drei neuer<br>
Polarität ist auf<br>
einsetzen.<br>
F

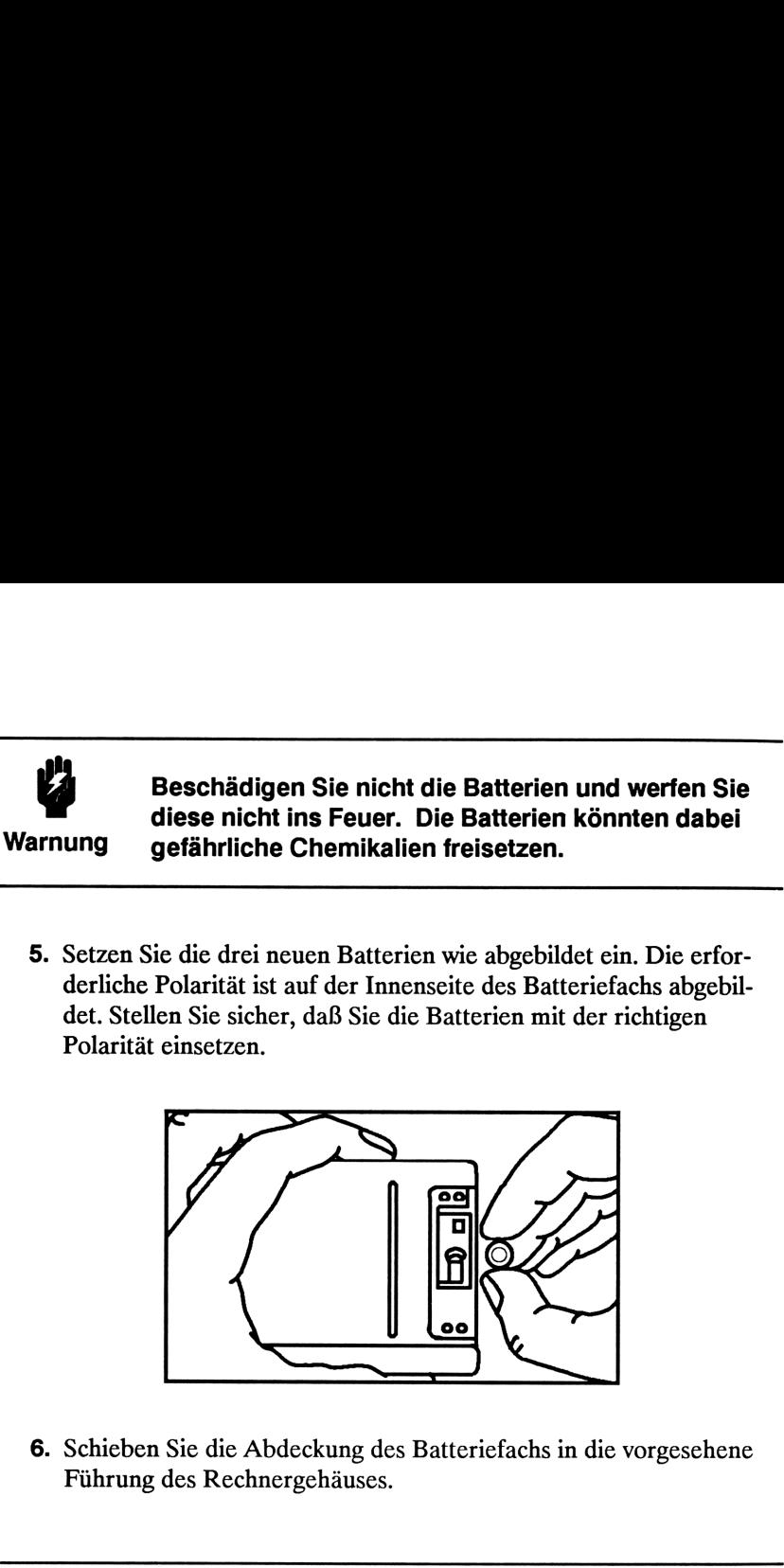

6. Schieben Sie die Abdeckung des Batteriefachs in die vorgesehene Führung des Rechnergehäuses.

## Feststellen der Reparaturbedürftigkeit

Verwenden Sie nachstehende Richtlinien, um die zuverlässige Funktionsweise des Rechners zu überprüfen. Beachten Sie bitte den Abschnitt '"Im Reparaturfall" auf Seite 134, wenn der Rechner repariert werden muß.

- = Wenn nach dem Einschalten die Anzeige leerbleibt:
	- 1. Versuchen Sie, den Rechner zurückzusetzen. Halten Sie dazu [C] gedrückt, während Sie [PV] drücken; u.U. müssen Sie diese Operation mehrmals wiederholen.
	- 2. Löschen Sie den Speicherbereich. Halten Sie dazu gedrückt, während Sie die beiden Tasten  $\overline{N}$  und  $\overline{\Sigma+}$  drücken. Nach Freigabe aller drei Tasten ist der Speicherbereich gelöscht und es wird die Meldung ALL CLr angezeigt.
- 3. Führen diese Schritte keine Abhilfe herbei, dann sollten Sie die Batterien austauschen (Seite 129).
- 4. Wenn sich der Rechner nach Schritt 3 noch nicht einschalten läßt, so entfernen Sie nochmals die Batterien und schließen Sie die Batteriekontakte für einige Sekunden kurz (z.B. mit einer Münze). Setzen Sie die Batterien wieder ein und schalten Sie den Rechner ein; es sollte ALL CLr angezeigt werden.

Führen die Schritte 1 bis 4 keine Abhilfe herbei, so ist eine Reparatur des Rechners erforderlich.

#### = Wenn das Drücken von Tasten keine Auswirkungaufdie Funktionsweise hat:

- 1. Setzen Sie den Rechner zurück (siehe Schritt 1 oben).
- 2. Löschen Sie den Speicherbereich (siehe Schritt 2 oben).
- 3. Ist die Funktionsweise nach den Schritten 1 und 2 noch nicht wieder hergestellt, so entnehmen Sie die Batterien (Seite 129) und schließen Sie die Batteriekontakte kurz (z.B. mit einer Münze). Setzen Sie die Batterien wieder ein und schalten Sie den Rechner ein; es sollte ALL CLr angezeigt werden.

Führen die Schritte 1 bis 3 keine Abhilfe herbei, so ist eine Reparatur des Rechners erforderlich.

- = Wenn der Rechner auf das Drücken von Tasten reagiert, Sie aber eine Funktionsstörung vermuten:
	- 1. Starten Sie den Selbsttest (nachstehend beschrieben). Endet der Test mit einer Fehlermeldung, so ist eine Reparatur erforderlich.
	- 2. Wird der Selbsttest fehlerfrei abgeschlossen, dann liegt u.U. eine unkorrekte Bedienungsweise vor. Versuchen Sie nochmals, über den Abschnitt "Antworten auf allgemeine Fragen" zu Beginn dieses Anhangs Ihr Problem zu lösen.
	- 3. Sie können bei Hewlett-Packard zwecks weiterer Unterstützung anfragen. Anschrift und Telefonnummer finden Sie auf der Innenseite des Rückumschlags.

# Überprüfen des Rechners - der Selbsttest

Läßt sich die Anzeige einschalten, während jedoch der Rechner anscheinend Probleme bei der Funktionsweise aufweist, so können Sie zur Diagnose einen Selbsttest starten. Gehen Sie wie folgt vor:

- 1. Um den Selbsttest zu starten, ist [C]) gedrückt zu halten, während [PMT] gedrückt wird.
- 2. Drücken Sie eine beliebige Taste viermal und beachten Sie dabei das Muster in der Anzeige. Nachdem die Taste zum 4. Mal gedrückt wurde, erscheint temporär die Meldung COPr. HP 1987, danach die Meldung 01. Dies bedeutet, daß der Rechner zum Testen des Tastenfelds bereit ist.
- **3.** Beginnen Sie in der linken oberen Ecke  $(\mathbb{N})$ , von links nach rechts vorgehend, und drücken Sie jede Taste in der jeweiligen Reihe. Gehen Sie danach zur nächstunteren Zeile vor, usw., bis Sie jede Taste des Tastenfelds gedrückt haben.
	- m Werdendie Tasten in der richtigen Reihenfolge gedrückt und liegt keine Funktionsstörung vor, so zeigt der Rechner eine zweistellige Zahl (hexadezimal, Zähler für gedrückte Tasten) an.
	- m Wenn die Reihenfolge nicht eingehalten wurde oder eine Taste nicht einwandfrei funktioniert, so wird nach dem nächsten Tastendruck 10 - FAIL, gefolgt von einer einstelligen Zahl, angezeigt. Wurde die Meldung aufgrund der falschen Tastenreihenfolge erzeugt, so sollten Sie den Rechner zurücksetzen  $(\overline{C})$  gedrückt halten, während Sie  $\overline{PV}$  drücken) und den Selbsttest erneut starten. Wurde die Meldung nicht durch einen Bedienungsfehler verursacht, dann ist der Selbsttest zu wiederholen, um das Ergebnis zu verifizieren. Bestätigt sich die Fehlerbedingung, so ist eine Reparatur erforderlich.
- 4. Am Ende zeigt der Tastenfeld-Test eine der zwei nachstehenden Meldungen an:
	- m Anzeige von 10 Good, wenn der Test erfolgreich abgeschlossen wurde.
	- m Anzeige von 10 FAIL, gefolgt von einer einstelligen hexadezimalen Zahl <sup>1</sup> bis F, wenn ein Fehler vorliegt. In diesem Fall ist eine Reparatur erforderlich (siehe Seite 134). Legen Sie eine Kopie der Fehlermeldung bei, wenn Sie den Rechner zur Reparatur einschicken.
- 5. Falls der Rechner den Selbsttest nicht fehlerfrei abschließt, sollten Sie den Test wiederholen, um das Testergebnis zu verifizieren.
- 6. Um den Selbsttest abzubrechen, ist der Rechner zurückzusetzen (©) gedrückt halten, während gedrückt wird).

Um einen fortlaufenden Selbsttest, welcher werksseitig verwendet wird, zu starten, ist © gedrückt zu halten, während [FV] gedrückt wird. Dieser Test zeigt verschiedene Anzeigemuster und die Copyright-Meldung an 5. Falls der Rechner den Selbsttest nicht fehlerfrei abschließt, sollten<br>
Sie den Test wiederholen, um das Testergebnis zu verifizieren.<br>
6. Um den Selbsttest abzubrechen, ist der Rechner zurückzusetzen<br>
( $\boxed{\text{C}}$ ] gedrü und wiederholt sich danach automatisch so lange, bis [C] gedrückt wird.

# Einjährige Gewährleistungsfrist

## Gewährleistungsumfang

Hewlett-Packard gewährleistet, daß der Rechner frei von Material- und Verarbeitungsfehlern ist. Die Garantiezeit beginnt ab dem Kaufdatum und beträgt ein Jahr. Während dieser Zeit verpflichtet sich Hewlett-Packard, etwaige fehlerhafte Teile kostenlos instandzusetzen oder auszutauschen, wenn der Rechner direkt oder über einen autorisierten Vertragshändler an Hewlett- Packard eingeschickt wird. (Ein Ersatzrechner kann einem neueren Modell mit gleichwertiger oder besserer Funktionalität entsprechen.) Versandkosten bis zur Auslieferung bei einem Hewlett-Packard Service-Zentrum gehen zu Ihren Lasten, unabhängig davon, ob sich das Gerät noch in der Garantiezeit befindet oder nicht. Wenn Sie den Rechner verkaufen oder verschenken, so wird die Gewährleistung automatisch auf den neuen Eigentümer übertragen und bezieht sich weiterhin auf das ursprüngliche Kaufdatum.

## Gewährleistungsausschluß

Batterien sowie durch Batterien verursachte Schäden sind von der Gewährleistung durch Hewlett-Packard nicht erfaßt. Nehmen Sie zwecks einer diesbezüglichen Gewährleistung mit dem Batteriehersteller Verbindung auf.

Die von Hewlett-Packard angebotene Gewährleistunggilt nicht für Schäden, die durch unsachgemäße Betriebsweise entstanden sind. Der Ausschluß gilt ebenso, wenn Modifikationen oder Servicearbeiten durch nicht von Hewlett-Packard autorisierten Reparaturzentren ausgeführt wurden.

Es gibt keinen weiteren Gewährleistungsumfang. Die Einleitung der erforderlichen Reparatur- oder Ersatzleistungen ist ausschließlich dem Kunden überlassen. Weitergehende Ansprüche, insbesondere auf Ersatz von Folgeschäden, können nicht geltend gemacht werden. Es gibt keinen weiteren Gewährleistungsumfang. Die Einleitung der<br>erforderlichen Reparatur- oder Ersatzleistungen ist ausschließlich dem<br>Kunden überlassen. Weitergehende Ansprüche, insbesondere auf<br>Ersatz von Folgeschäden, Dies gilt nicht, soweit gesetzlich zwingend gehaftet wird.

## Im Reparaturfall

Hewlett-Packard unterhält in den meisten Ländern der Welt Reparaturzentren. Diese Zentren reparieren Ihren Rechner oder ersetzen ihn durch ein gleich- oder höherwertigeres Modell, unabhängig vom Garantiefall. Nach der Garantiezeit von einem Jahr werden Reparaturkosten berechnet. Der Service wird normalerweise innerhalb von 5 Arbeitstagen ausgeführt.

#### Service-Adressen

**n In Europa:** Sofern Sie sich in der BRD aufhalten, können Sie sich auf die Anschriften auf der Innenseite des Rückumschlags beziehen. Die Anschrift der europäischen Zentrale finden Sie nachstehend. Nehmen Sie zuerst Kontakt mit Hewlett-Packard auf, bevor Sie Ihren Rechner zur Reparatur einschicken.

> Hewlett-Packard S.A. 150 route du Nant-d'Avril 1217 Meyrin 2 Schweiz Tel: (022) 82 81 11

m In den USA:

Hewlett-Packard Calculator Service Center 1030 N.E. Circle Blvd Corvallis, OR 97330, USA Tel: (503) 757 2002

**n In anderen Ländern:** Nehmen Sie Kontakt mit der nächstgelegenen Hewlett-Packard-Geschäftsstelle auf, um die korrekte Anschrift eines Reparaturzentrums zu erfahren.

#### Reparaturkosten

Für Reparaturen nach der Garantiezeit wird eine Reparaturkostenpauschale erhoben. Diese schließt sämtliche Arbeits- und Materialkosten mit ein. In der BRD unterliegt die Pauschale der Mehrwertsteuer. Sämtliche Steuern werden auf der Rechnung getrennt ausgewiesen.

Die Reparaturkostenpauschale deckt nicht die Reparatur von Rechnern, welche durch Gewalteinwirkung oder Fehlbedienung zerstört wurden. In diesem Fall werden die Reparaturkosten individuell nach Arbeits- und Materialaufwand festgesetzt.

#### Versandanweisungen

Wenn Ihr Rechner repariert werden muß, senden Sie ihn bitte mit folgenden Unterlagen ein:

- m Vollständige Absenderangabe und eine Beschreibung des Fehlers. Wenn der Verpackung Ihres Rechners eine Servicekarte beigelegt war, können Sie diese für die Angabe der entsprechenden Informationen verwenden.
- m Rechnung oder anderer Kaufbeleg, wenn die einjährige Garantiezeit noch nicht abgelaufen ist.

Der Rechner und die erforderlichen Begleitinformationen sollten in der Originalverpackung oder einer adäquaten Schutzverpackung versandt werden, um Transportschäden zu vermeiden. Solche Transportschäden werden durch die einjährige Garantiezeit nicht abgedeckt; der Versand zum Reparaturzentrum erfolgt auf Ihre Gefahr, wobei Hewlett-Packard Ihnen zu einer Transportversicherung rät.

Alle Versand- und Zollkosten unterliegen der Verantwortlichkeit des Kunden.

### Gewährleistung bei Reparaturen

Für Reparaturen außerhalb der Garantiezeit leistet Hewlett-Packard eine Garantie von 90 Tagen ab Reparaturdatum bezüglich Material- und Bearbeitungsfehlern.

#### Servicevereinbarungen

Für Ihren Rechner gibt es eine Vereinbarung über Serviceunterstützung. Beziehen Sie sich auf die Dokumentation, welche der Versandpackung beigelegt ist. Für zusätzliche Informationensollten Sie sich mit Ihrem HP Vertragshändler oder einer Hewlett-Packard-Geschäftsstelle in Verbin- **Gewährleistung bei Reparaturen**<br>Für Reparaturen<br>Für Reparaturen außerhalb der Garantiezeit leistet Hewlett-Packard eine<br>Garantie von 90 Tagen ab Reparaturdatum bezüglich Material- und Bear-<br>beitungsfehlern.<br>Servicevereinb dung setzen.

## Sicherheitsbestimmungen

#### Funkschutz

Der HP-10B wurde von Hewlett-Packard geprüft und entspricht den Bestimmungen der Allgemeinen Verfügung FTZ 1046/84. Als Nachweis ist der Rechner mit dem VDE-Funkschutzzeichen mit Index 0871B gekennzeichnet.

# Näheres zur Rechenweise des **B**<br>Näheres zur Rechenweise des<br>HP-10B HP-10B

# IRR/YR Berechnungen

Der Rechner berechnet den internen Zinsfuß für eine Reihe von Zahlungen, indem über mathematische Gleichungen nach einer Lösung "gesucht" wird. Der Rechenalgorithmus kommt dabei zu einer konkreten Lösung, indem eine erste Lösung geschätzt und diese anschließend für eine erneute Berechnung benutzt wird —ein iterativer Rechenprozeß.

**Näheres zur Rechenweise des Erfolgenistes (Elisabethof)**<br> **ERR/YR Berechnungen**<br> **ERR/YR Berechnungen**<br> **EXERICATE TRANS**<br> **EXERICATE TRANS**<br> **EXERICATE TRANS**<br> **EXERICATE TRANS**<br> **EXERICATE TRANS**<br> **EXERICATE TRANS**<br> **EX** In den meisten Fällen wird Ihr Rechner das richtige Ergebnis finden, da es normalerweise nur eine Lösung gibt. Die Berechnung des internen Zinsfußes ist jedoch so komplex, daß der Rechner —wenn die Folge der Zahlungen nicht bestimmten Bedingungen entspricht —zu einer oder mehreren Lösungen der Aufgabenstellung kommt. In dieser Situation zeigt Ihnen der Rechner eine Meldung an, welche Ihnen beider Interpretation des Ergebnisses hilft.

## Mögliche Ergebnisse bei IRR/YR Berechnungen

Nachfolgend finden Sie eine Übersicht der möglichen Ergebnisse für IRR/YR Berechnungen:

- **Fall 1.** Der Rechner zeigt ein positives Ergebnis an. Dies ist das einzige positive Ergebnis. Es kann jedoch noch ein oder mehrere negative Ergebnisse vorkommen.
- **Fall 2.** Der Rechner ermittelt ein negatives Ergebnis, es existiert jedoch auch ein einziges positivies Ergebnis. Es wird POS Irr ALSO angezeigt. Drücken Sie [e], um das negative Ergebnis anzusehen. Möchten Sie das positive Ergebnis ermitteln, so müssen Sie einen Schätzwert vorgeben. (Beziehen Sie sich auf "Speichern eines Schätzwertes für IRR/YR," weiter unten). Außerdem kann es noch mehrere negative Lösungen geben.
- **Fall 3.** Der Rechner zeigt ein negatives Ergebnis ohne Meldung an. Damit stellt dies die einzige Lösung dar.
- m Fall 4. Der Rechner zeigt die Meldung Error Soln (Viele/keine Lösung(en)) an. Die Berechnung ist in diesem Fall sehr komplex. Sie kann mehr als eine positive und/oder negative Lösung bzw. keine Lösung beinhalten. Um fortzufahren, müssen Sie einen Schätzwert speichern.
- **Fall 5.** Es gibt keine Lösung und es wird no SoLution angezeigt. Diese Situation kann auch durch einen Fehler bei der Eingabe der Cashflows hervorgerufen worden sein. Überprüfen Sie nochmals die Cashflow-Liste, insbesondere die Vorzeichen der Cashflows. Voraussetzung zum Auffinden des internen Zinsfußes ist wenigstens ein positiver und ein negativer Cashflow.

## Anhalten und Fortsetzen der IRR/YR Berechnung

Die Suche nach einer Lösung für *IRR/YR* kann eine relativ lange Zeit in Anspruch nehmen. Durch Drücken von [C] kann die Berechnung unterbrochen werden. Ihr Rechner zeigt danach die Meldung IntErruPtEd an. Drücken Sie nun [e) zur Anzeige der zuletzt benutzten Näherungen für IRR/YR. Sie können wie folgt fortfahren:

- **n** Drücken Sie STO **RRANGER**, während der letzte Schätzwert angezeigt wird. Die Berechnung wird dabei an der Stelle fortgesetzt, an welcher die Unterbrechung erfolgt ist.
- Geben Sie einen Schätzwert für IRR/YR ein, wie nachstehend beschrieben.

## Speichern eines Schätzwertes für IRR/YR

Um einen Schätzwert einzugeben, tippen Sie zuerst den Zahlenwerte ein und drücken dann [STO] **[IRR/YR**]. Sie können in folgenden Situationen einen Schätzwert für /RR/YR eingeben:

- Vor Beginn der Berechnung. Wenn Sie eine Vorstellung haben, was ein akzeptabler Lösungswert sein könnte, so können Sie durch Eingabe desselben die Rechenzeit verkürzen.
- m Nachdem Sie die Berechnung angehalten haben.
- **Machdem der Rechner aufgrund einer der oben angeführten** Umstände die Berechnung angehalten hat. Für Fall 3 und 5 können allerdings keine (anderen) Lösungen gefunden werden.
Verwendet der Rechner einen Schätzwert bei der Suche nach IRR/YR,so wird die Berechnung beendet, wenn eine Lösung nahe dem vorgegebenen Schätzwert gefunden wurde. Es können jedoch noch weitere Lösungen existieren. Sie ermitteln diese, indem Sie die momentane Berechnung anhalten und einen anderen Schätzwert eingeben.

Ein Verfahren, um einen guten Schätzwert für IRR/YR zu erhalten, ist die Berechnung von NPV für verschiedene Zinssätze. Da IRR/YR dem Zinssatz entspricht, bei welchem der Nettobarwert gleich Null ist, kann der Zinssatz als beste Schätzung angesehen werden, der zu einem Netto- Verwendet der Rechner einen Schätzwert bei der Suche nach *IRR/YR*, so<br>wird die Berechnung beendet, wenn eine Lösung nahe dem vorgegebenen<br>Schätzwert gefunden wurde. Es können jedoch noch weitere Lösungen<br>existieren. Sie e barwert nahe Null führt.

# Auswirkung von  $\Sigma$ - bei der Korrektur von Statistikdaten

Der HP-10B speichert die Statistikdaten in einer "akkumulierten" Weise. Er speichert nicht jede eingegebene Zahl, sondern führt statt dessen sofort Berechnungen aus, wenn  $[\Sigma \rightarrow]$  gedrückt wird. Die Tastenfolge  $[\Sigma \rightarrow]$ führt sofort die entgegengesetzten Berechnungen aus, um die gespeicherten Ergebnisse zu korrigieren.

Bei der Korrektur von Statistikdaten löscht  $\mathbb{Z}$ - keine Rundungsfehler, welche während der Berechnungen durch  $[\overline{\Sigma}^+]$  entstanden sind. Demzufolge können die nachfolgenden Ergebnisse von korrigierten Daten von den Werten abweichen, welche bei der Eingabe von Statistikdaten ohne  $\mathbb{E}$ -) erhalten wurden. Allerdings kann die Abweichung vernachlässigt werden, sofern die fehlerhaften Daten sich betragsmäßig nicht signifikant von den richtigen Daten unterscheiden. Ansonsten kann es ratsam sein, Verwendet der Rechner einen Schätzwert bei der Suche nach  $RR/YR$ , so<br>wird die Berechnung beendet, wenn eine Lösung nahe dem vorgegebenen<br>Schätzwert gefunden wurde. Es können jedoch noch weitere Lösungen<br>anhalten und einen die Statistikregister zu löschen undalle Statistikdaten erneut einzugeben.

# Wertebereich für Zahlen

Die größte positive bzw. negative Zahl, welche mit dem Rechner verarbeitet werden kannn, ist  $\pm 9,99999999999 \times 10^{499}$ ; die kleinste positive bzw. negative Zahl ist  $\pm 1 \times 10^{-499}$ . Ein Bereichsunterlauf führt zur Anzeige von Null; falls OFLO angezeigt wird, beziehen Sie sich auf den Abschnitt "Meldungen", der diesem Anhang folgt.

# Gleichungen

### Marge und Kostenaufschlag

$$
MAR = \left(\frac{PRC - COST}{PRC}\right) \times 100 \qquad MU = \left(\frac{PRC - COST}{COST}\right) \times 100
$$

### Annuitätenrechnung (TVM)

Zahlungsweise-Modus: S = 0 für End-Modus; 1 für Beginn-Modus

$$
i\% = \frac{I/YR}{P/YR}
$$

$$
0 = PV + \left(1 + \frac{i\% \times S}{100}\right) \times PMT \times \left[\frac{1 - \left(1 + \frac{i\%}{100}\right)^{-N}}{\frac{i\%}{100}}\right]
$$

$$
+ FV \times \left(1 + \frac{i\%}{100}\right)^{-N}
$$

### Tilgungsplan-Berechnungen

 $\Sigma INT = akkumulierter Zins$ 

 $\Sigma PRN = akkumulierter Tilgungsanteil$ 

 $i$  = periodenbezogener Zinssatz

BAL ist ursprünglicher Barwert PV, gerundet laut Anzeigeformat.

PMT ist ursprüngliche Zahlung PMT, gerundet laut Anzeigeformat.

$$
i = \frac{I/YR}{P/YR \times 100}
$$

Für jede Tilgungsverrechnung:

 $INT' = BAL \times i$  (INT' ist entsprechend dem Anzeigeformat gerundet;  $INT' = 0$  für Periode 0 bei Beginn-Modus.)  $INT = INT'$  (mit Vorzeichen von PMT)  $PRN = PMT + INT'$  $BAL_{neu} = BAL_{alt} + PRN$  $\Sigma INT_{neu} = \Sigma INT_{alt} + INT$  $\Sigma PRN_{neu} = \Sigma PRN_{alt} + PRN$ 

### Konvertierung von Zinssätzen

$$
EFF\% = \left[ \left( 1 + \frac{NOM\%}{100 \times P / YR} \right)^{P/YR} - 1 \right] \times 100
$$

### **Cashflow-Berechnungen**

 $i\%$  = Periodenbezogener Zinssatz.

 $j$  = Gruppenindex des Cashflows.

 $CF_i$  = Betrag des Cashflows für Gruppe j.

 $n_i$  = n-maliges Auftreten des Cashflows in Gruppe j.

 $k =$  Gruppenindex der letzten Gruppe von Cashflows.

 $Nj = \sum_{1 \leq l \leq j} n_l$  = gesamte Anzahl von Cashflows vor Gruppe j.

$$
NPV = CF_o + \sum_{j=1}^{k} CFj \times \left(\frac{1 - \left(1 + \frac{i\%}{100}\right)^{-n_j}}{\frac{i\%}{100}}\right) \times \left(1 + \frac{i\%}{100}\right)^{-Nj}
$$

Wenn  $NPV = 0$ , dann ist die Lösung für  $i\% = IRR/YR$ .

# Statistikberechnungen

$$
\overline{x} = \frac{\Sigma x}{n}, \quad \overline{y} = \frac{\Sigma y}{n}, \quad \overline{x_w} = \frac{\Sigma xy}{\Sigma y}
$$
\n
$$
Sx = \sqrt{\frac{\Sigma x^2 - \frac{(\Sigma x)^2}{n}}{n - 1}}
$$
\n
$$
Sy = \sqrt{\frac{\Sigma y^2 - \frac{(\Sigma y)^2}{n}}{n - 1}}
$$
\n
$$
\sigma x = \sqrt{\frac{\Sigma x^2 - \frac{(\Sigma x)^2}{n}}{n}} \quad \sigma y = \sqrt{\frac{\Sigma y^2 - \frac{(\Sigma y)^2}{n}}{n}}
$$
\n
$$
r = \frac{\Sigma xy - \frac{\Sigma x \Sigma y}{n}}{\sqrt{\left[\Sigma x^2 - \frac{(\Sigma x)^2}{n}\right] \left[\Sigma y^2 - \frac{(\Sigma y)^2}{n}\right]}}
$$
\n
$$
m = \frac{\Sigma xy - \frac{\Sigma x \Sigma y}{n}}{\Sigma x^2 - \frac{(\Sigma x)^2}{n}}
$$

$$
b = \overline{y} - m\overline{x} \quad \hat{x} = \frac{y - b}{m} \quad \hat{y} = mx + b
$$

# Meldungen

Drücken Sie © oder (Dzum Löschen einer angezeigten Meldung.

ALL CLr

(All Clear). Der Speicherbereich wurde gelöscht (Seite 26).

hAl (Balance). Saldo/Restschuld bei Tilgungsplan (Seite 72).

 $CF < i$ (Cashflow j). Cashflow-Nummer (Seite 83).

COPr. HP 1987 (Copyright HP 1987). Copyright-Meldung, während Selbsttest.

Error - Func (Error - Function).

- m Versuch, durch Null zu dividieren.
- **u** Versuch, n! zu berechnen, wobei  $n < 0$  oder n nicht ganzzahlig ist.
- **Meldungeri**<br>
Drücken Sie  $[2]$  oder [**a**] zum Löschen einer angezeigten Meldung.<br>
ALL CLr<br>
(All Clcar). Der Speicherbereich wurde gelöscht (Scite 26).<br> **(Balance)**. Saldo/Restschuld bei Tilgungsplan (Seite 72).<br> **(CFalli** m Versuch, den Logarithmus von 0 oder einer negativen Zahl zu bestimmen.
	- $\blacksquare$  Versuch, 0° oder 0 mit einem negativen Exponenten zu berechnen.
	- m Versuch, eine negative Basis mit einem gebrochenen Exponenten zu potenzieren.
	- w Versuch, die Quadratwurzel einer negativen Zahl zu berechnen.

### Error - Full

Versuch, einen Ausdruck zu berechnen, wobei mehr als 5 Operationen ausstehen, oder Versuch, mehr als 15 Cashflow-Gruppen einzugeben.

Error - Int (Error - Interest). Der periodische Zinssatz ist  $\leq -100\%$ . Error -n

Versuch,  $I/YP$  zu berechnen, wobei  $N \le 0,99999$  oder  $\ge 1E10$ .

### Error - P\_Yr

(Error - Periods per Year). Versuch,  $P/YR$  zu berechnen oder eine Zahl in P/YR zu speichern, welche außerhalb des zulässigen Wertebereichs liegt (1 bis 999) oder nicht ganzzahlig ist.

### Error - PEr

(Error - Period). Versuch, einen Wert in N; zu speichern, der außerhalb des zulässigen Wertebereichs liegt (1 bis 99) oder nicht ganzzahlig ist.

### Error - Soln

(Error - Solution). Es kann eine Lösung für /RR/YR oderI/YR existieren oder auch nicht. Wenn Sie versuchen, //YR zu berechnen, kann die Berechnung unter Verwendung von IRR/YR erfolgreich sein. Beim Berechnen von IRR/YR sollten Sie sich auch auf Seite 137 beziehen.

### Error - StAt

(Error- Statistics).

- **u** Versuch,  $\overline{x}_w$ ,  $\hat{x}$  oder r nur mit x-Daten zu berechnen (alle y-Werte gleich Null).
- **u** Versuch,  $\hat{x}$ ,  $\hat{y}$ , r oder m zu berechnen, wobei alle x-Werte gleich sind.
- **Versuch einer Berechnung, wobei n gleich Null ist.**
- **u** Versuch,  $S_x$ ,  $S_y$ ,  $\hat{x}$ ,  $\hat{y}$ , r oder m zu berechnen, wobei n  $\leq 1$ ; oder wenn Division durch Null oder Quadratwurzel einer negativen Zahl aufgetreten ist. Ebenso bei einem Versuch,  $\hat{x}_{w}$  mit  $\Sigma y = 0$  zu berechnen.

### Int

(Interest). Zinsanteil bei Tilgungsplan-Berechnung (Seite 71).

### IntErruPtEd

Eine IRR/YR, I/YR oder Tilgungsplan-Berechnung wurde durch Drücken von  $\boxed{\text{C}}$  unterbrochen.

### $n$   $\langle$   $\rangle$

 $(Nj)$ . Anzahl von Cashflows der gleichen Höhe, die nacheinander auftreten (Seite 83).

no SoLution

Für die eingegebenen Werte existiert keine Lösung (Seite 137).

### OFLO

(Overflow bzw. Überlauf). Der Betrag eines Ergebnisses kann vom Rechner nicht verarbeitet werden. OFLO wird dabei kurz angezeigt, danach gibt der Rechner +9,99999999999E499 zurück. Die OFLO-Meldung wird auch angezeigt, wenn ein Zwischenergebnis einer TVM oder Cashflow-Berechnung einen Bereichsüberlauf verursacht. Die Meldung bleibt in diesem Fall angezeigt.

### PEr <P1> - <P2>

(Perioden-Anfangsnummer - Endnummer). Zeigt die Anfangs- und Endperiodennummer für eine Tilgungsplan-Berechnung an (Seite 72).

### POSIrr ALSO

(Positive Internal Rate of Return Also). Neben einer negativen Lösung für IRR/YR existiert auch eine positive Lösung (Seite 137).

### Prin

(Principal). Tilgungsanteil bei Tilgungsplan-Berechnung (Seite 71).

### running

Es läuft gerade eine längere Berechnung ab.

### UFLO

(Underflow). Ein Zwischenergebnis in TVM ist zu klein, um vom HP-10B verarbeitet werden zu können.

### <nnn> P\_Yr

(nnn Payments per Year). Temporäre Meldung zur Anzeige der Anzahl von Zahlungen pro Jahr. Wird kurz angezeigt, wenn CLEAR\_ALL gedrückt wird.

### 10 -FAILn

(HP-10B fehlerhaft). Der Selbsttest wurde mit einem Fehler abgeschlossen; n stellt den Fehlercode dar (Seite 132).

### 10 - Good

(HP-10B gut). Der Selbsttest wurde fehlerfrei abgeschlossen (Seite 132).

# **Index**

## Sonderzeichen

 $\Box$ , 24  $F\Box$ , 25  $\Gamma$ , 30  $[7, 31]$  $\sqrt{8}$ , 34, 49  $\left[\right. %$ SCHG $\right]$ , 35  $\sqrt{1, 45}$  $[1]$ , 45  $\Box$ , 23, 26, 129  $: 26$  $-$ **f**, 26  $\Xi$ , 24  $\Box$ , 24  $\mathbb{Z}$ , 24  $\left[\frac{1}{2}\right]$ , 24  $[1/x]$ , 28, 44, 45  $\blacksquare$ , 27  $\left[\right]$ , 24  $\sqrt{x}$ , 28, 44  $[x^2]$ , 44  $[y^x]$ , 45  $\rightarrow M$ , 39, 41  $xP/YP$ , 56  $\mathfrak{D}$ , 91  $[\overline{\epsilon}$ +, 91  $[\sigma x, \sigma y]$ , 94  $\left[\overline{\overline{x}}, \overline{y}\right]$ , 94  $[\bar{x}\mathbf{w}], 94$  $\left[\hat{x},\hat{r}\right], 94$ 

 $[\hat{y},m]$ , 94  $\Sigma x$ , 91  $\Sigma$ ry, 91  $\Sigma y$ , 91  $\Sigma x^2$ , 91  $\Sigma y^2$ , 91

### A

Abfließender Betrag, 48 Abschalten, automatisch, 23 Addieren eines Prozentwertes, 34 Aktien-Investment, 81 ALL CLr, 26, 143  $[AMORT]$ , 56 Andauernde Datenspeicherung, 23 Anfangs-Cashflow, 82 Angepaßter Zinssatz, 114 Annuitätenrechnung Aufgabenstellung, 51 Gleichungen, 140 Annuitäten-Übersicht, 15 Anpassung von Zinssätzen, 78 Ansehen von Cashflows, 84 Anzahlung, 57, 59 Anzeigeformat, 23, 29 Anzeigekontrast, 23 Applikationsregister, 32 Arithmetik in Registern, 43 Arithmetische Operatoren, 24

Aufgeschobene Versteuerung, 119 Aufkaufwert, 67 Aufsummierte Werte, 88 Ausbildungsfonds, 117 Ausgaben, 48 Ausschalten, 23 Austauschen der Batterien, 129 Autokredit, 57, 112

# B

bAL, 72 Barwert, 52 Batterien, 129 Austauschen, 128 Beantwortung von Fragen, 126 (BEG/END]), 56 BEGIN, 26 Beginn-Modus, 15, 57 Berechnung von Sparplänen, 117 Bereich für Zahlen, 139 Bestimmen des Verkaufspreises, 102

# C

(C), 23 Cashflow Ändern, 84 Ansehen, 84 Aufgabenstellung, 51 Berechnung, 80 Diagramm, 47 diskontiert, 82 Eingabe, 83 Gleichungen, 141 Gruppe, 82 Löschen, 80 (CFj), 84 (%CHG], 29 (CLEAR\_ALL), 57 CL $\Sigma$ , 91 CST], 36

Cursor, 25

# D

Darlehen, 57 Anzahl von Zahlungen, 56 gebrochene erste Zahlung, 111 mit Nebenkosten, 109 tilgungsfrei, 110 unterschiedliche Zins/Tilgungsperiode, 114 Darlehensgebühren, 109 Dezimalkomma, 31 Dezimalpunkt, 29, 31 Diskontierte Investition, 86 [DISP], 29, 62  $[DISP]$   $[$ ], 30 Doppelpunkt, 26 Durchschnitt, 94

**E**<br>E, 30<br><u>E, 30</u><br>EEF%, 55 EFF%]), 76 Effektiv Jahreszinssatz, 51 Zinssatz, 76 Effektive Zinsbelastung, 109 Effektiver Jahreszins, 109 Effektivzinssatz, 18, 109 Einfache Verzinsung, 49, 105 Eingabe eines Schätzwerts, 138 Einnahmen, 48 Einschalten, 23 Einschalten nicht möglich, 130 Einsetzen der Batterien, 129 Einwertige Funktionen, 28 End-Modus,15, 57 Endwert, 47, 52  $[e^x]$ , 45 Exponent, 30

# F

Fakultät, 45 Fehlermeldungen, 143 Fehlfunktion, 126 FIX, 29 Fragen, 126 Future Value, 52 (EV], 47, 52, 56

# G

Garantie, 133 Garantiezeit, 133 Gebrochene erste Periode, 111 Gebrochene erste Zahlung, 111 Gewährleistung, 133 Gewogenes Mittel, 100 Gleichungen, 139 Cashflow, 141 Marge und Kostenaufschlag, 140 Statistik, 142 Tilgungsplan, 140 TVM,140 Zinssatzkonvertierung, 141 Grundlagen-Übersicht, 12 Gruppieren von Cashflows, 83 Guthaben eines Fonds, 124

# H

Hilfe bei Problemen, 126 Hypothek, Refinanzierung, 122 Hypothekendarlehen, 59

# ı

Indikatoren, 26 (INPUT), 27 INPUT Indikator, 26 Int, 72 Internal Rate of Return, 53, 89 Interne Genauigkeit, 31

Interner Zinsfuß, 19, 53, 81 Investmentfonds, 53 IRR, 53 IRR/YR, 82 (IRR/YR], 53, 80 IRR/YR Berechnungen,137 IRR/YR Übersicht, 20  $[**I**/**YR**], 52, 56$ 

# J

Jahresrendite, 90 Jahreszinssatz, 52 (K), 39

# K

Kapitalisierter Wert, 67 Kaufoption, 67 Kehrwert, 44 Kettenrechnungen, 24 Klammern, 45 Komma, 31 Konstante, 13, 39 Konstante Operation, 39 Kontinuierliche Verzinsung, 105 Korrelationskoeffizient, 94 Korrigieren von Statistikdaten, 93 Kosten, 12 Kostenaufschlag, 12, 36 Kurzanleitung, 11 Kurzzeitige Investition, 81

## L

Leasing, 67 Vorauszahlungen, 68  $[LN], 45$ Löschen, 24, 25 Löschen der Anzeige, 12 Löschen des Speicherbereichs, 131 Löschen von Meldungen, 25  $(M+)$ , 39, 41

# M

[MAR], 36 Marge, 12, 36 Meldungen, 32, 143 Mittel, gewogenes, 100 Mittelwert, 94 M-Register, 32, 41, 39 (MU), 36 (nl), 45 (N], 52, 56

### N

n, 91 Näherung für internen Zinsfuß, 138 Näherung von x, 94 Näherung vony, 94 Natürlicher Logarithmus, 45 Negativ Cashflow, 48 Vorzeichen, 14 Zahlen, 25 Nettobarwert, 19, 53, 124, 85  $[M], 84$ (NOM%), 55, 76 Nominal Jahreszinssatz, 51 Zinssatz, 76 Nominaler Zinssatz, 18 NPV, 82 (NPV), 53, 80 NPVÜbersicht, 20

# O

(OFF), 23 (ON), 23

## P

**PEND, 26** Perioden, 52 Periodischer Zinssatz, 51 Pfandbrief, 107 mit Abschlag, 107 mit Aufschlag, 107 (PMT), 52, 56 Positiver Cashflow, 48 (PRC], 36 Preis, 12 Prin, 72 Principal, 72 Prozent, 12, 34 Änderung, 35 Prozentrechnungsübersicht, 13 Punkt, 29, 31 [PV), 52, 56 [PZ/YR]), 55, 56, 76

# Q

Quadratwurzel, 28, 44

# R

Ratensparvertrag, 64 (RCL), 36, 39, 42 Rechner-Grundstellung, 131 Reduzierung des Darlehenssaldos, 71 Refinanzierung von Hypothek, 122 Register, 13, 32 Registerbenennung, 91 Rendite, 89 Rentenfonds, 65 Reparatur, 134 Residuum, 47 Restschuld, 47, 60 Restwert, 67 (RM], 39, 41 [RND), 31

Rückschritt-Taste, 24 Runden, 31 Fehler, 62

# S

Saldo, 47, 72 Schätzwert für IRR/YR, 138 Selbsttest, 131 Service, 134 Skontoausnutzung, 104 Sparkonto, 63, 121 Speicherbereich, 32 Löschen, 26 Speichern, 42 Speichertasten-Übersicht, 14  $[Sx, Sy]$ , 94 Standardabweichung, 95 Standardabweichung der Grundgesamtheit, 94 Statistik, 91 Fehlerkorrektur, 93 Gewogenes Mittel, 91 Gleichungen, 142 Korrekturen, 139 lineare Näherung, 91, 97 lineare Regression, 91, 97 lineare Vorhersage, 91 Löschen, 91 maximale Anzahl Werte, 92 mit einer Variablen, 91 mit zwei Variablen, 91 Mittelwert, 91, 95 :, 93 Speicher, 91 Standardabweichung, 91 Standardabweichung der Grundgesamtheit, 95 Stichproben-Standardabweichung, 95 Summations-, 95 (SWAP), 93 Vorhersageberechnung, 97

Statistik, gewogenes Mittel, 100 Statistik mit einer Variablen, 92 Statistik mit zwei Variablen, 92 Statistik —Übersicht, <sup>20</sup> Statistikspeicher löschen, 21 Status, 26 Steigung, 94 Stellen, 29 Steuerfreies Sparkonto, 119 (STO), 39, 42 Stückkosten, 102 Subtrahieren eines Prozentwertes, 34 Summationsstatistik, 91 (SWAP), 27

# T

Tägliche Verzinsung, 77 Tilgungsfreies Darlehen, 110 Tilgungsplan, 71 Darlehenssaldo, 71 Einzelne Zahlung, 72, 74 Gleichungen, 140 Tilgungsanteil, 71 Tilgungszeitraum, 72 Zinsanteil, 71 Tilgungsplan-Übersicht, 18 TVM,16 Gleichungen, 140 TVM-Übersicht, 15

# U

Umschalttaste, 12, 23, 27 Ungleiche Cashflows, 86

## V

Verbleibender Betrag, 47 Vergangenheitsgestützte Vorhersage, 103 Vergleich von Investitionen, 76

Verkaufspreis, 36 Versteuerbares Sparkonto, 121 Verzinsung jährlich, 64 monatlich, 77 Perioden, 76 täglich, 77 vierteljährlich, 77 Vorauszahlungen, 68 Vorhersage, basierend auf Vergangenheit, 103 Vorzeichen Änderung, 55 Konvention, 49

# W

Wahre Standardabweichung, 94 Was wäre, wenn ..., 16, 115 Wert bei Fälligkeit, 47 Wissenschaftliche Notation, 29

# Y

y-Schnittpunkt, 94

# Z

Zahlengruppen, Trennzeichen von, 31 Zahlungen, 52 Zins, einfacher, 49 Zinseszins, 49, 50 Zinssatzkonvertierung, 76 Gleichungen, 141 Zinssatzkonvertierung-Übersicht, 18 Zufließender Betrag, 48 Zurückrufen, 42 Zurücksetzen, 26, 131 Zweiwertige Funktionen, 28

# Unterstützung durch Hewlett-Packard<br>———————————————————— Unterstützung durch Hewlett-Packard

Kundendienst. Beachten Sie bitte die Hinweise zur Fehlersuche in Anhang A, wenn Ihr Rechner nicht mehr ordnungsgemäß funktioniert. Falls eine Reparatur erforderlich sein sollte, können Sie den Rechner an folgendes Reparaturzentrum schicken :

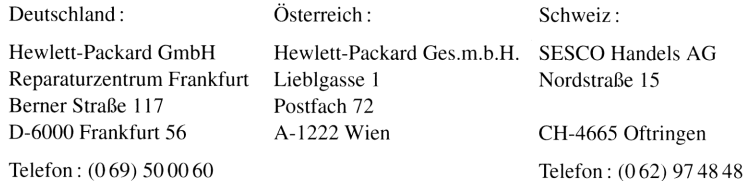

Falls Sie Probleme mit Ihrem Rechner haben und Sie bereits alle Fragen in Anhang A zur Problemsuche durchgearbeitet haben, so setzen Sie sich mit dem HP-Support-Zentrum in Verbindung.

### Hewlett-Packard-Supportzentrum

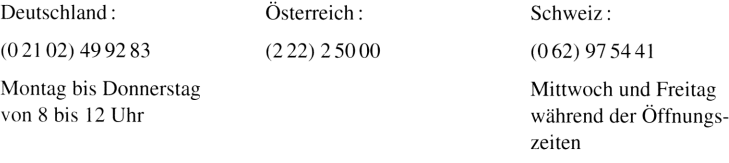

Falls Sie Informationen über Produkte von Hewlett-Packard, Fachhändler und Preise wünschen, setzen Sie sich bitte mit der Hewlett-Packard Vertriebszentrale in Verbindung :

Deutschland und Österreich : Schweiz:

Hewlett-Packard Vertriebszentrale Hewlett-Packard (Schweiz) AG Hewlett-Packard-Straße Allmend 2 D-6380 Bad Homburg CH-8967 Widen

Telefon : (061 72) 160 Telefon : (057) 31 21 11

# **Inhaltsverzeichnis** Inhaltsverzeichnis

### Seite 11

- Übersicht
- 1: Bedienungsgrundlagen 23
- 34 2: Kaufmännische Prozentrechnung
- 39 3: Arithmetik und Speicherregister
- 47 4: Veranschaulichung finanzmathematischer Probleme
- 55 5: Annuitätenrechnung (TVM)
- 80 6: Cashflow-Berechnungen
- 91 7: Statistische Berechnungen
- 102 23 34 39 47 55 80 91<br>102 66 71 102 66 71 143<br>146 8: Zusätzliche Beispiele
- 126 A: Kundenunterstützung, Batterien und Service
- 137 B: Näheres zur Rechenweise des HP-10B
- 143 Meldungen 137 B: Naneres zur Hecr $143$  Meldungen<br>146 Index
	- Index

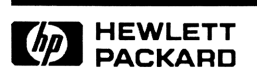

Bestellnummer 00010-90040 German

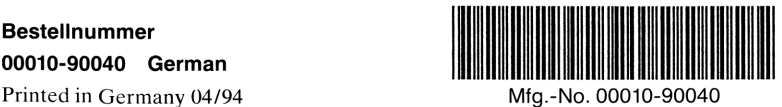